**МІНІСТЕРСТВО ОСВІТИ і НАУКИ, МОЛОДІ ТА СПОРТУ УКРАЇНИ** ТЕРНОПІЛЬСЬКИЙ НАЦІОНАЛЬНИЙ ЕКОНОМІЧНИЙ УНІВЕРСИТЕТ

# **ФІСКАЛЬНІ ТЕХНОЛОГІЇ РЕЄСТРАЦІЇ РОЗРАХУНКІВ**

500

Крисоватий А.І., Чорний М.П. Солтис В.П., Галин Б.О.

### **МІНІСТЕРСТВО ОСВІТИ І НАУКИ, МОЛОДІ ТА СПОРТУ УКРАЇНИ ТЕРНОПІЛЬСЬКИЙ НАЦІОНАЛЬНИЙ ЕКОНОМІЧНИЙ УНІВЕРСИТЕТ ФАКУЛЬТЕТ ФІНАНСІВ**

**А.І. Крисоватий, М.П. Чорний, В.П. Солтис, Б.О. Галин**

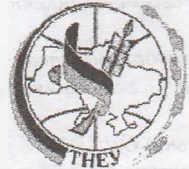

*До 50-річчя Тернопільського національного економічногоуніверситету*

## **ФІСКАЛЬНІ ТЕХНОЛОГІЇ РЕЄСТРАЦІЇ РОЗРАХУНКІВ**

**Навчальний посібник**

**ТНЕУ ТЕРНОПІЛЬ 2012**

#### УДК 336.225.673 (477)

### ББК 65.9 (4 Укр.) 261.4 Я73

### Ф63

Крисоватий А.І., Чорний М.П., Солтис В.П., Галин Б.О. **Фіскальні технології реєстрації розрахунків:** навч.пос. — Тернопіль: Економічна думка ТНЕУ, 2012.-371с.

**Автори:**

*Крисоватий А.І. — доктор економічних наук, професор, завідувач кафедри податків і фіскальної політики, проректор з науково-педагогічної роботи Тернопільського національного економічногоуніверситету*

*Чорний М.П. - кандидат економічних наук, доцент кафедри податків <sup>і</sup> фіскальної політики Тернопільського національного економічного університету*

*Солтис В.П. - перший заступник начальника Тернопільської ОДШ*

*Галин Б.О. - викладач кафедри податків <sup>і</sup> фіскальної політики Тернопільського національного економічного університету*

**Рецензенти:**

*Луців БЛ. - д.е.н, професор, проректор <sup>з</sup> науково-педагогічної роботи (міжнародні зв 'язки) Тернопільського національного економічного університету*

*Рогатинський Р.М. — д.т.н., професор, завідувач кафедри економічної кібернетики, проректор з наукової роботи Тернопільського національного технічногоуніверситету ім. Івана Пулюя*

*Вегера LM. -заступник ГоловиДПА <sup>в</sup> Тернопільській області*

**Відповідальний за випуск:**

*Крисоватий А.І. - доктор економічних наук, професор, завідувач кафедри податків і фіскальної політики.*

У навчальному посібнику розглядаються питання основних чинників зростання позабанківського обігу готівки в Україні та його негативних наслідків для вітчизняної економіки. Внаслідок цього, особлива увага приділена організації та вдосконаленню всіх аспектів контролю за позабанківським обігом готівки. Це, в свою чергу, викликає необхідність оволодіння навичок використання електронних систем ідентифікації товарів і обліку грошових надходжень при здійсненні розрахунків із споживачами.

Рекомендується для студентів вищих навчальних закладів, а також для фахівців фіскальних органів - <sup>в</sup> частині організації та вдосконалення контролю за позабанківським обігом готівки.

*Рекомендовано Міністерством освіти і науки, молоді та спорту України як навчальний посібник для студентів вищих навчальних закладів*

*(Лист 14° 1/11 -1619 від 06.02.2012р.)*

*Рекомендовано до друкуВченоюрадою Тернопільського національного економічногоуніверситету (протокол№ 2 від 28.12.2010р.)* ISBN 978-966-654-303-8 © А.І. Крисоватий, М.П. Чорний,

В.П. Солтис, Б.О. Галин

©ВПЦ "Економічна думка ТНЕУ", 2012

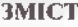

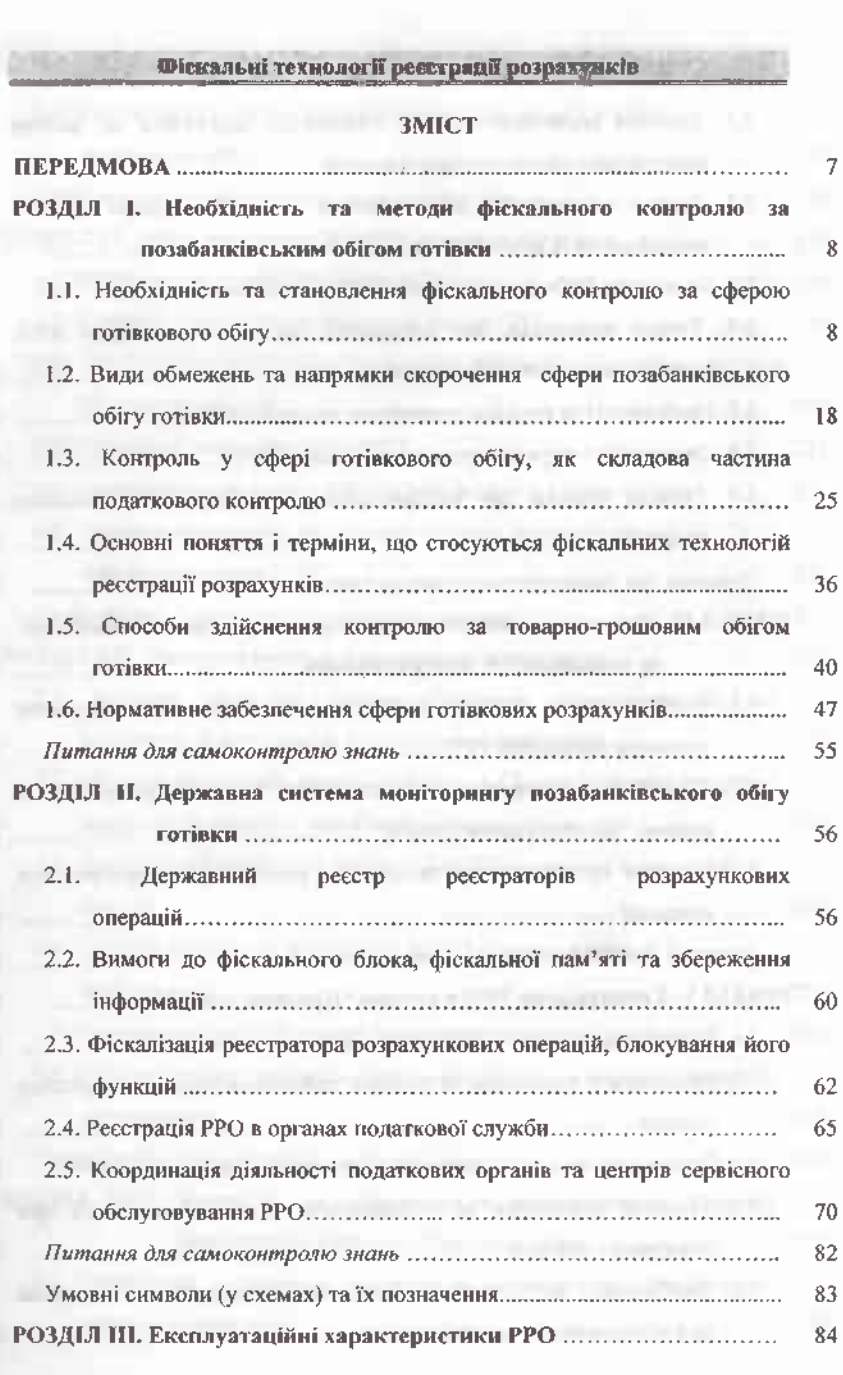

m si.

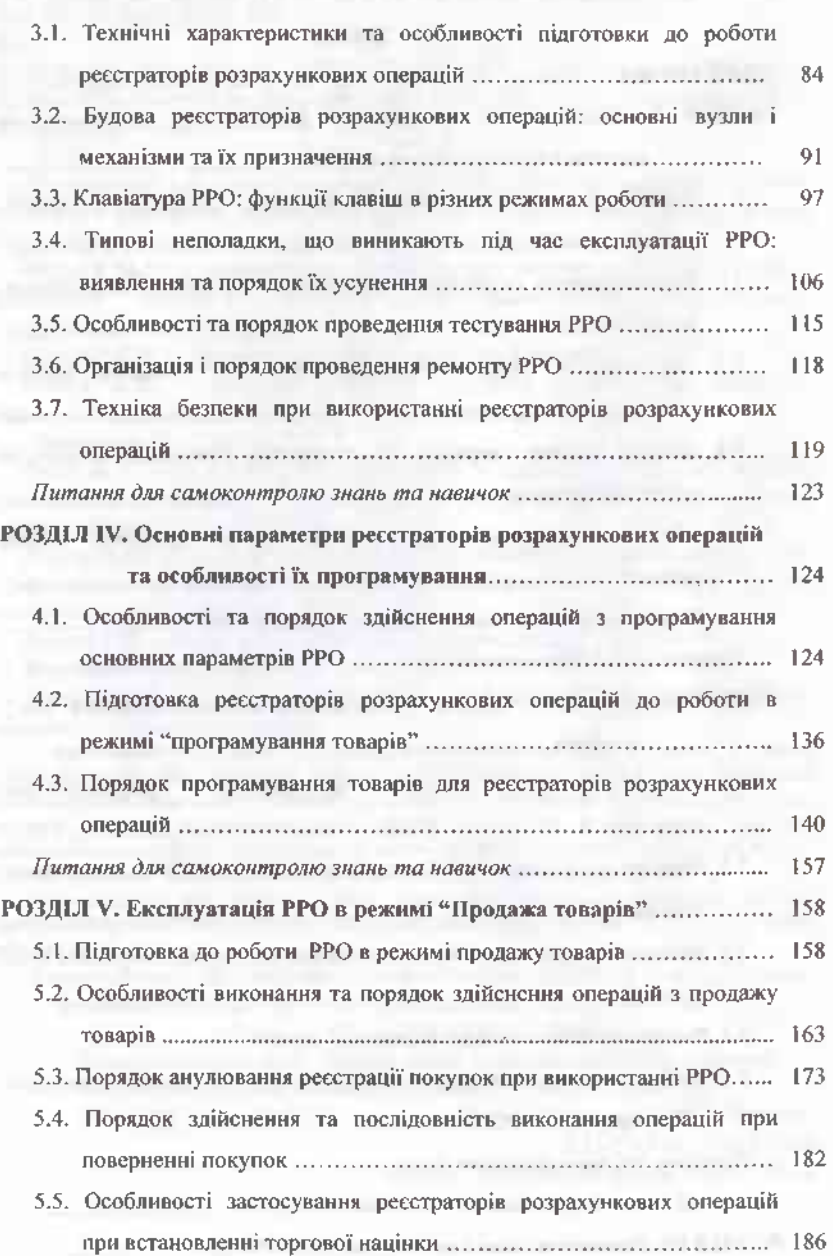

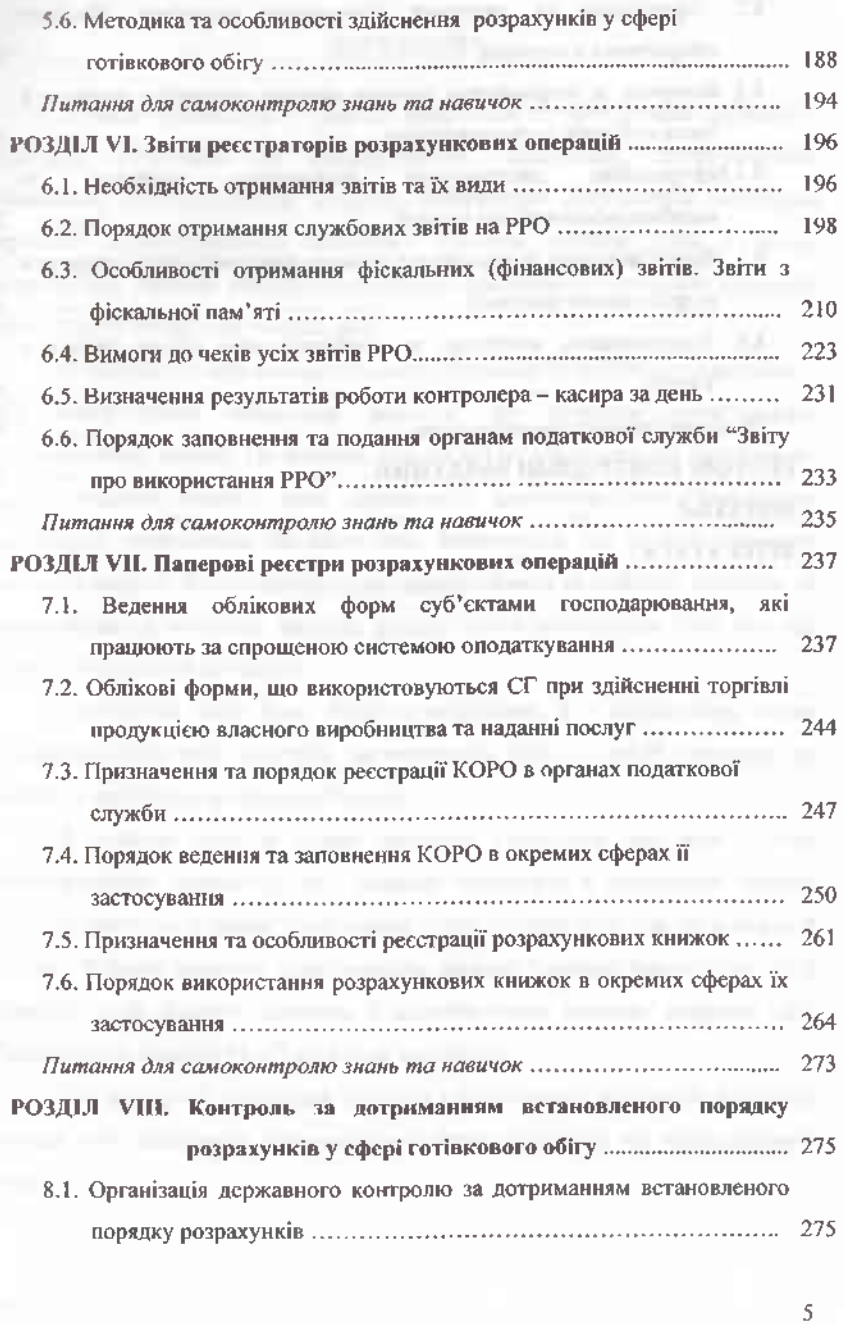

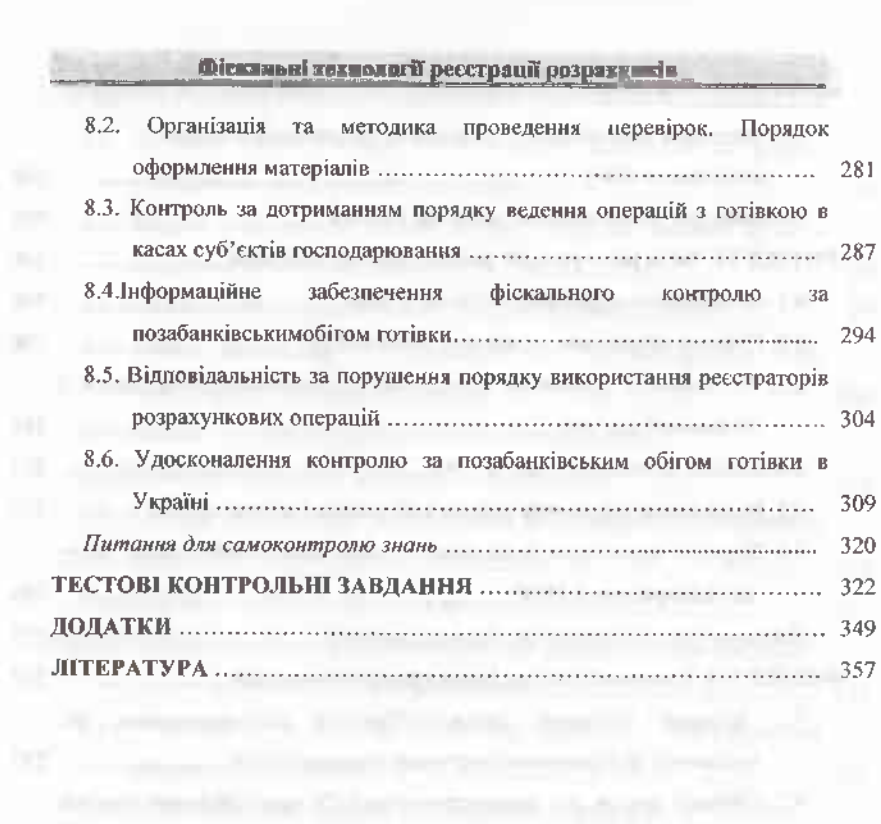

6

### **ПЕРЕДМОВА**

<sup>В</sup> числі пріоритетних завдань податкової служби кожної держави протидія ухиленню від оподаткування. Відповідно, національними правилами адміністрування податків, передбачені різноманітні механізми протидії та попередження можливих ухилень. Важливу роль у цьому відводиться засобам контролю здійснених платниками готівкових операцій, моніторингу готівкових розрахунків.

Фіскальні служби використовують різноманітні механізми контролю від найпростіших паперових реєстрів, до сучасних комп'ютерноінформаційних систем. Особливою популярністю користуються контрольнокасові апарати, винахід яких приписують американському підприємцю німецького походження Джеймсу Рітті. Вважається, що до ідеї створення касового апарата його підштовхнуло спостереження за роботою пристою із відраховування оборотів двигуна, роботу якого спостерігав Рітті під час однієїз подорожей до Європи.

Реалізуючи свою ідею, Рітті сконструював, а в подальшому почав удосконалювати свій пристрій, застосовуючи його, як засіб контролю за роботою персоналу у власному буфеті.

З плином часу, в цьому пристрої з'являлися все нові <sup>і</sup> нові удосконалення: індикатор, що дозволяє покупцеві і продавцеві бачити вартість покупки, <sup>а</sup> також щось схоже - для фіксації всіх сум на паперовій стрічці. З цього моменту прибутковість закладу "дивним чином" зросла, а Джеймс, крім іншого, зайнявся і виробництвом касових апаратів (або "непідкупних касирів Рітті", як їх тоді називали).

Ідея реєстрації готівкових виторгів в подальшому зацікавила фіскальні органи, які ініціювали запровадження таких пристроїв на законодавчому рівні.

**Olers and rexuments percepant positiveness** 

### **РОЗДІЛ I.**

### **НЕОБХІДНІСТЬ ТА МЕТОДИ ФІСКАЛЬНОГО КОНТРОЛЮ ЗА ПОЗАБАНКІВСЬКИМ ОБІГОМ ГОТІВКИ**

### **1.1 Необхідність та становлення фіскального контролю за сферою готівкового обігу**

З початком функціонування української системи оподаткування, у великої кількості потенційних платників податків, з'явилося бажання мінімізувати податкові платежі. Деякі з них в своїх намаганнях почали переступати межу легальної мінімізації податкових платежів, поступово переміщаючись в кримінальну сферу, ухиляючись при цьому від оподаткування.

Проблема виведення з тіньового сектора значних обсягів грошової маси у вигляді позабанківського обігу готівки і включення їх до офіційного економічного обороту країни - одне з найгостріших питань виходу вітчизняної економіки з кризи, що насамперед зумовлює необхідність у системному, комплексному підході до вирішення проблеми контролю позабанківського обігу готівки. Серед найвагоміших причин намагання багатьох суб'єктів господарювання здійснювати розрахунки готівкою, а населення - накопичувати заощадження <sup>в</sup> готівковій формі - невизначеність перспектив розвитку економіки, уникнення податків.

Як свідчать світова фіскальна практика, одним із найбільш поширених способів ухилення від оподаткування є перенесення господарських операцій у сферу готівкового обігу. Заниження бази оподаткування внаслідок неврахування або неповного врахування у складі доходів виручки, отриманої у готівковій формі, досить поширене і в Україні. Притому такий спосіб зменшення податкових платежів не є характерним виключно для дрібного

### **Фіекяльїгітехнолоіії реєсіраціїрозрахунків ,**

бізнесу. Податкові органи України приводять числення приклади використання готівкових розрахунків для мінімізації податків з боку середнього та великого бізнесу.

Підприємства та індивідуальні підприємці без створення юридичної особи, функціонуючи в легальному економічному просторі, використовують для своїх розрахунків як безготівковий грошовий обіг, так і готівковий. З метою зниження емісії нових готівкових коштів, готівковий обіг має деякі обмеження зі сторони держави для. юридичних осіб. Всі безготівкові розрахунки здійснюються через установи банківської системи країни і досить таки ефективно контролюються податковими органами.

В свою чергу, готівковий обіг коштів проконтролювати досить таки важко. Потреба у значних обсягах готівкових коштів, які обертаються поза банківською системою, призвела до створення різних схем і структур для їх отримання (використання фіктивних фірм для конвертації через них безготівкових коштів у готівку).

Також юридичні особи утримують оборотні кошти у готівковому вигляді для розрахунків із фізичними особами (виплати заробітної плати готівкою у "конвертах", тобто поза розрахунковими відомостями по зарплаті). Готівка, в свою чергу, виходить з банківського обороту і не використовується для цілей кредитування. Слабкий кредитний потенціал комерційних банків, у свою чергу, призводить до зниження інвестицій та зменшення зростання ВВП у довгостроковому періоді. Розширення готівки поглинає ВВП офіційної економіки, так би мовити, "транспортує" його в тіньову економіку, являючись, по суті, потужним чинником демонетизації економіки. "Живильним" середовищем для використання схем ухилення від оподаткування з використанням можливостей готівкових розрахунків за товари, роботи та послуги є доступність готівки в банківській системі, широка "доларизація" вітчизняної економіки, відсутність належного контролю та відповідальності у сфері позабанківського готівкового обігу.

Тому, підприємства та організації, що функціонують в "тіньовому" та "сірому" секторах нашої економіки, використовують в розрахунках між собою та з підприємствами легальної економіки готівкові кошти. Готівкові кошти, беручи участь в наступному обороті, який також не обкладається ніякими податками.

Таким чином, прибуток та інші об'єкти оподаткування, що виводяться із офіційної економіки країни, підривають її економічну і політичну безпеку - не обліковані готівкові кошти створюють ідеальні умови для проведення масштабних фінансових афер, беручи участь в легалізації готівки, отриманої від здійснення незаконної діяльності.

Склалася ситуація, коли в державі готівкові кошти стали дорожчими за безготівкові. Різниця в цінах і необхідність в готівці створили передумови для виникнення специфічного виду товару - готівки. В свою чергу, пропозиція і попит готівки дав поштовх до виникнення незаконного "бізнесу" — конвертації безготівкових коштів у готівку.

За роки незалежності в Україні вжито ряд заходів стосовно звуження даної сфери. Про тенденцію зниження обсягу готівки в загальній масі грошей свідчать і дані банківської статистики, наведені на рисунку 1.1.

Незважаючи на деяке зниження обсягу готівки у загальній масі грошей, її показник продовжує залишатися критично високим. Адже за твердженням колишнього керівника Національного банку України В. Стельмаха, в економічно розвинутих країнах цей показник в більшості випадків не перевищує 8%. Не досягнуто докорінного перелому у тенденціях динаміки готівки та структурі грошової маси і за останні роки. За даними Національного банку України, на кінець 2010 року покращилася структура грошової маси: питома вага готівки зменшилася з 40,1 відсотка у 2002 році до 30,6% у 20[1](#page-10-0)0 році<sup>1</sup>.

Відсутність належної уваги з боку держави до позабанківського обігу готівки привела до виникнення такого поширеного за останні роки виду

<span id="page-10-0"></span><sup>1</sup> Річний звіт Національного банку України за 2002-2010рр.-2011. -С. 19-26

### Фістальні тетовли ії ресстранії розвитуюся

кримінального бізнесу, як конвертація безготівкових грошей у готівку та появи інституційного забезпечення цієї діяльності у вигляді конвертаційних центів та структур, що забезпечують їхнє функціонування.

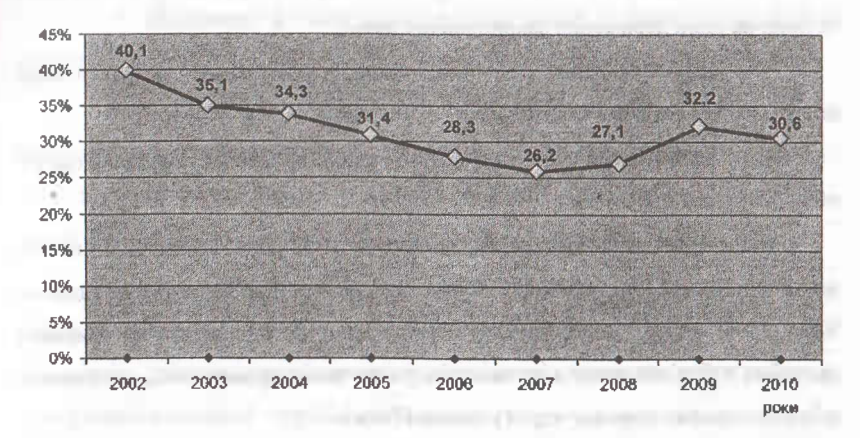

**Рис.1.1 Питома вага готівки у грошовій масі в Україні за 2002-2010рр.'**

Незважаючи на безпрецедентний штат правоохоронних органів та наявність у них цілого ряду спеціалізованих структур, масштаби конвертаційної діяльності не звужуються, про що свідчать численні факти ідентифікації таких фірм співробітниками податкової міліції, УБОЗу та державної служби боротьби з економічною злочинністю.

Очевидно, що успішна модернізація податкового адміністрування в Україні неможлива без налагодження дієвих інструментів протидії готівковим схемам оптимізації оподаткування. Засади протидії безпідставному розширенню сфери готівкового обігу закладалися ще у перші пострадянські роки. Як свідчить аналіз нормативних документів, обмеження сфери готівкового обігу здійснювалось за чотирма магістральними напрямами:

<sup>1</sup> Річний звіт Національного банку України за 2002-2010рр. -2011.-С. 19-26

• обмеження норм з обігу готівки законодавством по лінії регулятора -Національного банку України;

• запровадження певних каральних мір до порушників норм з обігу готівки на рівні державних законодавчих актів;

• запровадження технічних засобів реєстрації розрахункових операцій з допомогою готівки;

• створення певних інституцій у сфері контролю позабанківського обігу готівки.

Національний банк України, 25 червня 1992 року, своєю Постановою затверджує порядок ведення касових операцій в народному господарстві України. Пунктом 2 цього порядку встановлено, що розрахунки підприємств за своїми зобов'язаннями з іншими підприємствами проводяться, як правило, в безготівковому порядку через установи банків<sup>[1](#page-12-0)</sup>.

Підприємства, організації та установи зобов'язано зберігати готівку в банківський установах, отримані з банків кошти використовувати за цільовим призначенням. Наявну на підприємстві готівку дозволено зберігати в касах в межах встановлення лімітів.

Протидіючи прагненню суб'єктів підприємницької діяльності до надмірного розширення сфери готівкових розрахунків, в Україні 12 червня 1993 року прийнято Указ Президента "Про заходи щодо скорочення готівкового обігу". Відповідно до змісту даного Указу встановлено, що юридичні особи та громадяни - суб'єкти підприємницької діяльності<sup>[2](#page-12-1)</sup>:

• здійснюють між собою одноразові розрахунки за товари, роботи <sup>і</sup> послуги, вартість яких перевищує трикратний розмір мінімальної заробітної плати, тільки в безготівковому порядку;

<span id="page-12-0"></span><sup>1</sup> Про порядок надання ліцензій НБУ на право здійснення операцій з валютними цінностями: Постанова НБУ №11 від 25.06.1992р. [Електронний ресурс]. - Режим доступу: http: // zakon. nau. ua.

<span id="page-12-1"></span><sup>2</sup> Про заходи щодо скорочення готівкового обігу: Указ Президента України № 206/93 від 12.06.1992р. [Електронний ресурс]. -Режим доступу: http: // zakon. паи. иа.

#### Фіскальні технідогії вестринії роціахский»

• установи банків видають протягом календарного місяця підприємствам, установам та організаціям готівку на поточні потреби в межах п'ятнадцятикратного розміру мінімальної заробітної плати;

• зберігають у своїх касах готівку лише у межах встановлених лімітів;

• мають право зберігати у своїх касах суми готівки, які перевищують встановлені ліміти, лише для оплати праці, виплати допомоги за соціальним страхуванням, стипендій, пенсій і тільки на строк не більше трьох робочих днів, включаючи день одержання грошей в установах банків.

До підприємств, установ та організацій, винних у порушенні вимог Указу, органами Державної податкової служби в Україні на підставі матеріалів власних перевірок та подань комерційних банків, Державної контрольно-ревізійної служби в Україні, Національного банку України застосовуються фінансові санкції у вигляді штрафу в розмірі сум перевищення нормативів розрахункових операцій або наявності понадлімітної готівки в касах.

Численні порушення порядку здійснення готівкових розрахунків спонукали упровадження керівництвом держави додаткових мір стосовно забезпечення дотримання порядку роботи з готівкою.

Указом Президента України № 436, виданого 12 червня 1995 року, конкретизовано перелік штрафів та посилено режим санкцій. Зокрема, до юридичних осіб та громадян — суб'єктів підприємницької діяльності передбачалися такі штрафні санкції<sup>[1](#page-13-0)</sup>:

1. за перевищення встановлених лімітів залишку готівки <sup>в</sup> касах - <sup>у</sup> двократному розмірі сум виявленої понадлімітної готівки;

2. за перевищення норм витрачання готівки на поточні потреби - <sup>у</sup> розмірі сум їх перевищення;

<span id="page-13-0"></span><sup>1</sup> Про застосування штрафних санкцій за порушення норм з регулювання обігу готівки: Указ Президента України № <sup>436</sup> від 12.06.1995р. [Електронний ресурс]. -Режим доступу: http: // zakon. паи. иа.

### Фіскальністкогології рескорний розритуанся

3. за не оприбуткування (неповне оприбуткування) <sup>у</sup> касах готівки - <sup>у</sup> п'ятикратному розмірі не оприбуткованої суми;

4. за не встановлення лімітів залишків кас — у п'ятдесятикратному розмірі неоподатковуваного мінімуму доходів громадян за кожний випадок.

Контроль за виконанням даного Указу покладався на комерційні банки, органи державної податкової служби в Україні, державну контрольноревізійну службу та Міністерства внутрішніх справ.

Як і варто було очікувати, найбільшу активність у плані здійснення контрольних заходів проявила податкова служба. Це випливало, щонайменше, із трьох обставин:

• по-перше, податкові органи були безпосередньо зацікавлені в обмеженні позабанківського обігу готівки, як чинника приховування доходів від оподаткування;

• по-друге, контроль за обігом готівки з боку податкової служби не потребував додаткових ресурсів, оскільки податкові інспекції в межах своїх функціональних повноважень мали можливість контролювати режим готівкових розрахунків, як при проведенні планових перевірок дотримання вимог податкового законодавства, так і організовувати окремі тематичні перевірки, частота проведення яких, на той час, не обмежувалась.

І останнє, третє. Органи податкової служби на місцях були безпосередньо зацікавлені у виявленні більшої кількості порушень, оскільки відповідно до діючого на той час законодавства, тридцять відсотків від суми застосованих санкцій безпосередньо спрямовувалось на фінансування матеріально-технічної бази податкових органів.

Цілком природно, що Головна державна податкова інспекція України приділяла організації перевірок готівкового обігу велику увагу. Було запроваджено звітність низових податкових інспекцій щодо кількості та результативності проведених перевірок, обсягу застосованих санкцій (таблиця 1.1).

Показово, що банківські установи, які мали би бути безпосередньо зацікавленими в упорядкуванні позабанківського обігу готівки, особливої активності у здійсненні контрольних заходів не демонстрували.

Таблиця 1.1

### **Показники контрольно-перевірочноїроботи підрозділів ДПС України, які контролювали розрахункові операції у готівковій сфері за 2004-2010**

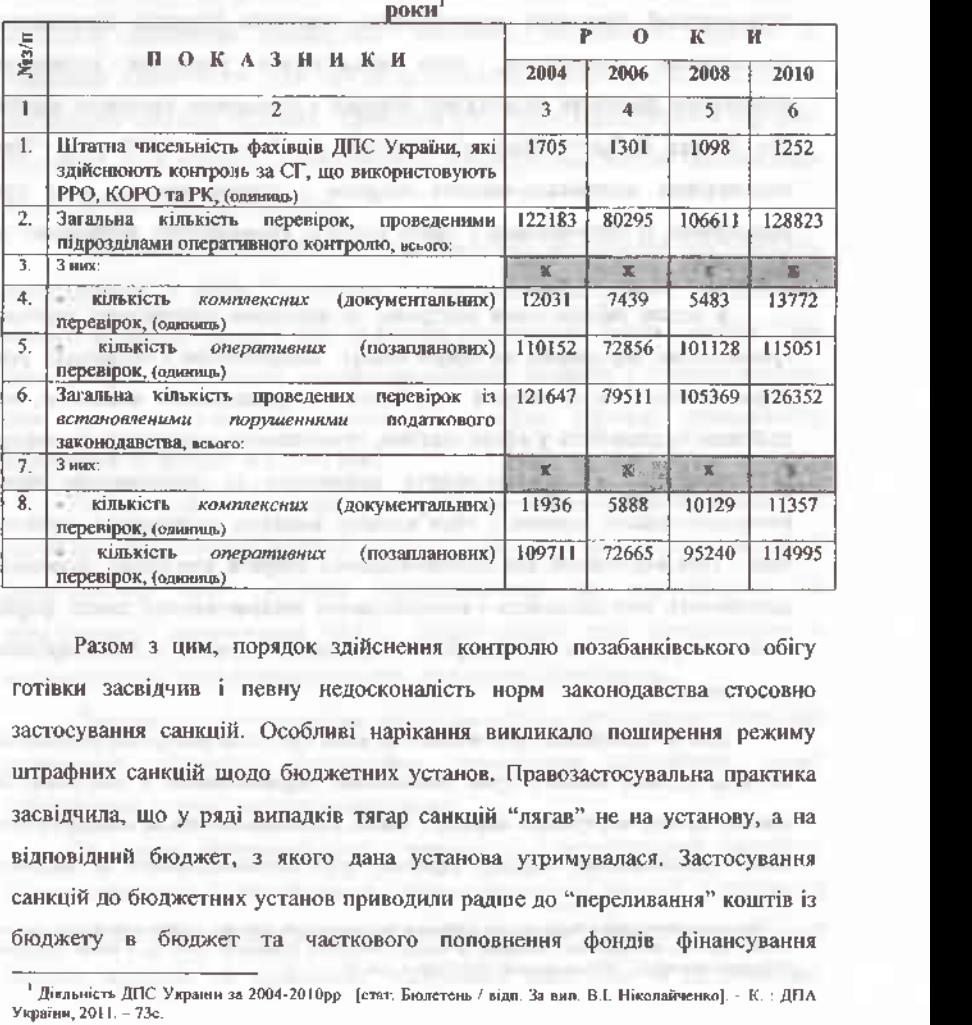

Разом з цим, порядок здійснення контролю позабанківського обігу готівки засвідчив <sup>і</sup> певну недосконалість норм законодавства стосовно застосування санкцій. Особливі нарікання викликало поширення режиму штрафних санкцій щодо бюджетних установ. Правозастосувальна практика засвідчила, що у ряді випадків тягар санкцій "лягав" не на установу, а на відповідний бюджет, з якого дана установа утримувалася. Застосування санкцій до бюджетних установ приводили радше до "переливання" коштів із бюджету в бюджет та часткового поповнення фондів фінансування

<span id="page-15-0"></span><sup>&</sup>lt;sup>1</sup> Діяльність ДПС України за 2004-2010рр. [стат. Бюлетень / відп. За вип. В.І. Ніколайченко]. - К. : ДПА.<br>України, 2011. – 73с.

### Фіскалый технології ресстрації розрахунсів

\_\_\_\_\_\_\_\_

податкової служби. Проте на всі пропозиції щодо перенесення відповідальності <sup>з</sup> бюджетних установ на їхніх керівників - фінансововідповідальних осіб влада так і не відреагувала. Як наслідок - порядок однакового підходу до порушників зберігся і до сьогоднішнього дня.

Поряд із мірами законодавчого обмеження сфери готівкового обігу в державі вживаються заходи щодо реєстрації здійснених суб'єктами господарської діяльності розрахункових операцій. Першим вітчизняним нормативним документом, який зобов'язував учасників готівкових розрахунків фіксувати вищезгадані операції з допомогою технічних засобів був Декрет Кабінету Міністрів України від 8 квітня 1993 року "Про застосування контрольно-касових апаратів і товарно-касових книг при розрахунках із споживачами у сфері торгівлі, громадського харчування та послуг".

З метою забезпечення контролю за доходами підприємств торгівлі, громадського харчування та сфери послуг, підприємства і організації усіх форм власності та громадяни - суб'єкти підприємницької діяльності, які здійснюють діяльність у сфері торгівлі, громадського харчування та послуг за готівку зобов'язано проводити розрахунки із споживачами через контрольно-касові апарати з обов'язковою видачею споживачеві касового чека[1](#page-16-0). При відсутності контрольно-касового апарата тимчасово дозволено здійснювати таку діяльність з використанням товарно-касової книги, форма якої затверджувалася Міністерством фінансів України <sup>і</sup> Міністерством статистики України.

Цим же Декретом було визначено коло суб'єктів контролю (податкова служба, служба захисту прав споживачів, держінспекція з контролю за цінами, органи внутрішніх справ), а також відповідальність за недотримання вимог встановленого порядку. Притому міри відповідальності встановлені

<span id="page-16-0"></span><sup>1</sup> Про застосування контрольно-касових апаратів і товарно-касових книг при розрахунках із споживачами у сфері торгівлі, громадського харчування та послуг: Декрет КМ України № 13-93 від 8 квітня 1993 року. [Електронний ресурс]. - Режим доступу: http: // zakon. паи. иа.

достатньо жорсткі - <sup>у</sup> разі виявлення порушення порядку проведення розрахунків податкові органи отримали право на стягнення з порушників до бюджетів місцевого самоврядування прибутку за попередній місяць, одержаного від продажу населенню товарів і продукції та надання послуг. При повторному порушенні суб'єкт підприємницької діяльності позбавлявся права займатися нею у сфері торгівлі, громадського харчування та послуг.

Незважаючи на законодавчі зусилля упровадити технічні засоби реєстрації готівкових розрахунків, виробнцчі можливості держави не дозволяли забезпечити усіх суб'єктів готівкових розрахунків необхідною контрольно-касовою технікою. Проблема поступово вирішується в середині 90-х років, коли вітчизняні виробники та імпортери вже змогли задовольняти запити вітчизняних підприємців.

Тому, вже у 1995 році, склалися відповідні передумови для масового впровадження у сферу готівкових розрахунків електронних контрольнокасових апаратів. На це і був націлений відповідний Закон України "Про застосування електронних контрольно-касових апаратів і товарно-касових книг при розрахунках із споживачами у сфері торгівлі, громадського харчування та послуг" від 1995 року.

Проте <sup>в</sup> подальшому спостерігається певний "законодавчий відкат", - <sup>в</sup> результаті організованої протидії з боку підприємців, на нормативному рівні розширюється коло суб'єктів підприємництва, які звільняються від обов'язкового застосування ЕККА, ліберальнішим стає законодавство в частині санкцій за порушення порядку готівкових розрахунків.

Паралельно із формуванням законодавчої бази регулювання готівкових розрахунків проходить інституційне становлення відповідних служб забезпечення супроводження та контролю.

На засадах підприємництва створюються і розпочинають діяльність центри сервісного обслуговування контрольно-касової техніки, у структуру органів податкової служби вводяться посади фахівців із функціями реєстрації касових апаратів та здійснення наступного контролю за дотриманням

#### Филадый технології реаглючий вания гипів

встановлених правил їх застосування. Із реформуванням податкової служби, відповідно до Указу Президента України від 22 серпня 1996 року № 760/96 "Про створення Державної податкової адміністрації України та місцевих державних податкових адміністрацій", такі підрозділи створюються на всіх рівнях ієрархії податкових органів. Організаційно вони входять до складу підрозділів податкового аудиту (документальних перевірок юридичних осіб).

Очевидним стає факт: чим менше готівки в сукупній грошовій масі економічної системи, тим ця система є більш контрольованою і тим легше нею керувати. Це також свідчить про відсутність негативних процесів у грошовій сфері та ефективність і розвиненість даної національної грошової системи.

### **1.2 Види обмежень та напрямки скорочення сфери позабанківського обігу готівки**

Комплекс заходів щодо суттєвого зменшення позабанківського обігу готівки й залучення її до фінансового обороту країни слід розглядати в контексті зі зменшенням і подоланням тіньової економіки, яка зумовлюється значною мірою негативними змінами, що відбуваються в процесі реформування офіційного сектора національної економіки.

Національним банком України розроблено комплекс заходів, направлених на обмеження сфери позабанківського обігу готівки.

Згідно встановлених правил, СПД - фізичні та юридичні особи, які відкрили поточні рахунки в банках і зберігають на цих рахунках свої кошти, здійснюють розрахунки за своїми грошовими зобов'язаннями, що виникають у господарських відносинах, пріоритетно в безготівковій формі, а також у готівковій формі -<sup>з</sup> дотриманням чинних обмежень.

Суб'єки господарювання здійснюють розрахунки готівкою між собою і з фізичними особами - громадянами України, іноземцями, особами без

### - Фіскальні технилогії ресстранії розракунить:

громадянства, які не здійснюють підприємницької діяльності через касу як за рахунок готівкової виручки, так і за рахунок коштів, одержаних із банків. Зазначені розрахунки проводяться також шляхом переказу готівки для сплати відповідних платежів.

Господарюючі суб'єкти здійснюють облік операцій з готівкою у відповідних книгах обліку.

Гранична сума готівкового розрахунку одного господарюючого суб'єкта з. іншим - протягом одного дня за одним або кількома платіжними документами встановлюється відповідною постановою Правління Національного банку України і на сьогоднішній день становить десять тисяч гривень. Платежі понад зазначену граничну суму проводяться виключно в безготівковій формі. Кількість підприємств або підприємців, з якими здійснюються розрахунки, протягом дня не обмежується.

Зазначені обмеження стосуються також розрахунків готівкою між підприємствами в оплату за товари, що придбані на виробничо-господарські потреби за рахунок коштів, одержаних за корпоративними картками.

*Зазначені обмеження не поширюються на:*

а) розрахунки суб'єктів господарювання з фізичними особами, бюджетами та державними цільовими фондами;

б) добровільні пожертвування та благодійну допомогу;

в) розрахунки підприємств та підприємців за спожиту ними електроенергію;

г) використання коштів, виданих на відрядження;

ґ) розрахунки підприємств - підприємців між собою під час закупівлі сільськогосподарської продукції. Перелік товарів, що належать до цієї продукції визначений Законом України "Про державну підтримку сільського господарства України".

У разі здійснення підприємствами готівкових розрахунків з іншими підприємствами - підприємцями понад установлену граничну суму кошти <sup>в</sup> розмірі перевищення встановленої суми розрахунково додаються до

### Иссальні технології рекетрації розрахунків

фактичних залишків готівки в касі на кінець дня платника готівки одноразово в день здійснення цієї операції, з подальшим порівнянням одержаної розрахункової суми із затвердженим лімітом каси.

Якщо суб'єки господарювання відповідно до законодавства України приймає до обслуговування платіжні картки з метою проведення оплати вартості товарів чи послуг і оснащене платіжним терміналом, - у тому числі з'єднаним чи поєднаним з РРО, то таке підприємство чи підприємець може за рахунок готівкової виручки або коштів, отриманих із банку, надавати держателю платіжної картки Національної системи масових електронних платежів та інших платіжних систем - якщо така послуга передбачена їх правилами, то послуги з видачі готівки з друкуванням квитанції платіжного термінала, або розрахункового документа та відображенням таких операцій у відповідній книзі обліку.

Національний банк України має право встановлювати обмеження з видачі готівки за платіжними картками.

Обмеження з видачі готівки за платіжними картками можуть встановлюватися платіжною організацією відповідної платіжної системи та банками - членами цієї системи.

В тому випадку коли підприємства - підприємці та фізичні особи здійснюють готівкові розрахунки без відкриття поточного рахунку шляхом унесення до банків готівки для подальшого її перерахування на рахунки інших підприємств (підприємців) або фізичних осіб, то такі розрахунки для платників коштів є готівковими, а для отримувачів коштів безготівковими. Уся готівка, що надходить до кас, має своєчасно, у день одержання готівкових коштів, та в повній сумі оприбутковуватися.

Оприбуткуванням готівки в касах підприємств, які проводять готівкові розрахунки з оформленням їх касовими ордерами і веденням касової книги є здійснення обліку готівки в повній сумі її фактичних надходжень у касовій книзі на підставі прибуткових касових ордерів. У разі проведення готівкових розрахунків із застосуванням РРО, або з

використанням розрахункових квитанцій (РК), оприбуткуванням готівки є здійснення обліку зазначених готівкових коштів у повній сумі їх фактичних надходжень у книзі обліку розрахункових операцій на підставі фіскальних звітних чеків РРО, або ж даних РК.

Підприємствам, яким Законом України "Про застосування реєстраторів розрахункових операцій у сфері торгівлі, громадського харчування та послуг" надано право проводити розрахунки готівкою із споживачами без використання РРО та РК і специфіка функціонування яких унеможливлює оформлення ними кожної операції касовим ордером: продаж проїзних і перевізних документів; білетів державних лотерей; квитків на відвідування культурно-спортивних і видовищних закладів, дозволяється оприбутковувати готівку наприкінці робочого дня за сукупністю операцій у цілому за робочий день з оформленням касовими документами і відображенням у відповідній книзі обліку.

Суми готівки, що оприбутковуються, мають відповідати сумам, визначеним у відповідних касових (розрахункових) документах. Виходячи з потреби прискорення обігу готівкових коштів і своєчасного їх надходження до кас банків для підприємств, що здійснюють операції з готівкою в національній валюті, установлюються ліміт каси та строки здавання готівкової виручки (готівки).

Банкам і підприємцям ліміт каси та строки здавання готівкової виручки (готівки) не встановлюються. Підприємства можуть тримати в позаробочий час у своїх касах готівкову виручку (готівку) в межах, що не перевищують установлений ліміт каси. Готівкова виручка (готівка), що перевищує встановлений ліміт каси, обов'язково здається до банків для її зарахування на банківські рахунки. Відокремлені підрозділи підприємств юридичних осіб можуть здавати готівкову виручку (готівку) безпосередньо до кас таких юридичних осіб або до будь-якого банку для її переказу <sup>і</sup> зарахування на банківські рахунки зазначених юридичних осіб. За

#### Филальні хознології регстрації родихунків.

відсутності банків готівкова виручка (готівка) може здаватися до операторів поштового зв'язку для її переказу на банківські рахунки підприємства.

Здавання готівкової виручки здійснюється самостійно або через відповідні служби, яким згідно із законодавством України надано право на перевезення валютних цінностей та інкасацію коштів. Здавання готівкової виручки може здійснюватися для зарахування на будь-який банківський рахунок суб'єка господарювання на його вибір.

Готівкова виручка суб'єка господарювання, у тому числі готівка, одержана з банку, використовуються ними для забезпечення потреб, що виникають *у* процесі їх функціонування, а також для проведення розрахунків з бюджетами та державними цільовими фондами за податками і зборами (обов'язковими платежами).

Підприємства не повинні накопичувати готівкову виручку у своїх касах понад установлений ліміт каси для здійснення потрібних витрат до настання строків цих виплат. Підприємства мають право зберігати у своїй касі готівку, одержану в банку для виплат, що належать до фонду оплати праці, а також пенсій, стипендій, дивідендів (доходу), понад установлений ліміт каси протягом трьох робочих днів, уключаючи день одержання готівки в банку. Для проведення цих виплат працівникам віддалених відокремлених підрозділів підприємств залізничного транспорту та морських портів готівка може зберігатися в їх касах понад установлений ліміт каси протягом п'яти робочих днів, включаючи день одержання готівки в банку. Готівка, що одержана в банку на інші виплати, має видаватися підприємством своїм працівникам у той самий день. Суми готівки, що одержані в банку і не використані за призначенням протягом установлених вище строків, повертаються підприємством до банку не пізніше наступного робочого дня банку або можуть залишатися <sup>в</sup> його касі,- <sup>у</sup> межах установленого ліміту.

Підприємство має право зберігати в касі готівку для виплат, які належать до фонду оплати праці та здійснюються за рахунок виручки, понад установлений йому ліміт каси протягом трьох робочих днів з дня настання

### Фіскальні хемилогії ресстрації розрихунків /

строків цих виплат у сумі, що зазначена в переданих до каси платіжних (розрахунково-платіжних) відомостях ( видаткові відомості). Видача готівкових коштів під звіт або на відрядження здійснюється відповідно до законодавства України.

Видача готівкових коштів під звіт на закупівлю сільськогосподарської продукції та заготівлю вторинної сировини, крім металобрухту, дозволяється на строк не більше 10 робочих днів від дня видачі готівкових коштів під звіт, а на всі інші виробничо-господарські потреби на строк не більше двох робочих днів, уключаючи день отримання готівкових коштів під звіт. Якщо підзвітній особі одночасно видана готівка як на відрядження, так і для вирішення <sup>в</sup> цьому відрядженні виробничого-господарських питань, - <sup>у</sup> тому числі для закупівлі сільськогосподарської продукції у населення та заготівлі вторинної сировини, то строк, на який видана готівка під звіт на ці завдання, може бути продовжено до завершення терміну відрядження.

Видача відповідній особі готівкових коштів під звіт проводиться за умови звітування нею у встановленому порядку за раніше отримані під звіт суми. Звітування за одержані під звіт готівкові кошти здійснюється відповідно до законодавства України.

Фізичні особи - довірені особи підприємств - юридичних осіб, які відповідно до законодавства України одержали готівку з карткового рахунку із застосуванням корпоративної платіжної картки або особистої платіжної картки, використовують її за призначенням без оприбуткування в касі. Зазначені довірені особи подають до бухгалтерії підприємства звіт про використання коштів разом із підтвердними документами в установлені строки і порядку, що визначені для підзвітних осіб законодавством України, а також документи про одержання готівки з карткового рахунку: чек банкомата, копія видаткового ордера, довідки за встановленими формами, сліп, квитанція торговельного термінала, разом з невитраченим залишком готівки.

### The manufacture of the contract of the contract

Суб'єки господарювання під час здійснення розрахунків із споживачами за готівку зобов'язані приймати у сплату за продукцію (товари, роботи, послуги) без обмежень банкноти і монети, у тому числі: обігові, пам'ятні, ювілейні монети, зношені банкноти та монети) усіх номіналів, які випускає Національний банк України в обіг, що є дійсним платіжним засобом і не викликають сумніву в їх справжності та платіжності. Крім того, підприємства та підприємці мають забезпечувати наявність у касі банкнот <sup>і</sup> монет для видачі здачі.

Поряд з діючими Правилами, встановленими Національним банком України, доцільно продовжити вдосконалення механізму використання готівки суб'єктами господарювання і посилення системи контролю за дотриманням ними касової дисципліни та внести відповідні зміни до чинних нормативно-правових актів, а саме:

1. Радикально реформувати банківську систему, зробити її прозорою та здатного забезпечувати необхідні для вітчизняної економіки кредитні ресурси, здійснення операцій з цінними паперами, залучення вільних коштів населення.

2. Проводити систематичну роз'яснювальну роботу серед населення щодо переваг використання безготівкових форм розрахунків, насамперед у торговельній, побутовій та інших сферах обслуговування населення, системі споживчої кооперації. Ці форми доцільно розвивати шляхом впровадження системи електронних пластикових карток, переказування доходів фізичних осіб на вклади і розрахункові рахунки в банках, проведення розрахунків чеками, перерахування коштів з банківських рахунків за придбані товари й спожиті послуги, комунальні платежі.

3. Необхідно забезпечити перехід від адміністративного механізму до створення економічних умов (із залученням правових методів) для зниження обсягів купівлі валюти населенням, скорочення зовнішньої, так званої, "човникової" торгівлі й контрабанди.

4. Суттєве значення у зменшенні позабанківського обсягу готівки

матиме вдосконалення вітчизняної торгівлі у напрямі набуття нею сучасних цивілізованих рис. Слід насамперед стимулювати розвиток оптової та дрібнооптової торгівлі, поширювати фірмову роздрібну торгівлю у пристосованих для цього місцях, зменшувати торгівлю без використання касових апаратів, особливо торгівлю на ринках та торгівлю з рук. Встановити обмеження прийому готівкових коштів від населення у сфері роздрібної і оптово-роздрібної торгівлі та надання послуг при відсутності касових апаратів.

І останнє, п'яте. Доцільно розробити відповідний механізм обов'язкового використання банківських рахунків під час придбання нерухомості, автомобілів, побутових предметів довготермінового використання і ввести процедуру підтвердження джерел походження доходів громадян при купівлі вищенаведених товарів.

### **1.3 Контроль у сфері готівкового обігу, як складова частина податкового контролю**

З етимологічної точки зору контроль ( від французького - "controle") перевірка або спостереження з метою перевірки. Французьке "controle", у свою чергу, утворилося від латинського "contra" - префікс, що означає "протидію", "протилежність" тому, що виражено в другій частині слова, наприклад "контрреволюція", "контрманевр". У другій частині слова "контроль" міститься слово "роль" (від лат. "role"), тобто "міра впливу, значення ступінь участі <sup>в</sup> чому". "Ступінь участі <sup>в</sup> чомусь " - одне із варіантів тлумачення слова "роль", - слід розглядати як здійснення будь якої дії. В цьому випадку у значенні слова "контроль;, окрім "перевірки" або "нагляду з метою перевірки", випливає ще один зміст цього слова, який іноді не береться до уваги, - протидія чомусь небажаному. В такому розумінні більш правильніше тлумачати слово "контроль" як перевірку, а також

#### Фіскальні технології росстінції розвилущів

спостереження з метою перевірки для протидії чомусь небажаному, виявлення, попередження та припинення протиправної поведінки з боку будь-кого<sup>[1](#page-26-0)</sup>.

Таким чином, контроль - це систематичне спостереження <sup>і</sup> перевірка процесу функціонування відповідного об'єкту з метою виявлення його відхилення від заданих параметрів. Сутність контролю полягає в тому, що суб'єт управління здійснює перевірку з урахуванням того, як об'єкт управління виконує його вказівку. Таке бачення контролю наводить у своїй книзі "Контроль і ревізія" д.е.н., професор Ф.Ф.Бутинець. Таке ж-визначення контролю дане і в книзі "Контроль і ревізія", яка видана авторським колективом кафедри обліку, ревізії і економічного аналізу Львівського державного фінансово-економічного інституту під керівництвом Є.М.Романіва. Б.Ф.Усач у своїй книзі "Контроль і ревізія" дає таке визначення: "контроль - означає перевірку виконання тих або інших господарських рішень з метою встановлення їхньоїзаконності та економічної доцільності".

Питання контролю неминуче вимагає історичного підходу, оскільки сам процес розвитку контролю історичний. Необхідність контролю, його сутність і функції не можуть пояснюватись науково, якщо не має наукового пізнання його генезису. Відомий англійський вчений Дж. Вернал свого часу писав, що в науці необхідно вивчити минуле, для розуміння дійсного.

Як свідчать історичні дані, контроль виник ще в глибоку давнину. Під час свого еволюційного розвитку він зазнав великих змін - від контролю за допомогою здобутого досвіду, звичаїв і традицій, що передавалися з покоління в покоління, починаючи з первісного суспільства, до наукового осмислення і свідомого використання їх на науковій основі в ринкових умовах.

<span id="page-26-0"></span><sup>1</sup> Бутинець Ф.Ф., Виговська Н.Г., Малюта Н.М., Петренко НІ. Контроль <sup>і</sup> ревізія: Підручник. - Житомир: ПП "Рута".-2002.-544с.

### **Ф^дьні технології реєстрації розрахунків . <sup>л</sup>**

Контроль виник разом із суспільством не раптово, не на порожньому місці, а як необхідна умова суспільної праці в забезпеченні засобами для існування. Історія вказує на існування контролю в умовах матріархату і патріархату, де рід був головним виробничим осередком, який базувався на суспільній власності на засоби виробництва і колективній праці.

В первісному суспільстві племенами керували ради обраних старійшин. Контроль за розподілом здобути продуктів тут здійснювався на засадах демократизму. На цьому етапі суспільного розвитку виник примітивний, в недосконалій формі, господарський облік як засіб контролю за кількістю заготовлених і спожитих продуктів. Відсутність у первісному суспільстві товарно-грошових відносин давала можливість здійснювати тільки кількісний контроль простих господарських процесів.

За умов рабовласницького ладу основу виробничих відносин складали особиста власність рабовласника на засоби виробництва і рабів. В надрах рабовласницького ладу все ширше отримує розвиток обмін, виникає заморська торгівля, з'являються гроші, створюється торговий і лихварський капітал. В рабовласницькому суспільстві контроль перетворився на засіб управління і сприяння експлуатації, а також оберігав приватну власність рабовласника. При цьому він здійснювався не лише за кількістю заготовлених і виготовлених продуктів, але і за процесом розвитку торгівлі.

Подальший розвиток контролю відбувся в період виникнення нового суспільного ладу феодалізму. Разом з розвитком товарного виробництва при феодалізмі все більше розвивалися внутрішня і зовнішня торгівлі. В період феодалізму ще більшого значення набув контроль за розрахунками між купцями і банками, а також наявністю і рухом торгового капіталу. За часів феодалізму відбувся поділ контролю на зовнішній, який охоплював ревізію балансів і звітності сторонніми особами, і внутрішній - засекречений рух і наявність торговельного капіталу, кредитні і розрахункові операції між купцями, лихварями, банками, процесами виробництва і особиста власність на засоби виробництва.

### Union cathering of it perceptifi perpety and a

В Україні система контролю сформувалася на фундаменті командноадміністративного устою, де через сильну централізацію управлінських структур увага зосереджувалася на політичних функціях контролю і його масовості, що негативно позначалася на компетентності та об'єктивності.

На сьогоднішній день сформувалося таке поняття, як господарський контроль (рис. 1.2) в основу якої покладено види та форми його здійснення.

Зокрема, повний контроль охоплює всі сторони діяльності господарюючого суб'єкта, що вивчається всі ділянки його роботи та види здійснених операцій.

При частковому контролі перевіряються тільки окремі види діяльності підприємства, або окремі види господарських операцій, вивчається один або декілька аспектів діяльності підприємства (наприклад виробництво, споживання, збут тощо), певні операції (касові, розрахункові тощо).

Саме такий контроль у більшості випадків проводиться податковими органами та органами спеціалізованого контролю.

Наскрізним є контроль, що проводиться одночасно на декількох підприємствах, що входять до складу однієї організації (асоціації, об'єднання).

Вибірковий контроль передбачає вивчення не всіх, а лише певної частини документів, що відбираються на підставі науково-обгрунтованої схеми, за той чи інший період часу (квартал, місяць, окремі дні).

Комбінованим називають контроль, в ході якого одна частина документів та інформації вивчається суцільно, <sup>а</sup> інша - вибірковим способом.

Перманентний контроль - це такий контроль, який триває безперервно, постійно.

Періодичний - це контроль який здійснюється через певні проміжки часу, повторюється час від часу.

За способом сприйняття господарських проціесів існує контроль з участю суб'єктів контролю та автоматичний - без участі суб'єкта контролю.

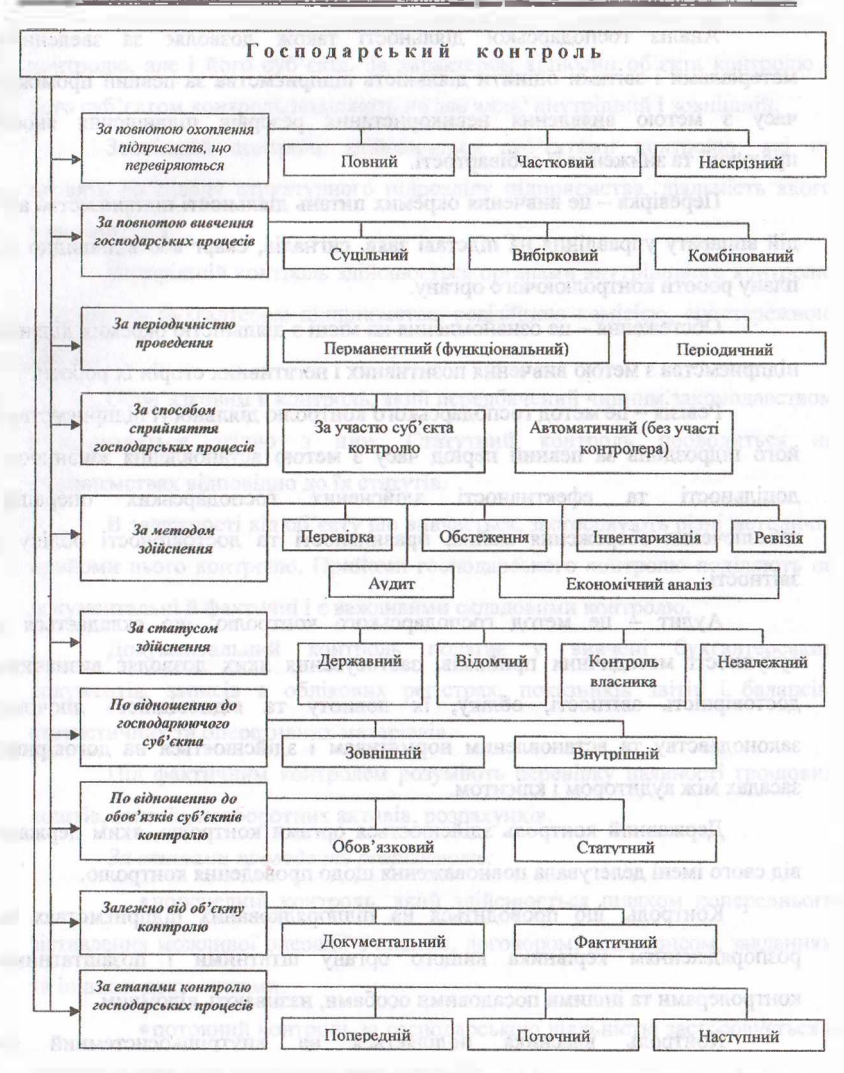

**Рис.1.2** Загальна класифікація господарського контролю<sup>1</sup>

<sup>1</sup> Бутинець Ф.Ф., Виговська Н.Г., Малюта Н.М., Петренко Н.І. Контроль <sup>і</sup> ревізія: Підручник. - Житомир: ПП "Рута".-2002. -544с.

Аналіз господарської діяльності також дозволяє за зведеними матеріалами і звітами оцінити діяльність підприємства за певний проміжок часу з метою виявлення невикористаних резервів підвищення якості продукції та зниження її собівартості.

Перевірка - це вивчення окремих питань діяльності підприємства або дій аппарату управління на підставі заяв, сигналів, скарг або відповідно до плану роботи контролюючого органу.

Обстеження - це ознайомлення на місці <sup>з</sup> діяльністю окремих ділянок підприємства з метою вивчення позитивних і негативних сторін їх роботи.

Ревізія - це метод господарського контролю діяльності підприємства <sup>і</sup> його підрозділів за певний період часу з метою встановлення законності, доцільності та ефективності здійснених господарських операцій, забезпечення збереження майна, правильності та достовірності обліку і звітності.

Аудит - це метод господарського контролю, що складається <sup>з</sup> сукупності методичних прийомів, застосування яких дозволяє визначити достовірність звітності, обліку, їх повноту та відповідність діючому законодавству та встановленим нормативам і здійснюється на договірних засадах між аудитором і клієнтом.

Державний контроль здійснюється оргами контролю, яким держава від свого імені делегувала повноваження щодо проведення контролю.

Контроль, що проводиться на підпорядкованих підприємствах за розпорядженням керівника вищого органу штатними і позаштатними контролерами та іншими посадовими особами, називають відомчим.

Контроль власника поділяється на внутрішьосистемний та внутрішньогосподарський і регулюється безпосередньо власником.

Незалежний контроль є аудиторським контролем, який здійснюється у вигляді підприємницької діяльності.

Процесе здійснення контролю передбачає наявність не лише об'єкта контролю, але і його суб'єкта. За характером відносин об'єкта контролю з його суб'єктом контроль поділяють на два види: внутрішній і зовнішній.

Зовнішній контроль здійснюється суб'єктами контролю, які не входять до складу структурного підрозділу підприємства, діяльність якого перевіряється.

Внутрішній контроль здійснюється органами внутрішнього контролю головним бухгалтером підприємства, ревізійною комісією, спостережною радою.

Обов'язковим є контроль, який передбачений чинним законодавством <sup>і</sup> проводиться згідно з ним. Статутний контроль проводиться на підприємствах відповідно до їх статутів.

II залежності від об'єкту що вивчається, застосовують різні методичні прийоми цього, контролю. Прийоми господарського контролю поділяють на документальні й фактичні <sup>і</sup> є важливими складовими контролю.

Документальний контроль полягає у вивчені бухгалтерських документів, записів в облікових регістрах, показників звітів і балансів, і іііпк іп'їішх та оперативних матеріалів.

Під фактичним контролем розуміють перевірку наявності грошових коштів, запасів, необоротних активів, розрахунків.

*За етапами проведення розрізняють:*

• попередній контроль, який здійснюється шляхом попереднього зіставлення можливої операції з планом, договором, кошторисом, завданням та іншими документами.

•поточний контроль за господарською діяльністю застосовується в процесі здійснення господарських операцій.

•наступний контроль є найбільш повним <sup>і</sup> глибоким підходом до вивчення виробничої і фінансової діяльності підприємства.

Щоб перейти до характеристики податкового контролю необхідно визначити його місце серед таких понять як економічний (господарський) контроль, фінансовий контроль та бюджетний контроль.

Як показано на рисунку 1.3, податковий контроль є одним з базових при проведенні бюджетного, фінансового та економічного (господарського) контролю і виступає як самостійна галузь.

Ще на початку 90-х років податковий контроль в Україні не розглядався як самостійна галузь навіть теоретично. Сьогоднішній його стан можна вважати достатньо досконалим та фундаментально сформованим.

Виділившись із галузі фінансового контролю, податковий контроль набував розвитку разом зі утворенням та становленням контролюючих фінансових органів, - податкової та митної служб, органів Пенсійного фонду та соціального страхування. Чи не найбільшого розвитку податковий контроль досягнув у сфері оподаткування, що в першу чергу було обумовлене створенням в Україні власної податкової системи.

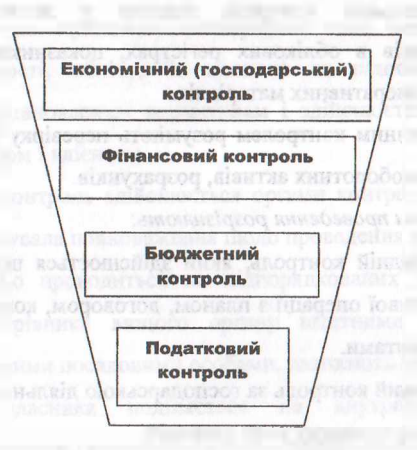

### **Рис. 1.3 Місце податкового контролю в системі економічного контролю<sup>1</sup>**

<sup>&</sup>lt;sup>і</sup> Галин Б.О., Солтис В.П. Фіскальні технології реєстрації розрахунків: Навчально-методичний посібник. -Тернопіль: ТАЙП, 2005р. - 282с.

### the existing exponent precepauli proprietisme

Як парадоксально це не виглядає, але податковий контроль опинився серед тих наукових дисциплін, де практика значно випередила теоретичні дослідження та надбання. Це значною мірою і зумовлює недоліки податкового законодавства, яке діє сьогодні в Україні. Особливо яскраво це проявляється в тій частині нормативно-правових актів, які регламентують процедури контролю.

Вітчизняна економічна література зміст податкового контролю зводить . виключно до проведення перевірок дотримання платниками законодавства про оподаткування та підприємницьку діяльність. В зарубіжній практиці прийнято трактувати податковий контроль дещо ширше не лише як проведення податкових ревізій та перевірок, а як систему спостереження за платниками податків. Метою такого спостереження є оцінка дотримання встановлених правил реєстрації і взяття на облік, лсгітимності господарської та фінансової діяльності, повноти обліку здійснених операцій, правильності обчислення об'єкта оподаткування, визначення податкових зобов'язань та декларування платежів, вивчення податкової поведінки тощо.

У Податковому Кодексі України, главі V, статті 61.1 дано визначення податкового контролю як *''''...системі заходів, що вживаються контролюючими органами з метою контролю правильності нарахування, повноти і своєчасності сплати податків і зборів, а також дотримання законодавства з питань проведення розрахункових та касових операцій, патентування, ліцензування та іншого законодавства, контроль за дотриманнямякого покладено на контролюючі органи"'.*

Як бачимо, контроль за порядком проведення розрахунків, обліком товарів і коштів є складовою частиною податкового контрою, а тому, доцільно розглядати його як єдине ціле.

Податковий контроль виявляється у взаємовідносинах юридичних і

<sup>1</sup> Податковий кодекс України № <sup>2755</sup> - VI від 02.12.10р. [Електронний ресурс]- - Режим доступу: http: // zakon <sup>1</sup> .<rada.gov.ua>.

### Фіскилай гедиадотії рессирації регразуняти

фізичних осіб — з одного боку, та державою, в особі відповідних контролюючих органів - з іншого. Ці правовідносини визначені нормами податкового законодавства. Податковий контроль є однією з форм державного фінансового контролю за діяльністю суб'єктів господарювання у сфері суспільного виробництва, спрямованого на виробництво і реалізацію продукції, виконання робіт чи надання послуг вартісного характеру, що мають цінову визначеність.

Таким, чином, у питаннях визначення предмета, методу,, системності, характеру відносин суб'єктів податкового контролю, відповідь необхідно шукати насамперед у відповідних областях дослідження фінансового контролю. Державний фінансовий контроль являє собою діяльність державних органів, спрямовану на перевірку обгрунтованості процесів формування і раціонального використання коштів, з метою встановлення достовірності, законності і доцільності операцій.

Податковий контроль є невід'ємною частиною фінансового контролю, однією з найважливіших функцій управління, що складається з трьох взаємозалежних елементів: прогнозування або планування, регулювання <sup>і</sup> власне кажучи самого контролю.

Податкове прогнозування, як частина планування фінансів країни, забезпечує погоджену взаємодію всіх його елементів. На державному рівні роль податкового прогнозування (планування) визначає аналіз надходжень податків, тенденцій та чинників зростання бази оподаткування. Водночас у податковому плануванні контрольний елемент - це створення умов, за яких контроль стає реальним і змістовним, а також визначається необхідність розробки податковими органами обґрунтованих нормативних документів.

При здійсненні податковим органами регулюючих заходів необхідно передбачити, що їхнє виконання вимагає постійного контролю. Не слід забувати, що важливим моментом контролю є його ефективність, що залежить від вірогідності інформації про стан об'єкта контролю і можливості проведення регулюючих заходів.

Систему податкового контролю можна визначити як взаємозалежну <sup>&</sup>lt; у куішість контролюючого суб'єкта, контрольних процедур і контрольованого об'єкта.

Контролюючий суб'єкт (суб'єкт контролю) - юридична чи фізична особа, що спрямовує контрольні дії на власну діяльність або на діяльність іншої фізичної чи юридичної осіб, що знаходяться у довколишньому господарському середовищі.

Контрольні дії — операції порівняння (зіставлення) показників діяльності підконтрольного суб'єкта з визначеною нормою, здійснювані контролюючими суб'єктами з метою виявлення і блокування відхилень від цих норм.

Підконтрольний об'єкт (об'єкт контролю) - фізична чи юридична особа (особи), на певний вид діяльності яких спрямовуються контрольні дії.

Предмет контролю - конкретний вид діяльності (певні фінансовогосподарські операції) підконтрольного суб'єкта, на який спрямовано контрольні дії.

Об'єктом контролю - доходи суб'єктів підприємницької діяльності, громадян України, іноземних громадян і осіб без громадянства у тій частині, в які вони виступають платниками податків і зборів.

Метод податкового контролю являє собою органічно взаємозалежну сукупність специфічних принципів, шляхів, способів і засобів у процесі вивчення законності, достовірності податкової звітності та повноти, правильності своєчасності сплати податків і обов'язкових платежів до бюджету та державних цільових фондів на основі використання облікової, звітної, нормативної та іншої економічної інформації у порівнянні з дослідженням фактичного стану об'єкта контролю.

Отже, розглянувши погляди сучасної науки та етапи історичного становлення контролю можна сказати, що контроль це систематичне спостереження і перевірка процесу функціонування відповідного об'єкту з метою виявлення його відхилення від заданих параметрів.
# **1. 4 Основні поняття і терміни, що стосуються фіскальних технологій реєстрації розрахунків**

Терміни та визначення, що стосуються фіскальних технологій реєстрації розрахунків не повинні тлумачитись по-різному, а бути загальноприйнятими та зрозумілими. В зв'язку з цим вони мають нормативний характер та встановлені Законом України "Про застосування реєстраторів розрахункових операцій у сфері торгівлі, громадського харчування та послуг" № 1776-ІП, від 01.06.2000 року[1](#page-36-0) та Положенні про ведення касових операцій у національній валюті в Україні, затверджене постановою НБУ від 15 грудня [2](#page-36-1)004 року за № 637<sup>2</sup>.

*Реєстратор розрахункових операцій (РРО) -* пристрій або програмнотехнічний комплекс, в якому реалізовані фіскальні функції і який призначений для реєстрації розрахункових операцій при продажу товарів (наданні послуг), операцій з купівлі-продажу іноземної валюти та/або реєстрації кількості проданих товарів (наданих послуг). До реєстраторів розрахункових операцій відносяться: електронний контрольно-касовий апарат, електронний контрольно-касовий реєстратор, комп'ютерно-касова система, електронний таксометр, автомат з продажу товарів (послуг) тощо.

*Електронний контрольно-касовий апарат (ЕККА) -* реєстратор розрахункових операцій, який додатково забезпечує попереднє програмування найменування і ціни товарів (послуг) та облік їх кількості, друкування розрахункових та інших звітних документів. У цьому Законі до електронних контрольно-касових апаратів відносяться також торговельні автомати або інше подібне устаткування, що призначене для операцій з

<span id="page-36-0"></span><sup>1</sup> Про застосування реєстраторів розрахункових операцій у сфері торгівлі, громадського харчування та послуг: Закон України № 1776-ІП від 01.06.2000 року. [Електронний ресурс]. - Режим доступу: http: // zakon <sup>1</sup> .<rada.gov.ua>.

<span id="page-36-1"></span><sup>2</sup> Положення про ведення касових операцій у національній валюті в Україні: Постанова Національного банку України № <sup>637</sup> від <sup>15</sup> грудня <sup>2004</sup> року. [Електронний ресурс]. - Режим доступу: http: // zakon <sup>1</sup>.<rada.gov.ua>.

......... товарів (послуг) без видачі покупцю чека, іншого звітного піп умснта за готівкові кошти чи їх замінники - жетони, картки платіжних пи тем або інші замінники грошей, без участі фізичної особи, яка контролює <sup>і</sup> іііісіісііня оплати таких товарів (послуг).

*Комп'ютерно-касова система (ККС) -* реєстратор розрахункових операцій, виконаний із застосуванням комп'ютерних засобів, який додатково виконує технологічні операції, визначені сферою його застосування, і иібсзпечує друкування розрахункових тд інших звітних документів.

*Електронний контрольно-касовий реєстратор (ЕККР) —* реєстратор розрахункових операцій, який додатково забезпечує облік кількості реалізованих товарів (послуг) найменування, друкування розрахункових та інших звітних документів.

*Електронний таксометр (ЕТ) —* реєстратор розрахункових операцій, який додатково забезпечує попереднє програмування тарифів за проїзд та облік вартості наданих послуг з перевезень пасажирів.

*Автомат <sup>з</sup> продажу товарів (послуг) (АПТП) -* реєстратор розрахункових операцій, який в автоматичному режимі здійснює видачу (надання) за готівкові кошти або із застосуванням платіжних карток, жетонів тощо товарів (послуг) і забезпечує відповідний облік їх кількості та вартості.

*Розрахунковий документ (РД) -* документ встановленої форми та змісту (касовий чек, товарний чек, розрахункова квитанція, проїзний документ тощо), що підтверджує факт продажу (повернення) товарів, надання послуг, отримання (повернення) коштів, купівлі-продажу іноземної валюти, надрукований у випадках, передбачених цим Законом, і зареєстрованих у встановленому порядку реєстратором розрахункових операцій або заповнений вручну.

*Розрахункова книжка (РК) —* належним чином зброшурована та прошнурована книжка, зареєстрована в органах державної податкової служби України, що містить номерні розрахункові квитанції, які видаються

покупцям у визначених цим Законом випадках, коли не застосовуються реєстратори розрахункових операцій.

*Книга обліку розрахункових операцій (КОРО) -* прошнурована <sup>і</sup> належним чином зареєстрована в органах державної податкової служби України книга, що містить щоденні звіти, які складаються на підставі відповідних розрахункових документів щодо руху готівкових коштів, товарів (послуг).

*Фіскальний звітний чек (ФЗЧ) -*. документ встановленої форми, надрукований реєстратором розрахункових операцій, що містить дані денного звіту, під час друкування якого інформація про обсяг виконаних розрахункових операцій заноситься до фіскальної пам'яті.

*Фіскальний звіт (ФЗ) -* документ встановленої форми, надрукований реєстратором розрахункових операцій, що застосовується для реєстрації операцій з купівлі-продажу іноземної валюти, який містить дані про виконані операціїз початку робочої зміни касира.

*Денний звіт (ДЗ)* — документ встановленої форми, надрукований реєстратором розрахункових операцій, що містить інформацію про денні підсумки розрахункових операцій, проведених з його застосуванням.

*Книга обліку доходів <sup>і</sup> витрат (КОДВ)* - документ встановленої форми, що застосовується відповідно до законодавства України для відображення руху готівки.

*Касова книга (КК)* - документ встановленої форми, що застосовується для здійснення первинного обліку готівки в касі.

*Касовий ордер (КО) —* первинний документ (прибутковий або видатковий касовий ордер), що застосовується для оформлення надходжень (видачі готівки з каси).

*Фіскальні функції (ФФ)* — здатність реєстраторів розрахункових операцій забезпечувати одноразове занесення, довготермінове зберігання у фіскальній пам'яті, багаторазове зчитування і неможливість зміни підсумкової інформації про обсяг розрахункових операцій, виконаних в

### «Несяльні технології ресетрвий разрахузнін

...... (копій або в безготівковій формах (із застосуванням платіжних карток, платтиних чеків, жетонів тощо), або про обсяг операцій з купівлі-продажу іпои миої валюти.

*Розрахункова операція (РО) —* приймання від покупця готівкових коштів, платіжних карток, платіжних чеків, жетонів тощо за місцем реалізації іошірів (послуг), видача готівкових коштів за повернутий покупцем товар (шиадану послугу), <sup>а</sup> <sup>у</sup> разі застосування банківської платіжної картки оформлення відповідного розрахункового документа щодо оплати в <>с (готівковій формі товару (послуги) банком покупця або, у разі повернення ювару (відмови від послуги), оформлення розрахункових документів щодо перерахування коштів у банк покупця.

*Державний реєстр реєстраторів розрахункових операцій —* перелік моделей реєстраторів розрахункових операцій та їх модифікацій, які відповідають вимогам нормативних актів України, сертифіковані у державній системі сертифікації на відповідність вимогам діючих державних стандартів і дозволені для застосування у сфері, визначеній законодавством.

*Фіскальна пам'ять (ФП) -* запам'ятовуючий пристрій <sup>у</sup> складі реєстратора розрахункових операцій, призначений для одноразового занесення, зберігання і багаторазового зчитування підсумкової інформації про обсяг розрахункових операцій, яку неможливо змінити або знищити без пошкодження самого пристрою.

*Виробник* - суб'єкт підприємницької діяльності, який виробляє реєстратори розрахункових операцій і є власником конструкторськотехнологічної та програмної документації або відповідної ліцензії на їх виготовлення.

*Постачальник* — виробник або суб'єкт підприємницької діяльності, який за договором з виробником організовує продаж, технічне обслуговування і ремонт реєстраторів розрахункових операцій.

*Центр сервісного обслуговування (ЦСО) -* суб'єкт підприємницької діяльності, який за договором з постачальником надає послуги щодо

введення в експлуатацію, технічного обслуговування, гарантійного, післягарантійного ремонту реєстраторів розрахункових операцій.

*Фінансова санкція —* грошова сума, що стягується за порушення вимог цього Закону з суб'єктів підприємницької діяльності за місцем їх реєстрації до відповідного місцевого бюджету.

*Уповноважений банк* - банк, зареєстрований на території України, який має ліцензію Національного банку України на проведення валютних операцій і здійснює валютний контроль за операціями суб'єктів підприємницької діяльності, що проводять операції з купівлі-продажу іноземної валюти на підставі агентських угод з цим банком.

*Фіскальний режимроботи* — режим роботи реєстратора розрахункових операцій, який забезпечує безумовне виконання ним фіскальних функцій.

*Контрольна стрічка* - документ, надрукований РРО, який містить копії надрукованих цим реєстратором розрахункових документів.

*Місце проведення розрахунків -* місце, де здійснюються розрахунки із покупцем за продані товари (надані послуги) та зберігаються отримані за реалізовані товари (надані послуги) готівкові кошти, а також місце отримання покупцем попередньо оплачених товарів (послуг) із застосуванням платіжних карток, платіжних чеків, жетонів.

# **1. 5 Способи здійснення контролю за товарно-грошовим обігом готівки**

Залежно від часу проведення податкового контролю існують такі види податкового контролю:

*• попередній (превентивний) контроль —* проводиться до формування платником податків об'єктів оподаткування (реєстрація платника та інформація щодо його діяльності);

### **..... Фіскальн^хНології реєстрації розрахунків**

*• поточний (оперативний) контроль -* <sup>в</sup> процесі здійснення фінансово-господарських операцій і формування об'єктів оподаткування (перерахування податків <sup>і</sup> зборів, здійснення виплат, утворення фондів грошових ресурсів тощо);

*• наступний (подальший) контроль* — після формування об'єктів оподаткування і здійснення розрахунків податків за даними податкових декларацій (розрахунків) по закінченні певних періодів (місяця, кварталу, року).

У сфері позабанківського обігу готівки до попереднього (превентивного) контролю (рис. 1.4) відносять реєстратори розрахункових операцій та паперові реєстри розрахункових операцій.<sup>[1](#page-41-0)</sup>

Для того, щоб зрозуміти принципи проведення такого контролю, ( початку розглянемо, як відбуваються розрахункові операції у сфері торгівлі, громадського харчування та послуг..

Облік торговельної виручки залежить від способу здійснення ро ірііхункіп <sup>&</sup>lt; покупцями. В підприємствах торгівлі, громадського ■чір'їуііііпня ні сфери послуг в залежності від конкретних умов діяльності ипори піщувить я різні способи виконання розрахункових операцій.

Неї ноші повинні відповідати ряду вимог і забезпечувати: правильність пі ііпочііісц. ро (рахунків; простоту виконання операцій; високу продуктивність праці касирів (чи інших осіб, які здійснюють розрахунки); скорочення витрат часу покупців на придбання товарів і здійснення розрахунків; створення умов, які б робили неможливим розкрадання грошей та зловживання ними.

Всі існуючі способи здійснення розрахунків зі споживачами можна розділити на дві групи:

*• безмашинні -* <sup>з</sup> використанням Книги обліку розрахункових операцій (КОРО) та розрахункової книги (РК);

<span id="page-41-0"></span><sup>1</sup> Галин Б.О., Солтис В.П. Фіскальні технології реєстрації розрахунків: Навчально-методичний посібник. - Тернопіль: ТАЙП, 2005р. - 282с.

*• машинні —* з використанням реєстраторів розрахункових операцій (РРО).

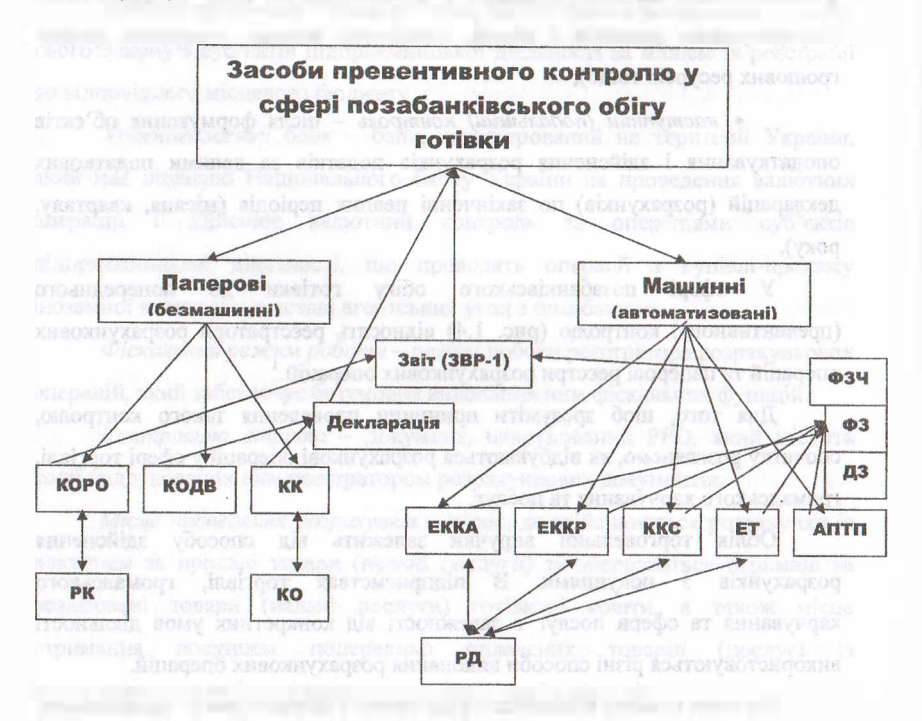

**Рис.1.4 Схема проведення превентивного контролю у позабанківській**

### **сфері<sup>1</sup>**

До *безмашинних способів* відносять (рис. 1.5):

а) розрахунки без видачі покупцеві грошового документа;

б) з врученням попередньо підготовленого документа;

в) з врученням документа, який оформляється в момент здійснення розрахунків за придбані товари чи надані послуги.

При здійсненні розрахунків без видачі покупцеві грошового документа отримання грошей і вручення товарів виконує одна особа. Цей спосіб

<sup>1</sup> Галин Б.О., Солтис В.П. Фіскальні технології реєстрації розрахунків: Навчально-методичний посібник. - Тернопіль: ТАЙП, 2005р. - 282с.

використовується, як правило, при продажі товарів через кіоски, автомагазини, торгівлі з лотків чи прилавків на базарах, тощо. Облік товарних і грошових коштів ведеться в книзі обліку розрахункових операцій (КОРО) чи в книзі обліку доходів і витрат.

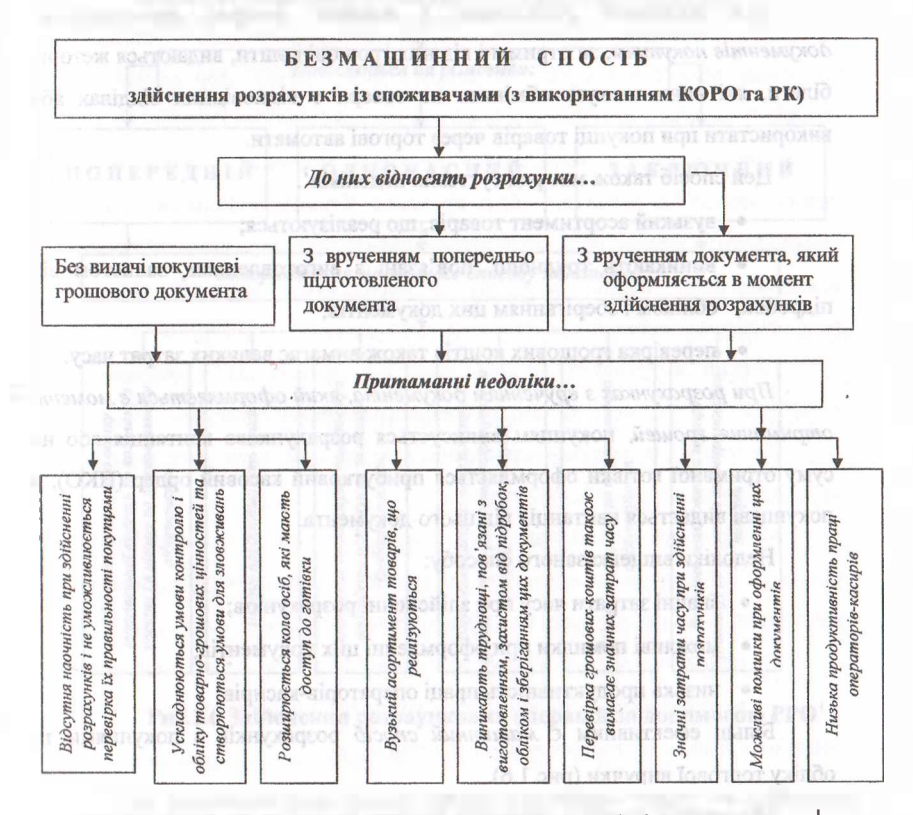

**Рис.1.5 Безмашинний спосіб здійснення розрахунків із споживачами<sup>1</sup>**

Цьому способу властивий цілий ряд недоліків:

• по-перше, відсутня наочність при здійсненні розрахунків <sup>і</sup> унеможливлюється перевірка їх правильності покупцями;

<sup>1</sup> Галин Б.О., Солтис В.П Фіскальні технології реєстрації розрахунків: Навчально-методичний посібник. - Тернопіль: ТАЙП, 2005р. - 282с.

• по-друге, ускладнюються умови контролю <sup>і</sup> обліку товарногрошових цінностей та створюються умови для зловживань;

• по-третє, розширюється коло осіб, які мають доступ до готівкових коштів.

*При здійсненні розрахунків з видачею наперед приготовлених документів покупцям,* за отримані від них грошові кошти, видаються жетони, білети, які вони можуть обміняти на товари в відповідних відділах або використати при покупці товарів через торгові автомати.

Цей спосіб також має ряд суттєвих недоліків<sup>[1](#page-44-0)</sup>:

• вузький асортимент товарів, що реалізуються;

• виникають труднощі, пов'язані з виготовленням, захистом від підробок, обліком і зберіганням цих документів;

• перевірка грошових коштів також вимагає великих затрат часу.

*■ При розрахунках з врученням документа, який оформляється вмомент отримання грошей,* покупцям виписується розрахункова квитанція або на суму отриманої готівки оформляється прибутковий касовий ордер (ПКО), а покупцеві видається квитанція від цього документа.

Недоліки вищевказаного способу:

- значні затрати часу при здійсненні розрахунків;
- можливі помилки при оформленні цих документів;
- низька продуктивність праці операторів-касирів.

Більш ефективним є *машинний спосіб* розрахунків з покупцями та обліку торгової виручки (рис. 1.6).

Машинний спосіб в сучасних умовах базується на використанні для розрахунків реєстратора розрахункових операцій (РРО). У торговельній практиці, в залежності від використовуваного методу продажі товарів, машинний спосіб може мати такі різновиди:

а) попередній;

<span id="page-44-0"></span><sup>1</sup> Добрянська О.Д., Дісяк М.Я. Електронні контрольно-касові апарати: Навчальний посібник. - Чернівці. - 1999. ~ 248с.

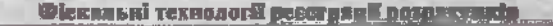

- б) одночасний;
- в) заключний.

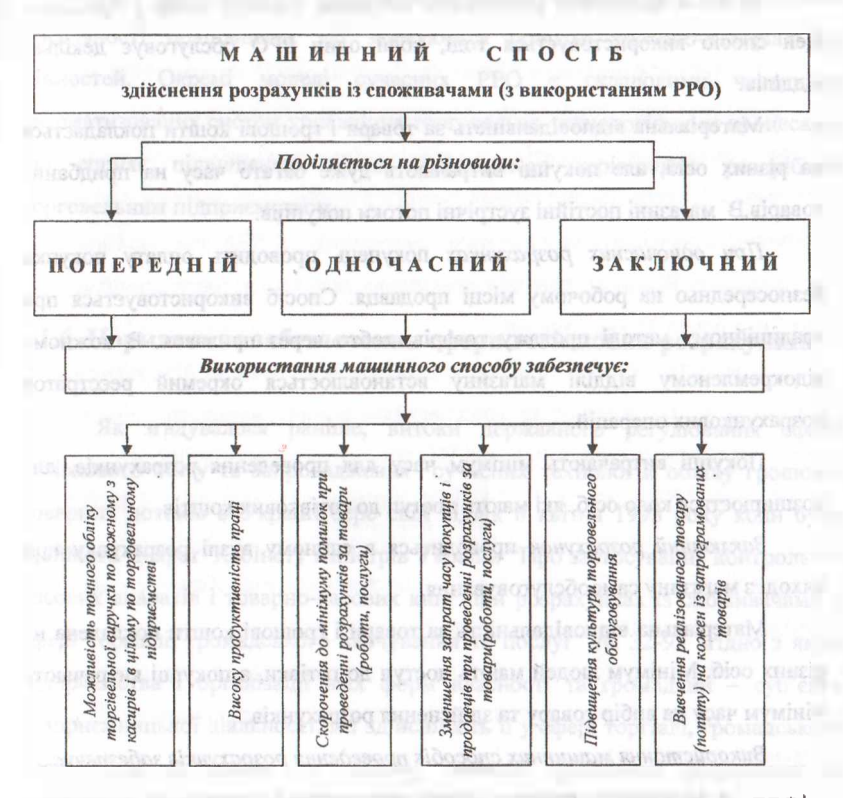

**Рис.1.6 Здійснення розраункових операцій за допомогою РРО<sup>1</sup>**

*При попередніх розрахунках* процес придбання товару та здійснення розрахунків наступний:

1) покупець знайомиться з наявним асортиментом та вибирає товар. Продавець, який знаходиться за прилавком виписує на вибрані товари розрахункову квитанцію;

<sup>1</sup> Галин Б.О., Солтис В.П. Фіскальні технології реєстрації розрахунків: Навчально-методичний посібник. - Тернопіль: ТАЙП, 2005р. - 282с.

2) квитанцію і гроші покупець вручає касиру, який проводить реєстрацію продажу через РРО;

3) після здійснення розрахунків покупець отримує товар у продавця. Цей спосіб використовується тоді, коли один РРО обслуговує декілька відділів.

Матеріальна відповідальність за товари і грошові кошти покладається на різних осіб, але покупці витрачають дуже багато часу на придбання товарів.В магазині постійні зустрічні потоки покупців.

*При одночасних розрахунках* покупець проводить оплату покупки безпосередньо на робочому місці продавця. Спосіб використовується при традиційному методі продажу товарів, тобто через прилавок. В кожному відокремленому відділі магазину встановлюється окремий реєстратор розрахункових операцій.

Покупці витрачають мінімум часу для проведення розрахунків, але розширюється коло осіб, які мають доступ до готівкових коштів.

*Заключний розрахунок* проводиться в єдиному вузлі розрахунку при виході з магазину самообслуговування.

Матеріальна відповідальність за товари і грошові кошти покладена на різних осіб. Мінімум людей мають доступ до готівки, а покупці витрачають мінімум часу на вибір товару та здійснення розрахунків.

*Використання машинних способів проведення розрахунків забезпечує:*

• можливість точного обліку торговельної виручки по кожному з касирів <sup>і</sup> в цілому по торговельному підприємстві;

• високу продуктивність праці;

• скорочення до мінімуму помилок при проведенні розрахунків за товари;

• зменшення затрат часу покупців <sup>і</sup> продавців при проведенні розрахунків за товари;

• підвищення культури торговельного обслуговування;

• вивчення реалізованого попиту на кожен з запрограмованих товарів, тощо.

Все це сприяє прискоренню товарооборотності, скороченню чисельності працівників, які займаються обліком товарно-матеріальних цінностей. Окремі моделі сучасних РРО є складовими частинами автоматизованих систем управління торговельно-технологічними процесами, що сприяє підвищенню рівня оперативного керівництва роздрібним торговельним підприємством.

### **1.6 Нормативне забезпечення сфери готівкових розрахунків**

Як згадувалося раніше, витоки державного регулювання сфери готівкового обігу та запровадження сучасних технологій обліку грошовотоварних потоків в Україні бере свій відлік 8 квітня 1993 року коли було прийнято Декрет Кабінету міністрів України "Про застосування контрольнокасових апаратів і товарно-касових книг при розрахунках із споживачами у сфері торгівлі, громадського харчування та послуг" № 32-93 згідно з яким підприємства <sup>і</sup> організації всіх форм власності та громадяни - суб'єкти підприємницької діяльності, які здійснюють її у сфері торгівлі, громадського харчування та послуг за готівку, повинні проводити розрахунки із споживачами через належним чином зареєстровані контрольно-касові апарати з обов'язковою видачею споживачеві касового чека<sup>[1](#page-47-0)</sup>.

При відсутності контрольно-касового апарата тимчасово визначеним суб'єктам підприємницької діяльності дозволялося здійснювати її з використанням товарно-касової книги, форма якої затверджується Міністерством фінансів України і Міністерством статистики України.

Першим планом дій з впровадження ЕККА стала Постанова Кабінету

<span id="page-47-0"></span><sup>1</sup> Про застосування електронних контрольно-касових апаратів і товарно-касових книг при розрахунках із споживачами у сфері торгівлі, громадського харчування та послуг: Декрет Кабінету Міністрів України № 32-93 від <sup>08</sup> квітня 1993року. [Електронний ресурс].-Режим доступу: http: // zakon. паи. иа.

Міністрів України від 19 квітня 1993 року за № 277 "Про забезпечення виконання Декрету Кабінету міністрів України "Про застосування контрольно-касових апаратів і товарно-касових книг при розрахунках із споживачами у сфері торгівлі, громадського харчування та послуг".

Постановою Кабінету Міністрів України від 28 жовтня 1993 року № 893 було схвалено Концепцію поетапного виробництва і впровадження контрольно-касових апаратів у підприємствах торгівлі, громадського харчування і сфери послуг згідно з якою в країні налічувалося 192,6 тис., підприємств торгівлі, громадського харчування і 53,6 тис., підприємств сфери послуг. Кількість контрольно-касових апаратів у торгівельній мережі становила понад 94 тис., одиниць.<sup>[1](#page-48-0)</sup>

Конкретні терміни та порядок переведення суб'єктів підприємницької діяльності на розрахунки із споживачами з використанням контрольнокасових апаратів були встановлені Постановою Кабінету Міністрів України від 19 січня 1994 року за № 14 "Про терміни впровадження електронних контрольно-касових апаратів у підприємствах сфери торгівлі, громадського харчування та послуг". Згідно з даною постановою передбачалося поетапне впровадження електронних контрольно-касових апаратів<sup>2</sup>:

- <sup>з</sup> січня по квітень <sup>1994</sup> року на приватних та інших недержавних суб"єктах підприємницької діяльності - фізичних <sup>і</sup> юридичних осіб (крім споживчої кооперації);

- <sup>з</sup> II кварталу <sup>1994</sup> року по IV квартал <sup>1995</sup> року на державних підприємствах;

-<sup>з</sup> <sup>І</sup> кварталу <sup>1996</sup> року по IV квартал <sup>1996</sup> року - на підприємствах споживчої кооперації;

Наказом Міністерства економіки України № <sup>1</sup> від 10 січня 1995 року було затверджено "Перелік окремих форм діяльності у сфері торгівлі,

<span id="page-48-0"></span><sup>1</sup> Про Концепцію поетапного виробництва і впровадження електронних контрольно-касових апаратів у підприємствах сфери торгівлі, громадського харчування та послуг: Постанова КМ України № 893 від 28 жовтня 1993року [Електронний ресурс]. - Режим доступу: http: *II* zakon. паи. иа.

<span id="page-48-1"></span><sup>2</sup> Про терміни впровадження електронних контрольно-касових апаратів у підприємствах сфери торгівлі, громадського харчування та послуг: Постанова КМ України № 14 від 19.01.1994р.

громадського харчування та послуг, специфіка яких дозволяє здійснювати розрахунки із споживачами без застосування електронних контрольно-касових апаратів з використанням товарно-касових книг<sup>3[1](#page-49-0)</sup>.

Більш системного характеру робота по впровадженню сучасних систем контролю у сфері торгівлі, громадського харчування та послуг набула після створення Державної міжвідомчої експертної комісії з електронних контрольно-касових апаратів у відповідності до Постанови Кабінету Міністрів України від 8 червня 1995 року за № 398<sup>[2](#page-48-1)</sup>.

Державна міжвідомча експертна комісія з електронних контрольнокасових апаратів (далі - Комісія) стала постійно діючим органом при Кабінеті Міністрів України.

У своїй діяльності Комісія керувалася Конституцією і Законами України, Постановами Верховної Ради України, Указами і Розпорядженнями Президента України, Декретами, Постановами і Розпорядженнями Кабінету Міністрів України.

Тільки впродовж перших трьох місяців безпосередньо самою Комісією, або за результатами її пропозицій була сформована досить вагома нормативно-правова база, яка забезпечувала комплексний підхід до вирішення питання впровадження електронних контрольно-касових апаратів у сфері торгівлі, громадського харчування та послуг.

Так рішенням Державної міжвідомчої експертної комісії з електронних контрольно-касових апаратів, протокол № 2 від 6 липня 1995 року затверджено "Положення про Державний реєстр електронних контрольно-касових апаратів"[3](#page-49-1). Якщо до цього податковою службою формувався тільки перелік організацій і підприємств, яким ГДШ України

<span id="page-49-0"></span><sup>1</sup> Про перелік окремих форм діяльності у сфері торгівлі, громадського харчування та послуг, специфіка яких дозволяє здійснювати розрахунки із споживачами без застосування електронних контрольно-касових апаратів з використанням товарно-касових книг: Наказ Міністерства економіки України № <sup>1</sup> від 10 січня <sup>1995</sup> року. [Електронний ресурс]. - Режим доступу: http: *<sup>I</sup><sup>I</sup>* zakon. паи. иа.

<sup>2</sup> Про державну міжвідомчу експертну комісію з електронних контрольно-касових апаратів: Постанова КМ України № <sup>398</sup> від <sup>08</sup> червня 1995року. (Електронний ресурс]. -Режим доступу: http: *<sup>Н</sup>* zakon. паи. иа.

<span id="page-49-1"></span><sup>3</sup> Про затвердження Положення "Про Державний реєстр реєстраторів розрахункових операцій: Постанова КМ України № <sup>1315</sup> від <sup>29</sup> серпня 2002року. [Електронний ресурс]. - Режим доступу: http: // zakon. паи. иа.

### Фіскальні теткології ресстранії репразунків.

видала дозвіл на реалізацію касових апаратів в України де зазначалася назва організації, її адреса, найменування апарату та номер і дата виданого дозволу, то тепер встановлювалися прозорі правила щодо формування та ведення державного реестру електронних контрольно-касових апаратів, які дозволені до реєстрації та використання на території України, визначався порядок виведення моделі електронного контрольно-касового апарата до державного реєстру та порядок її виведення.

Цим же рішенням Державної міжвідомчої експертної комісії з електронних контрольно-касових апаратів були затверджені технічні вимоги до електронних контрольно-касових апаратів, дотримання яких було обов'язковою умовою включення електронних контрольно-касових апаратів до Державного реєстру.

З прийняттям Положення про порядок продажу, технічного обслуговування та ремонту електронних контрольно-касових апаратів в Україні, Протоколом № 3 від 20 жовтня 1995 року Державної міжвідомчої експертної комісії з електронних контрольно-касових апаратів, були встановлені Правила щодо продажу та сервісного обслуговування електронних контрольно-касових апаратів.

Законом України "Про застосування електронних контрольно-касових апаратів і товарно-касових книг при розрахунках із споживачами у сфері торгівлі, громадського харчування та послуг" № 265/95-ВР від 6 липня 1995 року визначалося, що підприємства, установи і організації всіх форм власності та громадяни - суб'єкти підприємницької діяльності, які здійснюють її у сфері торгівлі, громадського харчування та послуг, у тому числі з обміну валюти, за готівку, повинні проводити розрахунки із споживачами через належним чином зареєстровані електронні контрольнокасові апарати з обов'язковою видачею споживачеві касового чека, вести Журнал використання електронного контрольно-касового апарата, складати Звіт з операцій, здійснюваних на цьому апараті, забезпечувати зберігання зазначених документів протягом строку, встановленого чинним

законодавством, і подавати до державних податкових інспекцій за місцем реєстрації суб'єкта підприємницької діяльності звітність, пов'язану із застосуванням електронних контрольно-касових апаратів, не пізніше 15 числа наступного за звітним місяця'.

Як ми бачимо, цей Закон містив вже більш деталізовані норми щодо застосування електронних контрольно-касових апаратів ніж Декрет Кабінету Міністрів України від 8 квітня 1993 року за № 32-93. Також в Законі було деталізовано та досить суттєво збільшено фінансові санкції за здіснення готівкових розрахунків без застосування електронних контрольно-касових апаратів чи порушення порядку їх застосування. Передбачено встановлення адміністративної відповідальності посадових осіб та осіб, які проводять розрахунки та допустили порушення норм цього Закону.

Кабінетом Міністрів України прийнято Постанову про терміни переведення підприємств на розрахунки із споживачами з використанням електронних контрольно-касових апаратів за № 644 від 11 серпня 1995 року, згідно з якою впровадження електронних контрольно-касових апаратів передбачалося по групах підприємств.

Вже через рік, у червні 1996 року, були внесені зміни і доповнення до Закону України "Про застосування електронних контрольно-касових апаратів і товарно-касових книг при розрахунках із споживачами у сфері торгівлі, громадського харчування та послуг" у відповідності з якими дія Закону була поширена на пункти обміну валюти. Визначено порядок сертифікації електронних контрольно-касових апаратів і комп'ютерних систем. На законодавчому рівні встановлено статус Державного реєстру електронних контрольно-касових апаратів та Реєстру сертифікованих комп'ютерних систем. Доповнено перелік контролюючих органів - Національним банком України в частині здійснення контролю за діяльністю пунктів обміну валюти.

На виконання вимог Закону та у відповідності з вимогами Протоколу

<span id="page-51-0"></span><sup>1</sup> Про застосування електронних контрольно-касових апаратів і товарно-касових книг при розрахунках із споживачами у сфері торгівлі, громадського харчування та послуг (зі змінами і доповненнями): Закон України № 265/95-ВР від <sup>06</sup> липня 1995року. [Електронний ресурс].- Режим доступу: http: // zakon. паи. иа.

державної міжвідомчої комісії з ЕККА № 10 від 09.07.1996 року, Головною державною податковою інспекцією України та Національним банком України в липні 1996 року затверджено Реєстр комп'ютерних систем для пунктів обміну валюти та визначено термін впровадження сертифікованих комп'ютерних систем до 01.09.1996року у всіх обмінних пунктах на території України. В серпні 1996року Головною державною податковою інспекцією України та Національним банком України було затверджено тимчасове Положення про порядок реєстрації та . використання сертифікованих комп'ютерних систем для пунктів обміну валюти.

Підсумовуючи роботу, яка була проведена органами державної влади у період з 1993 по 1996 рік в сфері запровадження сучасних технологій обліку грошово-товарних потоків можна стверджувати, що була сформована досить вагома законодавча та нормативно-правова база по впровадженню електронних контрольно-касових апаратів та неелектронних форм обліку у сфері торгівлі, громадського харчування та послуг.

Суттєвих змін законодавча та нормативно-правова база позабанківського обігу готівки зазнала у 2000 році з прийняттям Закону України "Про застосування реєстраторів розрахункових операцій у сфері торгівлі, громадського харчування та послуг" за 1776-ПІ.

Змінилася не тільки назва закону, але й була змінена сама його суть. Економічна лексика поповнилася такими термінами як: реєстратор розрахункових операцій, розрахункова операція, комп'ютерно-касова система, електронний контрольно-касовий реєстратор, електронний таксометр, автомат з продажу товарів, фіскальний режим роботи, фіскальний звітний чек, фіскальний звіт, денний звіт, розрахункова книжка, книга обліку розрахункових операцій, місце проведення розрахунків.

Згідно з новою редакцією Закону<sup>[1](#page-52-0)</sup> чітко встановлені вимоги до суб'єктів, що здійснюють розрахункові операції в готівковій та/або в

<span id="page-52-0"></span><sup>1</sup> Про застосування реєстраторів розрахункових операцій у сфері торгівлі, громадського харчування та послуг (зі змінами і доповненнями): Закон України № 1776-ІП від 01 червня 2000року. [Електронний ресурс]. - Режим доступу: http: // zakon. паи. иа.

безготівковій формі (із застосуванням платіжних карток, платіжних чеків, жетонів, тощо) при продажу товарів (наданні послуг) у сфері торгівлі, громадського харчування та послуг щодо застосування реєстраторів розрахункових операцій.

Враховуючи специфіку окремих форм та умов проведення діяльності у сфері торгівлі, громадського харчування та послуг на виконання статті 10 Закону Кабінетом міністрів України було прийнято Постанову КМУ № 1336 від. 23 серпня 2000 року, якою було дозволено проводити розрахункові операції без застосування реєстраторів розрахункових операцій з використанням розрахункових книжок та книг обліку розрахункових операцій<sup>[1](#page-53-0)</sup>.

Також даним Законом, статтею 9, було визначено перелік розрахункових операцій при проведенні яких реєстратори розрахункових операцій та розрахункові книжки не застосовуються.

Наказом ДПА України від 01.12.2000 року за № 614 "Про затвердження нормативно-правових актів до Закону України "Про застосування реєстраторів розрахункових операцій у сфері торгівлі, громадського харчування та послуг" затверджено ряд нормативних документів, які регламентували застосування реєстраторів розрахункових операцій, розрахункових книжок та книг обліку розрахункових операцій<sup>[2](#page-53-1)</sup>. Необхідно звернути увагу і на той факт, що ці нормативні документи запроваджували регламентування розрахункових операцій у тих сферах де це не було деталізовано, зокрема в сфері розповсюдження державних лотерей, реалізації квитків підприємствами електротранспорту та узагальнювали позитивну практику і не суперечили практиці обліку готівкових коштів при наданні послуг підприємствами зв'язку, міським та приміським

<span id="page-53-0"></span><sup>1</sup> Про надання дозволу проводити розрахункові операції без застосування реєстраторів розрахункових операцій з використанням розрахункових книжок та книг обліку розрахункових операцій: Постанова КМУ № 1336 від 23 серпня 2000 року. [Електронний ресурс]. - Режим доступу: http: // zakon. nau. ua.

<span id="page-53-1"></span><sup>2</sup> Про затвердження нормативно-правових актів до Закону України "Про застосування реєстраторів розрахункових операцій у сфері торгівлі, громадського харчування та послуг": Наказ ДПА України № 614 від 01.12.2000 року. [Електронний ресурс]. - Режим доступу: http: // zakon. паи. иа.

# **Qicksmall textileners necessaril proprietwate**

пасажирським транспортом і залізничним транспортом.

Так, Положення про форму та зміст розрахункових документів встановлювало форми розрахункових документів, які друкувалися реєстраторами розрахункових операцій та форми паперових реєстрів розрахункових операцій: розрахункових квитанцій, квитків та білетів.

Порядок реєстрації та ведення книг обліку розрахункових операцій та розрахункових книжок встановлював порядок реєстрації в органах державної податкової служби КОРО та РК, їх використання в окремих видах діяльності та порядок заповнення КОРО і внесення реквізитів до розрахункових квитанцій.

Порядок реєстрації опломбування та застосування реєстраторів розрахункових операцій за товари (послуги) встановив порядок реєстрації та взяття на облік реєстраторів розрахункових операцій органами державної податкової служби. Встановив порядок взаємодії податкової служби та центрів сервісного обслуговування реєстраторів розрахункових операцій. З цього часу опломбування РРО чи їх переопломбування було повністю передано ЦСО за винятком випадків, коли розпломбування РРО здійснювалось органами державної податкової служби при проведенні перевірки програмного забезпечення реєстраторів розрахункових операцій на відповідність модифікації включеній до державного реєстру реєстраторів розрахункових операцій, та при скасуванні реєстрації РРО.

Порядок подання звітності, пов'язаної із застосуванням реєстраторів розрахункових операцій або використання книг обліку розрахункових операцій встановлювалась форма звітності ( № ЗВР-1) <sup>і</sup> порядок її заповнення.

Окремим наказом ДПА України від 12.02.2004 року за № 87 було затверджено порядок реєстрації, опломбування та застосування реєстраторів розрахункових операцій з купівлі-продажу іноземної валюти.

<span id="page-54-0"></span><sup>1</sup> Про порядок подання звітності, пов'язаної із застосуванням реєстраторів розрахункових операцій або використанням розрахункових книжок: Наказ ДПА України № 614 від 01 грудня 2000року. [Електронний ресурс]. -Режим доступу: http: // zakon. паи. иа.

#### **Питання для самоконтролю знань:**

*/. Назвіть основні чинники зростання позабанківського обігу готівки.*

*' В чому полягає необхідність здійснення контролю за позабанківським обігом готівки?*

*3. Назвіть основні напрямки обмеження готівкових коштів.*

*•/. Якуроль відіграють реєстратори розрахункових операцій вмеханізації та автоматизації торгівельно-технологічних процесів?*

*5. Які способи здійснення розрахунків зі споживачами відносяться до безмашинних?*

*6. Охарактеризуйте безмашинні способи здійснення розрахунків із споживачами.*

7. *Назвіть основнірізновидимашинного способурозрахунків із покупцями.*

*В. Дайте характеристику машинного способу здійснення розрахунків із споживачами.*

9. *Якими законодавчими актами передбачено необхідність застосування РРО?*

*10. Які обов'язки покладено на СПД, що здійснюють розрахункові операції в готівковій (безготівковій) формах розрахунків із споживачами?*

*11. Згідно яких документів, СПД мають право проводити розрахункові операції без застосування РРО?*

*12. При здійсненні яких операцій, СПД не застосовуються РРО?*

*13. Дайте визначення основним поняттям і термінам, що стосуються РРО.*

*14. Назвіть основнізавдання та функції центрів сервісного обслуговування.*

*15. Якими нормативними документами необхідно керуватися у сфері , 'отівкових розрахунків?*

# **РОЗДІЛ II.**

# **ДЕРЖАВНА СИСТЕМА МОНІТОРИНГУ ПОЗАБАНКІВСЬКОГО ОБІГУ ГОТІВКИ**

## **2.1 Державний реєстр реєстраторів розрахункових операцій**

*Державний реєстр реєстраторів розрахункових операцій* - перелік моделей реєстраторів розрахункових операцій та їх модифікацій як вітчизняного, так і іноземного виробництва, які відповідають вимогам нормативно-правових актів, сертифіковані в державній системі сертифікації на відповідність вимогам нормативних документів і дозволені для застосування у сфері торгівлі, громадського харчування та послуг, а також під час виконання операцій з купівлі-продажу іноземної валюти.

*Державний реєстр ведеться зметою:*

- застосування <sup>в</sup> Україні реєстраторів розрахункових операцій, що випускаються серійно, відповідають установленим вимогам і сертифіковані в державній системі сертифікації;

- виведення <sup>з</sup> експлуатації реєстраторів розрахункових операцій, що не відповідають вимогам нормативних документів і фіскальним вимогам.

Ведення Державного реєстру забезпечує Державна податкова служба України.

Процедури включення моделей РРО до Державного реєстру чи виключення з нього здійснюється у відповідності з Положенням про Державний реєстр реєстраторів розрахункових операцій.

*Порядок включення моделі доДержавного реєстру.* Включення моделі до Державного реєстру передбачає:

- перевірку відповідності контрольного зразка моделі фіскальним вимогам згідно з порядком, установленим Державною податковою службою.

У країни , з наданням експертного висновку. У разі відсутності для конкретної сфери застосування вимог щодо реалізації фіскальних функцій автоматами з продажу товарів (послуг) або додаткових вимог щодо реалізації фіскальних функцій спеціалізованими реєстраторами проводиться перевірка моделі на відповідність зареєстрованим у Держстандарті технічним умовам на такий реєстратор (у частині реалізації фіскальних функцій, форм та змісту розрахункових і звітних документів), який регулює сферу діяльності, де будуть застосовуватися ці реєстратори (за наявності такого органу);

— сертифікацію моделі в державній системі сертифікації на її відповідність вимогам нормативних документів, зазначених у Переліку продукції, що підлягає обов'язковій сертифікації.

Кожна модель для конкретної сфери застосування включається до Державного реєстру лише один раз.

Модель включається до Державного реєстру за поданням зареєстрованого в Україні згідно із законодавством її виробника або суб'єкта підприємницької діяльності-генерального постачальника, якому виробник надав право на поставку цієї моделі і який за договором з виробником організовує продаж, технічне обслуговування та ремонт реєстраторів на території України.<sup>1</sup>

*Для включення моделі до Державного реєстру заявник подає до Державної податкової служби України:*

1) заяву про включення моделі до Державного реєстру;

2) копію сертифіката відповідності моделі обов'язковим вимогам нормативних документів;

3) експертний висновок щодо відповідності моделі фіскальним вимогам (технічним умовам) із зазначенням версій внутрішнього програмного забезпечення моделі;

<span id="page-57-0"></span><sup>1</sup> Про затвердження Положення «Про державний реєстр електронних контрольно-касових апаратів: <sup>І</sup> Іротокол Державної міжвідомчої експертної комісії з електронних контрольно-касових апаратів № 2 від 6 липня І995року. [Електронний ресурс]. -Режим доступу: http: // zakon. паи. иа.

## Физований технології ристраний розрадувани

4) обліковану копію зареєстрованих у встановленому порядку технічних умов на заявлену модель (для заявників вітчизняних моделей);

5) паспорт на модель чи інший документ, в якому зазначені складові комплекту поставки, функціональні характеристики та термін служби моделі;

6) інструкцію з експлуатації моделі.

7) нотаріально засвідчену копію договору, укладеного з виробником моделі, на право її поставки (для генеральних постачальників).

Державна податкова служба України в двотижневий термін після отримання необхідних документів перевіряє їх на відповідність установленим вимогам і виносить питання щодо включення моделі до Державного реєстру.

У разі прийняття позитивного рішення Державна податкова служба України в тижневий термін:

- установлює термін первинної реєстрації моделі, який не може перевищувати терміну дії сертифіката відповідності;

- забезпечує публікування Державного реєстру, або відповідних змін до нього;

- надає заявникові витяг із протоколу засідання.

У разі прийняття негативного рішення Державна податкова служба України в тижневий термін надає заявникові витяг з протоколу засідання .

Контрольний зразок моделі, включеної до Державного реєстру, носії програмної пам'яті, а також передбачені документи на модель зберігаються у лабораторії контрольних зразків Державна податкова служба України.

Продовження терміну первинної реєстрації моделі здійснюється Державна податкова служба України на підставі облікованих копій сертифіката відповідності моделі вимогам нормативних документів та атестата виробництва (сертифіката на систему якості), виданих у державній системі сертифікації, а також експертного висновку щодо відповідності фіскальним вимогам моделей, які були включені до Державного реєстру до набрання чинності цим Положенням.

# Фіскальні технилогії ресстрації розрозуний

Розширення переліку версій внутрішнього програмного забезпечення моделей даної сфери застосування, включених до Державного реєстру, а також зміна переліку команд, під управлінням яких працює електронний контрольно-касовий реєстратор, якщо такі версії та команди не призводять до появи нових моделей, здійснюється за рішенням Державної податкової служби України на підставі експертних висновків щодо відповідності моделі з новими версіями програмного забезпечення фіскальним вимогам.

Прийняте рішення в тижневий термін направляється для опублікування у визначених друкованих засобах масової інформації.

*Порядок виключення моделі з Державного реєстру.* Модель реєстратора виключається з Державного реєстру за рішенням Державної податкової служби України у разі:

- виявлення <sup>в</sup> процесі експлуатації невідповідності моделі фіскальним вимогам або виробничих дефектів реєстратора, які спричиняють спотворення інформації про обсяг розрахункових операцій чи обсяг операцій з купівлінродажу іноземної валюти;

- припинення виробництва моделі.

Державна податкова служба України тимчасово припиняє реєстрацію моделі до прийняття відповідного рішення щодо відновлення реєстрації РРО у Державному реєстрі.

Державна податкова служба України у разі прийняття рішення *про виключення моделізДержавного реєстру:*

- установлює дату припинення реєстрації моделі та дату її виключення з Державного реєстру (з виведенням моделі з експлуатації);

- направляє <sup>в</sup> тижневий термін інформацію про прийняте рішення для опублікування у визначених друкованих засобах масової інформації.

У разі зміни фіскальних вимог або вимог нормативних документів щодо реєстраторів Державна податкова служба України встановлює терміни пі порядок виведення з експлуатації або доопрацювання моделей, які не відповідають новим вимогам.

# **2.2 Вимоги до фіскального блока, фіскальної пам'яті та збереження інформації**

Кожна з моделей реєстратора розрахункових операцій має певні особливості в здійсненні *операцій фіскалізації,* тобто в переведенні касового апарату з навчального - не робочого в робочий - фіскальний режим, а також в порядку програмування і змісту інформації, яка заноситься в пам'ять РРО при фіскалізації).

*Вимоги до фіскального блока, фіскальної пам'яті та збереження інформації.*

Конструкція реєстратора повинна забезпечувати опломбування зовнішнього кожуха або кожухів окремих блоків, що виключає можливість доступу до внутрішніх вузлів, крім чекової, контрольної та фарбувальної стрічок, без зняття або пошкодження пломб.

*Фіскальний блок повинен складатися з таких функціональних вузлів:*

*-фіскальна пам'ять;*

*- оперативна пам'ять* або її частина, де зберігаються дані описів товарів, фіскальна інформація, дані, на основі яких формуються розрахункові документи та звіти реєстратора;

*-годинник-календар* <sup>з</sup> елементом живлення;

*- процесор,* який керує механізмом друкування чеків <sup>і</sup> звітів, індикаторами реєстратора, грошовою скринькою, клавіатурою, іншим обладнанням, включеним до складу реєстратора, а також виконує операції із формування звітів реєстратора та розрахункових документів, занесення фіскальної інформації до фіскальної пам'яті;

*- запам'ятовуючий пристрій,* який містить внутрішнє програмне забезпечення реєстратора (програмну пам'ять).

Фіскальний блок повинен мати моноблочну конструкцію у вигляді залитого компаундом нерознімного блока або розміщуватися

опломбованому кожусі, який унеможливлює доступ до вузлів фіскального блока без пошкодження пломби.

Керування режимами роботи та виведення інформації на індикатори і механізм друкування чеків і звітів повинно здійснюватися через фіскальний  $6$ лок<sup>[1](#page-61-0)</sup>.

Для виключення необхідності занесення дати і часу перед початком роботи годинник-календар повинен працювати незалежно від електроживлення реєстратора. У разі відключення електроживлення інформація в оперативній пам'яті та годиннику-календарі повинна зберігатися *не менш як 1440 годин.*

Конструкція фіскального блока повинна забезпечувати неможливість зміни чи знищення фіскальної інформації у фіскальній та оперативній пам'яті під впливом механічних, електромагнітних та кліматичних чинників, у тому числі під час технічного обслуговування та ремонту реєстратора.

Фіскальна інформація зберігається у фіскальній пам'яті у вигляді окремих записів встановлених формату і розрядності.

*Першим записом у фіскальній пам'яті може бути тільки заводський номер реєстратора і дата його занесення.* Можливість повторного запису цих даних до фіскальної пам'яті має бути виключена.

Накопичення та занесення інформації до фіскальної пам'яті повинно виконуватися окремо для кожної податкової групи, окремо для сум, що стягуються з клієнта, та для сум, що виплачуються покупцю. Операція з повернення коштів не повинна зменшувати підсумку розрахункових операцій.

У разі проведення розрахункових операцій в іноземній валюті, накопичення даних про такі операції та їх занесення до фіскальної пам'яті реєстратора повинно виконуватися з перерахунком в національну валюту за попередньо запрограмованим курсом обміну.

<span id="page-61-0"></span><sup>1</sup> <sup>І</sup> плин Б.О., Солтис В.П. Фіскальні технології реєстрації розрахунків: Навчально-методичний посібник. - Тернопіль: ТАЙП, 2005р. -282с.

#### Филосальні такинанти ресттранії розразували.

Інформація повинна зберігатися у фіскальній пам'яті до закінчення терміну служби реєстратора за умови дотримання визначених виробником умов експлуатації.

Реєстратор з непошкодженим та опломбованим кожухом фіскального блока повинен забезпечувати збереження інформації в оперативній пам'яті (в тій частині, де зберігаються дані описів товарів та фіскальна інформація), у фіскальній пам'яті та годиннику-календарі у разі короткого замикання електричцих контактів, доступ до яких можливий без розпломбування або пошкодження кожуха фіскального блока, а також при температурі навколишнього середовища *від мінус 20 до плюс 55 °С.*

Програмне забезпечення реєстратора повинно бути доступним для зчитування у машинних кодах або у зашифрованому вигляді.

# **2.3 Фіскалізація реєстратора розрахункових операцій, блокування його функцій**

Кожна з моделей реєстратора розрахункових операцій має певні особливості в здійсненні *операцій фіскалізації* (тобто в переведенні касового апарату з навчального в робочий режим, а також в порядку програмування <sup>і</sup> змісту інформації, яка заноситься в пам'ять РРО при фіскалізації).<sup>[1](#page-62-0)</sup>

Фіскалізація проводиться один раз за весь період експлуатації реєстратора. При цьому реєстратор повинен забезпечити неможливість подальшого виходу з фіскального режиму роботи.

У не фіскальному режимі роботи функція занесення даних до фіскальної пам'яті повинна блокуватися, всі інші функції реєстратора можуть підтримуватися.

*Під час фіскалізації до фіскальної пам'ятізаносяться такі дані:*

<span id="page-62-0"></span><sup>&</sup>lt;sup>1</sup> Про затвердження вимог щодо реалізації фіскальних функцій реєстраторами розрахунжових операцій для різних сфер застосування: Постанова КМ України № <sup>199</sup> від <sup>18</sup> лютого 2002року. [Електронний ресурс]. - Режим доступу: http: // zakon. паи. иа.

### Фіскальні технології ресстранії розрахумка

- фіскальний номер реєстратора;
- дата занесення фіскального номера реєстратора;
- -індивідуальний номер платника;
- -дата занесення індивідуального номера платника.

Програмне забезпечення реєстратора повинне забезпечувати неможливість первинного занесення зазначених даних без проведення фіскалізації.

Усі документу, що друкуються реєстратором у фіскальному режимі роботи, повинні мати *логотип виробника,* зазначений в експлуатаційній документації на конкретну модель реєстратора, який виводиться на друк ильки після закінчення друкування фіскальних даних. Логотип виробника друкується у вигляді графічного зображення. Не дозволяється друкування логотипа символами, що застосовуються для друкування документа.

Реєстратор повинен забезпечувати ідентичність інформації на касових чеках і контрольній стрічці. При цьому дозволяється не відображати на контрольній стрічці назву та місцезнаходження підприємства, що реалізує товари чи надає послуги. Контрольна стрічка реєстратора для сфери іранспорту, яка друкується перед фіскальним звітним чеком, може містити лише основні реквізити касових чеків, перелік яких встановлюється Державною податковою адміністрацією.

*Усі режими роботи реєстратора, крім тих, що забезпечують усунення причин блокування, повинні блокуватися уразі:*

- відключення механізму друкування чеків і звітів;
- відключення індикатора клієнта, виконаного у вигляді окремого блока;
- спроби зміни дати;

• спроби зміни опису товару або послуги (крім вартості одиниці їх лиміру) після проведення першої реєстрації продажу цього товару;

• вичерпання ємності, несправності, відключення або заміни фіскальної пам'яті;

Pitrochni remaintli protypeall accessories

• перевищення встановленої кількості аварійних обнулень;

• порушення послідовності виконання операцій, передбачених програмним забезпеченням реєстратора;

• спроби занесення фіскальної інформації до фіскальної пам'яті, якщо в годиннику-календарі встановлено дату, що передує даті останнього Zзвіту;

• перевищення максимальної тривалості зміни;

• відсутності чекової стрічки;

• відсутності контрольної стрічки, у разі коли контрольна стрічка друкується одночасно з чековою;

• перевищення максимальної кількості розрядів чисел, що обробляються;

• зниження напруги до рівня, при якому не гарантується достовірна обробка та зберігання даних;

• спотворення даних у фіскальній пам'яті.

Блокування повинно супроводжуватися *світловою* (відображення повідомлення на індикаторі) та *звуковою* сигналізацією і не повинно призводити до втрати інформації, що друкується.

*Блокування виконання функцій реєстратора знімається* після усунення причини його виникнення, крім причин, пов'язаних з перевищенням тривалості зміни та вичерпанням ємності фіскальної пам'яті. Реєстратор повинен забезпечувати можливість повторення або завершення розпочатої до блокування та незавершеної операції.

Блокування виконання функцій реєстратора, яке сталося внаслідок перевищення максимальної тривалості зміни, не повинно поширюватися на виконання Z-звіту. Після формування Z-звіту і друкування фіскального звітного чека блокування, пов'язане з перевищенням тривалості зміни, повинно зніматися.

# **2.4 Реєстрація РРО в органах податкової служби**

До реєстрації приймаються реєстратори, модифікації яких включено до Державного реєстру реєстраторів розрахункових операцій, з урахуванням сфер їх застосування і за умови, що термін служби, встановлений у технічній документації на РРО, не закінчився.

*Реєстрація РРО здійснюється в податковому органі* за місцем знаходження (місцем проживання) суб'єкта підприємницької діяльності, а якщо СПД обслуговується в інспекції по роботі з великими платниками податків, то за місцем податкового обліку. Якщо суб'єкт господарювання здійснює розрахунки зі споживачами за готівку не за своїм місцем місцезнаходження (місцем проживання), то він зобов'язаний, крім реєстрації РРО у "своїй" податковій інспекції, поставити його на облік за місцезнаходженням господарської одиниці, крім реєстраторів, що використовуються на об'єктах виїзної торгівлі (надання послуг), і резервних РРО, тобто за місцем фактичного здійснення розрахункових операцій.

Реєстрація та взяття на облік здійснюються безкоштовно. Термін реєстрації - не пізніше двох робочих днів <sup>з</sup> моменту подання, <sup>а</sup> взяття на облік - <sup>у</sup>день подання СПД всіх необхідних документів.

Реєстрація РРО здійснюється на підставі письмової заяви СПД довільної форми (Додаток А), в якій зазначені сфера використання та реквізити реєстратора, а також надання ним таких документів та їх копій, завірених підписом керівника і печаткою СПД - юридичної особи або особистим підписом СПД-фізичної особи.

Розглянемо кожний етап процедури реєстрації РРО (рис.2.1):

<sup>І</sup> етап - *"Подання до податкового органу документів, необхідних для реєстраціїРРО*

• оригіналу та копії свідоцтва про державну реєстрацію суб'єкта підприємницької діяльності (якщо СПД має зареєстровані в цьому органі ДПС РРО або книги ОРО), то копію свідоцтва подавати не потрібно;

• оригіналу та копії документа, який підтверджує факт купівлі або безкоштовного отримання РРО у власність, іншого документа, що підтверджує право власності або користування реєстратором розрахункових операцій;

• оригіналу та копії дозволу місцевого органу виконавчої влади на розміщення господарської одиниці (договору оренди, іншого документа на право власності або тимчасового використання господарської одиниці).

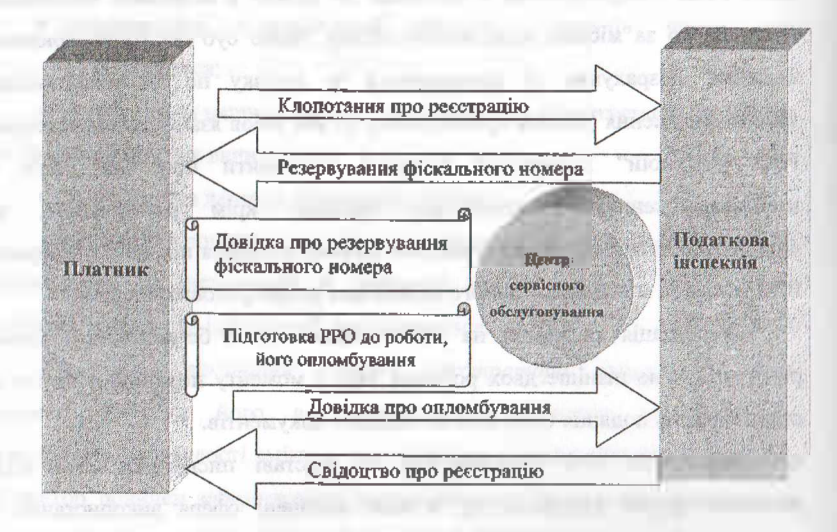

**Рис. 2.1 Реєстрація РРО у податковому органі'**

Для реєстрації *резервного РРО* потрібно подати такі документи на кожну господарську одиницю, де буде використовуватися РРО:

• для СПД, що надають послуги з перевезення пасажирів <sup>і</sup> багажу, -ліцензії (оригіналу і копії) на право здійснення зазначеного виду діяльності;

 $^{\text{\tiny{\textsf{T}}}}$ Чорний М.П. Фіскальне адміністрування: навчальний посібник, – Тернопіль: ТАНГ, 2002. – 172с.

# **Wirstich is treamford pecernault property often**

• у ризі реєстрації РРО, який був раніше зареєстрований іншим <sup>І</sup> н <sup>і</sup> понідки про скасування реєстрації(оригіналу і копії).

<sup>і</sup> ірпгіїшли документів повертаються суб'єкту підприємницької ціні.......... копії залишаються в органі ДПС.

<sup>111</sup> • гін<sup>і</sup> *"Отримання довідки про резервування фіскального номера реєстраторарозрахункових операцій. "*

<sup>І</sup> Іп підставі вивчення поданих СПД документів, відповідальна нині....ні особа органу ДПС не пізніше двох днів з моменту подання .. . підприємницької діяльності документів, приймає рішення про миф инції. реєстрації реєстратора розрахункових операцій. У разі іііпіііііііііого рішення виписується довідка про резервування фіскального помі рп РРО у двох примірниках: один примірник довідки надається СПД, ipvinli залишається в органі ДПС. Форму довідки про резервування і|іі<sup>&</sup>lt; <sup>ї</sup> <sup>ї</sup> ні.ного номера РРО наведено в Додатку Б.

У випадку прийняття органом ДПС *рішення про відмову в реєстрації <sup>1</sup>'1 'І '* необхідно повідомити про це СПД не пізніше двох робочих днів з моменту подання ним необхідних документів. Підставою для відмови в **рет** прації може бути відсутність модифікації РРО у Державному реєстрі ри стриторів розрахункових операцій або її невідповідність до сфери в <sup>11</sup> користання, зазначеній у заяві СПД, закінчення терміну служби росстратора розрахункових операцій або невиконання вимог Порядку ргі є грації, опломбування та застосування РРО стосовно подання необхідних монументів.

# <sup>11</sup><sup>1</sup> етап - *''Опломбування РРО <sup>і</sup> подання довідки про опломбування* до *органуДПС".*

Протягом п'яти робочих днів з моменту отримання довідки про і- ісрнунання фіскального номера РРО суб'єкт підприємницької діяльності .... пінен забезпечити:

- переведення РРО у фіскальний режим роботи;
- занесення фіскального номера РРО до фіскальної пам'яті;
- опломбування РРО в центрі сервісного обслуговування;
- подання Довідки про опломбування РРО (Додаток В) разом з її завіреною копією до органу ДПС за місцем реєстрації реєстратора розрахункових операцій. При оформленні довідки про опломбування РРО заповнюються всі її реквізити, крім даних про розпломбування реєстратора розрахункових операцій.

У разі невиконання або несвоєчасного виконання вище перелічених дій довідка про резервування фіскального номера РРО вважається недійсною.

IV етап - *"Отриманняреєстраційного свідоцтва".*

Після отримання належним чином оформленої довідки про опломбування РРО посадова особа органу ДПС робить запис у відповідному розділі Книги реєстраторів розрахункових операцій і виписує реєстраційне посвідчення (Додаток Г) у двох примірниках: один примірник свідоцтва видається СПД, другий - залишається <sup>в</sup> органі ДПС. *Номер свідоцтва збігається з фіскальним номером РРО.*

*При реєстрації резервного РРО* у правому верхньому куті реєстраційного свідоцтва робиться напис "РЕЗЕРВНИЙ". У першому рядку відповідної таблиці у свідоцтві зазначаються назва і адреса господарської одиниці, де буде зберігатися резервний РРО, а в інших рядках - назви та адреси всіх господарських одиниць, де він буде використовуватися.

> <sup>V</sup> етап - *"Взяття РРО на облікуразі використання РРО <sup>в</sup> іншій адміністративно-територіальній одиниці ".*

Взяття реєстратора розрахункових операцій на облік в органі ДПС за місцезнаходженням господарської одиниці здійснюється при поданні СПД реєстраційного свідоцтва на РРО. Посадова особа органу ДПС здійснює запис у відповідному розділі Книги реєстраторів розрахункових операцій, а також робить позначку в реєстраційному свідоцтві.

*Перереєстрація реєстратора розрахункових операцій.* Для перереєстрації РРО з метою використання його в іншій господарській одиниці СПД подає до органу ДПС за місцем реєстрації реєстратора

розрахункових операцій заяву довільної форми, в якій зазначено сферу використання РРО, реєстраційне свідоцтво <sup>з</sup> позначкою, за необхідності про зняття РРО <sup>з</sup> обліку, <sup>а</sup> також документи на господарську одиницю оригінал і копію дозволу місцевого органу виконавчої влади на розміщення господарської одиниці (договору оренди, іншого документа на право власності або тимчасового використання господарської одиниці).

Посадова особа органу ДПС вилучає реєстраційне посвідчення, вносить зміни до відповідного запису у Книзі реєстраторів розрахункових операцій і виписує нове реєстраційне свідоцтво з таким же номером. У разі використання РРО на території іншої адміністративно-територіальної одиниці його необхідно до початку використання взяти на облік в органі ДПС за місцем проведення підприємницької діяльності.

*Скасування реєстрації РРО.* Скасування реєстрації реєстратора розрахункових операцій здійснюється на підставі подання СПД заяви довільної форми до органу ДПС, де зареєстровано реєстратор розрахункових операцій. Перед скасуванням реєстрації РРО його необхідно *зняти з обліку і розпломбувати,* про що робиться позначка в реєстраційному свідоцтві та в довідці про опломбування. При скасуванні реєстрації посадова особа органу ДПС вилучає реєстраційне свідоцтво, довідку про опломбування, здійснює відповідний запис у Книзі реєстраторів розрахункових операцій і виписує довідку про скасування реєстрації реєстратора розрахункових операцій (Додаток Д), яка видається СПД.[1](#page-69-0)

У разі крадіжки РРО для скасування реєстрації СПД повинен подати до органу ДПС копію відповідного документа органів внутрішніх справ.

*Примусове скасування реєстраціїРРО* здійснюється в таких випадках:

• після закінчення терміну служби, встановленого в технічній документації на РРО;

<span id="page-69-0"></span><sup>1</sup> Про затвердження Положення "Про порядок реєстрації та застосування електронних контрольно-касових апаратів і товарно-касових книг при розрахунках готівкою із споживачами у сфері торгівлі, громадського харчування та послуг": Наказ Головної ДШ України № <sup>67</sup> від <sup>25</sup> липня 1994року [Електронний ресурс]. - Режим доступу: http: // zakon. паи. иа.

#### Физиальні технології рекетралії рекрахункія:

• після закінчення визначених чинним законодавством термінів виведення з експлуатації РРО;

• у разі скасування державної реєстрації СПД, прийняття судом рішення про ліквідацію або банкрутство підприємства, на підставі документів про відсутність СПД за місцезнаходженням (місцем проживання) понад три місяці;

• при використанні РРО не згідно зі сферою використання, визначеною Державним реєстром реєстраторів розрахункових операцій;

• при виявленні невідповідності конструкції та програмного забезпечення РРО до модифікації, включеної до Державного реєстру реєстраторів розрахункових операцій.

# **2.5 Координація діяльності податкових органів та центрів сервісного обслуговування РРО**

З впровадженням сучасних електронних систем обліку товарногрошових потоків у вигляді електронних контрольно-касових апаратів перед державою стала проблема щодо забезпечення їхнього виробництва, реалізації та сервісного обслуговування, яке передбачало ремонт ЕККА та підтримку його функціональних можливостей на період експлуатації.

До прийняття у 1995 році Закону України "Про застосування реєстраторів розрахункових операцій у сфері торгівлі, громадського харчування та послуг", якоїсь чіткої процедури, як б регламентувала продаж та сервісне обслуговування ЕККА не було. Відносини з цього приводу регламентувалися листами Головної ДПІ України і видавались, як засіб вирішення конкретної проблеми, що виникла, а не були спрямовані на встановлення чітких правил поведінки суб'єктів правовідносин, що виникали з приводу продажу та сервісного обслуговування ЕККА. Вищевказаним

Законом встановлено вимоги, щодо запровадження положення про виробництво, реалізацію, ремонт та сервісне обслуговування ЕККА.

Положення про порядок продажу, технічного обслуговування та ремонту електронних контрольно-касових апаратів в Україні було затверджено рішенням Державної міжвідомчої експертної комісії з електронних контрольно-касових апаратів 20 жовтня 1995 року, Протокол № 3.

У відповідності до. Положення центри сервісного обслуговування, проходили державну реєстрацію в місцевих органах виконавчої влади та ставали на облік в органах державної податкової служби.[1](#page-71-0)

*Згідно поставлених завдань на ЦСО покладалися обоє 'язки щодо:*

• здійснення операцій із введення в експлуатацію ЕККА;

• утримання резервного (підмінного фонду) ЕККА для заміни у випадках виходу ЕККА з ладу;

• складання технічні висновки щодо справності ЕККА при постановці його на технічне обслуговування, ремонт, реєстрацію, зняття з обліку в державних податкових інспекціях, в інших випадках при неможливості подальшого використання ЕККА;

• поставлення на технічне обслуговування ЕККА;

• перевірка виконання споживачами необхідних вимог щодо правильної експлуатації ЕККА;

• опломбування ЕККА після технічного огляду, технічного обслуговування чи ремонту;

• забезпечення гарантійного та післягарантійного ремонту ЕККА в термін до <sup>48</sup> годин <sup>з</sup> моменту виклику <sup>в</sup> умовах міста <sup>і</sup> не більше <sup>72</sup> годин - <sup>в</sup> умовах сільської місцевості, або заміну ЕККА на справні з резерву

<span id="page-71-0"></span><sup>1</sup> Про порядок продажу, технічного обслуговування та ремонту електронних контрольно-касових апаратів: Протокол Державної міжвідомчої експертної комісії з електронних контрольно-касових апаратів № 3 від 20 жовтня 1995року. [Електронний ресурс].-Режим доступу: http: // zakon. паи. иа.
(обмінного фонду) в ті ж терміни на весь період ремонту. ЕККА з резерву (обмінного фонду) повинні бути зареєстровані в державних податкових інспекціях;

• забезпечення користувачів ЕККА витратними матеріалами;

• надання користувачам консультаційних послуг з питань користування ЕККА;

• проведення розбирання і утилізацію ЕККА, вузлів <sup>і</sup> блоків, які не підлягають ремонту;

• надання користувачам розпоряджень з переліком допущених ними порушень правил експлуатації ЕККА та заходів щодо усунення цих порушень;

• проведення обов'язкового навчання залучених до роботи спеціалістів з організації підготовки касирів (операторів), а також працівників державних податкових інспекцій з питань контролю за використанням ЕККА;

• проведення навчання технічного персоналу ЦСО щодо обслуговування та ремонту ЕККА відповідних моделей на курсах постачальника;

• формування і підтримання на належному рівні фонду технічної документації щодо обслуговування ЕККА, методів їх випробувань, правил експлуатації, а також фонду документації на засоби вимірювання <sup>і</sup> обладнання, які використовуються при виконанні вищезгаданих робіт.

Як ми бачимо, на етапі свого становлення, центри сервісного обслуговування були більш орієнтовані на надання послуг користувачам ЕККА і практично не виконували контрольних функцій щодо застосування ЕККА.

Координація діяльності центрів сервісного обслуговування та податкової служби обмежувалась тільки поставленням ЦСО на облік в органах державної податкової служби, навчанням працівників державних податкових інспекцій з питань використання ЕККА та фіксації разом з

працівниками державних податкових інспекцій в звітних відомостях показників грошових та операційних лічильників ЕККА при вводі в експлуатацію, а також до і після проведення технічного обслуговування і ремонту.

Також ЦСО були зобов'язані подавати до органів державної податкової служби інформацію щодо відбитків пломбіраторів та печаток, які використовувалися в ЦСО та ЕККА, які придбані і введені в експлуатацію, про випадки використання несправних, ЕККА, про вилучення ЕККА із експлуатації для їх ремонту.

Законодавець також передбачав кримінальну відповідальність ЦСО за самочинну зміну алгоритмів роботи ЕККА або зміну, коригування чи знищення інформації, що заноситься чи зберігається в фіскальній пам'яті ЕККА. Проте необхідно зазначити, що ця норма носила більше декларативний характер так як механізму її реалізації не було. Також відсутня інформація щодо конкретних ЦСО чи їх керівників, які б понесли кримінальну відповідальність.

У випадку передачі пломбіраторів чи печаток іншим особам, розпечатування та ремонту ЕККА без відповідної реєстрації в ЦСО та відмітки в Журналі технічного обслуговування та ремонту ЕККА та навмисного псування ЕККА чи сприяння цьому іншим особам ЦСО могли позбавити реєстрації в органах виконавчої влади і обліку в державних податкових інспекціях.

У вересні 1997 року Наказом ДПА України № 343 затверджена нова редакція Положення про порядок реєстрації і застосування електронних контрольно-касових апаратів при розрахунках готівкою у сфері торгівлі, громадського харчування та послуг. Крім іншого дане Положення передбачало, що суб'єкти підприємницької діяльності повинні застосовувати ЕККА, які перебувають на гарантійному або післягарантійному обслуговуванні в організаціях сервісного обслуговування. Дана вимога була введена з метою посилення контролю за використанням ЕККА та

недопущенням несанкціонованого доступу до вузлів апарату з метою внесення конструкційних змін, що давали б можливість приховувати реальний виторг і таким чином зменшуючи базу оподаткування. З метою виконання СПД вимоги щодо застосовувати СПД ЕККА, які перебувають на гарантійному або післягарантійному обслуговуванні, було налагоджено більш тіснішу співпрацю центрів сервісного обслуговування та органів державної податкової служби.

Щомісячно центри сервісного обслуговування надавали до органів державної податкової служби інформацію про СПД у яких закінчився термін дії договору на сервісне обслуговування ЕККА <sup>і</sup> які не продовжили його. Така інформація була підставою для внесення суб'єктів підприємницької діяльності до щомісячних плани-графіків перевірок СПД сфери готівкового обігу.

З прийняттям нової редакції Закону України "Про застосування реєстраторів розрахункових операцій у сфері торгівлі, громадського харчування та послуг" та наказу ДПА України "Про затвердження нормативно-правових актів до Закону України "Про застосування реєстраторів розрахункових операцій" від 01.12.2000р. № 614 змінилися і повноваження центрів сервісного обслуговування РРО. Фактично державою було делеговано ЦСО контрольні функції щодо відповідності РРО та його програмного забезпечення технічним вимогам виробника шляхом проведення опломбування і розпломбування РРО.

Порядок реєстрації, опломбування та застосування реєстраторів розрахункових операцій за товари (послуги) встановив, що опломбування реєстратора здійснюється ЦСО<sup>[1](#page-74-0)</sup>:

- перед реєстрацією РРО;
- після його ремонту;

<span id="page-74-0"></span><sup>1</sup> Про порядок реєстрації, опломбування та застосування реєстраторів розрахункових операцій за товари (роботи та послуги): Наказ ДПА України № <sup>614</sup> від <sup>01</sup> грудня 2000року [Електронний ресурс]. - Режим доступу: http: // zakon. паи. иа.

#### Фісквальні тичновитії ресстранії реорнаучийн

• при заміні засобу контролю;

• при прийнятті на сервісне обслуговування РРО, який раніше обслуговувався в іншому ЦСО;

• за рішенням органу ДПС.

Як бачимо, тільки в одному випадку операція з опломбування РРО здійснюється уповноваженим представником органу ДПС після перевірки відповідності конструкції та програмного забезпечення реєстратора до документації виробника.

Центри сервісного обслуговування мають право опломбовувати лише ті моделі (модифікації) РРО, з постачальниками яких ним укладені відповідні договори. Для опломбування РРО центри сервісного обслуговування використовують засоби контролю встановленої форми, що не дає можливості без їх порушення здійснити несанкціонований доступ до вузлів, блоків та програмного забезпечення РРО.

*Засіб контролю* (далі - ЗК, дивись рис.2.2) — спеціальна номерна пломба, яка має вигляд прямокутника розміром: по довжині 79±0,5 мм; по ширині 24±0,5 мм. з фігурною вирубкою на краях, розділеного лінією перфорації на дві частини'. Засіб контролю є бланком суворого обліку. Засіб контролю складається з трьох шарів: клейовий шар, папір, фольга гарячого тиснення.

*Як елементи захисту в засобах контролю використовують:*

1. Окремі елементи дизайну (напис "Україна" та Герб України) виконані термохромною фарбою, яка зникає при нагріванні до 35 °С та з'являється знову при охолодженні.

2. Напис **"Засіб контролю"** виконано захисною фарбою, яка зникає під дією ІЧ-опромінення.

3. Поле для підпису представника СПД, який підтверджує проведення пломбування (антикопіювальний фон).

<sup>&#</sup>x27; Про затвердження форми засобу контролю підвищеного рівня захисту: Наказ ДПА України № 626 від <sup>1</sup> листопада 2004року [Електронний ресурс]. -Режим доступу: http: // zakon. паи. иа.

4. Гільйошна розетка та орнамент із позитивних ліній товщиною 50 мкм.

5. Нумерація ЗК друку складається із двох літер серії і шести послідуючих цифр. Серія віддрукована офсетним способом друку. Нумерація виконана способом високого друку спеціальною захисною фарбою, що має свічення в УФ-промінні.

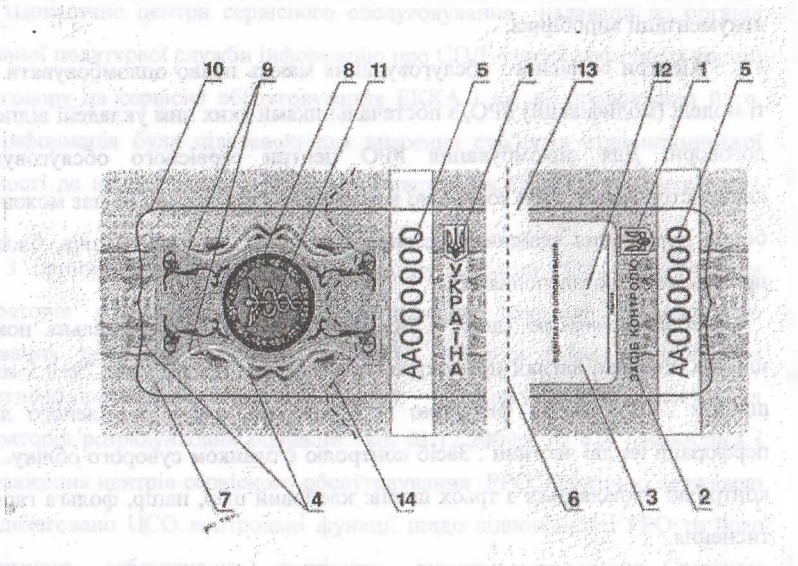

**Рис.** 2.2 Зовнішній вигляд та форма засобу контролю  $(3K)^{1}$ 

6. Поле розриву з нанесеною перфорацією, покрите захисним голографічним елементом шпалерного типу.

1800X ROPURDUS BIN JOBIC MARVION CO

<sup>1</sup> Про затвердження форми засобу контролю підвищеного рівня захисту: Наказ ДПА України № 626 від <sup>1</sup> листопада 2004року [Електронний ресурс]. - Режим доступу: http: // zakon. паи. иа.

### Фіскильні технології ресствинії резразуютів.

7. Фонова захисна гільйошна сітка з позитивних і негативних ліній товщиною 50 мкм.

8. Мікротекст (300 мкм) "ДПА України" у негативному зображенні.

9. Мікротекст (200 мкм) "УКРАЇНА ЗАСІБ КОНТРОЛЮ" у позитивному зображенні.

10. Фігурна вирубка.

11. Спеціальний графічний захисний елемент, виконаний псевдорельєфом із.потовщенням ліній від 50 мкм до 100 мкм.

12. Літери "ЗК" виконані за допомогою псевдорельєфу із потовщенням лінії від 50 мкм до 100 мкм.

13. Голографічний захисний елемент шпалерного типу.

14. Просічка (для захисту від несанкціонованого переклеювання).

Форми засобу контролю виготовляються на самоклеючому папері, який має такі технічні показники і характеристики:

- щільність 60 г/м<sup>2</sup> (DIN 53352);

- товщина <sup>109</sup> мікрон (DIN 53370);

- білизна <sup>90</sup> % (ISO 2470);

- матовість <sup>92</sup> % (DIN 53146).

У відповідному місці ЗК припресовано голографічний захисний елемент шпалерного типу.

При опломбуванні РРО складається (або доповнюється) у двох примірниках довідка про опломбування реєстратора розрахункових операцій, один з яких надається СПД, для подання в орган ДПС, а другий зберігається у ЦСО (в органі ДПС у випадку опломбування ДПС після проведення перевірки з використанням верифікатора), що здійснив опломбування. В довідку, яка подається в орган ДПС також вклеюється відривна частина засобу контролю. У довідці обов'язково відображаються дані щодо відповідності конструкції та програмного забезпечення РРО до документації виробника, а також щодо переведення РРО у фіскальний режим роботи. Дані про СПД заносяться з довідки про резервування фіскального номера РРО або з книги обліку

#### **-.................--Фіскальні технології реєстрації розрахунків^............ ......**

розрахункових операцій, <sup>а</sup> дані про РРО - <sup>з</sup> паспорта (формуляра) на реєстратор розрахункових операцій.

При виявленні ЦСО невідповідності конструкції та (або) програмного забезпечення РРО до документації виробника довідка про опломбування складається у трьох примірниках, один з яких ЦСО надає СПД, другий передає до місцевого органу ДПС, а третій залишає у себе.

Розпломбування РРО з вилученням попередньої довідки про опломбування та складанням нової довідки здійснюється:

• ЦСО - при необхідності доступу до внутрішніх вузлів РРО для проведення його ремонту, якщо таке передбачено документацією виробника, за рішенням органу ДПС, перед скасуванням реєстрації РРО (крім випадків виявлення невідповідності конструкції та (або) програмного забезпечення РРО до документації виробника), при закінченні строку використання засобу контролю, а також у разі припинення дії договору про сервісне обслуговування даного РРО;

• представником органу ДПС — для проведення перевірки відповідності РРО та перед скасуванням реєстрації РРО в разі виявлення невідповідності конструкції та (або) програмного забезпечення РРО до документації виробника.

При розпломбуванні реєстратора в ЦСО перед скасуванням його реєстрації у довідці про опломбування вказуються всі дані, крім даних про опломбування. Якщо після проведення такого розпломбування ЦСО виявив невідповідність конструкції та (або) програмного забезпечення до документації виробника, то реєстратор опломбовується та складається довідка про опломбування РРО.

Копію кожної довідки про опломбування реєстратора розрахункових операцій, виданої ЦСО, СПД подає до органу ДПС за місцем обліку РРО не пізніше настання найближчого терміну подання звітності, пов'язаної із застосуванням РРО або використанням розрахункових книжок.

Щокварталу до 25-го числа наступного за звітним кварталом місяця

#### **Olexandel existential peccepauli permayinds**

ЦСО подають до органів ДПС за своїм місцезнаходженням звіт про використання засобів контролю. У разі припинення діяльності ЦСО або припинення дії договору з постачальником окремої моделі (модифікації) РРО звіт про використання засобів контролю подається у термін не пізніше двох тижнів від дня виникнення зазначених обставин.

Делегування частини контрольних функцій ЦСО дало можливість державній податковій службі вивільнити працівників від виконання чисто механічних процедур опломбування та розпломбування РРО, які потребувало значних затрат робочого часу.

Також необхідно відзначити, що держава збалансувала збільшення повноважень ЦСО введенням відповідальності за порушення норм Закону України "Про застосування РРО" чи інших нормативних документів, які регламентували процедури застосування РРО.

Зокрема, Законом України "Про застосування РРО у сфері торгівлі, громадського харчування та послуг" передбачено, що у разі встановлення контролюючими органами факту внесення не передбачених конструкторськотехнологічною та програмною документацією виробника змін у конструкцію чи програмне забезпечення належним чином опломбованого реєстратора розрахункових операцій, до центру сервісного обслуговування, який здійснює технічне обслуговування і ремонт цього реєстратора, застосовується фінансова санкція у розмірі трьохсот неоподатковуваних мінімумів доходів громадян.

Для того, щоб встановити чи центр сервісного обслуговування РРО працює у рамках законодавства, чи порушує його, органи державної податкової служби здійснюють перевірку відповідності РРО, у тому числі перевірку програмного забезпечення за допомогою верифікатора, яка проводитися за рішенням керівника органу ДПС або його заступника у таких випадках:

• порушення цілісності засобу контролю, установленого на РРО;

• виявлення факту опломбування РРО підробленим засобом контролю або таким, серія та номер якого не збігаються із серією та номером, що вказані в довідці про опломбування;

• застосування СПД при розрахунках неналежним чином опломбованого або несправного РРО;

• відсутність окремих блоків РРО блочної конструкції (або їх від'єднання від РРО);

• підключення до РРО додаткових пристроїв (блоків), коли таке підключення не передбачене документацією виробника;

• письмове звернення споживача або СПД, що застосовує РРО.

Перевірку проводять уповноважені посадові особи органу ДПС, після чого РРО опломбовується. Якщо опломбування здійснила уповноважена посадова особа органу ДПС, то СПД повинен забезпечити переопломбування РРО в ЦСО не пізніше наступного робочого дня після перевірки (крім випадків виявлення невідповідності конструкції та (або) програмного забезпечення РРО до документації виробника).

З прийняттям Порядку технічного обслуговування та ремонту реєстраторів розрахункових операцій, який затверджений Постановою Кабінету Міністрів України № 601 від 12 травня 2004 року чітко прописано порядок здійснення контролю ЦСО за реєстраторами розрахункових операцій'.

Так, центр сервісного обслуговування, відповідно до Закону України "Про застосування реєстраторів розрахункових операцій у сфері торгівлі, громадського харчування та послуг" повинен щороку проводити перевірку реєстраторів, які перебувають у ньому на технічному обслуговуванні, на відповідність програмній та конструкторсько-технологічній документації виробника, якщо такі реєстратори протягом року не підлягали ремонту.

<sup>&#</sup>x27; Про затвердження Порядку технічного обслуговування та ремонту реєстраторів розрахункових операцій: Постанова КМ України № <sup>601</sup> від <sup>12</sup> травня 2004року. [Електронний ресурс]. - Режим доступу: http: *І<sup>І</sup>* zakon. nau. ua.

### Фідулламі техньмий ресстранії реціяхунків

Термін проведення таких перевірок погоджується з користувачами. За результатами перевірки користувачеві видається довідка про опломбування.

Також даним Положенням встановлено обмеження в діяльності центрів сервісного обслуговування, які не мають права вводити в експлуатацію, здійснювати технічне обслуговування та ремонт реєстраторів власного використання, реєстраторів виробників (постачальників), з якими центри сервісного обслуговування не уклали договори про технічне обслуговування та ремонт реєстраторів, реєстраторів користувачів, з якими не укладено договори про виконання зазначених робіт, а також реєстраторів користувачів, які є пов'язаними з центрами сервісного обслуговування особами.

Пов'язаними особами вважаються юридичні чи фізичні особи, які разом або за погодженням з центром сервісного обслуговування провадять господарську діяльність або здійснюють контроль за роботою центру сервісного обслуговування чи контролюються таким центром сервісного обслуговування, або перебувають під спільним контролем з таким центром сервісного обслуговування. Під здійсненням контролю за роботою центру сервісного обслуговування слід розуміти володіння безпосередньо, або через пов'язаних юридичних чи фізичних осіб, найбільшою часткою (паєм, пакетом акцій) статутного фонду центру сервісного обслуговування або управління найбільшою кількістю голосів у керівному органі такого центру чи володіння часткою (паєм, пакетом акцій) у розмірі не менш як 20 відсотків статутного фонду центру.

На сьогоднішній день робота центрів сервісного обслуговування зорієнтована не тільки на надання послуг користувачам РРО, але й на здійснення контрольних функцій, які делеговані їм державою.

Виконання цих контрольних функцій здійснюється в тісній співпраці з органами державної податкової служби.

В історичному аспекті розвитку центри сервісного обслуговування пройшли шлях від організації, що здійснювала продаж та сервісне обслуговування РРО і орієнтувалися тільки на користувача РРО до сервісної

### Фіскальні земнології ресетрації розрихувній

служби, якій від імені держави делеговано контрольні функції щодо проведення перевірок РРО на відповідність програмній та конструкторськотехнологічній документації виробника та здійснення превентивних заходів по недопущенню несанкціонованого доступу до вузлів та програмного забезпечення РРО шляхом проведення опломбування РРО.

#### **Питання для самоконтролю знань:**

*1. Назвіть основнізавдання та функції "Державної комісії... "*

*2. Який порядок включення моделей РРО до "Державного реєстру... "?*

*3. Яка послідовність виключення моделей РРОзДержавного реєстру...?*

*4. Назвіть та дайте характеристику основних видів реєстраторів розрахункових операцій.*

*5. Які вимоги ставляться до фіскального блока, фіскальної пам'яті та збереження інформації РРО?*

*6. Яким є порядокреєстрації (перереєстрації) РРО в податкових органах?*

7. *На підставі яких документів здійснюється скасування реєстрації реєстраторів розрахункових операцій?*

*8. В яких випадках здійснюється примусове скасування реєстрації РРО?*

*9. Назвіть та дайте характеристику основних елементів засобів контролю РРО та КОРО.*

*10. Вкажіть в яких випадках проводиться опломбування (розпломбування) реєстраторіврозрахункових операцій.*

Chevrolet Co

## **УМОВНІ СИМВОЛИ (В СХЕМАХ) ТА ЇХ ПОЗНАЧЕННЯ**

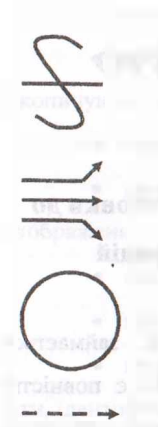

Ключ реєстратора розрахункових операцій.

Перевести ключ в режим роботи.

Режим роботи РРО.

... Появиться інформація.

Інформація на індикаторі РРО.

Виконання наступної операції (наступна інформація).

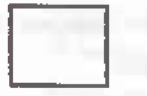

Функціональна клавіша РРО.

п ... раз(и)  $-$  - ► Натиснути на клавішу РРО.

Набрати вказану інформацію.

Допоміжна інформація.

Фісихлыні технології реєстранії розразуннів

## **РОЗДІЛ ПІ.**

## **ЕКСПЛУАТАЦІЙНІ ХАРАКТЕРИСТИКИ РРО**

# **3.1 Технічні характеристики та особливості підготовки до роботи реєстраторів розрахункових операцій**

Виготовленням реєстраторів розрахункових операцій займається велика кількість підприємств. Одні моделі касових апаратів є повністю вітчизняними розробками *(наприклад,* ''ЕРА-101.08"), інші виробляються на спільних підприємствах, чи збираються (з певною доробкою) з імпортних комплектуючих матеріалів. В зв'язку з цим кожна з моделей суттєво відрізняється одна від одної як по своїх параметрах (чи технічній характеристиці), так і по зовнішньому вигляду, хоча в цілому всі вони відповідають (чи повинні відповідати) технічним вимогам до РРО<sup>[1](#page-84-0)</sup>.

*ЕККА "ЕРА-101.08"* забезпечує введення, обробку і збереження інформації торгових операцій. Результати введення і обробки інформації виводяться на індикатори касира та покупця і друкуючий пристрій.

*Реєстратор розрахункових операцій "ЕРА - 101.08" забезпечує виконання таких функцій:[2](#page-84-1)*

- нагромадження;
- множення ціни на введену кількість товарів;
- корекцію помилкового введення;
- корекцію помилкового нагромадження (до закриття чека);

<span id="page-84-0"></span>розрахунок процентної надбавки та знижки;

<sup>1</sup> О.Д. Добрянська, М.Я. Дісяк. Електронні Контрольно-Касові Апарати: Навчальний посібник. - Чернівці, 1999.-248с.

<span id="page-84-1"></span> $^2$  Експлуатаційна документація на БККА: - Электронный регистрирующий аппарат "ЕРА 101.08." Техническое описание и инструкция по эксплуатации.

### **'' ■■eSSSlJ <sup>Ф</sup>іскальні технології реестраціїрозрахунків \_**

• програмування розрахунку податку на додану вартість;

• чотири форми розрахунків за придбані товари;

• запис грошового обороту в фіскальну пам'ять при обнуленні накопичуючих лічильників;

• відлік астрономічного часу з виведенням на чекову стрічку;

• програмування чотирьох ставок податкових відрахувань у % відображенні;

• службове внесення і видачу грошових сум;

• програмування цін товарів прямого доступу (яких саме товарів?);

• програмування процентної знижки чи надбавки, номер ЕККА, дати, ідентифікаційного номера;

• програмування до 200 найменувань різних товарів (з кодом від 00 до 199);

• розподіл асортименту по чотирьох товарних групах і 14-ти відділах.

*Реєстраторрозрахункових операцій "ЕРА -101.08" виконує такі види ■звітів:*

а) звіти службової пам'яті;

б) звіти фіскальної пам'яті;

в) звіт касира;

г) загальний звіт.

Крім цього, касовий апарат забезпечує збереженість інформації при відключенні електроживлення не менше 1440 годин; дозволяє виконувати щоденні записи в фіскальну пам'ять і забезпечує зберігання записаної інформації протягом <sup>7</sup> років. Тривалість безперервної роботи - не більше <sup>16</sup> годин на добу.

На відміну від реєстраторів розрахункових операцій інших моделей, в "ЕРА - 101.08" використовуються дві окремі стрічки: - *чекова* <sup>і</sup> *контрольна,* шириною 37,5 мм. кожна. Інформація, що друкується на цих стрічках, при роботі в різних режимах не тотожна.

### Філкальші тахмології ресетранії розничували

<sup>В</sup> *режимі програмування* - інформація на контрольній стрічці взагалі не друкується.

В *режимі продажу товарів* не друкується тільки кліше (постійна інформація: назва підприємства, його адреса, тощо/

В *режимі отримання фіскальних звітів* друкується тільки дата та час отримання звіту і занесення його в фіскальну пам'ять, його порядковий номер, номер комплекту ПДВ і інформація про обнуления оперативної пам'яті: "ОБНУЛЕНО".

Після придбання реєстратора розрахункових операцій, його реєстрації в Державній податковій інспекції та проведення робіт по фіскалізації, касовий апарат необхідно підготувати для використання в конкретному торговельному підприємстві. Підготовка реєстраторів розрахункових операцій до використання суттєво відрізняється від підготовки до експлуатації інших видів торговельного обладнання магазину<sup>[1](#page-86-0)</sup>.

Так, наприклад, більшість видів торгових меблів, окремі види холодильного та піднімально-транспортного обладнання, тощо - поступають в торговельне підприємство в розібраному вигляді і вже безпосередньо в магазині виконуються монтажні роботи. На відміну від вказаних видів обладнання - реєстратори розрахункових операцій поступають <sup>в</sup> магазини <sup>в</sup> робочому стані: спочатку готовими до роботи в *навчальному режимі* (більшість моделей), <sup>а</sup> після виконання *операцій <sup>з</sup> фіскалізації* - уже готовими до використання (залишається запрограмувати тільки окремі загальні параметри та наявні в магазині товари).

При виконанні підготовчих робіт необхідно правильно організувати робоче місце для розміщення РРО. Робоче місце повинно відповідати ряду вимог. Окремі з цих вимог вказані в *"Порядку реєстрації, опломбування та застосування реєстраторів розрахункових операцій за товари (роботи,*

<span id="page-86-0"></span><sup>&</sup>lt;sup>1</sup> Експлуатаційна документація на ЕККА: - Электронный регистрирующий аппарат "ЕРА 101.08." Техническое описание и инструкция по эксплуатации.

*послуги)",* в інших нормативних документах, а також в *"Керівництві користувача"* по роботі на конкретній моделі касового апарату.

Реєстратор розрахункових операцій може застосовуватись тільки в тій господарській одиниці, назва та адреса якої зазначені в реєстраційному посвідченні, та у сфері застосування, визначеній Державним реєстром реєстраторів розрахункових операцій.

*Контрольна стрічка* повинна друкуватися в єдиному робочому циклі з касовими чеками чи підкладними . документами без повторного її використання. При застосуванні портативних реєстраторів розрахункових операцій дозволяється друкувати контрольну стрічку перед друкуванням фіскального звітного чека, якщо таке передбачено технічними можливостями реєстратора розрахункових операцій.

*Реєстрація продажу товару (надання послуги)* через реєстратор розрахункових операцій проводиться одночасно з розрахунковою операцією. Розрахунковий документ повинен видаватися покупцеві не пізніше завершення розрахункової операції.

Унесення чи видача готівки з місця проведення розрахунків повинні реєструватись через РРО з використанням операцій *"службове внесення"* та *"службова видача",* якщо таке внесення чи видача не пов'язані з проведенням розрахункових операцій. Крім того, операція *"службове внесення "* використовується для реєстрації суми готівки, яка зберігається на місці проведення розрахунків на момент реєстрації першої розрахункової операції, що проводиться *після виконання "Z-звіту ".*

*ЕККА "SILEX 7004"* призначений для<sup>[1](#page-87-0)</sup>: реєстрації касових операцій; автоматизації обліку і контролю товаропросування і виконання періодичних службових звітів; збору і зберігання фінансової інформації енергонезалежній фіскальній пам'яті, яка не стирається; і виконання щоденних і періодичних фіскальних звітів на вимогу податкової інспекції.

<span id="page-87-0"></span> $1$  Експлуатаційна документація на ЕККА: - Электронный регистрирующий аппарат "SILEX 7004" Техническое описание и инструкция по эксплуатации.

#### Фіскальна технології ресстранії розрахтисть

Касовий апарат даної моделі забезпечує введення, обробку <sup>і</sup> збереження інформації торгових операцій. Результат введення і обробки інформації виводиться на індикатори касира і покупця та друкуючий пристрій. В ЕККА використовується подвійна (чекова і контрольна) стрічка, шириною 57,5 мм., а тому інформація, що друкується на цих стрічках буде повністю тотожною. Всі дані <sup>і</sup> результат роботи ЕККА знаходяться в оперативній пам'яті і зберігаються при відключенні електроживлення не менше 1440 годин. Дані, які необхідні для податкової звітності, записуються та зберігаються в енергонезалежній пам'яті до 7 років.<sup>1</sup>

Кількість товарів, які можна запрограмувати - до 800. Кожен товар програмується по таких параметрах: код, вид ціни, група податку, номер відділу, ціна, кількість, назва (довжиною до 15 літер). Розподіл товарів здійснюється по 5 податкових групах і 32 відділах. Кількість програмованих номерів касирів - до 20.

*ЕККА забезпечує виконання таких функцій:[\\*](#page-88-0)<sup>2</sup>*

- нагромадження;
- множення ціни на введену кількість товарів;
- корекцію помилкового введення і нагромадження;
- розрахунок суми з урахуванням % надбавки та знижки;

• розрахунок суми з урахуванням абсолютного розміру надбавки чи знижки;

• програмування розрахунку податку з обороту чи податку на додану вартість;

• реєстрацію операції обміну чи заміни товару (до закриття чека);

• три види розрахунків за продані товари (готівкою, кредитними картками, чеками);

О.Д. Добрянська, М.Я. Дісяк. Електронні Контрольно-Касові Апарати: Навчальний посібник. - Чернівці, 1999.-248с.

<span id="page-88-0"></span> $2$  Експлуатаційна документація на ЕККА: - Электронный регистрирующий аппарат "SILEX 7004." Техническое описание и инструкция по эксплуатации.

• запис грошового обороту при обнуленні оперативної пам'яті;

• відлік астрономічного часу з виведенням інформації на друк; програмування цін товарів;

• програмування % знижки чи надбавки, № каси, дати і т. п...

*ЕККА забезпечує такі види звітів'.*

а) періодичні службові звіти;

б) звіти фіскальної пам'яті.

*■ ЕККА "SAMSUNG ER 250 F"* забезпечує -введення, обробку <sup>і</sup> збереження інформації торгових операцій. Результат введення і обробки інформації виводиться на індикатори касира і покупця та друкуючий пристрій. В ЕККА даної моделі використовується подвійна (чекова <sup>і</sup> контрольна) стрічка, шириною 57,5 мм., а тому надрукована інформація буде ідентичною на обох стрічках. Всі дані і результат роботи ЕККА знаходяться в оперативній пам'яті і зберігаються при відключенні електроживлення біля 90 днів. Дані, необхідні для податкової звітності, записуються та зберігаються в енергонезалежній пам'яті до 7 років<sup>1</sup>.

*ЕККА забезпечує виконання таких функцій:*

- нагромадження;

- множення ціни на введену кількість товарів;

- корекцію помилкового введення <sup>і</sup> нагромадження;

- реєстрацію операції обміну чи заміни товару (до закриття чека);

- три види розрахунків за продані товари(готівкою, кредитними картками, чеками);

-запис грошового обороту при обнуленні оперативної пам'яті;

- відлік астрономічного часу <sup>з</sup> виведенням інформації на друк;

- програмування до <sup>200</sup> різних товарів за такими параметрами: код, ціна, група ПДВ, назва;

<sup>.&</sup>lt;br>Експлуатаційна документація на ЕККА: – Злектронный регистрируюций аппарат "SAMSUNG ER 250F." Техническое описание и инструкция по эксплуатации.

- програмування № каси, дати, фіскального коду, тощо.

ЕККА забезпечує такі види звітів:

а) періодичні службові звіти;

б) звіти фіскальної пам'яті.

*ЕККА "МІНІ 600 ME"* забезпечує введення, обробку і збереження інформації торгових операцій. Результати введення і обробки інформації виводяться на індикатори касира і покупця та друкуючий пристрій. Для друку використовується подвійна (чекова і контрольна) стрічка, шириною 57,5 мм.

*Касовий апарат забезпечує виконання таких касових операцій:*

- реєстрація оплати готівкою;

- множення ціни на дрібну кількість товарів <sup>з</sup> урахуванням не менше <sup>З</sup> знаків після коми;

- облік грошових сум; обчислення % надбавки або знижки;

- розділений облік даних по товарах;

- анулювання операції до закриття касового чека;

- виправлення помилки касира до виводу інформації на друк, технічний носій або в канал зв'язку;

- обчислення проміжних підсумків;

- обчислення загальних підсумків;

- виконання службового внесення <sup>і</sup> видачі готівки;

- розрахунок здачі.

*ЕККА виконує такі види звітів:*

а) поточні (службові);

б) обнулюючі (фіскальні):

ЕККА дозволяє виконувати програмування: 8 відділів за такими параметрами: назва, ціна, податкова група, одиночний продаж; 1200 кодів

<span id="page-90-0"></span><sup>1</sup> Експлуатаційна документація на ЕККА: - Электронный регистрирующий аппарат "МІНІ 600МЕ." Техническое описание и инструкция по эксплуатации.

товарів по таких параметрах: назва, ціна, належність до відділу (група ПДВ), товарна наявність, одиночний продаж, відкритий артикул.

# **3.2 Будова реєстраторів розрахункових операцій: основні вузли і механізми та їх призначення**

Реєстратор розрахункових операцій складається з великої кількості різноманітних деталей, які об'єднані в ряд вузлів і механізмів, кожен з яких виконує певну функцію у взаємодіїз іншими вузлами.

Певні відмінності в будові окремих моделей касових апаратів обумовлені тим, що кожна модель виготовляється іншим виробником реєстраторів.

Реєстратор розрахункових операцій *"ЕРА-101.08"* (існує в 2 варіантах: з *англомовними і україномовними позначеннями)* складається з таких основних вузлів та механізмів<sup>[1](#page-91-0)</sup>:

*Корпус —* призначений для розміщення інших вузлів та механізмів.

*Блок управління* - для розміщення елементів управління (мікропроцесора), елементів пам'яті (оперативної і постійної).

*Друкуючий пристрій (принтер) -* для друкування всієї необхідної інформації на чековій та контрольній стрічці.

*Блок оперативної пам 'яті* складається з двох модулів:

1) *робочого,* який призначений для зберігання інформації про продані товари (надані послуги);

2) *програмного,* що призначений для зберігання інформації, занесеної в пам'ять під час роботи в режимі програмування.

<span id="page-91-0"></span> $1$  Експлуатаційна документація на ЕККА: - Электронный регистрирующий аппарат "ЕРА 101.08." Техническое описание и инструкция по эксплуатации.

*Блок фіскальної пам 'яті* зберігає інформацію, накопичену в реєстраторі для контролю ДШ. *Інформація в фіскальній пам'яті доповнюється при виконанні щоденного загального* "Z -звіту".

*Індикатор* (два — для касира та покупця) — для відображення введеної інформації і додаткових повідомлень.

По замовленню споживачів реєстратор розрахункових операцій "ЕРА - 101.08" може бути оснащений *"грошовим ящиком".*

Програмування інформації (рис. 3.1) виконується в таблицях (кожна з яких містить рядки та поля для програмування окремих параметрів).

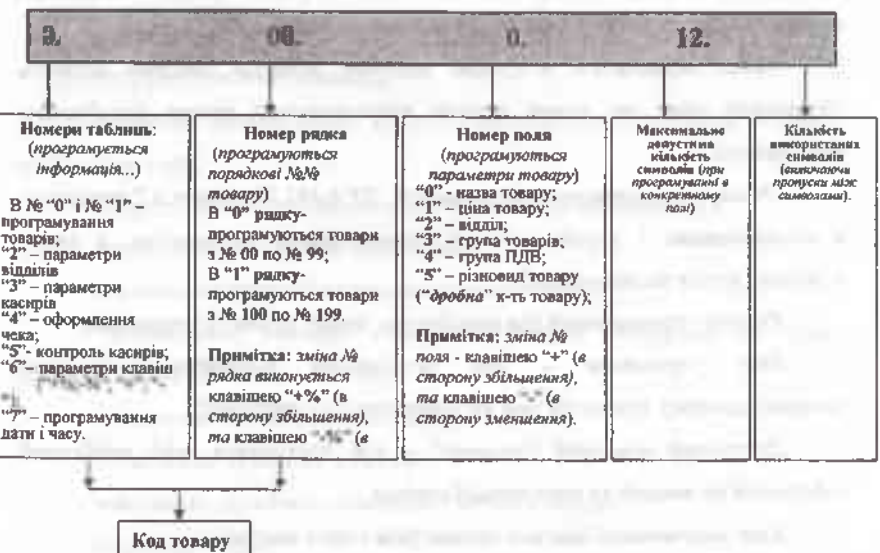

**Рис. 3.1 Показники індикатора РРО моделі "ЕРА-101.08."<sup>1</sup>**

Таблиця № <sup>0</sup> <sup>і</sup> № <sup>1</sup> - використовується для *програмування товарів; №* <sup>2</sup> - *параметри відділів;* № <sup>3</sup> - *параметри касирів;* <sup>4</sup> таблиця - *оформлення чека;* № 5 — *контроль касирів;* № 6 — *параметри клавіш: +%, -%,* ; 7

<sup>&#</sup>x27;Галин Б.О., Солтис В.П. Фіскальні технології реєстрації розрахунків: Навчально-методичний посібник. - Тернопіль: ТАЙП, 2005р. - 282с.

таблиця використовується *для програмування часу.*

Фіскальна інформація програмується в фіскальній пам'яті також в таблицях, а саме: в "нульовій" таблиці програмується фіскальний і заводський № касового апарату, а в першій таблиці програмуються податкові ставки.

*Електромеханічний замок* - для переведення касового апарату <sup>в</sup> такі режими роботи:

"BP"("OFF") - тестовий режим;

"P"("R") - режим продажу товарів (роботи касирів);

"X" — режим отримання *службових* (нефіскальних) *звітів — без обнуления оперативної пам 'яті;*

"Z" - для отримання *фіскальних* (з *обнулениям оперативної пам 'яті) звітів;*

"П"("Р") -для роботи <sup>в</sup> режимі програмування.

*Замок комплектується ключами:*

 $T^{\text{p}}(nR^n)$  - для переведення РРО з режиму: "БР"("ОFF") в режим: "Р" ("R");

"X" - для переведення касового апарату <sup>з</sup> режиму: "BP"("OFF") <sup>в</sup> режим: "X";

"Z" - для переведення РРО з режиму: "БР"("OFF") в режими: "X" і "Z";

"П"("Р") - для переведення <sup>в</sup> режим програмування та <sup>в</sup> інші режими роботи, тобто*універсальний ключ.*

Реєстратор розрахункових операцій *"SILEX 7004"* складається з таких основних вузлів та механізмів:

*• корпус —* призначений для розміщення інших вузлів та механізмів;

*• клавіатура -* із <sup>38</sup> клавіш для введення інформації при роботі <sup>в</sup> режимах: програмування, продажу товарів, отримання звітів;

*• плата логіки —* для розміщення елементів управління (мікропроцесора), елементів пам'яті (оперативної і постійної);

#### $1\%$ жа $\mathbb{Z}$ а М $\mathbb{R}$   $\mathbb{Z}$  Ш $\mathbb{Z}$  Шт $\mathbb{Z}$ в н $\mathbb{Z}$   $\mathbb{Z}$   $\mathbb{Z}$  до  $\mathbb{Z}$ в н $\mathbb{Z}$ в н $\mathbb{Z}$

• "Z" - для переведення ЕККА <sup>в</sup> такі режими робота: "OFF" - "REG" пун\_ <sup>и</sup>2"\*

• "P" - для переведення касового апарату <sup>в</sup> такі режими робота: "OFF" - "REG" - "X";

. «2» \_ "PGM" (універсальний ключ). ЕККА містить <sup>і</sup> інші вузли та механізми.

*ЕККА "МІНІ 600 ME" складається з таких вузлів:*

*. - корпус* - призначений для розміщення (внутрішнього чи зовнішнього) інших вузлів та механізмів;

*- клавіатура',* <sup>з</sup> <sup>35</sup> клавіш: для введення різноманітної інформації при роботі в режимах програмування, продажу товарів, отримання звітів;

*- індикаторів* — продавця та. покупця: для візуального контролю за інформацією під час роботи на ЕККА в різних режимах;

*- принтер:* для друкування всієї необхідної інформації на чековій стрічці;

*- фіскальна пам 'ять:* для зберігання інформації про продаж товарів після отримання щоденних фінансових звітів з обнулениям оперативної пам'яті, дозволяє запам'ятовувати інформацію по 2240 денних звітах;

*- процесорна плата:* мікросхема <sup>з</sup> усіма необхідними алгоритмами роботи ЕККА - складається <sup>з</sup> окремих логічних модулів, які виконують певні функції;

*- блок підмотки контрольної стрічки:* для намотки контрольної стрічки на котушку;

*- блок живлення:* для електроживлення касового апарату.

По замовленню користувачів окремі різновиди ЕККА "МІНІ 600 ME" можуть комплектуватись *"грошовим ящиком*"-для зберігання грошей. ЕККА даної моделі містить і ряд інших вузлів та механізмів'.

<sup>1</sup> Експлуатаційна документація на ЕККА: - Электронный регистрирующий аппарат "МЕНІ 600МЕ." Техническое описание и инструкция по эксплуатации.

### **3.3 Клавіатура РРО: функції клавіш в різних режимах роботи**

Клавіатура кожної моделі реєстратора розрахункових операцій містить певну кількість клавіш, які можна розділити на 2 групи: *інформаційні* (цифрові) та *функціональні.* Призначення кожної з клавіш в режимах програмування, обслуговування покупців,отримання звітів відрізняється як в одній моделі ЕККА, так і в різних моделях.

*Клавіатура РРО "ЕРА-101.08."* (рис.3.2) - *нараховує* <sup>38</sup> *клавіш:* <sup>11</sup> *інформаційних. - цифрові:* від <sup>0</sup> до <sup>9</sup> , <sup>а</sup> також "00" - на клавіатурі зліва; *клавіші відділів:* від "01" до "09" (від "1" до "9") - на клавіатурі справа; <sup>і</sup> <sup>27</sup> *функціональних.*

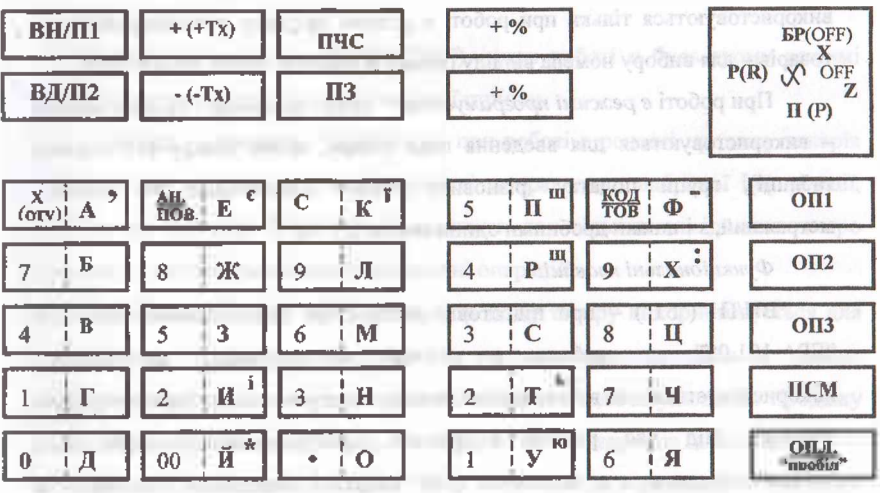

### **Рис.3.2 Клавіатура РРО моделі "ЕРА-101.08."[1](#page-95-0)**

Розміщення клавіш та їх позначення вказується в: Додатку <sup>Е</sup> - *"<sup>в</sup> робочому режимі" -* при роботі <sup>в</sup> режимі продажу товарів (наявні видимі

<span id="page-95-0"></span><sup>&</sup>lt;sup>1</sup> Галин Б.О., Солтис В.П. Фіскальні технології реєстрації розрахунків: Навчально-методичний посібник. -Тернопіль: ТАЙП, 2005р. - 282с.

позначення); та <sup>в</sup> (Додатках Ж; 3; К) - при роботі <sup>з</sup> режимі програмування *(кодові таблиці)[1](#page-96-0).*

В торговельних підприємствах використовуються два різновиди цієї моделі реєстратора: з позначеннями, виконаними українською мовою (більш поширений варіант), та з позначеннями, які виконані англійською мовою. В обох випадках місцезнаходження окремих клавіш на клавішному полі та їх функціональне призначення при роботі в різних режимах аналогічне.

*Примітка* : варіанти позначень клавіатури англійським шрифтом вказані в *дужках "()"*

*Цифрові клавіші* (на клавіатурі зліва): від "0" до "9", і "00" *("подвійний нуль")* - <sup>в</sup> режимі продажу товару використовуються для введення кількості товару, коду товару, ціни товару *(при продажу ^запрограмованих товарів).*

*Клавіші відділів* (на клавіатурі справа): від "01" до "09" (від "1" до "9") використовуються тільки при. роботі в режимі продажу незапрограмованих товарів -для вибору номера відділу (якому відповідає певна ставка ПДВ).

При роботі *<sup>в</sup> режимі програмування - цифрові клавіші <sup>і</sup> клавіші відділів* - використовуються для введення ціни товару, назви товару (по кодовій таблиці), групи податку, різновиду товару (поштучний чи ваговий, метражний, з іншими дробними одиницями).

*Функціональні клавіші:*

"BH/ni"("Fl") - при підготовці реєстратора розрахункових операцій "ЕРА-101.08" до роботи в режимі програмування ця клавіша використовується для встановлення режиму програмування: (програмування товарів). Під час роботи в режимі програмування товарів вона використовується для занесення уже набраної інформації по окремих параметрах товару в пам'ять реєстратора.

Клавіша з символом: "+"("+Тх") при роботі в режимі програмування використовується для збільшення номера поля, <sup>а</sup> <sup>з</sup> символом: "-"("-Тх") - при

<span id="page-96-0"></span><sup>1</sup> О.Д. Добрянська, М.Я. Дісяк. Електронні Контрольно-Касові Апарати: Навчальний посібник. - Чернівці, 1999. - 248с.

#### Федельні техньюгії россинції розрахуньта і

Клавіша з символом: "+"("+Тх") при роботі в режимі програмування шікористовується для збільшення номера поля, <sup>а</sup> <sup>з</sup> символом: "-"("-Тх") - при роботі в режимі програмування використовується для зменшення номера поля.

Клавіша "ПЗ"("F3") - під час роботи в режимі програмування використовується для зміни (збільшення) номера таблиці.

Клавіші <sup>з</sup> символами: "+%" або " - під час роботи <sup>в</sup> режимі програмування використовуються для збільшення (зменшення) номеру рядка..

"КОД TOB."("PLU") — при роботі в режимі продажу запрограмованих товарів підтверджує, що попередньо набране число - <sup>є</sup> *кодом товару.*

Клавіша з символом: "X"("QTy") в режимі продажу товарів використовується для *"множення"* кількості одиниць товару на ціну запрограмовану попередньо, чи введену безпосередньо під час реєстрації продажу товару.

Клавіша <sup>з</sup> символом: "ПЧС"("РР") - при роботі <sup>в</sup> будь-якому режимі використовується для протяжки чекової стрічки.

Клавіша <sup>з</sup> символом: "C"("CL") - при роботі <sup>в</sup> режимі продажу товарів використовується для корекції (відміни) неправильно набраної інформації, але ще до моменту її реєстрації, а також для відміни повідомлення про помилку - при неправильному виконанні операцій.

"AH. ПОВ."("VD/ST") - в режимі продажу товару використовується для анулювання продажу останнього з зареєстрованих товарів в межах незакритого чека, <sup>а</sup> разом <sup>з</sup> іншими клавішами - для анулювання продажу будь-якого товару в межах чека, але ще до моменту закриття цього чека.

Клавіша <sup>з</sup> символом: "OIUI"("TL") - при роботі <sup>в</sup> режимах: - *продажу товарів -* використовується для завершення операції продажу товару *(видачі чека)* — при розрахунках за придбаний товар готівкою; *програмування -* для виконання пропуску між словами *("пробел").*

Клавіша з символом: "IICM"("STL") в режимі продажу товарів використовується для визначення загальної вартості покупки.

В режимі програмування назви товару, іншої текстової інформації (програмування загальних параметрів реєстратора розрахункових операцій) використовуються, як цифрові клавіші (розташовані на клавіатурі зліва та справа), так і окремі функціональні (у відповідності з кодовими таблицями).

Для встановлення кодової таблиці: - *цифр, символів та окремих літер*  використовується клавіша з символом: "ОП1"("РУ1").

Встановлення кодової таблиці *англійського алфавіту -* виконується клавішею: "ОП2"("РУ2").

Для встановлення кодової таблиці *українсько - російського алфавіту*  використовуємо клавішу: "ОПЗ"("РУЗ").

Призначення інших клавіш при роботі в різних режимах вказується в *"Інструкції по експлуатації. "*

*Клавіатура ЕККА "SILEX 7004"* нараховує 38 клавіш. В режимі продажу товарів клавіші використовуються для виконання таких функцій<sup>[1](#page-98-0)</sup>:

*• цифрові клавіші* (на клавіатурі зліва): від: "0" - до: "9" <sup>і</sup> "00" *(подвійний нуль) -* для введення кількості, ціни, коду товару, суми грошей, тощо; - десяткова крапка: для введення кількості <sup>і</sup> ціни <sup>з</sup> десятковими частинами (ставиться перед грамами, сантиметрами, копійками);

*• цифрові клавіші* (на клавіатурі справа): "01 "-"12" призначені для швидкого набору коду товару, який відповідає позначенню на клавіші. Клавіша з символом: "PLU" в цьому випадку не натискається;

*• функціональні клавіші:* "ФУНКЦИЯ" - для зміни виконуваних функцій клавішами, які мають подвійне призначення. Основне значення клавіші відповідає верхньому позначенню. При послідовному (не одночасному) натисканні спочатку клавіші з символом: "ФУНКЦИЯ", а потім клавіші з подвійним позначенням, остання буде виконувати ту функцію, яка відповідає нижньому позначенню; "Х/ВРЕМЯ". "X" - для виконання операції множення кількості товару на його ціну (запрограмовану

<span id="page-98-0"></span><sup>&</sup>lt;sup>1</sup> Експлуатаційна документація на ЕККА: - Электронный регистрирующий аппарат "SILEX 7004." Техническое описание и инструкция по эксплуатации.

#### Фісісканан элекциоли рестанцій розанту ніш

попередньо, чи введену безпосередньо під час здійснення операції продажу товару); "ВРЕМЯ": для виведення дати та часу на індикатор ЕККА (але спочатку потрібно натиснути на клавішу з символом: "ФУНКЦИЯ"; "С" (СБРОС): використовується для виправлення (корекції) помилково набраної інформації до моменту її реєстрації, а також для відміни повідомлення про помилки та звукового сигналу у випадку неправильного виконання окремих операцій; "ОТМЕНА і ОТКАЗ"; "ОТМЕНА": для анулювання реєстрації останнього товару (до завершення оформлення чека); "ОТКАЗ": для анулювання реєстрації будь - якого товару (до моменту завершення оформлення чека); "ЦЕНА/КАССИР"; "ЦЕНА" - вказує, що попередньо набране число є ціною товару (тобто ця клавіша натискається після набору на цифрових клавішах ціни товару); "КАССИР" - вказує, що попередньо набране число, є номером касира; "ОБМЕН": повернення товару при обміні (до моменту завершення оформлення чека); "PLU": вказує, що попередньо набране число, <sup>є</sup> кодом товару; "4" ПЧЛ /ФИРМА": - "ПЧЛ" використовується для протяжки чекової стрічки; "ФИРМА" використовується для друкування заголовку (кліше) чека після встановлення нової чекової стрічки; клавіша: "— % / + %": - "— %"— розрахунок суми з урахуванням торгової знижки <sup>в</sup> %; "+%" - розрахунок суми <sup>з</sup> урахуванням торгової надбавки <sup>в</sup> %; "СКИДКА /НАДБАВКА": - "СКИДКА" знижка необхідно вирахувати з наявної суми (вартості покупки), - "НАДБАВКА" потрібно добавити до отриманої суми (вартості покупки); "ВНОС/ВЫДАЧА"; - "ВНОС" - використовується для виконання операції зі службового внесення суми грошей, "ВЫДАЧА" - використовується <sup>у</sup> тому випадку, коли необхідно виконати операцію службової видачі суми грошей; "ИТОГ': призначена для виведення підсумку вартості покупки на чек та індикатор, після здійснення реєстрації продажу товару чи виконання операцій з анулювання зареєстрованих покупок в межах незакритого чека; "ОПЛАТА": виконати оплату покупки готівкою та завершити остаточний розрахунок (закрити чек), при цьому автоматично відкривається ящик для

#### Фісказані технології ресстранії розразуннів

грошей, а на індикаторі ЕККА вказується сума належної здачі, якщо перед натисканням цієї клавіші була введена сума грошей, отриманих від покупця для розрахунку за придбані товари; "ЧЕК/КРЕДИТ"; - "ЧЕК" - розрахунок за покупку виконується чеком; "КРЕДИТ" — оплата покупки кредитною карткою, при натисканні цієї клавіші також автоматично відкривається ящик для грошей і завершується оформлення чека.

В режимі отримання звітів на ЕККА даної моделі використовується обмежене число клавіш. їх функціональне призначення при роботі в цьому режимі наступне: клавіша: "ОПЛАТА" використовується для отримання загального звіту (службового або фіскального); послідовне натискання клавіш: "ФУНКЦИЯ" <sup>і</sup> "PLU" - використовується для отримання звіту по відділах; натискання тільки однієї клавіші з символом: "PLU" — для отримання звіту по товарах; "ИТОГ' — для отримання звіту про залишок товарів; послідовне натискання на клавіші: "ФУНКЦИЯ" <sup>і</sup> "КРЕДИТ' використовується для отримання звіту по касирах; цифрові клавіші (на клавіатурі зліва) та клавіші: "ОБМЕН" <sup>і</sup> "ЧЕК" - використовуються для отримання періодичного фіскального звіту.

Суттєво змінюється призначення клавіш в режимі програмування як загальних параметрів ЕККА, так і товарів. При програмуванні товарів призначення майже всіх клавіш змінюється після натискання клавіші з символом: "ОБМЕН" - до моменту її натискання цифрові клавіші (на клавіатурі зліва) використовуються для набору коду, ціни, кількості товару, виду ціни, номера відділу, групи ПДВ, а після її натискання – кожна клавіша - це певна літера (у відповідності <sup>з</sup> кодовою таблицею). Призначення інших клавіш при роботі в режимі програмування (до моменту натискання клавіші; "ОБМЕН") вказується в *"Техническом описании та инструкции по эксплуатации ЖКА "SILEX 7004",* а також буде розглянуте в наступних питаннях даного посібника.

#### Філанлын технізатії ресттранії разнахувати

*Клавіатура ЕККА "SAMSUNG ER 250 F"* нараховує 34 клавіші<sup>[1](#page-101-0)</sup>: *інформаційні - цифрові* (на клавіатурі зліва): від <sup>0</sup> до 9; *клавіші відділів* (на клавіатурі справа): від <sup>1</sup> до 8; *функціональні.*

В експлуатації використовуються два різновиди цієї моделі ЕККА: - з позначеннями, виконаними англійською мовою (більш поширений варіант), та з позначеннями, виконаними українською мовою. В обох випадках місцезнаходження окремих клавіш на клавішному полі та їх функціональне призначення аналогічне. В даному посібнику вказується варіант позначень англійською мовою, а в дужках - українською мовою.

*Цифрові клавіші* (на клавіатурі зліва) - <sup>в</sup> режимі продажу товарів використовуються для введення кількості, коду, ціни товару, суми грошей, а в режимі програмування товарів для введення коду, ціни, а також, згідно кодової таблиці, для програмування назви товару.

*Клавіші відділів* (на клавіатурі справа) - при роботі <sup>в</sup> режимі продажу товарів використовуються для вибору номера відділу (якому відповідає певна ставка ПДВ) тільки при продажу незапрограмованих товарів; а при роботі в режимі програмування товарів - для вибору групи ПДВ (при програмуванні ціни конкретного товару) і разом з цифровими клавішами, які розташовані на клавіатурі зліва - для програмування назви товару (у відповідності <sup>з</sup> кодовою таблицею).

*Функціональні',* клавіша <sup>з</sup> символом: "# / NS" (" # ") — відкрита каса при роботі в режимі продажу товарів використовується для отримання нульового чека і для відкривання ящика для грошей. Клавіша з символом: "Х/ТМ" ("X / ЧАС") - при роботі <sup>в</sup> режимі продажу товарів вказує, що попередньо набране число є кількістю товарів (це клавіша множення), а в режимі програмування назви товару використовується для зміни призначення інформаційних клавіш: після її натискання інформаційні клавіші працюють <sup>в</sup>

<span id="page-101-0"></span><sup>1</sup> Експлуатаційна документація на ЕККА: -Электронный регистрирующий аппарат "SAMSUNG ER 250F." Техническое описание и инструкция по эксплуатации.

алфавітно - символьно - цифровому режимі у відповідності з кодовою таблицею. Клавіша: "00" (".") - подвійний нуль (десяткова крапка) - при роботі в режимі продажу товарів - це десяткова крапка, яка ставиться перед грамами, сантиметрами, іншими дрібними частинами, і використовується при наборі кількості товару, але перед копійками (при наборі ціни чи суми грошей) ця клавіша не натискається. Клавіша <sup>з</sup> символом: "VD" ("АН") - <sup>в</sup> режимі продажу товарів використовується для анулювання операції з продажу.товарів: або останнього з зареєстрованих товарів повністю, коли ще не натиснута інша клавіша; або разом з іншими клавішами — для анулювання продажу будь - якого іншого з зареєстрованих товарів в межах чека, але ще до закриття цього чека. Клавіша <sup>з</sup> символом: "PLU" ("КОД ТОВ.") - при роботі в режимі продажу запрограмованих товарів, або в режимі програмування товарів вказує, що попередньо набране число, є кодом товару; а в режимі отримання звітів ця клавіша використовується для отримання звіту (службового — без обнуления інформації чи фіскального) по кодах товарів. Клавіша з символом: "SUBTOTAL" ("ПС") — попередній підсумок при роботі в режимі продажу товарів використовується для підрахунку загальної вартості покупки по чеку. Клавіша з символом: "AMT/TEND" ("ОПЛАТА") — при роботі в режимі продажу товарів використовується, для завершення оформлення і видачі касового чека при розрахунках за товар готівкою, а при роботі в режимі програмування ця клавіша використовується для отримання звіту по запрограмованих параметрах товарів і параметрів роботи касового апарату (постійних параметрів). Для завершення оформлення і видачі чека при розрахунках за придбаний товар банківськими чеками використовується клавіша <sup>з</sup> символом: "CHECK" ("ЧЕК"), - <sup>а</sup> при розрахунках за продані товари з використанням кредитних карток - клавіша з символом: "CHARGE' ("КРД"). При роботі в режимі програмування товарів клавіша з символом: "CHECK" використовується для завершення операції з програмування назви товару. Для отримання загального щоденного службового чи фіскального звіту по ЕККА при роботі в режимі отримання

#### **Directival returned percental properties**

звітів використовується клавіша з символом: "AMT/TEND" ("ОПЛАТА"). Для корекції неправильно набраної інформації, але ще до моменту її реєстрації, використовується клавіша з символом: "С".

Призначення інших клавіш при роботі в різних режимах вказується в *"Керівництві користувача",* а також буде розглянуте в наступних питаннях даного посібника.

*Клавіатура ЕККА "МІНІ-600МЕ"* нараховує 35 клавіш: *інформаційні (имфрові):* від 0 до 9, а також 00, 0'00; *клавіші відділів*: Від.1 – Від.8; - $\boldsymbol{\phi}$ ункціональні: для виконання певних функцій.<sup>[1](#page-103-0)</sup>

*Цифрові клавіші (інформаційні):* <sup>0</sup> — 9, 00, <sup>000</sup> - <sup>в</sup> режимі продажу товарів використовуються для введення кількості товару, коду товару, ціни товару. При роботі в режимі програмування товарів та іншої необхідної інформації використовуються тільки клавіші: <sup>0</sup> - <sup>9</sup> - для введення коду операції, коду товару, назви товару (у відповідності з кодовою таблицею), кількості, ціни товару, групи ПДВ, тощо.

*Клавіші відділів:* Від. <sup>1</sup> - Від. <sup>8</sup> - використовуються тільки <sup>в</sup> режимі продажу незапрограмованих товарів для вибору номера відділу (якому відповідає певна ставка ПДВ).

*Функціональні клавіші:* "X" - клавіша множення (натискається після введення кількості товару); "АН" - використовується для анулювання реєстрації останнього з зареєстрованих товарів; клавіша з символом: "ПС": при роботі в режимі програмування (товарів чи параметрів роботи) використовується для внесення набраної інформації в оперативну пам'ять ЕККА; в режимі продажу товару функція цієї клавіші змінюється: вона використовується для визначення загальної вартості покупки; "КОД ТОВАРУ" - підтверджує, що попередньо набрана число (в режимі продажу запрограмованих товарів) - <sup>є</sup> *кодом товару,* "ВИМК"- використовується для вмикання (вимикання) касового апарату; клавіші: "ОПЛАТА", "ЧЕК",

<span id="page-103-0"></span><sup>1</sup> Експлуатаційна документація на ЕККА: - Электронный регистрирующий аппарат "МІНІ 600МЕ." Техническое описание и инструкция по эксплуатации.

"КРЕДИТ" - використовуються для завершення касової операції <sup>з</sup> продажу товару - видачі (закриття) чека: "ОПЛАТА" - при розрахунках за придбані товари готівкою; "КРЕДИТ' - при розрахунках <sup>з</sup> використанням кредитної картки; "ЧЕК" - при розрахунках <sup>з</sup> використанням банківських чеків. <sup>В</sup> режимі програмування: клавіша з символом: "ОПЛАТА" використовується для завершення процесу програмування окремого параметру, для занесення інформації в пам'ять ЕККА та виходу з режиму програмування даного параметру. Клавіша з символом: "С" - при роботі в режимі продажу товарів використовується для корекції неправильно набраної інформації до моменту її реєстрації, а також для відміни звукового сигналу і символа помилки: при виникненні певних неполадок в роботі чи при неправильному виконанні операцій. Для анулювання продажу останнього з зареєстрованих товарів до моменту завершення оформлення (закриття) чека використовується клавіша з символом: "АН". Згідно з кодовою таблицею для програмування літери, цифри чи символа використовується комбінація двох цифр, розташованих на клавіатурі зліва<sup>[1](#page-104-0)</sup>.

# **3.4 Типові неполадки, що виникають під час експлуатації РРО: виявлення та порядок їх усунення**

Внаслідок неправильної послідовності виконання торговельних операцій (підготовки реєстратора до роботи, програмування, продажу товарів, анулювання реєстрації продажу, отримання звітів, тощо), недосконалості конструкції, та з інших причин в роботі касових апаратів можуть виникати різні неполадки. Більшість з цих неполадок є типовими, і при їх виникненні подальша робота на РРО блокується до усунення причин,

<span id="page-104-0"></span><sup>1</sup> О.Д. Добрянська, М.Я. Дісяк. Електронні Контрольно-Касові Апарати: Навчальний посібник. -Чернівці, 1999.-248с.

#### Филандын тилиндий весетвини ризвилсятел

<sup>і</sup> цо їх викликали. Частина з цих неполадок може бути усунута касиром самостійно, а при виникненні окремих з них - необхідно звертатись у сервісну організацію.

Кожна з моделей реєстратора розрахункових операцій має певні типові неполадки, а також порядок їх усунення.

При використанні РРО *"ЕРА-101.08"* також виникають неполадки, які блокують подальшу роботу. На відміну від касових апаратів інших моделей, в яких при виникненні неполадок на індикаторі вказується умовний код — *при роботі на ЕККА "ЕРА 101.08"* тільки в окремих випадках можлива поява коду несправності (чи помилки, яку допустив касир, виконуючи ту, чи іншу операцію). $<sup>1</sup>$  $<sup>1</sup>$  $<sup>1</sup>$ </sup>

У тому випадку, коли *касир допустив помилку у введені інформації* (наприклад, *двічі натиснув клавішу множення, чи ввів числове значення коду* (кількості, ціни) *товару, яке перевищує максимально можливе,* тощо), то подальша робота касового апарату буде заблокована, а на індикаторі (в лівій частині) появиться символ: "С". Для продовження роботи необхідно двічі натиснути на клавішу: "С", після чого повторити виконання операції, яка призвела до блокування спочатку.

Робота реєстратора буде заблокована і появиться символ: "С" також і в тому випадку, коли буде *виконана спроба здійснити анулювання, результатом якого буде від 'ємне число.* Для продовження роботи необхідно двічі натиснути на клавішу: "С"- по чековій стрічці перевірити необхідність (і можливість) анулювання товарів, після чого продовжити виконання необхідних операцій.

У тому випадку, коли в результаті виконуваних операцій *оперативна пам'ять переповнюється,* чек закривається (роздруковується) автоматично, без натискання на клавішу: "ОПЛ". Одразу ж після цього на чековій та контрольній стрічках друкується повідомлення: "ПЕРЕПОВНЕННЯ", а на

<span id="page-105-0"></span><sup>1</sup> Галин Б.О., Солтис В.П. Фіскальні технології реєстрації розрахунків: Навчально-методичний посібник. - Тернопіль: ТАЙП, 2005р. -282с.

індикаторі касового апарату (справа,) *появляється цифра* "1". Подальша робота на реєстраторі в режимі продажу товарів стає неможливою. Для продовження роботи потрібно перевести ключ в режим: "Z" і виконати щоденний фіскальний звіт з обнулениям показників оперативної пам'яті. Після цього потрібно перевести ключ знову в режим продажу товарів і виконати необхідні підготовчі (до роботи в режимі: *продажу товарів)* операції.

При виникненні інших неполадок (при роботі в режимі продажу товарів або отримання звітів) необхідно звернутись в центр сервісного обслуговування (ЦСО) реєстраторів РО.

При експлуатації ЕККА *"SILEX 7004"* у випадку виникнення неполадки або внаслідок неправильних дій касира на індикаторі появляється код помилки і подається звуковий сигнал. Розглянемо перелік основних кодів неполадок, причини їх виникнення та дії касира по їх усуненню:

"Е 000" - механізм друку (принтер) не працює. Необхідно натиснути на клавішу з символом: "С", у тому випадку, коли після цього сигнал не зникає, відкрити кришку доступу до друкуючого пристрою та перевірити відсутність сторонніх предметів, механічних дефектів.

"Е 001" - клавіша змінила своє призначення - перед завершенням операції — необхідно натиснути на клавішу: "С", після чого потрібно завершити виконання попередньої операції чи розпочати її виконання спочатку.

"Е 003" - введено більше <sup>9</sup> цифр <sup>в</sup> кількості чи ціні товару. Необхідно натиснути на клавішу: "С" і ввести правильну кількість цифр.

"Е 004" - десяткова крапка уже була натиснута. Необхідно натиснути на клавішу: "С" і продовжити виконання операції або розпочати її виконання спочатку.

"Е 005" — попередньо натиснута клавіша помилкова (неправильна) для даної операції. Необхідно натиснути на клавішу: "С" і виконати правильну послідовність набору клавіш.

"Е 006" - попередня дія недопустима під час виконання торгової операції. Необхідно натиснути на клавішу: "С" і завершити виконання торгової операції.

"Е 007" - введене значення показника перевищує максимально можливе. Необхідно натиснути на клавішу: "С" і набрати допустиме значення показника.

"Е 008" - спроба програмування товару без введення коду товару. Необхідно спочатку натиснути на клавішу: "С", а потім — ввести числове значення коду товару та натиснути на клавішу: "PLU". Після чого продовжити програмування товару.

"Е 009" - спроба перепрограмувати (змінити) ставку (чи групу) ПДВ, <sup>а</sup> також поточний час перед отриманням "Z" звіту. Необхідно спочатку натиснути на клавішу: "С", перевести ключ в режим: "Z" та виконати щоденний фіскальний "Z" звіт. І тільки потім, якщо є в тому необхідність, виконати перепрограмування ПДВ чи часу.

"Е 011" - відсутній (не запрограмований) такий код товару або набраний код товару перевищує максимально допустиме значення - 800. Необхідно натиснути на клавішу: "С" і набрати правильне значення коду товару.

"Е 012" - клавіша <sup>з</sup> символом: "PLU" не діє. Необхідно натиснути клавішу: "С" та визначити можливу причину і повторити виконання операції спочатку.

"Е 013" - клавіша <sup>з</sup> символом: "PLU" уже діє. Необхідно натиснути на клавішу: "С" і повторити виконання операції спочатку.

"Е 014" - номер недопустимий. Потрібно натиснути на клавішу: "С" <sup>і</sup> повторити виконання операції.

"Е 015" - неправильне повторення операції. Потрібно натиснути на клавішу: "С" і повторити виконання операції в правильній послідовності.
**• Фіскальні технології реєстрації розрахунків**<br>• Е 016'' – неправильна кількість. Необхідно натиснути на клавіну: "Е 016" - неправильна кількість. Необхідно натиснути на клавішу: "С" <sup>і</sup> набрати правильну кількість товару, після чого продовжити виконання операції.

"Е 018" — спроба виконати анулювання зареєстрованих товарів вже після закриття чека (після того, як натиснута клавіша: "Оплата"). Таку операцію на ЕККА неможливо виконати. Для розблокування касового апарату необхідно натиснути на клавішу: "С".

"Е 020" - спроба виконати анулювання такої кількості товару, яка більша від зареєстрованої на даному чеку. Результатом такої дії повинно бути від'ємне число. На ЕККА даної моделі це неможливо. Для розблокування касового апарату необхідно натиснути на клавішу: "С", після чого повторити виконання операції по анулюванню реєстрації з вірним введенням кількості товару.

"Е 021" - неправильний код касира. Необхідно натиснути на клавішу: "С" і набрати правильне цифрове значення коду касира, після чого продовжити виконання операції.

"Е 025" - неправильне виконання операції по службовому внесенню чи видачі суми готівки. Необхідно натиснути на клавішу: "С" і повторити виконання операціїзі службового внесення чи видачі готівки спочатку.

"Е 026" - фактично набрана сума грошей, отриманих від покупця для розрахунку за придбані товари менша, ніж загальна вартість покупки. Необхідно натиснути на клавішу: "С" і, набравши правильну суму отриманої готівки, завершити виконання операції продажу товару: тобто натиснути клавішу з символом: "ОПЛАТА".

"Е 030" - спроба виконати фіскальний звіт до повного завершення попередньої операції. Необхідно спочатку натиснути на клавішу: "С", по чеку перевірити завершеність попередньої операції; і якщо операція не завершена - перевести ключ <sup>в</sup> режим виконання попередньої операції та завершити її виконання. Після чого перевести ключ в режим отримання фіскального звіту і виконати операції по його отриманню.

"Е 031" - спроба отримати періодичний фіскальний звіт без введення дати, з якої необхідно розпочати і якою необхідно завершити звіт. Необхідно натиснути на клавішу: "С" і, дотримуючись правильної послідовності, повторити виконання операцій по отриманню періодичного фіскального звіту.

"Е 032" - неправильна дата (неправильна послідовність набору дати, наприклад, в ЕККА запрограмована така послідовність: *рік, місяць, число,* а фактично набрано: *число, місяць, рік, —* або набрана нереальна дата: — 45 число, 16 місяць, тощо). Необхідно натиснути на клавішу: "С" і повторити виконання операції спочатку з правильним набором дати.

"Е 100" - закінчилась чекова стрічка. Відкрити кришку доступу до друкуючого пристрою, використовуючи клавішу протяжки чекової стрічки, вивести залишок використаної назовні, виконати заправку нової стрічки; і, знову використовуючи клавішу протяжки, провести заправлену стрічку через принтер. Внутрішню (контрольну) стрічку намотати на спеціальну котушку, а чекову - вивести через віконце видачі чека назовні. Здійснивши заправку стрічки, необхідно закрити кришку доступу до друкуючого пристрою <sup>і</sup> натиснути на клавішу: "С".

"Е 101" - немає протяжки чекової стрічки. Ввімкнути і вимкнути вимикач на корпусі ЕККА. <sup>У</sup> тому випадку, коли сигнал не зникає - відкрити кришку доступу до друкуючого пристрою і перевірити відсутність сторонніх предметів в принтері.

"Е 103" - помилка фіскальної пам'яті. Самостійне усунення цієї неполадки касиром неможливе. ЕККА необхідно здати в сервісну організацію для ремонту.

Виникають певні неполадки і при роботі на ЕККА *"SAMSUNG ER 250 F".[1](#page-109-0)* Так, наприклад, якщо під час роботи закінчилась чекова стрічка, то робота касового апарату буде заблокована, а на індикаторі появиться

<span id="page-109-0"></span><sup>&</sup>lt;sup>т</sup> Галин Б.О., Солтис В.П. Фіскальні технології реєстрації розрахунків: Навчально-методичний посібник. -Тернопіль: ТАЙП, 2005р. -282с.

# Физиальні технології посстранії розвихувий

повідомлення: "E\_- 8" - це свідчить про те, що чекова стрічка закінчилась. Для розблокування ЕККА і продовження роботи необхідно відкрити кришку доступу до друкуючого пристрою і, використовуючи клавішу з символом: "FEED" ("ПЧС"), вивести залишок чекової стрічки; провести заправку нової стрічки і натиснути на клавішу з символом: "С". Коли символ: "Е - 8" не зник з індикатора, то потрібно перевірити правильність заправки стрічки.

У тому ж випадку, коли касир допустив помилку у введені інформації (наприклад, двічі натиснута одна й та ж клавіша, введено більше допустимої кількості цифр, тощо), то на індикаторі ЕККА появиться символ: "Е -1", а робота заблокується. Для виходу з цієї ситуації необхідно натиснути клавішу з символом: "С" і повторити виконання операції спочатку, дотримуючись правильної послідовності.

Поява на індикаторі ЕККА символу: "Е - 3" після отримання фіскального звіту свідчить про те, що вільний ресурс фіскальної пам'яті вже остаточно вичерпаний. Подальша робота в режимі продажу товарів на цьому касовому апараті стає неможливою. Касир цю несправність самостійно усунути не може.

Після отримання фіскального звіту на індикаторі ЕККА може появитись символ: "Е - 4". Це свідчить про те, що ресурс фіскальної пам'яті вичерпується (такий символ появлятиметься щоденно за ЗО днів до остаточного вичерпання ресурсу пам'яті). Подальша робота в режимі продажу товарів на такому ЕККА ще можлива, але касир повинен попередити представника адміністрації торговельного підприємства про цю ситуацію. Для того щоб символ зник з індикатора необхідно натиснути на клавішу: "С".

Символ: "Е - 5" на індикаторі касового апарату під час виконання фіскального звіту появиться у тому випадку, коли допущена помилка запису інформації в фіскальну пам'ять. Касир самостійно цю несправність усунути не може і для ремонту касового апарату необхідно звернутись в сервісний центр.

Самостійне усунення неполадок неможливе і в тому випадку, коли на індикаторі ЕККА появиться символ: "Е - 6", який свідчить про відокремлення блоку фіскальної пам'яті; "Е - 7" - неполадки <sup>в</sup> індикаторі; "Е - 9" відокремлення друкуючого пристрою. Подальша робота буде можливою тільки після виконання ремонту спеціалістами сервісної організації.

У тому випадку, коли після реєстрації одного товару ЕККА автоматично завершує оформлення чека, а такої потреби немає, то необхідно перевести універсальний ключ в режим: "PGM" ("ПРГ") і спочатку натиснути клавішу: "SUB TOTAL", потім на цифрових клавішах *зліва* набрати 81 (якщо продаж товару оподатковується ПДВ зі ставкою 20 % або 82, якщо використовується інша ставка ПДВ) і на цифрових клавішах *справа* набрати номер того відділу, по якому програмувалась ціна товару. Після цього перевести ключ в режим продажу товарів.

Виникають неполадки і при роботі на *ЕККА "МІНІ- 600 ME".*

Так, наприклад, якщо закінчилась чекова стрічка, то робота ЕККА блокується, <sup>а</sup> на індикаторі появляється повідомлення: *"Нема пап."*  необхідно відкрити кришку доступу до друкуючого пристрою та використовуючи клавішу з символом: "ПЧС", вивести залишок контрольної стрічки, вийняти котушку з використаною контрольною стрічкою, заправити нову стрічку: - контрольну зафіксувати на спеціальній котушці, <sup>а</sup> чекову вивести в вікно видачі чека. Після цього необхідно натиснути на клавішу з символом: "С" і продовжити роботу з продажу товарів чи отримання звітів.'

У тому випадку, коли використовується неякісна чекова стрічка, чи в друкуючий пристрій потрапили сторонні предмети, то на індикаторі появиться символ: "Рг". Для продовження роботи необхідно: відкрити кришку доступу до друкуючого пристрою, визначити причину і усунути неполадок: замінити стрічку на нову чи почистити принтер; після чого натиснути на клавішу з символом: "С" і продовжити роботу.

<sup>1</sup> Експлуатаційна документація на ЕККА: - Электронный регистрирующий аппарат "МІНІ 600МЕ." Техническое описание и инструкция по эксплуатации.

У тому випадку, коли на індикаторі ЕККА появиться повідомлення: "Помилка 10" - це свідчить про те, що касир допустив помилку <sup>у</sup> введені команд (наприклад, двічі натиснута та ж сама функціональна клавіша). Для продовження роботи необхідно натиснути на клавішу з символом: "С" і повторити виконання операції спочатку<sup>[1](#page-112-0)</sup>.

Коли на початку робочого дня касир не здійснив реєстрацію: - не ввів особистий номер (і пароль, якщо він попередньо запрограмований), то при спробі виконати операцію продажу товару робота ЕККА буде заблокована, а на індикаторі появиться повідомлення: "Помилка 15" - це свідчить про те, що касир не зареєстрований. Для виходу з цієї ситуації необхідно спочатку натиснути на клавішу з символом: "С", потім ввести персональний код та натиснути клавішу з символом: "ПС"- на індикаторі повинен появитись: "0". У тому ж випадку, коли після виконання цих дій на індикаторі появиться символ: "?", то необхідно ввести також і особистий пароль і знову натиснути на клавішу: "ПС". Тільки після цього касир може приступити до виконання операцій по продажу товарів.

Після тривалої експлуатації об'єм фіскальної пам'яті вичерпується - за ЗО звітів до вичерпання ресурсу пам'яті. Під час отримання щоденного фіскального звіту на індикаторі появиться повідомлення: "Помилка 20" - це попередження про те, що вичерпується ресурс пам'яті і необхідно проводити заміну касового апарату на новий.

У тому випадку, коли при отриманні щоденного фіскального звіту на індикаторі ЕККА появиться повідомлення: "Помилка ЗО", то це свідчить про те, що ресурс фіскальної пам'яті уже остаточно вичерпаний і з наступного дня будь - яка робота по продажу товарів на ЕККА буде повністю заблокована.

<span id="page-112-0"></span><sup>1</sup> О.Д. Добрянська, М.Я. Дісяк. Електронні Контрольно-Касові Апарати: Навчальний посібник. -Чернівці, 1999.-248с.

# **3.5 Особливості та порядок проведення тестування РРО**

Для нормальної роботи реєстратора в процесі експлуатації за електронним контрольно - касовим апаратом необхідно здійснювати постійний догляд.

*Суть догляду за РРО заключаешься в дотриманніряду правил:*

- необхідно оберігати касовий апарат від ударів, сильних струсів, механічних пошкоджень;

- чистити зовнішню поверхню касового апарату дозволяється лише при допомозі легко змоченої спиртом салфетки, а внутрішню поверхню грошового ящика рекомендується періодично протирати салфеткою, змоченою відповідним дезинфікуючим засобом;

- потрібно регулярно очищувати принтер та клавіатуру від пилу, шматочків паперу при допомозі порохотяга, м'якої щітки;

- кожні <sup>6</sup> місяців реєстратор розрахункових операцій повинен підлягати профілактичному огляду, який повинен виконувати працівник сервісної організації.

У тому випадку, коли касовий апарат не використовувався на протязі тривалого часу, необхідно *виконати підзарядку вбудованого акумулятора.* Для цього він повинен бути ввімкнутий в електромережу і залишений в режимі реєстрації (продажу товарів) на 24 години.

Періодично рекомендується виконувати *тестування РРО.* Кожна з моделей має певні особливості в проведенні тестування. Ці особливості викладено в експлуатаційній документації конкретної моделі реєстратора.

*Зокрема, при використанніреєстратора розрахункових операцій* "ЕРА 101.08" (рис. 3.3.) необхідно встановити ключ в замку в режим: "БР" і натиснути клавішу з символом: "00".

Після цього на індикаторі появиться 8 символів тире. Це свідчить про те, що необхідно ввести пароль: на цифрових клавішах зліва 8 раз

# Філиахиі теаналогіі ресстранії разризуюль

натискається клавіша з цифрою: "9". Після зникнення останнього тире, на індикаторі появиться запит про вибір тесту у вигляді такої інформації: "00 0 - 9". Вибір тесту проводиться натисканням відповідної цифрової клавіші на клавіатурі зліва.

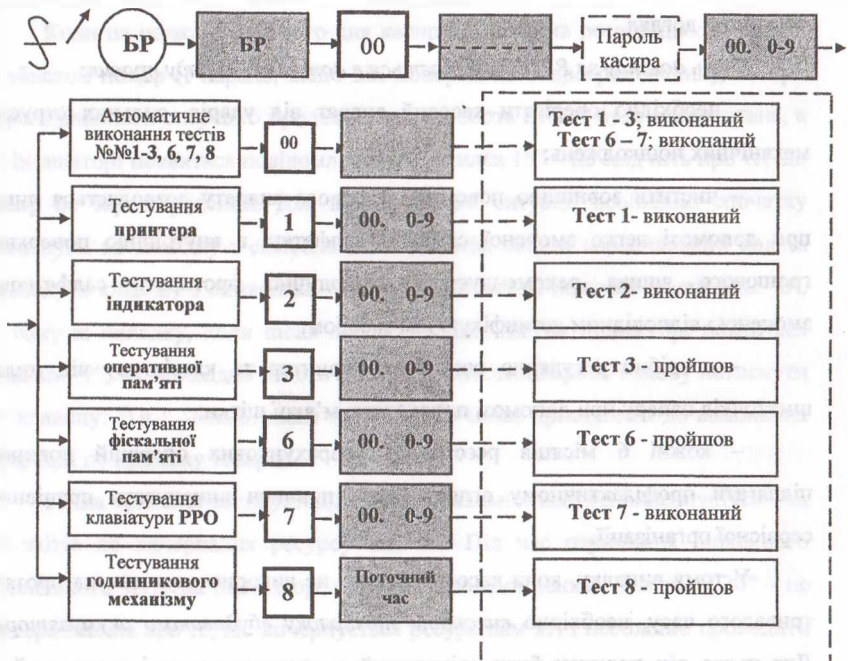

Глаформація на касовому чеку

### **Рис. 33 Послідовність виконання операцій з тестування РРО<sup>1</sup>**

При натисканні на клавішу: "1" виконується ТЕСТ ПРИНТЕРА: ЕККА роздруковує цифрові та інші символи, літери англійського та українсько російського алфавіту і на завершення тесту повідомлення: "ТЕСТ <sup>1</sup> ВИКОНАНИЙ".

<sup>1</sup> Галин Б.О., Солтис В.П. Фіскальні технології реєстрації розрахунків: Навчально-методичний посібник. - Тернопіль: ТАЙП, 2005р. - 282с.

При натисканні на цифру: "2" виконується "ТЕСТУВАННЯ ІНДИКАТОРА" (кожного сегмента окремо і по рядках сегментів). Після завершення тестування на індикаторі на декілька секунд появляється цифра: "2" і на чеку друкується відповідне *повідомлення про проходження тесту.*

При натисканні на цифру: "З" - проводиться "ТЕСТУВАННЯ ОПЕРАТИВНОЇ ПАМ'ЯТІ", а - на цифру: "6" - "ФІСКАЛЬНОЇ ПАМ'ЯТІ".

При натисканні на цифру: "7" - виконується "ТЕСТУВАННЯ КЛАВІАТУРИ РРО".

Для ТЕСТУВАННЯ ГОДИННИКОВОГО МЕХАНІЗМУ необхідно натиснути на клавішу з символом: "8" і на індикаторі появиться *повідомлення про поточний час,* а по закінченню поточної хвилини касовий апарат знову повертається в режим тестування.

Для *автоматичного виконання тестів* <sup>з</sup> номерами: <sup>1</sup> - 3; 6, <sup>7</sup> необхідно натиснути на клавішу з символом: "00", а для автоматичного виконання цих же тестів, але *через кожних три хвилини* — необхідно натиснути на клавішу з символом:

При використанні ж реєстратора розрахункових операцій *"SILEX 7004"* виконується автоматичне *тестування* ЕККА після підключення його до мережі електроструму та переведення вимикача на корпусі з режиму: 0 в режим: <sup>1</sup> (тобто ввімкнуто). Після цього проводиться тільки перевірка правильності поточного часу: для чого ключ на корпусі встановлюється в режим: "REG" ("РЕГ") і після натискання клавіші: "ОПЛАТА" послідовно натискаються клавіші з символами: "ФУНКЦИЯ" і "Х/ВРЕМЯ" — внаслідок чого на індикаторі появляється інформація про поточний час. Після перевірки правильності часу необхідно натиснути клавішу: "С".

При використанні ЕККА *"SAMSUNG ER 250 F"* необхідно, використавши універсальний ключ, перевести його в режим: "ПРГ" ("PGM") і

117

<sup>1</sup> Експлуатаційна документація на ЕККА: - Электронный регистрирующий аппарат "SILEX 7004." Техническое описание и инструкция по эксплуатации.

натиснути на клавішу з символом: "»№" ("#/NS"). Після виконання цих операцій розпочнеться тестування індикатора, принтера (друкуванням алфавіту на чековій стрічці) та ЕККА в цілому. Після завершення тестування на чековій стрічці буде надрукована така інформація: дата; порядковий номер чека: номер касира: час видачі чека.<sup>[1](#page-116-0)</sup>

# **3.6 Організація та порядок проведення ремонту РРО**

Час від часу внаслідок порушення правил експлуатації, технічної недосконалості та дії інших чинників в роботі РРО виникають суттєві неполадки, їх самостійне усунення касиром внаслідок складності конструкції неможливе і заборонене. Що потрібно робити в такому випадку?

У тому випадку, *коли РРО вийшов з ладу,* необхідно повідомити про це сервісний центр, працівники якого проконсультують, чи можливе усунення неполадки без доставки касового апарату в сервісний центр, чи ні.

На період виходу з ладу реєстратора розрахункових операцій облік торгової виручки необхідно вести , використовуючи розрахункові квитанції (РК) та книгу обліку розрахункових операцій (КОРО). Всю готівкову виручку, що знаходилася в скриньці РРО необхідно перерахувати і провести запис на *розрахунковій квитанції* "СЛУЖБОВЕ ВНЕСЕННЯ" на суму готівки, що знаходилася в скриньці реєстратора. Після цього необхідно провести записи в КОРО про початковий номер розрахункової квитанції, що буде використовуватись. *Тільки вчинивши ці дії можна продовжити реалізацію товарів беззастосування РРО з використанням РК.*

Для проведення ремонту та сервісного обслуговування реєстратора розрахункових операцій, який вийшов з ладу проводиться його розпломбування - про що складається відповідна довідка <sup>в</sup> двох примірниках

<span id="page-116-0"></span><sup>1</sup> Експлуатаційна документація на ЕККА: - Электронный регистрирующий аппарат "SAMSUNG ER 250F." Техническое описание и инструкция по эксплуатации.

# **? , Фіскальні гехиолопї реєстрації розрахунків . " <sup>&</sup>gt;**

та робиться запис в технічному паспорті і в журналі використання РРО. Сервісна організація не пізніше 72-х годин (не більше 7 робочих днів) після повідомлення про вихід з ладу реєстратора розрахункових операцій зобов'язана усунути дефект і привести касовий апарат в робочий стан. Після ремонту касовий апарат опломбовується працівником центру сервісного обслуговування (ЦСО), про що складається *довідка про опломбування РРО* та робиться відмітка в паспорті касового апарату. В подальшому довідки про розпломбування та опломбування РРО разом із Звітом "Про використання РРО" подаються до органів податкової служби за місцем реєстрації касового апарату<sup>[1](#page-117-0)</sup>.

Після повернення реєстратора розрахункових операцій з ремонту, необхідно провести по РРО реєстрацію проданих товарів з використанням РК в розрізі товарних позицій та за ставками ПДВ.

# **3.7 Техніка безпеки при використанні реєстраторів розрахункових операцій**

Електронний контрольно - касовий апарат працює від мережі електроструму, а тому при його експлуатації необхідно дотримуватись певних правил техніки безпеки. Окремі вимоги з цих правил викладено в експлуатаційній документації кожної з моделей РРО.

Слід відзначити, що до самостійної роботи на реєстраторі розрахункових операцій допускаються особи, віком не молодше 18 років, які пройшли навчання, мають відповідне посвідчення, та з якими проведений інструктаж по охороні праці: вступний, на робочому місці та з електробезпеки.

<span id="page-117-0"></span><sup>1</sup> О.Д. Добрянська, М.Я. Дісяк. Електронні Контрольно-Касові Апарати: Навчальний посібник. -Чернівці, 1999.-248с.

#### нами складати расстрани розразувани

Більшість з моделей РРО (за винятком: "МІНІ 600 МЕ";"МАРІЯ 101"; "МАРІЯ 2000") - повинні підключатись до електромережі змінного струму <sup>з</sup> напругою: 220 В через розетку, один з контактів якої - відповідно заземлений.

В електромережу, яка використовується для підключення реєстратора не повинні підключатись інші електроприлади (холодильне обладнання, машини для нарізки гастрономічних продуктів та інші прилади з електродвигунами чи великим споживанням електроенергії).

*Перед початком роботи необхідно:*

а) оглянути реєстратор розрахункових операцій та пересвідчитись у відсутності пошкоджень касового апарату, наявності та чіткості пломби, у стійкості його установки на робочому місці;

б) перевірити цілісність вилки, проводу, розетки, наявність справність захисного заземлення;

в) відкрити кришку доступу до друкуючого пристрою та перевірити необхідність заправки чекової стрічки і відсутність в принтері сторонніх предметів;

г) при відсутності неполадок - підключити ЕККА до відповідної електромережі, виконати необхідні підготовчі (до роботи в режимі: *продажу товарів* чи *програмування)* операції, перевірити працездатність шляхом отримання нульових чеків.

У випадку виявлення недоліків, негайно повідомити про це адміністрацію торговельного підприємства та не розпочинати роботу по обслуговуванню покупців до повного усунення всіх недоліків.

*Під час роботи необхідно:*

1) дотримуватись чистоти на робочому місці, не допускати загромадження робочого місця сторонніми предметами;

2) не працювати на касових апаратах, будова і порядок роботи на яких Вам не відомі, та робота на яких Вам не доручена;

3) працювати на ЕККА необхідно сухими руками, не допускати попадання вологи на клавіатуру, всередину касового апарату та блоку живлення;

4) бути уважними під час роботи, не відволіктись самому та не відволікати, інших від роботи;

5) при роботі на касовому апараті потрібно дотримуватись встановленої для даної моделі РРО послідовності виконання операцій. Виконувані операції повинні бути доведені до завершення і тільки потім можливий перехід до виконання інших операцій чи перехід до іншого виду робіт (отримання звітів, програмування товарів);

6) під час виконання операцій по програмуванню, продажу товарів, отриманню звітів потрібно контролювати правильність виконання операцій та інформації по індикатору.

У *випадку виявлення помилок:*

- до завершення виконання операції: натиснути клавішу корекції: "С" <sup>і</sup> повторити виконання операції спочатку;

- якщо виявлена помилка при продажу товару після його реєстрації, але ще до завершення оформлення чека потрібно виконати операцію: *"анулювання"* реєстрації і повторити виконання операції з продажу даного товару чи завершити оформлення чека;

7) при виконанні операцій по продажу товарів слід пам'ятати, що відкривання ящика для грошей виконується у ЕККА автоматично, при цьому грошовий *ящик виштовхується пружиною не менше ніж на 1/4 своєї довжини,* що може призвести до травмування;

8) *при раптовій зупинці ЕККА під часроботи:*

- вияснити причину по умовному сигналу на індикаторі;

- по можливості усунути причину блокування самостійно (наприклад, заправити чекову стрічку) і продовжити роботу.

У тому випадку, коли самостійне усунення неполадок неможливе, то слід довести про це до відома адміністрації, яка повинна повідомити ДПІ та сервісний центр про вихід РРО з ладу;

9) слід негайно закінчити роботу та вимкнути касовий апарат з електромережі при виявленні на його корпусі електронапруги, самостійне усунення неполадок в такому випадку категорично заборонене. Про даний факт потрібно терміново повідомити представника адміністрації торговельного підприємства і не приступати до роботи до повного усунення недоліків;

10) потрібно неухильно дотримуватись правил електробезпеки: не торкатись незахищених струмопровідних частин (не ізольованих електродротів, відкритих розеток, несправних електровилок);

11) при незначних перервах <sup>в</sup> роботі - не залишати ввімкнений РРО без нагляду, а вимикати його - спочатку ключем, а потім вимикачем, який знаходиться на корпусі (якщо він наявний на конкретній моделі ЕККА), якщо ж вимикач відсутній - вийняти вилку шнура живлення з електророзетки;

12) по завершенню роботи з обслуговування покупців (в кінці робочого дня) - *отримати щоденний фінансовий звіт,* здати виторг за день <sup>в</sup> касу магазину (чи іншій уповноваженій на те особі), визначити результат роботи за день та заповнити Журнал використання РРО.<sup>[1](#page-120-0)</sup>

*Після роботи необхідно:*

а) вимкнути ЕККА: спочатку ключ перевести в неробочий режим, вимикач на корпусі (якщо він передбачений в наявної моделі) перевести в режим: "Вимкнуто". Після чого вийняти вилку шнура електроживлення з розетки;

б) навести порядок на робочому місці;

в) підготувати реєстратор розрахункових операцій до роботи на наступний день.

<span id="page-120-0"></span><sup>&</sup>lt;sup>1</sup> Галин Б.О., Солтис В.П. Фіскальні технології реєстрації розрахучків: Навчально-методичний посібник. -Тернопіль: ТАЙП, 2005р. - 282с.

#### **Питання для самоконтролю знань та навичок:**

- *1. Назвіть основні експлуатаційні характеристики РРО.*
- *2. З яких основних вузлів імеханізмів складаються РРО?*
- *3. Дайте характеристику показників індикаторів РРО.*
- *4. Які відмінності між функціональними та інформаційними клавішами РРО?*
- *5. Вкажіть режими роботи РРО.*
- *6. Які функції виконує кожна з функціональних та інформаційних клавіш РРО?*
- *7. Які технічні вимоги ставляться до РРО?*
- *8. Назвіть типові неполадки, що виникають при експлуатації РРО, порядок їх виявлення таусунення.*
- *9. Яка послідовність виконання операцій для проведення тестування РРО?*
- *10. Яких правил безпеки необхідно дотримуватись при експлуатаціїРРО?*

# **РОЗДІЛ IV.**

# **ОСНОВНІ ПАРАМЕТРИ РОБОТИ РРО ТА ОСОБЛИВОСТІ ЇХ ПРОГРАМУВАННЯ**

# **4.1 Особливості та порядок здійснення операцій з програмування основних параметрів РРО**

В зв'язку з відмінністю в будові, технічних і експлуатаційних параметрах РРО - програмування основних (постійних, загальних) параметрів для кожноїз моделей має певні особливості. Воно включає в собі виконання таких операцій:

1. *Спочатку необхідно здійснити підготовку ЕККА до роботи в режимі програмування.* Для цього ключ з символом: "П"("Р") потрібно вставити в замок і перевести з режиму: "BP"("OFF') в режим: "П"("Р"). Внаслідок цього на індикаторі касового апарату появиться вісім символів: *". " (вісім символів "тире").* Це свідчить про те, що необхідно ввести пароль (для чого слід використати цифрові клавіші на клавіатурі зліва), а у тому випадку, коли пароль попередньо не був запрограмований - потрібно, використовуючи цифрові клавіші зліва, 8 раз натиснути цифру з символом: "9". Після цього на індикаторі реєстратора РО появиться така інформація: "ПІ П2 4"("F1 F2.4").

У тому випадку, коли необхідно виконати *програмування* інформації в *оперативній пам'яті,* потрібно натиснути клавішу з символом: "BH/ni"("Fl"), <sup>а</sup> для *програмування* інформації <sup>в</sup> *фіскальній пам'яті:*  клавішу з символом: "ВД /II2"("F2"). Після натискання клавіші з символом: "ВН/П1"('Т 1") на індикаторі ЕККА повинна появитися така інформація: "0. 00. 0. 12. 00". Н

На цьому попередня підготовка РРО до роботи в режимі

програмування постійних параметрів завершується.

2. Програмування *назви відділу* торгового підприємства (рис.4.1). Використавши клавішу з символом: "ПЗ"("ЕЗ"), потрібно встановити "2" таблицю (для цього двічі натискається клавіша, вказана нами вище).

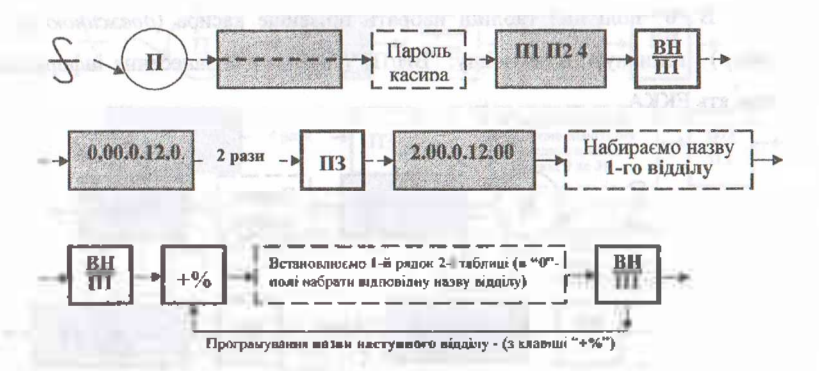

**Рис 4.1 Послідовність виконання операцій з "програмування назви відділу"[1](#page-123-0)**

Внаслідок чого на індикаторі появиться така інформація: "2. 00. 0. 12. 00", а клавіатура касового апарату перейде в алфавітно-цифровий режим. В "0" *(нульовому)* полі, згідно кодових таблиць (Додатки Ж, З, К) потрібно набрати назву першого відділу (довжиною до 12 літер, кількість уже набраних символів потрібно контролювати по останньому числу на індикаторі ЕККА), а після набору необхідної інформації - натиснути клавішу з символом: "ВН/Ш"("Е1") для занесення інформації в пам'ять та друкування на чековій стрічці.

Після цього, для *програмування* назви *другого відділу* необхідно: використавши клавішу з символом: "+ %", встановити перший рядок другої таблиці. В нульовому полі набрати відповідну назву відділу і для занесення інформації в пам'ять реєстратора знову натиснути на клавішу з символом: "ВН/П1"("F1"). В аналогічній послідовності виконати програмування назв

<span id="page-123-0"></span><sup>1</sup> Галин Б.О., Солтис В.П. Фіскальні технології реєстрації розрахунків: Навчально-методичний посібник. -Тернопіль 2005р. - 282с.

інших відділів, розпочинаючи зі зміни номера рядка і закінчуючи занесенням інформації в пам'ять касового апарату<sup>1</sup>.

3. Для виконання операцій з програмування *прізвища касира* (рис.4.2.), необхідно: натиснувши клавішу з символом: "ПЗ"("РЗ"), встановити "З" *(третю)* таблицю.

В "0" полі цієї таблиці набрати прізвище касира *(довжиною до 10 літер)* <sup>і</sup> натиснути на клавішу: "BH/II1"("F1") - для занесення інформації <sup>в</sup> пам'ять ЕККА.

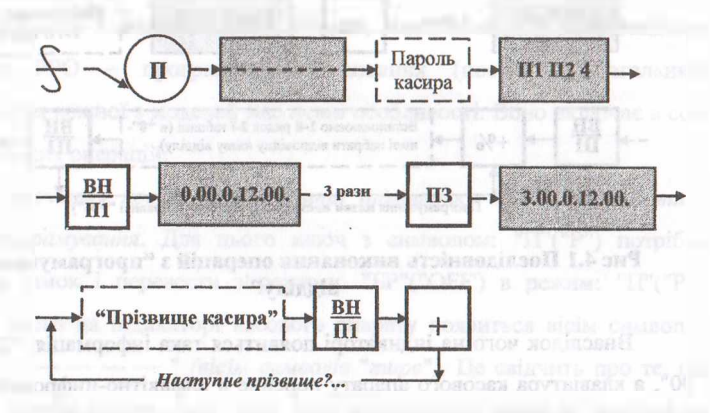

**Рис. 4.2 Послідовність виконання операцій для "програмування прізвища касира"<sup>2</sup>**

Після чого клавішею: "+"("+ Тх") встановити "1" *(перше)* поле <sup>і</sup> використовуючи цифрові клавіші зліва, запрограмувати пароль касира (8 цифр у довільній послідовності). Після програмування паролю касира знову натиснути на клавішу: "ВН/Ш"("Р1") - для занесення інформації <sup>в</sup> пам'ять реєстратора РО та для друкування на чековій стрічці.

4. Особливості програмування *оформлення касового чека* (рисунок 4.3).12

<sup>1</sup> О.Д. Добрянська, М.Я. Дісяк. Електронні Контрольно-Касові Апарати: Навчальний посібник. - Чернівці, 1999. -248с.

<sup>&</sup>lt;sup>2</sup> Галин Б.О., Солтис В.П. Фіскальні технології реєстрації розрахунків: Навчально-методичний посібник. -Тернопіль: ТАЙП, 2005р. - 282с.

Спочатку, використавши клавішу з символом: "ПЗ"("РЗ"), встановити "4" таблицю. В "0" полі цієї таблиці потрібно запрограмувати необхідну кількість рядків в кінці чека (від 0 до 3) і натиснути на клавішу: "BH/II1"("F1") - для занесення цієї інформації <sup>в</sup> пам'ять ЕККА та для друкування на чековій стрічці.

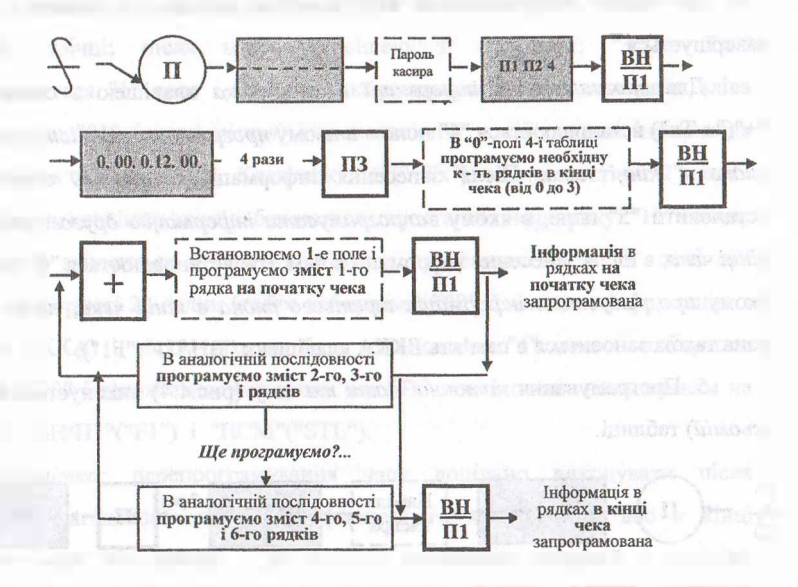

**Рис. 4.3 Виконання операцій з "програмування оформлення касового чека"'**

Після цього, використавши клавішу з символом: "+"("+Тх"), потрібно встановити "1" поле <sup>і</sup> згідно кодових таблиць - *запрограмувати зміст першого рядка на початку чека* (довжиною *до 18 літер,* враховуючи пропуски між словами), а виконавши це - інформацію занести в пам'ять клавішею: "ВН / Ш"('Т1"). Після чого, знову використавши клавішу з символом: "+"("+ Тх"), потрібно встановити "2" поле і *запрограмувати інформацію для 2 рядка,* а використавши клавішу з символом: "ВН/ПІ"("Е1")

<sup>1</sup> Галин Б.О., Солтис В.П. Фіскальні технології реєстрації розрахунків: Навчально-методичний посібник. -Тернопіль: ТАЙП, 2005р. -282с.

#### **EMGINAL DECEMBER COLOREY**

-інформацію занести <sup>в</sup> пам'ять ЕККА.

Після чого, клавішею: "+"("+ Тх") встановити "З" поле і *запрограмувати зміст третього рядка на початку чека* і знову, використавши клавішу з символом: "ВН/П1"("F1") - інформацію занести в пам'ять реєстратора РО.

На цьому *програмування інформації в рядках на початку чека* завершується.

. Для *програмування інформації в кінці чекр* клавішею з символом: "+"("+ Тх") встановлюється "4" поле - <sup>в</sup> ньому *програмується зміст першого рядка в кінці чека.* Після занесення інформації в пам'ять необхідно встановити "5" поле, в якому *запрограмувати інформацію другого рядка в кінці чека,* а після занесення інформації в пам'ять, встановлюється "6" поле, в якому *програмується інформація третього рядка в кінці чека,* після чого вона також заноситься в пам'ять ЕККА клавішею: "ВН/П1"("Е1").

5. Програмування *поточної дати та часу* (рис.4.4) виконується в "7" *(сьомій)* таблиці.

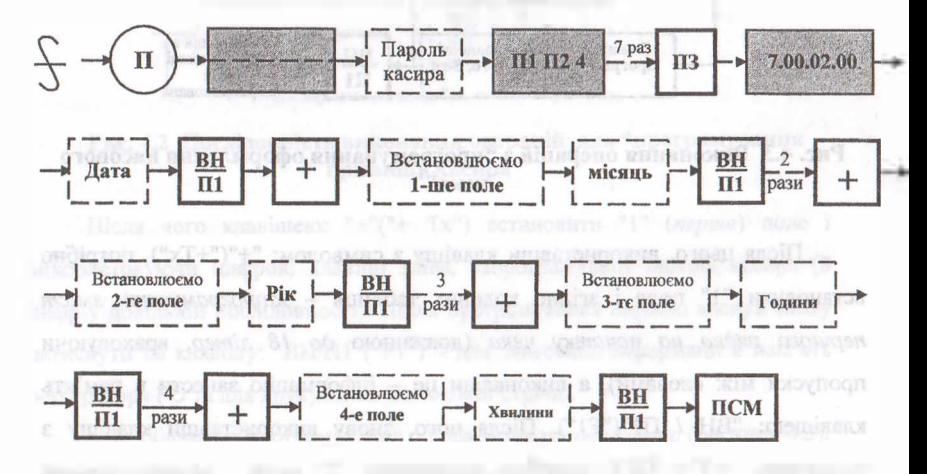

**Рис. 4.4 Послідовність виконання операцій з "програмування поточної дати і часу"**

Так, наприклад, якщо необхідно запрограмувати дату 15 січня 2011

року, 8 годин ЗО хвилин: то для цього спочатку клавішею з символом: "TI3"("F3") встановлюється "7" таблиця.

На індикаторі ЕККА буде така інформація: "7. 00. 02. 00". В "0" полі програмується дата — на цифрових клавішах зліва набирається: "15" і послідовно натискаються клавіші з символами: "BH7TU"("F1") і "ПСМ" ("STL"), внаслідок чого інформація заноситься в пам'ять та друкується на чековій стрічці; після цього клавішею з символом: "+"("+ Тх") встановлюється "1" поле і знову з використанням цифрових клавіш зліва набирається: "01" *(число місяця)* і в аналогічній послідовності інформація заноситься в пам'ять ЕККА. Клавішею: "+"("+Тх") встановлюється "2" поле і на цифрових клавішах зліва набираються дві останні цифри року:" 11" <sup>і</sup> знову інформація заноситься в пам'ять. Години програмуються в "З" полі цієї таблиці в форматі 24 годин (тобто набираємо: "08" і заносимо інформацію в пам'ять ЕККА) <sup>і</sup> після того, як буде встановлене "4" поле - набираємо хвилини "30" і також заносимо в пам'ять РРО послідовним натисканням на клавіші: "ВН/П1"('Т1") і "IICM"("STL").

*Примітка:* перепрограмування часу доцільно виконувати після отримання загального щоденного фіскального звіту (тобто або в кінці робочого дня, або вранці - до початку виконання операцій <sup>з</sup> продажу товарів). Але *виконати зміну поточного часу* можна і до моменту отримання фіскального звіту.

*Програмування параметрів для РРО "SILEX 7004".* Спочатку ключ з символом "SUP" вставляють в замок та переводять з режиму: "OFF" в режим: "ЛРГ", після чого виконується програмування окремих параметрів в такій послідовності[:](#page-127-0)

*а) перепрограмування часу (при переході на літній чи зимовий відлік часу):* для цього спочатку на цифрових клавішах зліва набираються години (в форматі 24 годин), потім хвилини і секунди (так, наприклад, щоб

<span id="page-127-0"></span><sup>1</sup> Галин Б.О., Солтис В.П. Фіскальні технології реєстрації розрахунків: Навчально-методичний посібник. -Тернопіль: ТАЙП, 2005р.- 282с.

# **..Шшмі гехнології реєстрації розрахунків**

запрограмувати 9 годин 5 хвилин ЗО секунд, потрібно набрати: 090530); після чого, для занесення інформації в пам'ять касового апарату необхідно послідовно натиснути на клавіші з символами: "Функция" і "Итог".

Необхідно зазначити, що перепрограмування часу на ЕККА даної моделі дозволяється виконувати тільки після отримання загального щоденного фіскального звіту (тобто цю операцію можна проводити або в кінці робочого дня, або вранці, до початку виконання операцій з продажу товарів).

 $\delta$ ) *програмування інвентарного номера ЕККА*: спочатку на цифрових клавішах зліва потрібно набрати цифрове значення того інвентарного номера касового апарату, який присвоєний йому в магазині (не плутати з фіскальним номером). Інвентарний номер може мати значення від 001 до 255. Після чого, для занесення інформації в пам'ять ЕККА необхідно натиснути на клавішу з символом: "Внос-Выдача".

*в) програмування назв відділів:* на цифрових клавішах зліва спочатку необхідно набрати код відділу (число від <sup>1</sup> до 32), після чого потрібно послідовно натиснути на клавіші з символами: "Функция" і "PLU". З цього моменту клавіатура ЕККА переходить до роботи в алфавітно - цифровому режимі. У відповідності з кодовою таблицею, яка знаходиться в: *"Техническом описании та инструкции по эксплуатации ч. 1 стр.22",* з використанням відповідних клавіш набирається назва відділу (довжина назви не повинна перевищувати 15 символів). Після набору назви відділу натискається клавіша <sup>з</sup> символом: "Оплата" - внаслідок чого інформація заноситься в пам'ять касового апарату, але на друк не виводиться.

*г) для програмування кількості рядків інформації на початку і в кінці чека: -* на цифрових клавішах зліва спочатку набирається двозначне число: перша цифра вказує на кількість рядків інформації на початку чека (їх може бути від <sup>1</sup> до 8), а друга цифра вказує на кількість рядків інформації в кінці чека (їх може бути від 0 до 3). Після цього послідовно натискаються клавіші з символами: "Функция" <sup>і</sup> "ПЧЛ"/"Фирма" - внаслідок чого інформація

130

#### Фискальні тернології песстранії познателен

заноситься в пам'ять ЕККА.

*д) для програмування інформації на початку чека (назви торговельного підприємства, його адреси, тощо)',* необхідно спочатку ввести номер рядка (від <sup>1</sup> до 8), використовуючи для цього цифрові клавіші на клавіатурі зліва, а потім натиснути на клавішу з символом: "Отмена/Отказ", після цього клавіатура переходить в алфавітно - цифровий режим. Згідно кодової таблиці, з використанням відповідних клавіш, набирається необхідна інформація (довжиною до 24 символів, враховуючи пропуски між словами).; і для занесення інформації в пам'ять ЕККА натискається клавіша з символом: "Оплата". В аналогічній послідовності, розпочинаючи з встановлення номера рядка, програмується інформація і в інших рядках на початку чека.

*е) програмування інформації в кінці чека:* спочатку з використанням цифрових клавіш зліва вводиться номер рядка (від <sup>1</sup> до 3). Потім послідовно натискаються клавіші з символами: "Функция" і "Отмена/Отказ". З цього моменту клавіатура переходить в алфавітно - цифровий режим. Згідно кодової таблиці, з використанням відповідних клавіш набирається необхідна інформація (довжиною не більше 24 символів, враховуючи пропуски між словами), після чого натискається клавіша з символом: "Оплата" і інформація заноситься в пам'ять ЕККА.

Для здійснення перевірки правильності запрограмованої інформації по постійних параметрах (тому що безпосередньо під час програмування інформація на друк не виводиться) необхідно: після завершення операції з програмування інформації, не переводячи ключ в інший режим, послідовно натиснути на клавіші з символами: "9", "Функция", "Оплата", а для перевірки правильності програмування назв відділів: потрібно послідовно натиснути на клавіші з символами: "7", "Функция" і "Оплата" внаслідок чого, запрограмована інформація буде надрукована на чековій стрічці.

Для касового апарату: *"SAMSUNG ER 250 F" програмування інформації на початку чека* (назви торговельного підприємства, його адреси, тощо): спочатку універсальний ключ з символом: "Р" необхідно вставити в замок та

перевести його з режиму: "БР" ("OFF") в режим: "Z": після чого потрібно вибрати необхідний номер рядка для програмування інформації: так, наприклад, якщо потрібно виконувати програмування інформації в першому рядку на початку чека, то на цифрових клавішах зліва необхідно набрати -11; якщо <sup>в</sup> другому рядку - то 12, тощо.

Після вибору номера рядка потрібно натиснути на клавішу з символом: "Х/ЧАС"("Х/ТМ"), потім, використавши цифрові клавіші у відповідності з кодовою таблицею алфавіту з *"Керівництва користувача",* набрати необхідну інформацію: наприклад, назву магазину, його адресу, тощо, довжиною до 24 символів в одному рядку; і для занесення інформації в пам'ять ЕККА - натиснути на клавішу з символом: "ЧЕК"("СНЕСК"). В аналогічній послідовності, розпочинаючи з встановлення номера рядка, потрібно виконати програмування інформації в другому, третьому та четвертому рядках на початку чека.

*Для програмування назви відділу необхідно:* універсальний ключ з символом: "Р" вставити в замок і перевести в режим: "Z"— використавши цифрові клавіші зліва - набрати номер відділу: для <sup>1</sup> відділу - набрати: 21; для <sup>2</sup> відділу - набрати 22;... для <sup>8</sup> відділу - набрати: 28.

Після набору номеру першого відділу потрібно натиснути на клавішу з символом: "Х/ЧАС" ("Х/ТМ") - внаслідок чого клавіатура ЕККА перейде <sup>в</sup> алфавітно - цифровий режим; і використавши цифрові клавіші згідно кодової таблиці алфавіту, набрати назву першого відділу (не більше 12 символів). Для занесення інформації в пам'ять ЕККА та для друку на чековій стрічці потрібно натиснути на клавішу з символом: "ЧЕК" ("CHECK"). В аналогічній послідовності, розпочинаючи з встановлення номера відділу, потрібно виконати програмування назв інших відділів.

*Для програмування поточної дати необхідно:* ключ з символом: "Р" вставити в замок і перевести в режим: "П" ("PGM") після чого на цифрових клавішах зліва набрати поточну дату в такій послідовності: *число* (05 або 22, тощо) *порядковий номер поточного місяця* (03 або 11, тощо) і *дві останні*

*цифри року.* Для занесення набраної інформації в пам'ять ЕККА, та для друку на чековій стрічці, необхідно натиснути на клавішу з символом: "ПС" ("SUBTOTAL")[.](#page-131-0)

*Для програмування (або перепрограмування) поточного часу (при переході на літній чи зимовий відлік часу) необхідно:* ключ з символом: "Р" вставити в замок і перевести в режим: "П" ("PGM") після чого, на цифрових клавішах зліва набрати поточний час в такій послідовності: спочатку *години* (в форматі 24 годин, наприклад: 09 абц 20, тощо), а потім *хвилини* (в форматі 60 хвилин, наприклад: 05 або 45, тощо); після чого для занесення набраної інформації в пам'ять ЕККА та для друку на чековій стрічці натиснути на клавішу з символом: "Х/ЧАС" ("Х/ТМ").

Для реєстратора розрахункових операцій *"МІНІ 600 ME": програмування початкового повідомлення на початку чека (назви торговельного підприємства, його адреси, тощо): 5* рядків по 24 символи в кожному рядку: на цифрових клавішах зліва необхідно набрати код операції: "605" натиснути на клавішу з символом: "ЛС", на цифрових клавішах зліва набрати сервісний код: "1 2321" і знову натиснути на клавішу з символом: "ПС". Після виконання цих операцій клавіатура ЕККА переходить в алфавітно - цифровий режим. Згідно кодової таблиці, яка знаходиться в *"Керівництві користувача",* з використанням цифрових клавіш зліва, набирається потрібна інформація в першому рядку на початку чека (наприклад, назва торговельного підприємства..:). Після набору інформації в <sup>1</sup> рядку, натискається клавіша з символом: "ПС" і ЕККА автоматично переходить до програмування інформації в наступному рядку. Знову набирається зміст необхідної інформації та натискається клавіша з символом: "ПС". Після завершення програмування інформації в усіх рядках на початку чека, для занесення інформації в пам'ять ЕККА, потрібно натиснути на

<span id="page-131-0"></span><sup>1</sup> Експлуатаційна документація на ЕККА: - Электронный регистрирующий аппарат "SAMSUNG ER 250F." Техническое описание и инструкция по эксплуатации.

#### кальні технізни й песстранії розрахупілі

клавішу з символом: "Оплата".<sup>1</sup>

*Програмування заключного повідомлення:* (1 рядок до 24 символів). Спочатку на цифрових клавішах зліва необхідно набрати код операції: "606". Потім натиснути на клавішу: "ПС", з використанням цифрових клавіш зліва ввести сервісний код: "12321" і знову натиснути на клавішу з символом: "ПС". Внаслідок цього клавіатура ЕККА переходить в алфавітно - цифровий режим. По кодовій таблиці, з використанням цифрових клавіш зліва, набирається зміст заключного повідомлення (наприклад: *"Дякуємо за покупку").* Після набору заключного повідомлення послідовно натискаються клавіші <sup>з</sup> символами: "ПС" <sup>і</sup> "Оплата" - внаслідок чого запрограмована інформація заноситься в пам'ять ЕККА.

*Програмування кількості касирів* (від <sup>1</sup> до 20): спочатку, використовуючи цифрові клавіші зліва, необхідно ввести код цієї операції: "630" і натиснути на клавішу: "ПС", знову на цифрових клавішах зліва набрати сервісний код: "12321" та натиснути на клавішу з символом: "ПС". Після цього, використовуючи цифрові клавіші зліва, потрібно ввести дані про ту кількість касирів, які будуть працювати на даному касовому апараті і знову натиснути на клавішу з символом: "ПС". Для занесення інформації в пам'ять касового апарату необхідно натиснути на клавішу з символом: "Оплата".

*Програмування прізвищ касирів* - <sup>з</sup> використанням цифрових клавіш зліва набирається код цієї операції: "609", натискається клавіша: "ПС", вводиться сервісний код: "1232 1". Знову натискається клавіша: "ПС", після цього клавіатура ЕККА переходить в алфавітно-цифровий режим і з використанням цифрових клавіш зліва, згідно кодової таблиці, вводяться імена касирів (для тієї кількості, яка була попередньо запрограмована). Після програмування першого імені - натискається клавіша: "ПС" <sup>і</sup> ЕККА автоматично переходить до програмування імені наступного касира - знову

<sup>&#</sup>x27; Експлуатаційна документація на ЕККА: - Электронный регистрирующий аппарат "МІНІ 600МЕ." Техническое описание и инструкция по эксплуатации.

### гвиј технологи ресстрани розрах

набирається ім'я касира і натискається клавіша: "ПС"..., а після програмування імен всіх касирів - послідовно натискаються клавіші: "ПС" <sup>і</sup> "()плата" для занесення інформації в пам'ять ЕККА.

*Програмування назв відділів* виконується так: спочатку на цифрових клавішах зліва набирається код цієї операції: "601", після чого натискається клавіша: "ПС" і вводиться сервісний код: 1.232.1". Знову натискається клавіша: "ПС", - після цього клавіатура переходить <sup>в</sup> алфавітно-цифровий режим і з використанням цифрових клавіш зліва, згідно кодової таблиці, набирається назва першого відділу - до <sup>11</sup> літер. Після програмування назви першого відділу натискається клавіша: "ЛС" і ЕККА автоматично переходить до програмування назви наступного відділу: знову потрібно набрати назву відділу, та натиснути на клавішу з символом: "ПС".... Для виходу з режиму: *"Програмування назв відділів"* та для занесення інформації в пам'ять ЕККА необхідно після програмування назви останнього відділу натиснути на клавішу з символом: "Оплата".

*Програмування (перепрограмування) поточного часу, (при переході на літній чи зимовий відлік часу):* для цього спочатку на цифрових клавішах зліва необхідно набрати числове значення коду цієї операції: "202" і натиснути на клавішу з символом: "ПС". Після чого знову на цифрових клавішах зліва набрати правильний час в такій послідовності: спочатку години в форматі 24 годин (якщо необхідно встановити наприклад, 9 годину ранку, то потрібно набрати: 09), потім набрати хвилини і секунди; після чого потрібно двічі натиснути на клавішу з символом: "ПС".

Необхідно відзначити, що перепрограмування часу необхідно виконувати тільки після отримання щоденного фіскального звіту (тобто в кінці робочого дня або вранці, до початку виконання операцій з продажу товарів).

*Програмування дати:* для виконання цієї операції на цифрових клавішах зліва необхідно спочатку набрати числове значення коду цієї операції: "201" і натиснути на клавішу з символом: "ПС", потім знову на

135

цифрових клавішах зліва набрати дату в такій послідовності: *число, місяць і дві останні цифри року* (наприклад, якщо необхідно запрограмувати 15 січня 2011 року, то необхідно набрати: 150111) і на завершення виконання операції потрібно двічі натиснути на клавішу з символом: "ПС". Аналогічно, як і перепрограмування часу - програмування дати можливо виконати тільки після отримання щоденного фіскального звіту.

# **4.2 Підготовка реєстраторів розрахункових операцій до роботи в режимі "програмування товарів"**

Для того, щоб в режимі продажу товарів на чеку вказувалась назва товару, його ціна (як це передбачено *"Технічними вимогами до ЕККА")* цю та іншу інформацію про товари необхідно спочатку занести в пам'ять реєстратора розрахункових операцій, тобто запрограмувати. Безпосередня робота на реєстраторі в тому чи іншому режимі можлива тільки після виконання певних підготовчих операцій А тому, коли виникає необхідність в програмуванні товарів, необхідно здійснити належну підготовку РРО до роботи в цьому режимі. Кожна з моделей ЕККА має певні особливості в виконанні підготовчих робіт. Існують певні відмінності при виконанні цих робіт в однієї і тієї ж моделі. Це залежить від того, чи програмування товарів проводиться на конкретному екземплярі вперше (тобто після придбання ЕККА та його фіскалізації), чи воно виконується на реєстраторі, що вже експлуатується, а також коли виконується програмування товарів - в кінці робочого дня (або вранці - до початку обслуговування покупців) чи під час робочого дня.

У тому випадку, *коли програмування товарів буде виконуватися вперше,* то при виконанні підготовчих операцій відпадає необхідність в отриманні загального щоденного фіскального звіту та звіту з обнулениям по кодах товарів.

#### техничный реестрации разд

Коли ж *програмування товарів відбуватиметься в кінціробочого дня,* то після завершення обслуговування покупців потрібно виконати *звіт з обнулениям кодів товарів* і *загальний щоденний фіскальний звіт,* а у випадку виникнення необхідності <sup>в</sup> програмуванні товарів під час роботи -*загальний щоденний фіскальний звіт* не виконується, а отримується тільки *анулюючий звіт по кодах товарів,* тому що без обнуления кодів товарів неможливо буде перепрограмувати ціну товарів[.](#page-135-0)<sup>1</sup>

Але на цьому підготовка ЕККА до програмування товарів ще не завершена: необхідно перевести його в *режим програмування* і виконати ряд дій, щоб можна було розпочати програмування окремих (необхідних) параметрів товарів. При підготовці реєстратора розрахункових операцій до програмування товарів необхідно також здійснити присвоєння товарам цифрового коду. Кожна модель касового апарату дозволяє запрограмувати тільки певну кількість кодів.

Коли ж фактична кількість різновидів товарів у відділі (магазині) перевищує максимальну кількість кодів, які можна запрограмувати, то в першу чергу повинні бути запрограмовані підакцизні товари (в магазинах по продажу продовольчих товарів це лікеро - горілчані напої, тютюнові вироби), товари з більш високою ціною, чи товари, що користуються повсякденним або підвищеним попитом.

У тому випадку, коли програмування товарів здійснюється не вперше -потрібно визначити вільні, тобто незапрограмовані коди. Для цього виконується службовий звіт по запрограмованих товарах.

*Параметри товарів, які програмують для реєстраторів розрахункових операцій в режимі* "ПРОГРАМУВАННЯ ТОВАРІВ". Кожна з моделей РРО має певні особливості при виконанні операцій по програмуванню товарів. В першу чергу, це стосується параметрів товарів, які можна запрограмувати, послідовності програмування цих параметрів, тощо.

<span id="page-135-0"></span><sup>&</sup>lt;sup>1</sup> Галин Б.О., Солтис В.П. Фіскальні технології реєстрації розрахунків: Навчально-методичний посібник. Тернопіль: ТАЙП, 2005р. -282с.

#### KAASH IZIB-2011 DECIBRIL POTOSIVIH

Зокрема, реєстратор розрахункових операцій *"ЕРА 101.08"* дозволяє запрограмувати до 200 різних товарів. Програмування виконується по таких параметрах:

- *• код товару* числове значення коду товару може бути <sup>в</sup> межах: від "00" до "199";
- *• назва товару* не повинна бути більше <sup>12</sup> символів (з урахуванням пропусків між словами);

*• ціна товару* - максимальне значення ціни не повинно перевищувати: 999999,99;

- *• відділ -* товари можна програмувати по <sup>14</sup> відділах;
- *• група товарів:* від "0" до "З";

*• група ПДВ* — товари можна запрограмувати по 5 групах ПДВ (для кожної з груп ПДВ попередньо запрограмована певна % ставка податку);

*• різновид товару* (два різновиди):

- якщо числове значення різновиду товару запрограмувати рівним "0", то це значить, що даний товар буде продаватись *поштучно* (парами, наборами, комплектами, тощо і його неможливо буде продати, ввівши кількість з дрібними одиницями);

у тому випадку, коли числове значення різновиду товару запрограмувати рівним "1", то даний товар можна буде продавати як *поштучно,* так і з *дрібними частинами* (грамами, сантиметрами, мілілітрами, з поділом цілого товару пополам, тощо).

Реєстратор розрахункових операцій "SILEX 7004" - дозволяє запрограмувати, до 800 різних товарів. Програмування виконується по таких параметрах:

*- код товару -* може мати значення від <sup>1</sup> до 800;

*-група ПДВ* - до <sup>5</sup> груп (для кожної <sup>з</sup> груп ПДВ <sup>у</sup> сервісному центрі (де проводилась фіскалізація ЕККА) попередньо запрограмована певна % ставка податку на додану вартість);

*- відділ* наявні товари можливо згрупувати <sup>і</sup> програмувати по <sup>32</sup> різних відділах;

*- вид ціни.* Три види - якщо цифрове значення виду ціни для конкретного товару запрограмувати рівним 1, то це значить, що ціну цього товару потрібно буде вводити <sup>в</sup> ЕККА під час програмування; - якщо значення виду ціни для конкретного товару запрограмувати рівним 2, то ціна цього товару під час програмування не буде вноситись в пам'ять ЕККА, а буде вводитись безпосередньо під час виконання операцій з продажу такого товару; - якщо значення виду ціни встановити для товару рівним 3, то його ціну можна буде або запрограмувати, або ж потрібно буде вводити під час виконання операцій з продажу такого товару;

*- ціна товару -* максимальне значення ціни не повинно перевищувати 9999999,99;

*- кількість товарів -*максимальне значення: <sup>999999</sup> одиниць;

*- назва товару -* не більше <sup>15</sup> символів (з урахуванням пропусків між словами).

ЕККА *"SAMSUNG ER 250 F" дозволяє запрограмувати до* 200 *різних товарів.* Програмування виконується по таких параметрах:

*- код товару* — його значення може бути <sup>в</sup> межах: від <sup>1</sup> до 200;

*- ціна товару -* максимальне значення ціни не повинно перевищувати: 999999,99;

*-група ПДВ* - до <sup>5</sup> різних груп (для кожної <sup>з</sup> груп ПДВ <sup>у</sup> сервісному центрі попередньо запрограмована певна % ставка);

*- відділ -* товари можна програмувати по <sup>8</sup> відділах (кожний <sup>з</sup> відділів має попередньо запрограмовану сервісним центром певну групу ПДВ, яка означає певну % ставку);

*- назва товару* - не більше <sup>12</sup> символів (враховуючи пропуски між словами).

Реєстратор розрахункових операцій "МІНІ 600 ME" дозволяє запрограмувати до 1200 різних товарів. Програмування виконується по

таких параметрах:

*- код товару -* його значення може бути <sup>в</sup> межах: від <sup>1</sup> до 1200;

*- назва товару* — не більше <sup>11</sup> символів (враховуючи пропуски між словами);

*- ціна товару* — максимальне значення ціни не повинно перевищувати 9999999,99;

*- відділ -* товари можна програмувати по <sup>8</sup> відділах (кожному <sup>з</sup> відділів попередньо запрограмована певна % ставка ПДВ);

*- одиночна позиція* - при програмуванні параметру одиночної позиції чек буде видаватися автоматично після реєстрації продажу одного коду товару;

*- кількість товару —* максимальне значення кількості товару не повинно перевищувати - 999999,999;

*- відкритий товар -*(для однотипних товарів <sup>з</sup> різними цінами), якщо товар буде запрограмований як відкритий, то ціна його попередньо не програмується, а буде вводитись безпосередньо під час виконання операції продажу.[1](#page-138-0)

# **4.3 Порядок програмування товарів для реєстраторів розрахункових операцій**

Виконання операцій по програмуванню товарів на конкретній моделі РРО повинно проводитись в певній послідовності. У тому випадку, коли послідовність програмування не дотримується, то як правило, робота ЕККА блокується, а на індикаторі появляється інформація про помилку у вигляді цифрового коду, або буде запрограмована неправильна інформація. А тому при програмуванні товарів необхідно бути уважним та контролювати правильність своїх дій і інформації, яка програмується по індикатору РРО та

<span id="page-138-0"></span><sup>1</sup> О.Д. Добрянська, М.Я. Дісяк. Електронні Контрольно-Касові Апарати: Навчальний посібник - Чернівці, 1999. - 248с.

#### **Фіскальні технологіїреєстрації розрахунків =s===sxx=====x=x===x==ssssx=x==sx==s====ssssxssxsxssxxssxxxexxxx====xxs**

по чековій стрічці і при виявленні помилок -одразу ж їх виправляти.

*Порядок програмування товарів* для моделі РРО "ЕРА-101.08." повинен виконуватись в такій послідовності: ключ з символом: "П"("Р") необхідно вставити в замок та перевести з режиму: "BP"(OFF) в режим: "П"("Р"). На індикаторі появляться вісім символів: "—" *(тире).* Це свідчить про те, що необхідно ввести пароль. У тому випадку, коли конкретний пароль попередньо не був запрограмований, то необхідно ввести універсальний (для цієї операції) набрати на клавіатурі зліва вісім раз цифру: "9". Під час набору паролю символи тире з індикатора будуть зникати, а після набору останньої цифри на індикаторі появиться така інформація: "П <sup>1</sup> П2 4"('ТТ F2 4").

Для того, щоб перейти в режим програмування товарів необхідно натиснути на клавішу з символом: "ВН/Ш"("Р1"). Після цього на індикаторі появиться інформація: "0, 00, 0, 12, 00," .Це свідчить про те, що ЕККА готовий до роботи в режимі програмування товарів.

Перша цифра на індикаторі - це *номер таблиці,* всі параметри товарів програмуються в "0" та "1" таблицях. Зміна номеру таблиці виконується клавішею: "П 3"("Р З").

Друге число на індикаторі (в даному випадку це: "00") - це *номеррядка* : товари програмуються <sup>з</sup> "00" по "99" - рядок "0" та "0" таблиці. Номер таблиці та номер рядка разом утворюють *"код товару".* Для зміни номера рядка використовуються клавіші <sup>з</sup> символами: "+ %" - для збільшення номера рядка; і:"— %" -для зменшення номера.

Третє число - це *номер поля.* Кожен <sup>з</sup> параметрів товару (назва, ціна, тощо) програмується в окремому полі: назва товару програмується в "0"; ціна — <sup>в</sup> "1"; <sup>в</sup> "4" - програмується наявність (група) ПДВ, <sup>а</sup> <sup>в</sup> "5" - різновид товару (ваговий, метражний, з іншими дрібними одиницями) чи поштучний. Для зміни номера поля використовують клавіші з символами: "+" ("+ Tx") для збільшення номера поля, та: "—" ("- Тх") - для зменшення номера.

Четверте число (в даному випадку: 12) - вказує на *максимально*

*допустиму кількість символів* при програмуванні в конкретному полі (може також бути: <sup>8</sup> - для "1" поля, "1" -для "4" <sup>і</sup> "5" поля).

Останнє число на індикаторі (в даному випадку це: "00") - вказує на уже *використану кількість символів.*

При програмуванні товарів спочатку встановлюється необхідна таблиця:

• якщо код товару від "00" до "99", то "0" таблицю встановлювати не потрібно, так як вона встановлюється автоматично;

• у випадку, коли код товару буде від 100 до 199, то після натискання клавіші: "ВН/П1"("F1") необхідно один раз натиснути на клавішу з символом: "ПЗ" ("F3"), внаслідок чого на індикаторі появиться інформація: "1.00. 0.12. 00."

*Примітка:* Слід відзначити, що доцільніше спочатку програмувати товари в "0" таблиці, а потім в таблиці "1". Тому що коли виникне необхідність перейти з "1" таблиці до "0", то потрібно буде натискати на клавішу з символом: "ПЗ" ("F3") для зміни таблиць декілька раз, поки після "7" (сьомої) таблиці знову не з'явиться "0" таблиця, або переводити ключ в інший режим роботи і знову розпочинати підготовку до роботи в режимі програмування товарів.

Після того, як вибрана та встановлена необхідна таблиця, потрібно, використавши клавішу: "+ %", встановити потрібний код товару і розпочати *програмування окремих параметрів товару* в такій послідовності: назва, ціна, наявність (група) ПДВ, різновид товару.

У для програмування *назви товару:* (рис.4.5) по індикатору перевірити чи встановлене "0" поле (якщо ні, то клавішею з символом: "+" ("+ Тх"), чи: "-" ("-Tx") потрібно його встановити) і використавши кодові таблиці, набрати необхідну назву товару, довжиною до 12 символів.

Назва товару, яка програмується, при роботі в цьому режимі на індикаторі не відображається, а тільки останнє число вказує на уже набрану кількість символів.

#### Фіскильні технології весстранії ветрахупите

кількість символів.

Після набору назви товару потрібно натиснути на клавішу з символом: "BH/TH"("F1"), внаслідок чого інформація буде занесена в пам'ять ЕККА та надрукована на чековій стрічці.

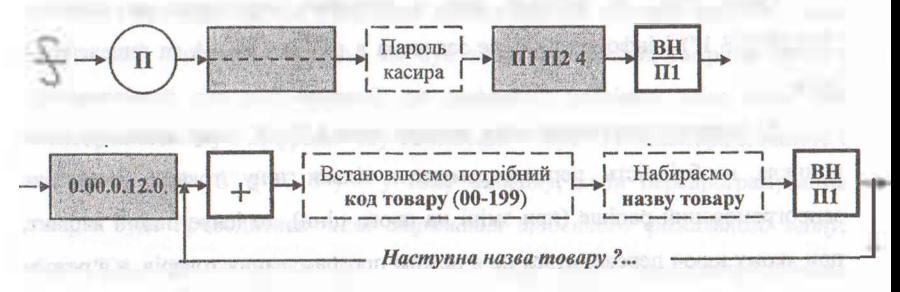

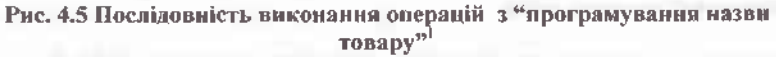

2) програмування *ціни товару:*

*а)* для програмування *ціни товару* (рис.4.6) потрібно: використавши клавішу: "+"("+Тх"), встановити "1" поле (третє число на індикаторі) і на цифрових клавішах зліва набрати ціну товару *("десяткову кому"* в ціні ставити не потрібно, але копійки набирати обов'язково.

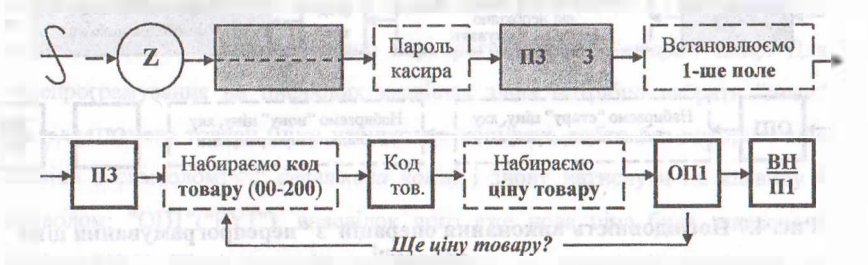

**Рис. 4.6 Послідовність виконання операцій для "програмування ціни товару"<sup>2</sup>**

<sup>&</sup>lt;sup>1</sup> Галин Б.О., Солтис В.П. Фіскальні технології реєстрації розрахунків: Навчально-методичний посібник. Тернопіль: ТАЙП, 2005р. -282с.

<sup>2</sup> Експлуатаційна документація на ЕККА: - Электронный регистрирующий аппарат "МІНІ 600МЕ." Техническое описание и инструкция по эксплуатации.

У тому випадку, якщо ціна товару менше однієї гривні, то клавіша з цифрою: "0" не натискається, а набираються тільки копійки). Під час програмування конкретна ціна на індикаторі не вказується, змінюється тільки останнє число, яке вказує на використану кількість символів.

Після того, як набрана ціна — потрібно натиснути на клавішу: "ВН/ПГ("Р 1") і інформація буде занесена в пам'ять ЕККА та виведена на Друк.

*б)* перепрограмування *ціни товару* (рис.4.7). У тому випадку, коли виникла необхідність перепрограмувати тільки ціну товару, який був запрограмований раніше (при зміні на нього ціни), то існує інший варіант, при якому ключ переводиться не в режим програмування товарів, а в режим отримання фіскальних звітів.

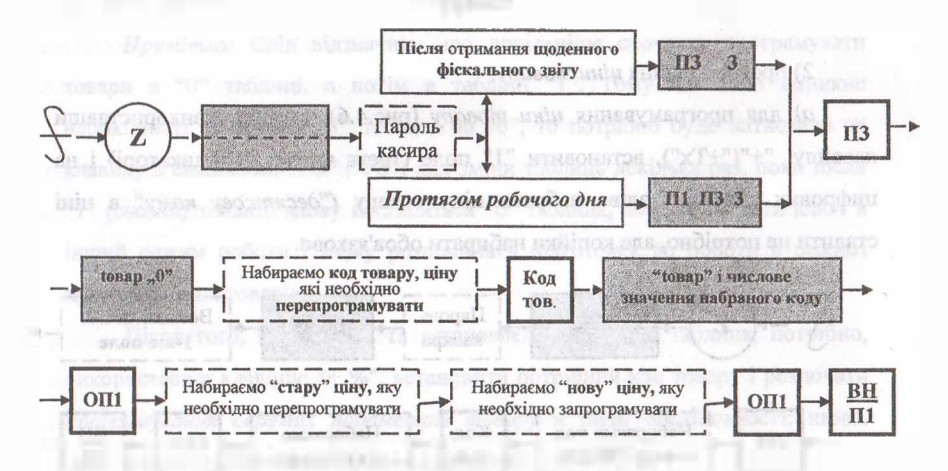

### **Рис. 4.7 Послідовність виконання операцій з "перепрограмування ціни товару"<sup>1</sup>**

Але такий спосіб перепрограмування можливо буде виконати або тільки після отримання щоденного фіскального звіту (якщо потрібно перепрограмувати ціну того товару, по якому на протязі дня вже виконувався

<sup>.&</sup>lt;br>Галин Б.О., Солтис В.П. Фіскальні технології реєстрації розрахунків: Навчально-методичний посібник. – Тернопіль: ТАЙП, 2005. -282с

продаж), або в будь - який момент робочого дня, якщо даний товар в цей день не реалізовувався через ЕККА.

Ключ з символом: "П" необхідно перевести в режим: "Z", внаслідок чого на індикаторі появиться: "---------------------------" (вісім символів тире) - це свідчить про те, що необхідно ввести пароль (у тому випадку, коли конкретний пароль попередньо не був запрограмований, потрібно ввести універсальний для цієї операції: на цифрових клавішах зліва вісім раз натиснути клавішу <sup>з</sup> цифрою: "9") - символів "тире" <sup>з</sup> індикатора зникнуть <sup>і</sup> появиться: "ПЗ З" ("F3 3") - <sup>у</sup> тому випадку, коли перепрограмування товарів буде проводитись *після отримання щоденного фіскального звіту,* або: "П1 П3 3" ("F1 F3 3") - тоді, коли перепрограмування здійснюватиметься *протягомробочого дня.*

В обох випадках необхідно натиснути на клавішу з символом: "ПЗ"('ТЗ"), внаслідок чого на індикаторі появиться така інформація: "їовар 0." Після цього на цифрових клавішах зліва необхідно набрати числове значення коду того товару, ціну якого потрібно перепрограмувати і натиснути на клавішу: "КОД TOB."("PLU"), внаслідок чого на індикаторі появиться надпис: 'Товар" і *числове значення набраного коду.* Після цього необхідно натиснути на клавішу з символом: "ОПГ'С'РУІ") і на індикаторі появиться та ціна, яку необхідно перепрограмувати *("стара"* ціна). Для перепрограмування на цифрових клавішах зліва потрібно набрати *"нову"* ціну для даного товару (ціну набирати в копійках, тобто без використання клавіші з символом: *десяткова кома)* і знову натиснути на клавішу з символом: "ОП1"("Р¥1"), внаслідок чого вже нова ціна буде занесена в пам'ять ЕККА. Після операцій виконаних вище, в аналогічній послідовності, тобто розпочинаючи з набору числового значення коду товару, потрібно здійснити перепрограмування цін і для інших товарів. Для виходу з режиму перепрограмування цін необхідно після занесення інформації в пам'ять ЕККА по останньому з товарів, перевести ключ в будь - який інший режим роботи.

145
3) для програмування *наявності* (групи) ПДВ потрібно: використавши клавішу: "+" ("+ Тх"), встановити "4" поле (рис.4.8).

В тому випадку, якщо : *продаж товару взагалі не обкладається ПДВ,* то на клавіатурі зліва необхідно натиснути клавішу з цифрою: "0".

<sup>У</sup> тому випадку, коли товар оподатковується по ставці ПДВ - 0,00 %, то знову на клавіатурі зліва необхідно натиснути на клавішу з цифрою: "1".

Якщо ж продаж товару оподатковується ПДВ по ставці, рівній 20,00 %, то на клавіатурі зліва натискається цифра: "2".

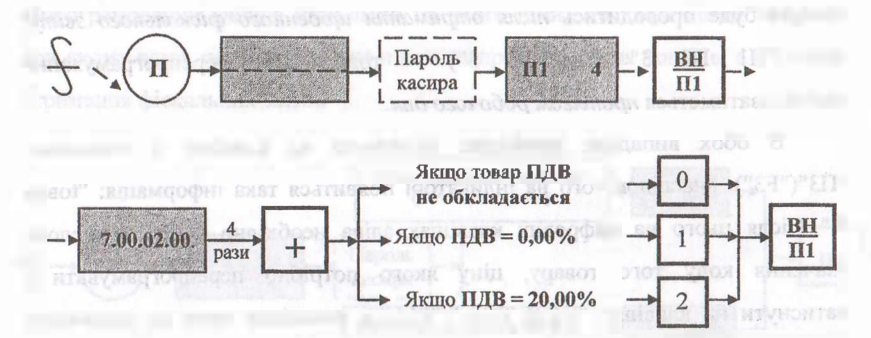

**Рис. 4.8 Послідовність виконання операцій для "програмування групи ПДВ"**

Для занесення інформації в пам'ять РРО і виводу її на друк необхідно натиснути на клавішу: "ВН/Ш"("Р1").

4) особливості програмування *різновиду товару, товар ваговий, метражний, чи буде продаватись по частинах* (рис.4.9), наприклад, хліб: пів-хлібини, тощо.

Клавішею з символом: "+" ("+Тх") потрібно встановити "5" поле і на цифрових клавішах зліва натиснути: "1", а у тому випадку, коли товар, (параметри якого ми програмуємо), буде продаватись поштучно, то потрібно набрати: "0", (але "0" набирати не обов'язково: якщо не натиснута клавіша : "1", то ЕККА автоматично встановить "0"). Після чого необхідно натиснути на клавішу: "ВН/П1"("Е1") і інформація знову буде занесена в пам'ять та

### Фісиламі технології ресстаннії розрахунків

надрукована на чековій стрічці.

Клавішею: "+ %" (або: "— %") встановлюється код наступного товару, а клавішею: "—" ("—Тх") встановлюється "0" поле і процес програмування повторюється в аналогічній послідовності для іншого товару.

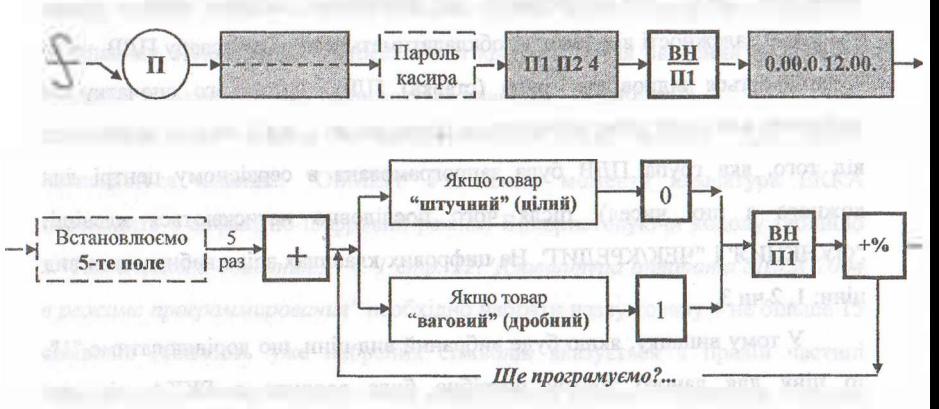

## **Рис. 4.9 Послідовність виконання операцій з "програмування різновиду товару"<sup>1</sup>**

Для реєстратора розрахункових операцій *"SILEX 7004"-.* у тому випадку, коли виникла необхідність змінити тільки ціну (або здійснити повне перепрограмування інформації для тих кодів товарів, які відсутні у продажу) безпосередньо під час роботи, то перед виконанням цих операцій потрібно виконати щоденний звіт з обнуления кодів. Без виконання такого звіту перепрограмування інформації здійснити буде неможливо. Послідовність виконання цього звіту наступна: в замок необхідно вставити ключ з символом: "SUP" і перевести його в режим: "Z", після чого натиснути клавішу з символом: "PLU" і касовий апарат виконає фіскальний звіт з обнуления кодів. Після цього можна приступати до програмування необхідної інформації по параметрах товарів.

<sup>1</sup> Галин Б.О., Солтис В.П. Фіскальні технології реєстрації розрахунків: Навчально-методичний посібник. - Тернопіль; ТАЙП, 2005р. - 282с.

#### personnell cover month correctivements -------------

Для цього ключ з символом: "SUP" переводиться з попереднього режиму (якщо виконувалось обнуления кодів) в режим: "ПРГ"("РКО"). Після цього на цифрових клавішах зліва набирається код того товару, параметри якого потрібно запрограмувати (число від <sup>1</sup> до 800) і натискається клавіша з символом: "PLU", яка підтверджує, що попередньо набране число є кодом товару. В залежності від того, чи обкладатиметься продаж товару ПДВ, чи ні - вибирається відповідна група (ставка) ПДВ. Для цього спочатку на цифрових клавішах зліва набирається певне число - від <sup>1</sup> до <sup>6</sup> (в залежності від того, яка група ПДВ була запрограмована в сервісному центрі для кожного з цих чисел), після чого послідовно натискаються клавіші: "ФУНКЦИЯ' і "ЧЕК/КРЕДИТ. На цифрових клавішах зліва набирається вид ціни: 1, 2 чи 3.

У тому випадку, якщо буде вибраний вид ціни, що дорівнюватиме "1", то ціну для даного товару потрібно буде вводити в ЕККА під час програмування; якщо вибраний вид ціни буде рівним - "2", то ціна товару попередньо програмуватись не буде, а буде вводитись в ЕККА під час виконання операції по продажу цього товару покупцям; якщо ж вид ціни буде рівним "З", то ціну товару можна запрограмувати, або її потрібно буде вводити під час виконання операції продажу. Після набору цифрового значення виду ціни послідовно натискаються клавіші з символами: "ФУНКЦИЯ" і "ЦЕНА/КАССИР". На цифрових клавішах зліва набирається номер відділу, до якого відноситься цей товар. Номер відділу може бути в межах від <sup>1</sup> до 32 (назви відділів можуть бути попередньо запрограмовані). Після вибору номера відділу послідовно натискаються клавіші: "ФУНКЦИЯ" <sup>і</sup> "PLU". У тому випадку, коли попередньо для товару, параметри якого програмуються, був вибраний перший чи третій вид ціни, то на цифрових клавішах зліва набирається ціна товару (за <sup>1</sup> шт.; <sup>1</sup> кг.; <sup>1</sup> м.; чи за іншу одиницю товару). При наборі ціни необхідно пам'ятати, що спочатку набираються гривні (коли ціна менша <sup>1</sup> грн., - то потрібно набрати: "0"), <sup>а</sup> потім обов'язково ставиться знак: *(десяткова крапка)* і набираються

### **Фіскальні технології реєстрації розрахунків**

копійки. Після набору цифрового значення ціни товару натискається клавіша. "ЦЕНА/КАССИР". На цифрових клавішах зліва набирається та кількість товару, яка поступила в магазин (відділ) для продажу. При програмуванні кількості товару необхідно пам'ятати, що у тому випадку, коли кількість товару не ціле число - то перед набором дрібної частини потрібно натиснути на клавішу з символом: *(десяткова крапка).* Після введення цифрового значення кількості товару натискається клавіша: "X/ ВРЕМЯ".

Наступним етапом є *програмування назви товару.* Для цього натискається клавіша: "ОБМЕН" і з цього моменту клавіатура ЕККА переходить в алфавітно-цифровий режим. Використовуючи кодову таблицю з *"Технического описания..." ч. 1 стр. 22:"Клавиатура аппарата SILEX 7004 <sup>в</sup>режиме программирования"* необхідно набрати назву товару - не більше <sup>15</sup> символів (кількість уже набраних символів вказується в правій частині індикатора).[1](#page-147-0) У тому випадку, коли назва товару менше 15 символів (і даний код програмується не вперше), то необхідно після набору останньої літери назви товару натискати клавішу з символом: "PLU" до тих пір, поки в правій частині індикатора не появиться число: "15" (якщо цю операцію не виконати, то залишиться декілька літер від назви попереднього товару, який був запрограмований під цим кодом). Після набору назви товару натискається клавіша з символом: "ОПЛАТА". Інформація заноситься в пам'ять ЕККА, але на чековій стрічці під час програмування не роздруковується. *На цьому процес програмування інформації для конкретного товару завершується.* Н аналогічній послідовності, розпочинаючи з введення коду товару виконується програмування інформації для наступного товару.

У тому випадку, коли після завершення процесу програмування товарів виникає необхідність внести зміни в якийсь з параметрів, то для цього спочатку набирається числове значення коду потрібного товару, натискається клавіша: "PLU", після чого вносяться зміни в той чи інший параметр, а для

<span id="page-147-0"></span><sup>&</sup>lt;sup>1</sup> Експлуатаційна документація на ЕККА: - Электронный регистрирующий аппарат "SILEX 7004" Техническое описание и инструкция по эксплуатации.

### **INALTERING METLING THEFT DAY IT NOTING WEIGHT**

занесення інформації в пам'ять ЕККА та виходу з процесу програмування конкретного товару натискається клавіша: "ОПЛАТА".

--------

Для перевірки правильності програмування параметрів усіх запрограмованих товарів необхідно після завершення програмування останнього товару, послідовно натиснути на клавіші з символами: "6" (на клавіатурі зліва), "ФУНКЦИЯ" та "ОПЛАТА": і ЕККА надрукує звіт по запрограмованих даних.

.Для РРО *"SAMSUNG ER 250 F":* у тому випадку, коли необхідно здійснювати програмування товарів не в кінці робочого дня чи вранці до початку роботи з продажу товарів, а безпосередньо під час роботи (в вільний від обслуговування покупців час), то перед програмуванням обов'язково потрібно виконати щоденний звіт з обнулениям кодів товарів. Послідовність виконання цього звіту наступна: ключ з символом: "Р" необхідно перевести в режим: "Z" <sup>і</sup> натиснути клавішу <sup>з</sup> символом: "КОД TOB."("PLU") - ЕККА виконає звіт. Після цього можна приступати до програмування товарів.<sup>1</sup>

*Процес програмування товарів виконується в два етапи:*

1-й етап — програмується код товару і його ціна;

2-<sup>й</sup> етап - програмується код <sup>і</sup> назва товару.

*Перед програмуванням коду і ціни товару:* ключ з символом: "Р" вставляється в замок і переводиться з режиму: "БР" ("OFF") в режим: "П" ("PGM"). На цифрових клавішах зліва набирається необхідний код товару (число від <sup>1</sup> до 200) і натискається клавіша з символом: "КОД ТОВ." ("PLU"). Знову ж таки, на цифрових клавішах зліва набирається ціна за одиницю товару. При наборі ціни спочатку набираються гривні, потім копійки. Десяткову крапку після гривень (чи перед копійками) ставити не потрібно, вона встановлюється автоматично (дві останні з набраних цифр — це є копійки). В залежності від того, чи оподатковуватиметься продаж товару (параметри якого ми програмуємо) ПДВ, чи ні, натискається та чи інша

<sup>.&</sup>lt;br>Експлуатаційна документація на EKKA: - Электронный регистрируюций аппарат "SAMSUNG ER 250F." Техническое описание и инструкция по эксплуатации.

#### Oleven vi, et 'resuming i pecernant ponmar ---------------------------

клавіша відділу (цифрові клавіші з символами: від <sup>1</sup> до 8, які знаходяться на клавіатурі справа). Інформація заноситься в пам'ять ЕККА та друкується на чековій стрічці. На цьому процес програмування коду та ціни конкретного товару завершується і в аналогічній послідовності, розпочинаючи з введення коду товару, необхідно запрограмувати код і ціну для інших товарів.

*Перед програмуванням коду та назви товару:* ключ з символом: "Р" переводиться з режиму: "П" ("PGM") в режим: "Z". На цифрових клавішах зліва набирається код товару (аналогічний, як і для запрограмованої ціни) <sup>і</sup> послідовно натискаються клавіші з символами: "КОД ТОВ." ("PLU") <sup>і</sup> "Х/ЧАС" ("Х/ТМ"). З цього моменту клавіатура переходить в алфавітно цифровий режим.

Для набору назви товару необхідно використати: *"Кодову таблицю символів: Коди перепрограмування касового апарату "SAMSUNG ER 250 F" з Керівництва користувача. стор. б ".* Назва товару не повинна бути більшою ніж 12 символів (враховуючи пропуски між словами). Після набору назви товару натискається клавіша з символом: "ЧЕК" ("CHECK"), внаслідок чого інформація заноситься в пам'ять ЕККА та друкується на чековій стрічці. На цьому *процес програмування коду і назви конкретного товару завершується* і в аналогічній послідовності, розпочинаючи з введення коду товару, виконується програмування коду і назви для наступних товарів.

У тому випадку, коли необхідно запрограмувати велику кількість товарів, то доцільніше спочатку запрограмувати послідовно один параметр для всіх товарів (наприклад код і ціну), а потім інший, щоб не переводити постійно ключ то в один режим, то в інший. Для перевірки наявності вільних (тобто незапрограмованих) кодів товарів, а також правильності уже запрограмованої інформації по всіх товарах - необхідно перевести ключ з символом: "Р" в режим: "П" ("PGM") та натиснути на клавішу з символом: "ОПЛАТА" ("AMT I TEND") і ЕККА надрукує звіт по параметрах всіх запрограмованих товарів.

У тому випадку, коли необхідно здійснювати *програмування товарів*

для РРО *"МІНІ 600 ME" (під час роботи),* то перед програмуванням обов'язково потрібно виконати щоденний звіт з обнулениям кодів товарів.[1](#page-150-0)

Послідовність виконання цього звіту наступна: на цифрових клавішах зліва необхідно набрати числове значення коду цієї операції: <sup>503</sup> - якщо необхідно виконати обнуления кодів товарів з друкуванням інформації на чековій стрічці, або: 508 - якщо необхідно виконати обнулення кодів без друкування інформації, потім натиснути на клавішу з символом: "ПС". внаслідок чого на індикаторі появиться: "?" Це свідчить про те, що потрібно ввести сервісний код. Для цього на цифрових клавішах зліва потрібно набрати: "1232 1" (під час введення сервісного коду цифри на індикаторі відображатись не будуть) та знову натиснути на клавішу: "ПС". Після цього на індикаторі появиться така інформація - запит: "з ART ?" - необхідно ввести початкове значення того коду товару, з якого необхідно розпочати обнуления кодів: "1" і натиснути на клавішу: "ПС", після чого на індикаторі появиться новий запит: "по ART ?" - необхідно ввести останнє значення коду, по яке потрібно виконати обнуления: "1200", та знову натиснути на клавішу: "ПС". ЕККА виконає обнуления кодів. Після цього можна приступати до програмування товарів.

Програмування товарів на ЕККА *"МІНІ 600 ME"* виконується в декілька етапів: а) програмується код та назва товару; б) програмується код <sup>і</sup> ціна товару; в) програмується код і група ПДВ; г) програмується код <sup>і</sup> кількість товару.

У тому випадку, коли коди, які присвоєні товарам послідовні, то доцільніше спочатку запрограмувати інформацію про назви всіх товарів, потім про ціни для всіх товарів, тощо. Коли ж необхідно запрограмувати декілька товарів, чи багато, але з непослідовними кодами, то спочатку програмуються всі необхідні параметри для одного товару, потім для іншого.

Слід відзначити, що безпосередньо під час програмування інформація

<span id="page-150-0"></span><sup>&</sup>lt;sup>1</sup> Експлуатаційна документація на ЕККА: - Электронный регистрирующий аппарат "МІНІ 600МЕ " Техническое описание и инструкция по эксплуатации.

### **Фіскальні <b>технології** реєстрації розрахунків

на чековій стрічці не роздруковується, а лише відображається на індикаторі у вигляді літер, символів, цифр (в залежності від змісту інформації).

Процес програмування інформації про параметри товарів полягає у виконанні таких операцій:

*а) для програмування коду та назви товару,* на цифрових клавішах зліва потрібно набрати спочатку код операції: "611" та натиснути на клавішу з символом: "ПС". Внаслідок чого на індикаторі появиться символ: "?", який свідчить про те, що на цифрових клавішах зліва необхідно набрати сервісний код: "12321". Після того, як цей код буде набраний, потрібно натиснути на клавішу: "ПС" і на індикаторі ЕККА появиться запит: "? A R Т", який свідчить про те, що необхідно ввести код товару. Для цього на цифрових клавішах зліва набирається числове значення коду, з якого розпочинається програмування товарів і натискається клавіша: "ПС" (значення коду може бути в межах: від <sup>1</sup> до 1200). Після виконання цих операцій на індикаторі появиться: - або попередня назва товару <sup>з</sup> даним кодом (яку необхідно замінити на нову); - або не буде ніякої інформації. <sup>У</sup> тому випадку, коли даний код програмується на ЕККА вперше - по кодовій таблиці: *"Кодова таблиця символів"з "Посібника по експлуатації-* набирається назва товару до 11 літер (на індикаторі появлятимуться як літери, так і умовні знаки, в залежності від того, яка літера набирається). Після того, як буде набрана остання літера назви товару, потрібно натиснути на клавішу: "ПС" <sup>і</sup> на індикаторі появиться назва товару, код якого більший від попереднього на одиницю, або знову не буде ніякої інформації: — у тому випадку, коли код програмується вперше. Коли програмуються товари з послідовними кодами, то набирається назва наступного товару і знову натискається клавіша з символом: "ПС", після чого процес програмування назв товарів повторюється в аналогічній послідовності для інших товарів. Після того, як буде запрограмована назва останнього товару - для занесення набраної інформації в пам'ять ЕККА та для виходу з режиму програмування назви товару потрібно натиснути на клавішу з символом: "Оплата".

# **Фіскальні технології реєстрації розрахунків**

*б) для програмування ціни товару,* на цифрових клавішах зліва необхідно набрати код операції: "6 <sup>1</sup> 2" <sup>і</sup> натиснути на клавішу: "ПС" внаслідок чого на індикаторі появиться: На цифрових клавішах зліва потрібно набрати сервісний код: "12321" і знову натиснути на клавішу: "ПС". На індикаторі ЕККА появиться символ - запит: "ART", який свідчить про те, що потрібно ввести цифрове значення коду того товару, для якого необхідно запрограмувати ціну. Щоб виконати це, на цифрових клавішах зліва набирається відповідний код товару і натискається клавіша: "ПС". Після цього на індикаторі появляється: зліва - код товару, <sup>а</sup> справа - ціна товару, яку необхідно перепрограмувати "стара" ціна, - або: "0,00" - у тому випадку, коли ціна для даного коду програмується вперше. Після цього на цифрових клавішах зліва набирається необхідна ціна товару *("десяткова крапка"* перед копійками не ставиться, але копійки обов'язково набираються) і натискається клавіша з символом: "ПС". ЕККА автоматично, переходить до програмування ціни товару, код якого більший від попереднього на одиницю: - зліва на індикаторі буде цифрове значення наступного коду, <sup>а</sup> справа - або *"стара"* ціна товару, або: "0,00". Коли програмуються товари <sup>з</sup> послідовними кодами, то знову набирається ціна для товару з наступним кодом і натискається клавіша: "ПС". Після чого процес програмування цін повторюється в аналогічній послідовності. Після того, як буде запрограмована ціна останнього товару, для занесення інформації в пам'ять ЕККА та для виходу з режиму програмування цін товарів необхідно натиснути на клавішу з символом: "ОПЛАТА".

*в) для програмування кількості товару* необхідно на цифрових клавішах зліва набрати код операції: "6 <sup>1</sup> 5" і натиснути на клавішу: "ПС", на індикаторі ЕККА появиться символ: "?". На цифрових клавішах зліва потрібно набрати сервісний код: "12321" і знову натиснути на клавішу: "ПС". На індикаторі появиться запит: "? ART". Необхідно: на цифрових клавішах зліва набрати код товару, з якого розпочинається програмування кількості та натиснути клавішу: "ПС". Після цього на індикаторі появиться: зліва - код

154

### Фіскальні технології ресстрації розвизунит

товару, <sup>а</sup> справа - "0.000" (якщо товар програмується вперше, чи якщо раніше запрограмований товар під цим кодом повністю проданий), або цифрове значення залишку товару з даним кодом (у тому випадку, коли необхідно допрограмувати кількість товару). На цифрових клавішах зліва набирається кількість товару. Необхідно пам'ятати, що коли товар поштучний (чи кількість товару - це число без дрібних одиниць), то після набору цілого числа обов'язково потрібно натиснути клавішу з символом: "000": <sup>у</sup> тому випадку, коли кількість, товару - це число <sup>з</sup> дрібними одиницями: грамами, сантиметрами, тощо; то після набору цілого числа (кг., м.) обов'язково необхідно набрати дрібну кількість, але *"десяткову крапку"* перед дрібного кількістю ставити не потрібно. Після набору цифрового значення кількості товару - натискається клавіша: "ПС", внаслідок чого ЕККА автоматично переходить до програмування кількості наступного товару, код якого більший від попереднього на одиницю і процес програмування кількості товару повторюється в аналогічній послідовності (у тому випадку, коли програмуються товари з послідовними кодами): — знову набирається кількість товару та натискається: "ПС". Після програмування кількості одиниць останнього товару натискається спочатку клавіша з символом: "ПС" і потім: "ОПЛАТА", внаслідок чого інформація заноситься в пам'ять, а ЕККА виходить з даного режиму. У тому випадку, коли необхідно допрограмувати отриману кількість товару до вже наявної в пам'яті ЕККА, то для цього необхідно після того, як на індикаторі появиться інформація про залишкову кількість, набрати ту кількість, яка поступила і натиснути на клавішу з символом: "+", після чого ЕККА автоматично перейде до програмування наступного коду товару *(клавішу:* "ПС" *натискати не потрібно).*

*г) для програмування групи ПДВ чи приналежності товару до відділу:* (для кожної групи ПДВ сервісним центром присвоєні відповідні % ставки ПДВ, які запрограмовані відділам) необхідно на цифрових клавішах зліва набрати код операції: "6 <sup>1</sup> 3" і натиснути клавішу: "ПС", внаслідок чого на

### ллын технології ресстриції похрахужків

індикаторі появиться: "?". На цифрових клавішах зліва потрібно набрати сервісний код: "12321" <sup>і</sup> натиснути на клавішу: "ПС" - на індикаторі появиться символ - запит: "? ART". Необхідно набрати код того товару, з якого розпочинається програмування груп ПДВ і натиснути клавішу: "ПС". На індикаторі буде: зліва - код товару, <sup>а</sup> справа - № відділу (групи ПДВ), наприклад: № 1. У тому випадку, коли товар відноситься до іншої групи ПДВ (іншого відділу), то на цифрових клавішах зліва необхідно набрати потрібне число і натиснути клавішу: "ПС". ЕККА перейде до програмування групи ПДВ для товару, з кодом, який більший від попереднього на одиницю, після чого в аналогічній послідовності (номер відділу і "ПС") процес програмування групи ПДВ повторюється (у тому випадку, коли програмуються товари з послідовними кодами). Після програмування інформації про ПДВ для останнього коду товару необхідно натиснути на клавішу: "ОПЛАТА" і ЕККА вийде з даного режиму роботи, а інформація буде занесена в пам'ять[.](#page-154-0)<sup>1</sup>

Як уже відзначалось, під час програмування товарів на ЕККА "МІНІ 600 ME" інформація на друк не виводиться, але по індикатору не всі параметри (наприклад, назву товару) можна перевірити на правильність. У тому випадку, коли виникає необхідність перевірки запрограмованої для товарів інформації, то це виконується так: на цифрових клавішах зліва набирається код цієї операції: "2 <sup>0</sup> 7". Потім натискається клавіша: "ПС" - на індикаторі з'являється запит: "з ART ?". Використовуючи цифрові клавіші зліва потрібно ввести код того товару, з якого необхідно розпочати перевірку і натиснути клавішу: "ПС", після чого на індикаторі ЕККА появляється новий запит: "ПО ART?" - потрібно ввести код останнього товару, правильність інформації по якому необхідно перевірити і знову натиснути на клавішу: "ПС". ЕККА розпочне роздруковувати запрограмовану інформацію. Після закінчення друку на індикаторі появиться символ: "0".

<span id="page-154-0"></span><sup>1</sup> Галин Б.О., Солтис В.П. Фіскальні технології реєстрації розрахунків: Навчально-методичний посібник. - Тернопіль: ТАЙП, 2005р. -282с.

### **Питання для самоконтролю знань та навичок:**

*1. Назвіть особливості програмування основних параметрів РРО.*

*2. Як правильно виконати операцію для програмування "назви відділу" торгового підприємства за допомогою РРО?*

*3. Вкажіть послідовність виконання операцій з програмування "прізвища касира ".*

*4. Назвіть особливості програмування для оформлення "касового чека ".*

*5. Як правильно запрограмувати "поточну дату та час "?*

*6. Назвіть параметри товарів, які програмують для РРО в режимі "програмування товарів ".*

*7. В якій послідовності програмується "назва товару "?*

*8. Якою є послідовність здійснення операцій по програмуванню (перепрограмуванню) "ціни товару"?*

*9. Яким чином здійснюється програмування "групи ПДВ"?*

*10. Які особливості програмування "різновиду товару "(товар ваговий, поштучний ,з дрібними частинами) ?*

### **РОЗДІЛУ.**

## **ЕКСПЛУАТАЦІЯ РЕЄСТРАТОРІВ РОЗРАХУНКОВИХ ОПЕРАЦІЙ В РЕЖИМІ ПРОДАЖУ ТОВАРІВ**

**5.1 Підготовка РРО до роботи в режимі продажу товарів**

До відкриття магазину касир (продавець, який буде працювати на ЕККА) повинен<sup>[1](#page-156-0)</sup>:

а) отримати в адміністрації магазину запас розмінних монет, чисту чекову стрічку, ключі від касового апарату;

б) перевірити наявність необхідного інвентаря на робочому місці, технічний стан, працездатність реєстратора РО;

в) підготувати РРО до роботи в режимі: *"Продажу товарів";*

г) роздрукувати декілька нульових чеків (без зазначення сум);

д) виконати операцію: *"Службового внесення готівки".*

Всі нульові чеки в кінці робочого дня разом з денним звітом наклеїти в "Книгу обліку розрахункових операцій", а чек службового внесення готівки зберігати на робочому місці до кінця дня.

Перевірка працездатності та виконання операцій: з підготовки ЕККА до роботи в режимі: *"Продажу товарів"',* з отримання нульових чеків; зі службового внесення готівки, у кожноїз моделей має певні особливості.

Виконуються також і загальні для всіх моделей операції. Так, наприклад, проводячи підготовку реєстратора розрахункових операцій до роботи, касир повинен візуально оглянути касовий апарат, вилку, шнур живлення та розетку і пересвідчитись в відсутності пошкоджень, відкрити кришку доступу до друкуючого пристрою та перевірити стан принтера,

<span id="page-156-0"></span><sup>1</sup> О.Д. Добрянська, М.Я. Дісяк. Електронні Контрольно-Касові Апарати: Навчальний посібник. - Чернівці. - 1999. - 248с.

### Фискальна технологичестваний розрассивать

відсутність залишків паперу та інших сторонніх предметів, чіткість відтисків <sup>і</sup> ні чековій стрічці (при необхідності виконати заміну *картриджа -* касети <sup>з</sup> фарбуючою стрічкою). У тому випадку, коли в реєстраторі використовується подвійна хімізована чекова стрічка - необхідність <sup>в</sup> використанні <sup>і</sup> заміні картриджа відпадає. При огляді - перевірити також необхідність заміни чекової (чи контрольної) стрічки. У тому випадку, коли немає потреби в заміні стрічки, потрібно закрити кришку доступу до друкуючого пристрою і приступити до виконання інших операцій.

*Після виконання загальних операцій необхідно:*

1) підключити касовий апарат "ЕРА-101.08." до заземленої розетки;

2) вимикач, який знаходиться збоку на корпусі перевести з режиму: "Викл." в режим: "Вкл." (тобто "втопити" в корпус "вимикач");

3) ключ з символом: "P''("R") вставити в замок і перевести з режиму: "EP"("OFF') в режим: "P"("R").

Після виконання вказаних вище операцій, на індикаторі ЕККА появиться така інформація: "--------------------- \* *(вісім символів "тире").Це* свідчить про те, що необхідно ввести пароль касира. Якщо конкретний пароль касира попередньо не був запрограмований для даного РРО, то для першого касира (якщо їх буде працювати на конкретному апараті декілька - до 8), натискається на цифрових клавішах зліва вісім раз цифра: "1", для другого касира - вісім раз: "2", тощо. Символи тире <sup>з</sup> індикатора реєстратора розрахункових операцій зникнуть і появиться інформація: "0 00".

Якщо є необхідність заправки чекової стрічки, то використовуючи клавішу з символом: "ПЧС"("РЕ'), потрібно спочатку вивести залишок стрічки з принтера і потім заправити нову (чекову чи контрольну), після чого натиснути на клавішу з символом: "C"("CL").

1) *для отримання нульового чека* (рис.5.1.) необхідно натиснути на клавішу з символом: "OIUI."("TL").

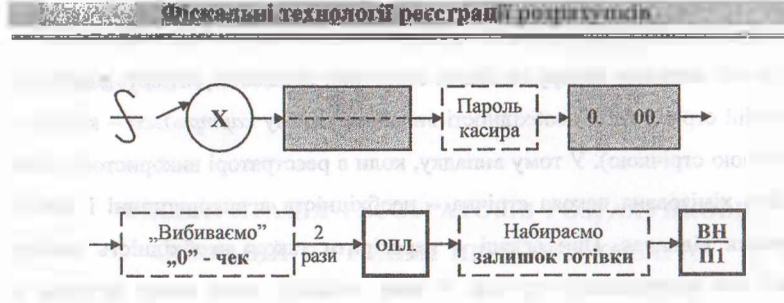

**Рис. 5.1 Послідовність виконання операцій з підготовки РРО "ЕРА-101.08."до експлуатації в режимі "продажу товарів"<sup>1</sup>**

*2) для виконання операції* зі службового внесення залишку готівки потрібно: на цифрових клавішах зліва набрати суму готівки в копійках (а на індикаторі сума буде в гривнях і копійках, так як *"десяткова кома"* встановлюється автоматично) і натиснути клавішу з символом: "ВН/П1" ("F1"). У тому випадку, коли всі наявні в відділі товари уже запрограмовані і відсутні неполадки, то реєстратор розрахункових документів буде готовий до роботи в режимі: "Продажу товарів".

Для ЕККА *"SILEX 7004".* Після виконання загальних операцій необхідно: $^2$ 

1) підключити ЕККА до заземленої розетки;

2) вимикач на корпусі перевести з режиму: 0 в режим: 1;

3) ключ з символом: "REG" (або універсальний ключ: "SUP") вставити в замок та перевести з режиму: "ОТКЛ" ("OFF") в режим: "REG"/"PEr" внаслідок чого на індикаторі ЕККА появиться символ: "0 0 0 0";

4) натиснути на клавішу: "ОПЛАТА". На індикаторі появиться новий символ: "0";

5) якщо є необхідність в заміні чекової стрічки, то необхідно, використавши клавішу з символом: "4" ПЧЛ/ФИРМА", вивести залишок

<sup>1</sup> Галин Б.О., Солтис В.П. Фіскальні технології реєстрації розрахунків: Навчально-методичний посібник. Тернопіль: ТАЙП, 2005р. - 282с.

Експлуатаційна документація на ЕККА: - Электронный регистрирующий аппарат "SILEX 7004." Техническое описание и инструкция по эксплуатации.

### Фіскальні технології реєстрації розрахунків

використаної стрічки з принтера та заправити нову, після чого натиснути на клавішу: "С" <sup>і</sup> символ: "Е 101", який свідчить про закінчення чекової стрічки, шикне з індикатора;

6) *для виконання операції зі службового внесення залишку готівки* необхідно: на цифрових клавішах зліва набрати спочатку суму гривень, потім натиснути клавішу з символом: *(десяткова крапка)* і набрати суму копійок, після чого натиснути клавішу: "ВНОС/ВЫДАЧА".

7) *для отримання нульового чека* нербхідно: ключ з символом: "SUP" перевести в режим: "X" і натиснути на клавішу: "ОПЛАТА", після чого ключ знову перевести в режим: "REG" і ще раз натиснути на клавішу: "ОПЛАТА".

ЕККА буде готовий до роботи в режимі: "Продажу товарів" у тому випадку, коли всі наявні в відділі (магазині) товари запрограмовані і відсутні неполадки, що перешкоджають роботі.

Для ЕККА *"SAMSUNG ER 250 F".* Після виконання загальних операцій необхілно: $1$ 

1) підключити ЕККА до заземленої розетки;

2) ключ з символом: "ОР" вставити в замок та перевести з режиму: "БР" ("OFF") в режим: "Р" ("REG"). Внаслідок цього на індикаторі з'явиться символ: "\_\_\_\_\_\_ 0,00", який свідчить про те, що необхідно ввести пароль доступу;

3) натиснути спочатку на клавішу з символом: "В/П" ("РО"). Потім на цифрових клавішах зліва шість раз натиснути клавішу з цифрою: "1", після чого знову натиснути на клавішу з символом: "ВД" ("РО"), внаслідок чого на індикаторі касового апарату появиться символ: "0,00";

4) у тому випадку, коли є необхідність в заміні чекової стрічки, то використовуючи клавішу з символом: "ПЧС" ("FEED") - потрібно вивести з принтера залишок використаної стрічки і заправити нову (початок внутрішньої, контрольної стрічки необхідно заправити в котушку); після

<sup>1</sup> Експлуатаційна документація на ЕККА: - Электронный регистрирующий аппарат "SAMSUNG ER 250F." Техническое описание и инструкция по эксплуатации.

### **Фіскальні технології реєстрації розрахунків ІіЖїЗ**

чого знову, використавши клавішу: "ПЧС" ("FEED"), вивести заправлену чекову стрічку з принтера через віконце видачі назовні; і після цього натиснути на клавішу з символом: "С" - для того, щоб сигнал: "Е - 8", який свідчить про закінчення чекової стрічки, зник з індикатора;

5) *для отримання нульового чека* необхідно натиснути на клавішу з символом: "#/NS" ("#") — ЕККА роздрукує нульовий чек, а також відкриється грошовий ящик;

6) *для службового внесення залишку готівки на початок робочого дня* необхідно: на цифрових клавішах зліва набрати спочатку суму готівки в копійках (на індикаторі сума буде в гривнях і копійках, так як *десяткова крапка* встановлюється автоматично) і натиснути на клавішу з символом: "ВН" ("RA").

ЕККА буде готовий до роботи в режимі: *"Продажу товарів" у* тому випадку, коли всі наявні у відділі товари запрограмовані (чи запрограмовані всі 200 кодів) і немає неполадок в роботі.

Для ЕККА *"МІНІ 600 ME".* Після виконання загальних операцій необхідно: $<sup>1</sup>$  $<sup>1</sup>$  $<sup>1</sup>$ </sup>

1) підключити вилку шнура блока живлення ЕККА до не заземленої розетки;

2) натиснути на клавішу: "Вимк." внаслідок чого на індикаторі появиться символ; "0", <sup>а</sup> через одну хвилину - інформація про поточний час;

3) виконати операції по *"реєстрації касира" -* для чого на цифрових клавішах зліва набрати спочатку номер касира, наприклад: 1, та натиснути на клавішу з символом: "ПС", внаслідок чого на індикаторі появиться: "0" (у тому випадку, коли реєстрація касира не буде виконана, то подальша робота на ЕККА буде блокуватись, а на індикаторі ЕККА появлятиметься повідомлення: "ПОМИЛКА 15", яке свідчить про те, що реєстрація касира не була виконана);

<span id="page-160-0"></span><sup>1</sup> Експлуатаційна документація на ЕККА: - Электронный регистрирующий аппарат "МІНІ 600МЕ." Техническое описание и инструкция по эксплуатации.

### Фіскальні технології реєстрації розрдлуиків , ..

4) якщо існує необхідність в заміні чекової стрічки, то потрібно: використовуючи клавішу з символом: "ПЧС" вивести залишок стрічки з принтера, зняти контрольну (вже використану) стрічку з котушки, вставити в фіксатор рулон з чистою стрічкою; і використовуючи клавішу: "ПЧС", провести стрічку через принтер, початок контрольної стрічки намотати на котушку, а чекову вивести назовні та закрити кришку доступу до друкуючого пристрою; після чого натиснути на клавішу з символом: "С" для того, щоб символ: "НЕМА ПАП.", який свідчить про закінчення чекової стрічки, зник з індикатора;

5) *для отримання нульового чека* необхідно: натиснути спочатку на клавішу з символом: "Від. 1" внаслідок чого на індикаторі ЕККА появиться: в лівій частині: "1", а в правій: "0.00" і розпочнеться друкування чека; тільки після цього натиснути на клавішу: "ОПЛАТА", щоб касовий апарат завершив видачу чека;

6) *для виконання операції зі службового внесення залишку готівки* потрібно: натиснути спочатку на клавішу з символом: "+" і на індикаторі появиться символ: "П": потім на цифрових клавішах зліва набрати суму готівки в копійках, тобто без *десяткової крапки,* і на завершення операції натиснути клавішу: "ОПЛАТА".

ЕККА буде готовий до роботи в режимі: "Продажу товарів" у тому випадку, коли всі наявні в відділі товари вже запрограмовані, і відсутні неполадки в роботі.

# **5.2 Особливості виконання та порядок здійснення операцій з продажу товарів**

Робочий період касира (продавця) по продажу товарів, з використанням реєстратора розрахункових операцій, закпючається в послідовному виконанні таких операцій:

1) перевіряється код товару (або ж, вартість товару - у випадку продажу незапрограмованих товарів);

2) в ЕККА вводиться цифрова інформація про кількість, код (чи ціну) товару та проводиться її реєстрація (шляхом натискання відповідної функціональної клавіші: коду товару чи номера відділу);

3) визначається загальна вартість покупки та повідомляється покупцеві;

4) здійснюється приймання грошей від покупця, їх перевірка на достовірність та перерахунок;

5) виконується остаточне оформлення (закриття) касового чека (натисканням відповідної клавіші оплати);

6) проводиться вручення чека, здачі та товару покупцеві.

У певних випадках виконуються операції з *корекції введеної інформації, анулювання продажу товарів.*

Майже всі моделі реєстраторів розрахункових операцій дозволяють проводити виконання операцій з продажу як попередньо запрограмованих, так <sup>і</sup> незапрограмованих товарів (чи для окремих моделей - не повністю запрограмованих). Але у кожної з моделей реєстраторів розрахункових операцій існують певні особливості у виконанні цих операцій. Окрім цього, виконання операцій з продажу запрограмованих і незапрограмованих товарів відрізняється не тільки у різних моделей, а й навіть у однієї моделі. Існує також відмінність у виконанні операцій з продажу однієї одиниці товару і продажу з введенням кількості товару і т. п.

1) при використанні РРО "ЕРА-101.08", виконуючи *продаж однієї одиницізапрограмованого товару* (рис.5.2), необхідно:

а) на цифрових клавішах зліва набрати *код товару* (число від "00" до "199");

б) натиснути на клавішу з символом: "Код tob."("PLU");

в) для завершення оформлення та видачі чеку натиснути на клавішу з символом: "ОПЛ"("Т L").

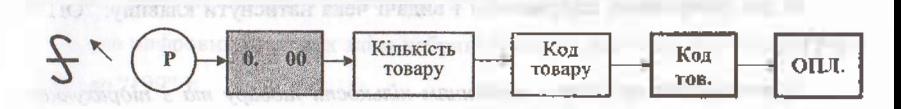

Финансии установы росстаний розвитущим

**Рис. 5.2 Послідовність виконання операції з продажу однієї одиниці запрограмованого товару<sup>1</sup>**

2) У тому випадку, коли необхідно виконати операції з продажу *однієї одиниці товару з незапрограмованими параметрами,* то послідовність буде наступною (рис.5.3):

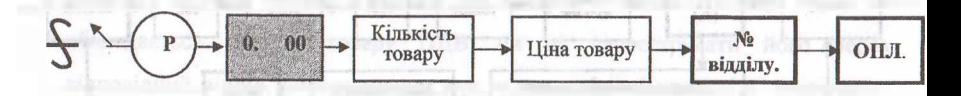

**Рис. 5.3 Послідовність виконання операції "продаж однієї одиниці незапрограмованого товару"<sup>2</sup>**

а) на цифрових клавішах зліва набрати *ціну товару* (при наборі ціни клавішу з символом: *(десяткова кома)* перед копійками не натискати, так як вона встановлюється автоматично).

У тому випадку, коли ціна товару менша однієї гривні, то клавішу з цифрою: "0", також натискати не потрібно - необхідно набрати лише копійки;

б) <sup>в</sup> залежності від того, чи оподатковується продаж товару ПДВ, чи ні натиснути клавішу відповідного відділу, використавши для цього *цифрові12*

<sup>1</sup> Ганин Б.О., Солтис В.П. Фіскальні технології реєстрації розрахунків: Навчально-методичний посібник. - Тернопіль: ТАЙП, 2005р. -282с.

<sup>2</sup> Експлуатаційна документація на ЕККА: - Электронный регистрирующий аппарат "ЕРА 101.08." Техническое описание и инструкция по эксплуатации.

*клавіші на клавіатурі справа -* від "01" до "09" (від "1" до "9");

в) для завершення оформлення і видачі чека натиснути клавішу: "ОПЛ" ("TL").

3) виконуючи *продаж з введенням кількості товару та з підрахунком суми здачі* (рис.5.4), необхідно:

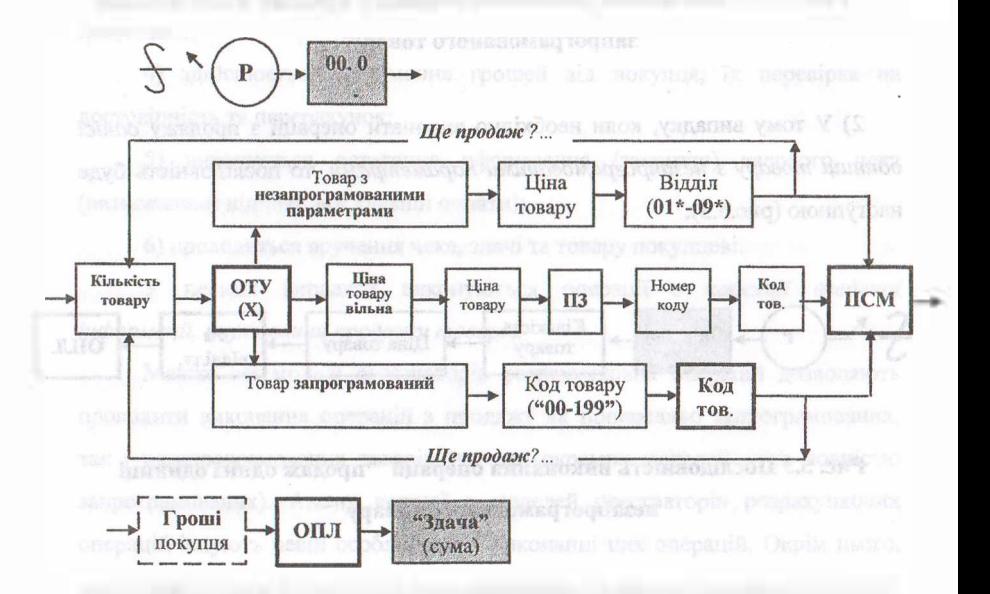

### **Рис. 5.4 Послідовність виконання операцій в режимі "продажу товару (з введенням кількості товару та з підрахунком здачі)"'**

а) на цифрових клавішах зліва набрати кількість товару (після цілого числа, чи перед дрібною кількістю обов'язково натиснути на клавішу з символом: *-(десяткова кома).*

У тому випадку, коли *кількість товару —* це число, яке *менше* "1"("одиниці"), то спочатку необхідно натиснути клавішу з символом: "0", потім на клавішу: ("кома") і тільки після цього набрати дрібну кількість

<sup>&</sup>lt;sup>1</sup> Галин Б.О., Солтис В.П. Фіскальні технології реєстрації розрахунків: Навчально-методичний посібник. -Тернопіль: ТАЙП, 2005р. - 282с.

#### Фіскальні технології реєстрації результати.

товару);

б) натиснути клавішу <sup>з</sup> символом: "X" ("QTY") - *"множення*

в) на цифрових клавішах зліва набрати числове значення коду товару (від "00" до "199"):

- <sup>у</sup> тому випадку, коли виконується продаж незапрограмованого товару, то на цифрових клавішах зліва необхідно набрати ціну товару (при наборі ціни десяткову кому перед копійками не ставити);

- <sup>у</sup> випадку, коли ціна одиниці товару менша <sup>1</sup> гривні, то цифрову клавішу з символом: "0" натискати не потрібно, а необхідно набирати лише копійки.

г) виконати реєстрацію товару, для чого натиснути на клавішу з символом: "КОД TOB."("PLU") - при продажі запрограмованих товарів або у випадку продажу незапрограмованого товару, в залежності від того, чи обкладається продаж товару ПДВ, чи ні, зареєструвати його через відповідний відділ, використавши для цього цифрові клавіші з символами: "01" - "09" ("1" - "9"), які розташовані на клавіатурі справа;

г) <sup>в</sup> аналогічній послідовності- повторити продаж інших товарів;

є) після виконання реєстрації останнього товару - натиснути клавішу <sup>з</sup> символом: "ПСМ"("8ТЬ") і на індикаторі ЕККА появиться загальна вартість покупки;

ж) на цифрових клавішах зліва набрати суму грошей, отриманих від покупця для розрахунку за товари (при наборі клавішу з символом: *десяткова кома* натискати не потрібно, але *копійки набирати обов'язково);*

з) для завершення оформлення чека з підрахунком суми здачі натиснути на клавішу з символом: "ОПЛ"("ТЬ").

*Виконуючи продаж однієї одиниці запрограмованого товару -* при використанні ЕККА *"SILEX 7004",* необхідно:[1](#page-165-0)

<span id="page-165-0"></span><sup>&</sup>lt;sup>1</sup> Експлуатаційна документація на ЕККА: - Электронный регистрирующий аппарат "SILEX 7004." Техническое описание и инструкция по эксплуатации.

### **Фіскальні технології реєстрації розрахунків**

а) *якщо код товару* від <sup>1</sup> до 12: набрати відповідний код на цифрових клавішах *справа* і для завершення оформлення чека при розрахунку готівкою - натиснути на клавішу: "ОПЛАТА" -ЕККА надрукує чек;

б) *якщо код товару* від 13 до 24: спочатку натиснути клавішу з символом: "ФУНКЦИЯ", потім набрати відповідний код товару на цифрових клавішах справа (так, наприклад, коду <sup>13</sup> - відповідає клавіша: 01, коду <sup>14</sup> клавіша 02, тощо); і для завершення оформлення чека при розрахунку за товар готівкою - натиснути на клавішу: "ОПЛАТА";

в) *якщо код товару* від 25 до 800: спочатку набрати відповідний код на цифрових клавішах зліва, потім натиснути на клавішу з символом: "PLU"; <sup>і</sup> для завершення оформлення чеку при розрахунку за товар готівкою натиснути на клавішу: "ОПЛАТА".

Код товару з <sup>1</sup> по 24 дозволяється набирати і на цифрових клавішах зліва, але тоді після набору числового значення коду необхідно буде натиснути на клавішу: "PLU".

*Виконуючи продаж однієї одиниці товару з незапрограмованими параметрами (тільки з незапрограмованою ціною)* необхідно:

а) на цифрових клавішах зліва набрати ціну товару в гривнях і копійках. У тому випадку, коли ціна товару менше однієї гривні - обов'язково набрати цифру: "0". При наборі ціни - перед копійками потрібно обов'язково натиснути на клавішу з символом: *(десяткова крапка)',*

б) натиснути клавішу з символом: "ЦЕНА/КАССИР";

в) на цифрових клавішах зліва набрати код цього товару і натиснути на клавішу: "PLU";

г) для завершення оформлення чека при розрахунку за товар готівкою натиснути на клавішу з символом: "ОПЛАТА".

*Виконуючи продаж з введенням кількості товару та з підрахунком суми здачі* необхідно:

а) на цифрових клавішах зліва набрати кількість товару (у тому випадку, коли кількість товару - число <sup>з</sup> дрібними одиницями, то необхідно

### **Фіскальні токології реєстрації розрахунків " . " <sup>&</sup>gt;**

використовувати при наборі клавішу з символом: "... а якщо кількість, це число, яке менше 1, то спочатку потрібно натиснути на клавішу з цифрою: "0", а потім на клавішу: і набрати *"дробну"* частину);

б) натиснути на клавішу з символом: "Х/ВРЕМЯ";

в) у тому випадку, коли ціна товару не була попередньо запрограмована - ввести ціну (при наборі ціни товару перед копійками обов'язково натиснути клавішу з символом: "."). Після чого натиснути на клавішу: "ЦЕНА/КАССИР";

г) на цифрових клавішах зліва набрати код товару і натиснути на клавішу: "PLU";

д) повторити продаж інших товарів в аналогічній послідовності;

е) після виконання реєстрації останнього товару - для підрахунку загальної вартості покупки, натиснути на клавішу з символом: "ИТОГ". На індикаторі ЕККА появиться загальна вартість покупки;

є) використовуючи цифрові клавіші зліва, необхідно ввести суму ma грошей, яку дав покупець (перед копійками обов'язково натиснути клавішу:  $" "$ 

ж) для завершення оформлення чеку та підрахунку суми здачі натиснути на клавішу: "ОПЛАТА".

Виконуючи *продаж однієї одиниці запрограмованого товару,* застосовуючи при цьому РРО *"SAMSUNG ER 250 F",* необхідно:[1](#page-167-0)

а) на цифрових клавішах зліва набрати код товару (число від <sup>1</sup> до 200);

б) натиснути на клавішу з символом: "КОД ТОВ" ("PLU");

в) для завершення оформлення та видачі чеку натиснути клавішу з символом: "ОПЛАТА''С'АМТ/TEND").

Виконуючи *продаж однієї одиниці товару з незапрограмованими параметрами,* необхідно:

<span id="page-167-0"></span> $^1$  Експлуатаційна документація на ЕККА: - Электронный регистрирующий аппарат "SAMSUNG ER 250F." Техническое описание и инструкция по эксплуатации.

### **Фіскальні технології реєстрації розрахунків**

а) на цифрових клавішах зліва набрати ціну товару (при наборі ціни клавішу з символом: "00" *"подвійний ноль — десяткова кома"* (",") перед копійками не натискати, вона встановлюється автоматично; і у тому випадку, коли ціна товару буде менша однієї гривні - то клавішу <sup>з</sup> цифрою: "0" також натискати не потрібно - необхідно набрати лише копійки);

б) в залежності від того, чи оподатковується продаж товару ПДВ, чи ні - натиснути клавішу відповідного відділу, використавши для цього *цифрові клавіші справа* (від <sup>1</sup> до 8); **JECC HOT VAFT** 

в) для завершення оформлення та видачі чеку натиснути на клавішу з символом: "ОПЛАТА''С'АМТ/TEND").

Виконуючи *продаж з введенням кількості товару та з підрахунком суми здачі,* необхідно:

а) на цифрових клавішах зліва набрати кількість товару (у тому випадку, коли кількість товару - це число <sup>з</sup> дрібними одиницями, то потрібно використовувати клавішу <sup>з</sup> символом: "00" - *"подвійний ноль" (".") "десяткова крапка"-,* <sup>а</sup> <sup>у</sup> тому випадку, коли кількість товару - це число, яке менше 1, то спочатку потрібно натиснути на клавішу з цифрою: "0", після чого на клавішу з символом: "00" (".") і потім набрати дрібні одиниці кількості);

б) натиснути на клавішу з символом: "Х/ЧАС"(Х/ТМ");

в) на цифрових клавішах зліва набрати спочатку числове значення коду товару <sup>і</sup> потім натиснути на клавішу <sup>з</sup> символом: "КОД TOB."("PLU") - при продажі запрограмованих товарів; або набрати ціну однієї одиниці товару і натиснути відповідну клавішу відділу на клавіатурі справа в залежності від того, чи обкладається продаж товару ПДВ, чи ні (у випадку продажі незапрограмованих товарів);

г) повторити продаж інших товарів в аналогічній послідовності;

д) після проведення через касовий апарат останнього товару, натиснути на клавішу з символом: "ПС"("SUBTOTAL") - в результаті чого на

### **г 3 Фіскальні технології реєстрації розрахунків**

індикаторі появиться інформація: *"Загальна вартість зареєстрованих на чеку товарів"',*

е) на цифрових клавішах зліва набрати суму грошей, яка отримана від покупця для розрахунку за придбані товари (суму набирати без *"десяткової крапки",* але з копійками);

є) для завершення оформлення чека з підрахунком суми здачі натиснути клавішу: "OIIJIATA"("AMT/TEND").

Виконуючи *продаж однієї одиниці запрограмованого товару* - із використанням реєстратора розрахункових операцій *"МІНІ 600 ME",* необхілно:

а) на цифрових клавішах зліва набрати код товару (число від <sup>1</sup> до 1200);

б) натиснути на клавішу з символом: "Код тов.";

в) натиснути на клавішу з символом: "ПС";

г) для завершення оформлення та видачі чеку натиснути на клавішу: "ОПЛАТА".

Виконуючи *продаж однієї одиниці товару з незапрограмованими параметрами,* необхідно:

а) на цифрових клавішах зліва набрати ціну товару (при наборі ціни, клавішу з символом: *{десяткова крапка)* перед копійками натискати не потрібно, так як вона встановлюється автоматично, і у тому випадку, коли ціна товару менше однієї гривні, то клавішу з цифрою: "0" натискати також не потрібно - необхідно набрати лише копійки);

б) в залежності від того, чи оподатковується продаж товару ПДВ, чи ні -натиснути клавішу відповідного відділу, використавши для цього клавіші з символами: "Від.1" - "Від.8", які розташовані на клавіатурі справа;

171

<span id="page-169-0"></span><sup>1</sup> Експлуатаційна документація на ЕККА: - Электронный регистрирующий аппарат "МІНІ 600МЕ." Техническое описание и инструкция по эксплуатации.

в) натиснути на клавішу: "ПС";

г) для завершення оформлення та видачі чеку натиснути на клавішу з символом: "ОПЛАТА".

Виконуючи *продаж з введенням кількості товару та з підрахунком суми здачі,* необхідно:

а) на цифрових клавішах зліва набрати кількість товару, у тому випадку, коли кількість товару - це число <sup>з</sup> дрібними одиницями то перед набором дрібної частини необхідно натиснути клавішу з символом: "*десяткова крапка*; а якщо кількість товару - це число, яке менше 1, то необхідно натиснути спочатку клавішу з цифрою: "0", потім з символом: "" і тільки після цього набрати *"дробну"* кількість;

б) натиснути клавішу з символом: "X" *(множення)-,*

в) набрати на цифрових клавішах зліва числове значення коду товару (число від <sup>1</sup> до 1200) - <sup>у</sup> тому випадку, коли виконується продаж запрограмованого товару; або на цифрових клавішах зліва набрати ціну за одиницю товару - <sup>у</sup> випадку продажі незапрограмованих товарів (якщо ціна товару менша <sup>1</sup> гривні - то клавіші <sup>з</sup> символами: "0", <sup>і</sup> натискати не потрібно, а набирати лише копійки);

г) натиснути на клавішу <sup>з</sup> символом: "Код тов." - при продажу запрограмованих товарів, або натиснути на клавішу відповідного відділу (в залежності від того, чи обкладається продаж товару ПДВ, чи ні) - при продажі незапрограмованих товарів;

д) в аналогічній послідовності здійснити реєстрацію продажу інших товарів;

е) після реєстрації останнього товару натиснути на клавішу з символом: "ПС", внаслідок чого на індикаторі ЕККА появиться загальна вартість покупки;

### **Фіскальні технології реєстрації розрахунків**

є) на цифрових клавішах зліва необхідно набрати ту суму грошей, яку дав покупець. Суму набирати без використання клавіші: *(десяткова крапка),* але копійки набирати обов'язково;

ж) для завершення оформлення чеку та підрахунку суми здачі натиснути на клавішу з символом: "ОПЛАТА".

# **5.3 Порядок анулювання реєстрації покупок при використанні РРО**

В процесі обслуговування покупців в магазинах інколи виникають такі ситуації, коли покупець відмовляється від придбання товару, чи касир допустив помилку при проведенні реєстрації товару (проведена не та кількість товару, не той код товару, чи допущена помилка в ціні товару). Можуть бути *три варіанти* ситуації:<sup>[1](#page-171-0)</sup>

а) покупець відмовляється від придбання товару (чи виявлена помилка касира) ще до моменту реєстрації покупки, тобто, ще не натиснута клавіша: "КОД TOB."("PLU"), або у випадку реалізації незапрограмованого товару, ще не натиснута клавіша відповідного відділу;

б) покупець відмовляється від придбання товару (чи виявлена помилка касира) уже після реєстрації покупки, але ще до моменту закриття чека (тобто до натискання клавіші: "ОПЛАТА");

в) покупець відмовляється від придбання товару та вимагає повернення грошей (чи виявлена помилка касира) уже після того, як завершене оформлення чека (натиснута клавіша: "ОПЛАТА"), або покупець повертає в магазин бракований товар (чи товар, який не влаштовує його: не підійшов розмір, колір, фасон, тощо), придбаний в той же самий день, чи раніше.

<span id="page-171-0"></span><sup>1</sup> Галин Б.О., Солтис В.П. Фіскальні технології реєстрації розрахунків: Навчально-методичний посібник. - Тернопіль, 2005р. -282с.

#### Фильмана технології реєстрації розрахэтная

<sup>У</sup> тому випадку, коли під час роботи виник *перший варіант* ситуаціїкасир повинен виконати операцію: "КОРЕКЦІЯ". В залежності від використовуваної моделі ЕККА, існують певні відмінності в виконанні операціїз корекції неправильної інформації.

Так, наприклад, при використанні РРО моделі: "ЕРА 101.08.", у тому випадку, коли:

а) набрана тільки кількість товару і натиснута клавіша *"множення"* ("X"), а інформація про код товару (чи його ціну) ще не набрана, то для корекції достатньо один раз натиснути клавішу з символом: "C"("CL");

б) вже набрана і кількість товару і його код (чи ціна), то для повної корекції необхідно *двічі* натиснути на клавішу з символом: "С".

1) *для повного чи часткового анулювання продажу товарів із запрограмованими параметрами* (рис.5.5), необхідно:

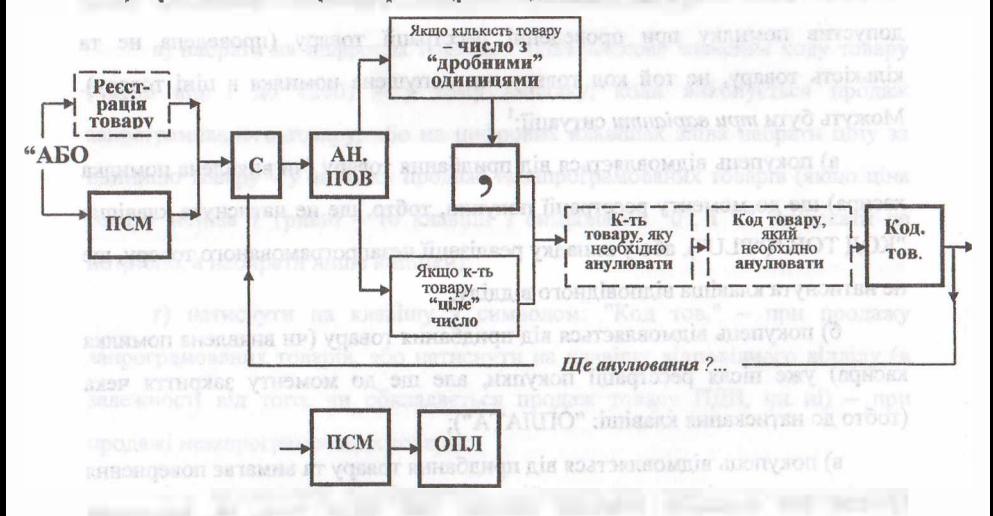

**Рис. 5.5 Послідовність виконання операцій для "повного чи часткового анулювання продажу товарів із запрограмованими параметрами"<sup>1</sup>**

- після здійснення реєстрації товару або після натискання клавіші: "ПСМ"

<sup>1</sup> Галин Б.О., Солтис В.П. Фіскальні технології реєстрації розрахунків: Навчально-методичний посібник. - Тернопіль: ТАЙН, 2005р. -282с.

("STL") потрібно спочатку послідовно натиснути на клавіші з символами: "С" ("CL") і "AH.nOB."("VD/ST");

- потім ввести ту кількість товару (одного коду), яку необхідно анулювати <sup>і</sup> послідовно натиснути на клавіші з символами: ". i "X"("QTY").

<sup>У</sup> тому випадку, коли кількість цього товару - це число <sup>з</sup> *"дрібними"* одиницями, то перед набором "дробної" кількості необхідно натиснути на клавішу: " ("кома"), але після набору кількості товару ще раз клавішу: " натискати не потрібно.

Далі, на цифрових клавішах зліва, набрати код товару, який потрібно анулювати <sup>і</sup> натиснути на клавішу <sup>з</sup> символом: "КОД TOB."("PLU") реєстратор розрахункових операцій виконає анулювання.

Якщо є в тому необхідність, то в аналогічній послідовності, розпочинаючи з натискання клавіш: "C"("CL") і "AH.IIOB."("VD/ST"), потрібно виконати анулювання продажу інших товарів. Після чого продовжити реєстрацію товарів або закрити чек.

2) для анулювання *повністю останнього з зареєстрованих товарів,* необхідно, одразу ж після реєстрації цього товару натиснути на клавішу з символом: "AH.nOB."("VD/ST"), після чого потрібно або продовжити реєстрацію інших товарів, або завершити оформлення чека.

3) *для повного чи часткового анулювання продажу товарів з незапрограмованими параметрами* (рис. 5.6), необхідно: після здійснення реєстрації товару або після натискання на клавішу з символом: "nCM"("STL") - потрібно послідовно натиснути на клавіші <sup>з</sup> символами: "С"("CL") і "АН.ПОВ."("VD/ST"').

На цифрових клавішах зліва набрати ту кількість товару, яку необхідно анулювати, використавши при наборі клавішу з символом: ("кома").

Після цього натиснути на клавішу з символом: "X"("QTY") і на цифрових клавішах зліва набрати ціну товару, який потрібно анулювати (в копійках), <sup>а</sup> потім на *цифрових клавішах справа:* "01" - "09" ("1" - "9") номер відділу, до якого відноситься цей товар (конкретний *№ відділу* вибирається в залежності від того, обкладається продаж товару ПДВ чи ні).

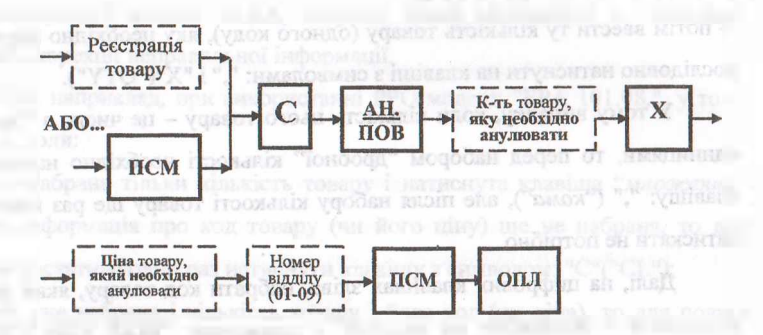

**Рис. 5.6 Послідовність виконання операцій для "повного або часткового анулювання товару з незапрограмованими параметрами"<sup>1</sup>**

Реєстратор виконає анулювання і якщо є в тому необхідність, то в аналогічній послідовності, розпочинаючи з натискання клавіш: "C"("CL") <sup>і</sup> "AH.nOB."("VD/ST"), потрібно виконати анулювання продажу інших товарів. Після чого продовжити реєстрацію інших товарів або завершити оформлення чека.

Одним з суттєвих *недоліків виконання операцій анулювання продажу товарів* при використанні РРО моделі "ЕРА 101.08" є те, що в межах незакритого чека можливе анулювання зовсім інших товарів, тобто незареєстрованих на даному чеку (так наприклад, при продажу були проведені через ЕККА 5 товарів по ціні 10 грн. 00 коп.; 4 товари по ціні 6 грн. 50 коп. і анульовані 8 товарів по ціні 5 грн. 00 коп. Аналогічна ситуація можлива і під час продажу та анулювання запрограмованих товарів).

*Позитивним моментом* є те, що сума анульованих товарів (в межах одного чека) не може перевищувати суму зареєстрованих товарів в межах цього чека. Тобто, *неможливо анулювати товарів,* наприклад: на 50 грн. 00

<sup>1</sup> Галии Е.О., Солтис В.П. Фіскальні технології реєстрації розрахунків: Навчально-методичний посібник. - Тернопіль: ТАЙП, 2005р. - 282с.

### Фіскальні технології реєстрації розрахуйків.

коп., якщо було зареєстровано тільки на 45 грн. 00 коп. При спробі такого анулювання робота касового апарату блокується, а на індикаторі появляється зліва символ: "C"("CL"), <sup>а</sup> справа - ціна за одиницю товару.

*Щоб розблокувати роботу реєстратора,* необхідно: натиснути спочатку на клавішу корекції: "C"("CL"), а потім на клавішу з символом: "ПСМ" ("STL"), внаслідок чого на індикаторі появиться підсумок покупки (з урахуванням виконання операції анулювання). Для закриття чека необхідно натиснут.и на клавішу з символом: "ОПЛ."("ТЬ").

При використанні "SILEX 7004" необхідно[:](#page-175-0)

1) *для анулювання повністю останнього з зареєстрованих товарів:* одразу ж після реєстрації цього товару потрібно натиснути на клавішу з символом: "Отмена <sup>1</sup> Отказ", на чеку буде надруковано: "Відміна", кількість анульованого товару зі знаком: (-) "мінус", його ціна, назва і загальна вартість також зі знаком: (-) "мінус". Після цього потрібно продовжити реєстрацію інших товарів або завершити оформлення чека;

2) *для анулювання інших товарів -* після реєстрації товару (чи вже після натискання клавіші з символом: "Итог", потрібно спочатку послідовно натиснути на клавіші з символами: "Функция" і "Отмена/Отказ". На цифрових клавішах зліва набрати ту кількість товару (одного коду), яку потрібно анулювати і натиснути на клавішу з символом: "Х/ВРЕМЯ": потім знову на цифрових клавішах зліва набрати код товару, який потрібно анулювати і натиснути на клавішу з символом: "PLU". У тому випадку, коли виникла потреба в анулюванні товару з незапрограмованою ціною, то після реєстрації товару (чи вже після натискання клавіші з символом: "Итог") необхідно спочатку послідовно натиснути на клавіші з символами: "Функция" <sup>і</sup> "Отмена / Отказ", потім на цифрових клавішах зліва набрати ту кількість товару, яку потрібно анулювати і натиснути на клавішу з символом: "Х/ВРЕМЯ": далі знову на цифрових клавішах зліва набрати ціну товару,

<span id="page-175-0"></span><sup>&</sup>lt;sup>1</sup> Експлуатаційна документація на ЕККА: - Электронный регистрирующий аппарат "SILEX 7004." Техническое описание и инструкция по эксплуатации.

### Федельні технали і посетпанії вітнаутийн

який потрібно анулювати (послідовність набору ціни аналогічна, як і при виконанні операції продажу товару) та натиснути на клавішу: "ЦЕНА/КАССИР". На завершення анулювання набрати код цього товару та натиснути клавішу: "PLU".

При необхідності, в аналогічній послідовності, розпочинаючи з послідовного натискання клавіш: "Функція" і "Отмена/Отказ", виконати анулювання продажу інших товарів; після чого продовжити реєстрацію інших товарів або завершити оформлення чека: для чого натиснути спочатку на клавішу <sup>з</sup> символом: "Итог" - на індикаторі появиться загальна вартість покупки (або: "0,00", якщо анульовані всі зареєстровані товари), а далі на цифрових клавішах зліва набрати суму грошей, що отримані від покупця для розрахунку за товари та натиснути на клавішу з символом: "Оплата" для закриття чека.

При використанні *"SAMSUNG ER <sup>250</sup> F" -*необхідно:[1](#page-176-0)

1) *для анулювання повністю останнього з зареєстрованих товарів:* одразу ж після реєстрації цього товару необхідно натиснути клавішу з символом: "VD"("AH"). ЕККА виконає анулювання: на чеку буде надруковано: "Відміна", - назва товару та його вартість зі знаком: (-) "мінус". Після цього потрібно продовжити реєстрацію інших товарів або завершити оформлення чека;

2) *для повного чи часткового анулювання продажу товарів з запрограмованими параметрами:* після здійснення реєстрації будь-якого товару в межах чека, або після натискання клавіші: "SUBTOTAL" ("ПС") необхідно спочатку натиснути на клавішу з символом: "С", потім набрати на цифрових клавішах зліва ту кількість товару, яку необхідно анулювати (у тому випадку, коли кількість цього товару - це число <sup>з</sup> дрібними одиницями, то в якості десяткової коми необхідно використати клавішу: "00" (".")), далі натиснути на клавішу: "Х/ЧАС"("Х/ТМ"). Використавши цифрові клавіші

<span id="page-176-0"></span><sup>1</sup> Експлуатаційна документація на ЕККА: - Электронный регистрирующий аппарат "SAMSUNG ER 25OF." Техническое описание и инструкция по эксплуатации.

### **ЧЛ Фіскальні технології реєстрації розрахунків**

зліва, ввести числове значення коду товару, який потрібно анулювати; потім натиснути клавішу з символом: "AHyjI."("VD"), і тільки після цього натиснути на клавішу: "КОД TOB."("PLU"). ЕККА виконає анулювання і якщо є в тому необхідність, то в аналогічній послідовності, розпочинаючи з натискання клавіші: "С", потрібно виконати анулювання продажу інших товарів, після чого потрібно продовжити реєстрацію інших товарів, або завершити оформлення чека;

3) для повного чи часткового анулювання продажу товарів з *незапрограмованою ціною та назвою* необхідно: після здійснення реєстрації будь-якого товару в межах чека, або натискання клавіші з символом: "IIC"("SUBTOTAL"), натиснути спочатку на клавішу з символом: "С". На цифрових клавішах зліва набрати ту кількість товару, яку необхідно анулювати (однієї ціни), далі натиснути на клавішу з символом: "Х/ЧАС"("Х/ТМ"), ввести ціну товару, який потрібно анулювати; після чого послідовно натиснути на клавішу з символом: "AH"("VD") та на одну з клавіш відділу (цифри на клавіатурі справа: <sup>1</sup> - 8) - <sup>в</sup> залежності від того, чи обкладається продаж товару ПДВ, чи ні. ЕККА виконає анулювання і якщо є в тому необхідність, то в аналогічній послідовності, розпочинаючи з натискання клавіші: "С", потрібно виконати анулювання продажу інших товарів; після чого потрібно продовжити реєстрацію товарів або завершити оформлення чека.

Слід зазначити, що внаслідок недосконалості конструкції (програмного забезпечення) на ЕККА даної моделі неможливо виконати анулювання такої кількості товарів, яка менша 0,1 (наприклад, 85 грамів, 8 сантиметрів, тощо), за винятком анулювання останнього з зареєстрованих товарів. Незважаючи на те, що на клавіатурі кількість товару, який потрібно анулювати набирається правильно (наприклад: 2 кг. 385 гр.; З м. 8 см.), фактично анулюється і вказується на чекові інше число (в даному випадку 2кг. 300 гр., З м.). При виникненні такої ситуації, щоб не виникали розбіжності між сумою зареєстрованих та анульованих товарів, можна порекомендувати

179

### Фессильно технологий поестраний развитучной

виконати анулювання різниці між сумою зареєстрованих і сумою анульованих товарів.

Так наприклад, якщо було зареєстровано 2 кг. 385 гр. товару по ціні 10 грн. 00 коп. за <sup>1</sup> кг, на суму 23 грн. 85 коп. і необхідно анулювати всю цю кількість, то після натискання клавіші з символом: "С" на цифрових клавішах зліва набирається 2 кг. 385 гр., потім код (або ціна цього товару); <sup>і</sup> послідовно натискаються клавіші: "AH"("VD") та "КОД TOB."("PLU"), або клавіша відповідного відділу. На індикаторі ЕККА та на чеку буде інформація, що анульовано товару тільки на суму 23 грн. 00 коп. Різниця між сумою зареєстрованого та анульованого товару складає 85 коп. Ось цю різницю в сумі і необхідно анулювати після анулювання кількості. Тобто потрібно після виконаного анулювання натиснути спочатку на клавішу з символом: "С", потім набрати на цифрових клавішах зліва 85 коп.; далі натиснути клавішу з символом: "AH"("VD") і тільки після цього натиснути на клавішу відповідного відділу - <sup>в</sup> залежності від того, чи оподатковується продаж даного товару ПДВ, чи ні. Так необхідно поступати як при анулюванні запрограмованих товарів, так і товарів з незапрограмованими параметрами. Після анулювання необхідно продовжити реєстрацію інших товарів або завершити оформлення чека.

При використанні *"МІНІ 600 ME"* необхідно:<sup>1</sup>

1) *для анулювання повністю останнього зареєстрованого товару з запрограмованими або незапрограмованими параметрами'.* - одразу <sup>ж</sup> після виконання реєстрації товару (натискання клавіші з символом: "Код тов.", або клавіші відповідного відділу) - потрібно натиснути на клавішу <sup>з</sup> символом: "АН", внаслідок чого відбудеться анулювання продажу: на чеку буде надрукована інформація: "Відмова", назва, кількість та ціна товару і сума зі знаком *(-)"мінус".* Після цього потрібно продовжити реєстрацію інших товарів або завершити оформлення чека;

<sup>&</sup>lt;sup>1</sup> Експлуатаційна документація на ЕККА: - Электронный регистрирующий аппарат "МІНІ 600МЕ." Техническое описание и инструкция по эксплуатации.

### Фёскальні технології ресстрації разрахутиля

2) *для анулювання продажу будь-якого ^запрограмованого товару повністю чи частково: -* після реєстрації товару (чи після натискання клавіші з символом: "ПС") необхідно натиснути на клавішу з символом: "—*" (мінус).* Виконавши це, набрати на цифрових клавішах зліва спочатку кількість товару (однієї ціни), яку потрібно анулювати і натиснути на клавішу з символом: "X"; потім знову на цифрових клавішах зліва набрати ціну товару, який необхідно анулювати (ціну набирати без "крапки") та натиснути клавішу того номера відділу, до якого відноситься цей товар (в залежності від того, обкладається продаж даного товару ПДВ чи ні). ЕККА виконає анулювання реєстрації: на індикаторі буде сума анульованого товару зі знаком: *" (мінус),* а на чеку буде надруковано: "Відмова", кількість, ціна анульованого товару і сума зі знаком: "—" *(мінус).*

При необхідності, в аналогічній послідовності, розпочинаючи з натискання клавіші зі знаком: "—", потрібно виконати анулювання продажу інших товарів, після чого продовжити реєстрацію інших товарів або завершити оформлення чека[.](#page-179-0)

3) *для повного чи часткового анулювання продажу товарів з запрограмованими параметрами* необхідно: після здійснення реєстрації товару (чи після натискання клавіші з символом: "ПС") натиснути на клавішу з символом: *"—" (мінус),* використовуючи цифрові клавіші зліва набрати кількість товару (одного коду), який потрібно анулювати і натиснути на клавішу з символом: "X": після чого знову на цифрових клавішах зліва набрати числове значення коду того товару, який необхідно анулювати <sup>і</sup> натиснути на клавішу з символом: "Код тов.". ЕККА виконає анулювання реєстрації - на індикаторі буде сума анульованого товару зі знаком: "—" *(мінус),* а на чеку буде надруковано: "Відмова", кількість, ціна, назва анульованого товару і сума зі знаком: "—*" (мінус).*

<span id="page-179-0"></span><sup>&</sup>lt;sup>1</sup> Галин Б.О., Солтис В.П. Фіскальні технології реєстрації розрахунків: Навчально-методичний посібник. Тернопіль, 2005р. - 282с.
## рескизны технологичествия, розвахумки

При необхідності, в аналогічній послідовності, розпочинаючи з натискання клавіші: "-", потрібно виконати анулювання продажу інших товарів, після чого продовжити реєстрацію інших товарів або завершити оформлення чека.

При роботі на інших моделях ЕККА блокування відбувається ще при спробі анулювання, якщо результат буде зі знаком: "—" *(мінус).* А тому, під час виконання операцій анулювання необхідно бути дуже уважним і перед закриттям чека перевіряти остаточний результат: перед натисканням клавіші: "Оплата" натиснути клавішу: "ПС" і якщо на індикаторі буде сума зі знаком мінус, то по чековій стрічці перевірити - де допущена помилка та виправити її.

# **5.4 Порядок здійснення та послідовність виконання операцій при поверненні покупок**

Реєстрація видачі коштів у разі повернення товару (відмови від послуги, прийняття цінностей під заставу, виплати виграшів у державні лотереї та в інших випадках) або відміна помилково проведеної через РРО суми розрахунку здійснюється шляхом реєстрації від'ємної суми тільки у випадку забезпечення алгоритмом роботи РРО окремого накопичення у фіскальній пам'яті від'ємних сум розрахунків. Якщо реєстратор розрахункових операцій не забезпечує такого накопичення, то дозволяється реєструвати видачу коштів (відміну помилкової суми) за допомогою операції *"службова видача".* Забороняється реєструвати через РРО від'ємні суми з використанням операції "СТОРНО".

Якщо сума коштів, виданих *при поверненні товару* або *рекомпенсації* раніше оплаченої послуги, *перевищує 5 неоподатковуванихмінімумів доходів громадян* (85 грн.), то матеріально відповідальна особа господарської одиниці або особа, яка безпосередньо здійснює розрахунки, повинна скласти *Акт "Про реєстрацію в РРО неправильно (помилково) визначеної суми продажу (наданої послуги) товарів".*

В акті необхідно зазначити:

- дані документа, що засвідчує особу покупця, який повертає товар (відмовляється від послуги);

- відомості про товар (послугу);

- суму виданих коштів;

- номер, дату <sup>і</sup> час видачі розрахункового документа, що підтверджує купівлю товару (отримання послуги).

Таким чином, згідно з новими правилами оформлення повернення товару покупцю не потрібно писати заяву і повертати касовий чек, досить зазначити в акті його реквізити. Такий порядок дає можливість здійснити повернення за відсутності у покупця касового чека, оскільки його реквізити продубльовані на контрольній стрічці РРО, яка повинна зберігатися у продавця.

Аналогічний акт складається *при відміні помилково проведеної через РРО суми розрахунку,* де вказуються дані про помилкову суму та реквізити розрахункового документа.

Акти про видачу коштів та акти про відміну помилково проведеної через реєстратор суми розрахунку передаються до бухгалтерії СПД та *зберігаються протягом трьох років.* За відсутності в СПД бухгалтерії зазначені акти підклеюються на останній сторінці відповідної Книги обліку розрахункових операцій.

*Примітка:* Слід звернути увагу на те, що суми за помилково вибитими на РРО чеками <sup>у</sup> графах 5-8 КОРО <sup>і</sup> <sup>у</sup> графах 4-7 Звіту про використання РРО (розрахункових книжок) *не відображаються.*

*Виконання операцій зі службової видачі готівки ( за умови помилково визначеної загальної суми продажу' товарів* ) на РРО "ЕРА-101.08" здійснюється в такій послідовності (рис. 5.7):

## **Фіскальні технолоп7гІ8^№ї розрахунків**

а) на цифрових клавішах зліва набрати ту суму готівки, яку необхідно повернути покупцеві. Суму набирати в копійках, клавішу з символом: *(десяткова кома)* не використовувати, тому що касовий апарат даної моделі десяткову кому встановлює автоматично: дві останні цифри - це є копійки;

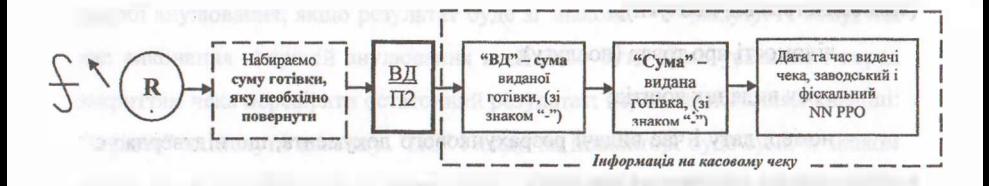

## **Рис. 5.7 Послідовність виконання операцій "Службова видача готівки" (помилково визначена загальна сума продажу товару)"<sup>1</sup>**

б) натиснути на клавішу <sup>з</sup> символом: "ВД/П2"("Е2") - після цього РРО надрукує чек, в якому крім постійної, буде така інформація :"ВД" <sup>і</sup> навпроти - *"сума виданої готівки"^!* знаком "-"), потім "СУМА" <sup>і</sup> знову сума виданої готівки (зі знаком ''мінус"), а також дата та час видачі чека, заводський і фіскальний номери реєстратора розрахункових операцій.

При використанні РРО *"SILEX 7004"* необхідно:<sup>2</sup>

• на цифрових клавішах зліва набрати суму, яку необхідно повернути в такій послідовності: спочатку набрати суму гривень (якщо сума менше однієї гривні, то набрати: "0"), натиснути клавішу з символом: *(десяткова крапка)* і потім набрати суму копійок;

• натиснути на клавішу з символом: "ФУНКЦИЯ";

для завершення виконання операції - натиснути на клавішу з символом: "ВНОС/ВЫДАЧА", після чого ЕККА надрукує чек в якому після

<sup>1</sup> Галин Б.О., Солтис В.П. Фіскальні технології реєстрації розрахунків: Навчально-методичний посібник. - Тернопіль: ТАЙП, 2005р. -282с.

Експлуатаційна документація на ЕККА: - Электронный регистрирующий аппарат "SILEX 7004." Техническое описание и инструкция по эксплуатации

## Фіскальні технології росстранії возрахунька

кліше (верхньої частини чека з постійною інформацією) буде вказано: "Видача грошей" <sup>і</sup> сума виданої готівки, а також порядковий номер чека, дата і час його видачі, заводський і фіскальний номери касового апарату.

При використанні: "SAMSUNG ER 250 F", необхідно:<sup>1</sup>

• на цифрових клавішах зліва набрати суму готівки, яку необхідно повернути покупцеві. Суму набирати в копійках, тому що при наборі ціни ЕККА автоматично встановлює на індикаторі десяткову крапку: дві останні з набраних цифр,- це <sup>є</sup> копійки;

• натиснути клавішу з символом: "ВД"("РО"), після цього ЕККА надрукує чек, в якому крім постійної, буде така інформація: "Виплачено" і навпроти сума службове виданої готівки зі знаком: "—*"(мінус),* а також дата і час видачі чека, заводський і фіскальний номери ЕККА.

При використанні "МІНІ 600 МЕ", необхідно:<sup>2</sup>

• натиснути на клавішу з символом: *"—"(мінус),* на індикаторі з'явиться символ: "—

• на цифрових клавішах зліва набрати суму готівки, яку необхідно повернути покупцеві. Суму набирати в копійках, клавішу з символом: *(десяткова крапка)* використовувати не потрібно;

• натиснути на клавішу з символом: "ОПЛАТА", після цього ЕККА надрукує чек, в якому крім постійної, буде така інформація: "Видано гот." і сума виданої готівки, а також дата та час видачі чека, заводський і фіскальний номери ЕККА.

На цьому виконання операцій зі "Службової видачі готівки" (помилково визначеної загальної суми продажу товарів, робіт (послуг) на електронних контрольно-касових апаратах, вищевказаних моделей вважається завершеними.

<sup>1</sup> Експлуатаційна документація на ЕККА: - Электронный регистрирующий аппарат "SAMSUNG ER 250F." Техническое описание и инструкция по эксплуатации.

<span id="page-183-0"></span>Експлуатаційна документація на ЕККА: - Электронный регистрирующий аппарат "МІНІ 600МЕ." Техническое описание и инструкция по эксплуатации.

## **5.5 Особливості застосування РРО при встановленні торгової націнки**

Для "завоювання" клієнтів та збільшення обсягів продажів підприємства використовують різні способи: застосування гнучкої системи знижок (святкові, сезонні, бонусні, накопичувальні), гарантійне обслуговування. Мабуть, одним із найбільш дійових прийомів, застосовуваних для досягнення зазначених цілей підприємствами роздрібної торгівлі з продажу продовольчих товарів, є встановлення цілодобового режиму роботи.

У свою чергу, для того щоб окупити додаткові витрати, пов'язані з таким режимом роботи, практикується встановлювати додаткову торгову націнку на деякі види товарів, що продаються в нічний час. Як правило, така націнка встановлюється на алкогольні напої.

Чинне законодавство в галузі ціноутворення надає підприємствам повну свободу при виборі цінової політики. Виняток становлять товари, ціни на які підлягають державному регулюванню.

Питання щодо застосування системи цін та націнок є виключною прерогативою підприємства. Тому, підприємства самостійно вирішують, яку величину торгової націнки необхідно встановити на первісну вартість товару, на яких умовах і кому з покупців надавати знижки, а також мають право приймати рішення про встановлення додаткових націнок у нічний час.

Встановлення додаткових націнок у нічний час має бути оформлено розпорядчим документом - наказом керівника підприємства, <sup>в</sup> якому необхідно зазначити: - час доби, коли діє додаткова націнка; - перелік груп товарів, на які встановлюється додаткова націнка; - розмір додаткової націнки; - працівників підприємства, відповідальних за виконання цього наказу.

## Фіскальні технології реєстрації розрахунків

Для уникнення нарікань із боку покупців та представників контролюючих органів (податкової служби, інспекції з контролю за цінами, Комітету України у справах захисту прав споживачів) рекомендується мати такий документ на торговельній точці. Крім того, інформацію про встановлення додаткових торгових націнок у нічний час (у вигляді оголошення) необхідно розмістити в доступному та видному для покупців місці. Таке оголошення можна розмістити на стенді "Куток покупця (споживача)". Також, тут же. розміщується копія наказу про встановлення додаткових націнок.

*Розглянемо особливості застосування РРО за умови встановлення додаткової торгової націнки в нічний час:[1](#page-185-0)*

*1. Перепрограмування товарів, на які встановлено додаткову націнку, не провадиться.* У цьому випадку реєстрація операції продажу через РРО проводиться в такій послідовності. Спочатку, на клавіатурі реєстратора розрахункових операцій, набирається код запрограмованого найменування та ціни товару, а також кількість товару, після чого — додаткова націнка. Як правило, в цьому випадку за додаткову торгову націнку відповідає певна клавіша (або комбінація клавіш).

У випадку якщо розмір додаткової націнки встановлено не фіксованим, а залежить від асортименту товару (наприклад, на алкогольні напої - 10 %, ковбасні вироби - <sup>3</sup> %), необхідно забезпечити правильну реєстрацію продажу таких товарів із додатковою націнкою відповідного розміру. Для забезпечення такого порядку застосування РРО, торговельній організації необхідно звернутися до сервісного центру.

*2. Здійснюється перепрограмування товарів, на які встановлено додаткову націнку.* У цьому разі весь асортимент товарів, на які встановлено додаткову торгову націнку, підлягає перепрограмуванню. Для цього до фіскальної пам'яті реєстратора за новим кодом вводяться найменування

<span id="page-185-0"></span><sup>1</sup> Галин Б.О., Солтис В.П. Фіскальні технології реєстрації розрахунків: Навчально-методичний посібник. - Тернопіль: ТАЙП, 2005р. -282с.

## **Фіскальні технології реєстрації розрахунків ї ї**

товару та нова ціна товару. У цьому випадку при реєстрації продажу товарів на клавіатурі набираються код товару та його кількість, у результаті чого в касовому чеку буде відображено тільки продажну ціну товару з урахуванням установленої додаткової націнки, тобто касовий чек не міститиме даних про вартість товару без додаткової націнки, розмір та суму такої націнки.

Таким чином, при використанні цього варіанту продаж того ж самого найменування товару реєструється через РРО за різними цінами, що діють залежно від денного або нічного пасу. Це пов'язано з тим, що товари одного найменування, але за різними цінами запрограмовано з різними кодами.

Однак, незважаючи на привабливість цього варіанту, його застосування можливе тільки в тому випадку, якщо технічні можливості касового апарату, встановленого на торговельній точці, дозволяють запрограмувати весь асортимент товарів. У зв'язку з цим на практиці найчастіше застосовується перший варіант.

*3. Ціна товару перебуває у вільному режимі.* При такому варіанті перед початком роботи до пам'яті реєстратора вводяться тільки код товару та його найменування. Ціна на товар попередньо не програмується. При проведенні розрахункової операції на клавіатурі РРО набирається код товару (послуги), його кількість, а також ціна, що діє в певний час доби (денна чи нічна). При застосуванні такого варіанту ціна товару перебуває у вільному режимі.

# **5.6 Методика та особливості здійснення розрахунків у сфері готівкового обігу**

Розглянемо особливості здійснення розрахунків у сфері позабанківського обігу готівки.

*1. Реалізація товарів здійснюється з відстроченою або частковою оплатою:*

## Фіснация (зелянності ресстранті розрахунків)

*а) Реалізація товарів із 100 % відстрочкою платежу:*

*Перший етап.* Продавець реалізує зі складу або через торговельні об'єкти (магазини, кіоски, павільйони тощо) товари, оплату за які відстрочено (рис.5.8).

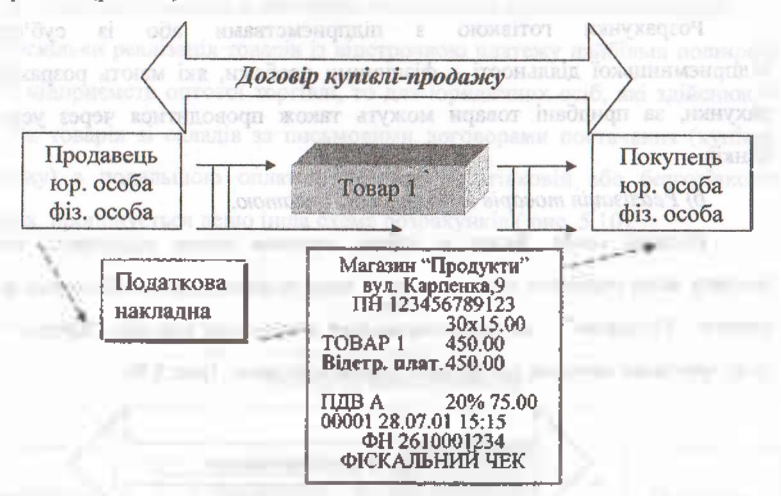

**Рис. 5.8 Схема реалізації товарів із 100% відстрочкою платежу'**

Реєстрація продажу товарів через РРО повинна здійснюватися на повну суму вартості товарів з використанням режиму попереднього програмування найменування, цін товарів та обліку їх кількості.

У касовому чеку зазначається форма оплати: "Відстрочка платежу" незалежно від подальшої форми оплати відпущеного товару. При цьому між продавцем і покупцем укладається договір купівлі-продажу, який оформляється згідно з чинним законодавством, а також видається податкова накладна покупцю на його вимогу.

На *другому етапі* приймання готівки юридичними особами за раніше відпущений товар здійснюється з дотриманням норм п. 2 Положення про ведення касових операцій у національній валюті в Україні,

Галин Б.О., Солтис В.П. Фіскальні технології реєстрації розрахунків: Навчально-методичний посібник. - Тернопіль: ТАЙП, 2005р. - 282с.

## Фіскальні технології реєстрації розрахунків

затвердженого постановою Правління Нацбанку України від 19.02.2001 р. № 72. Фізичні особи приймають готівкові кошти з наступним відображенням надходжень <sup>у</sup> книзі обліку доходів <sup>і</sup> витрат, яку ведуть громадяни - суб'єкти підприємницької діяльності.

Розрахунки готівкою з підприємствами або із суб'єктами підприємницької діяльності - фізичними особами, які мають розрахункові рахунки, за придбані товари можуть також проводитися через установи банків.

*б) Реалізація товарів із частковою оплатою.*

*Перший етап.* Якщо за одним касовим чеком відпущено товари, частину яких оплачено готівкою, то у чеку зазначається комбінована форма оплати: "Готівкою" - *на суму отриманих готівкових коштів,* "Кредит" — *на суму проданих товарів, що будуть оплачені пізніше,* (рис.5.9).

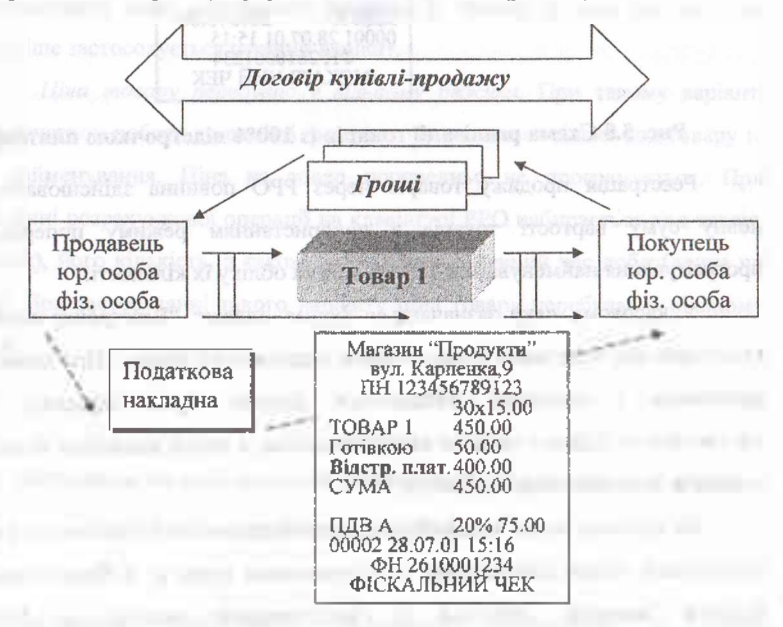

**Рис. 5.9 Схема розрахунків із частковою оплатою за товари**

**(послуги)**

## Фіскальні технології реєстрації розрахунків

<sup>I</sup> la *другому етапі* приймання відстроченого платежу готівкою за раніше відпущений товар здійснюється таким самим чином, як і в попередньому випадку.

## *в) Реалізація товарів із відстрочкою платежу юридичними особами.*

Оскільки реалізація товарів із відстрочкою платежу найбільш поширена серед підприємств оптової торгівлі, то для юридичних осіб, які здійснюють відпуск товарів зі складів за письмовими договорами постачання (купівліпродая^у) з подальшою оплатою товарів у готівковій, або безготівковій формах, пропонується дещо інша схема розрахунків (рис. 5.10).

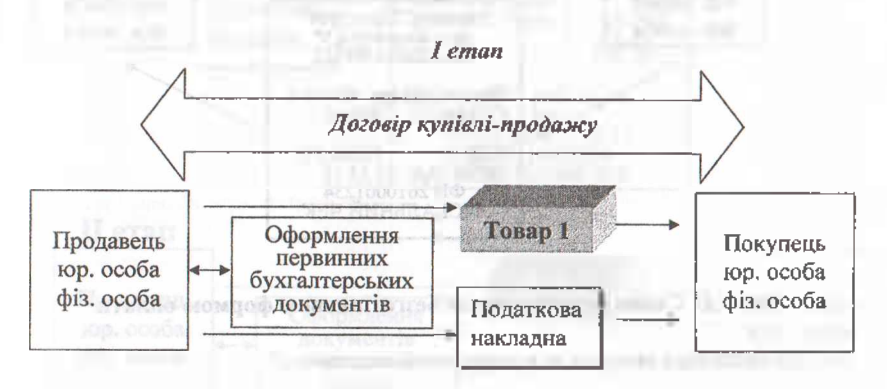

**Рис. 5.10 Схема реалізації товарів за договорами "купівлі-продажу"<sup>1</sup>**

При цьому слід пам'ятати, що юридична особа зобов'язана вести облік товарних запасів та руху товарів відповідно до Закону України від 16.07.99 р. № 996-XIV "Про бухгалтерській облік та фінансову звітність в Україні" з урахуванням національних Положень (стандартів) бухгалтерського обліку.

Крім того, необхідно дотримуватися вимог п. 12 ст. З Закону України "Про застосування реєстраторів розрахункових операцій у сфері торгівлі, громадського харчування та послуг": *облік товару повинен передувати його продажу.*

<sup>1</sup> Галин Б.О., Солтис В.П. Фіскальні технології реєстрації розрахунків: Навчально-методичний посібник. - Тернопіль: ТАЙП, 2005р. -282с.

## **•>; Фіскальні технології реєстрації розрахунків**

При здійсненні оплати за безготівковою формою розрахунків (рис.5.11) необхідно дотримуватися норм постанови Правління Нацбанку України від 02.08.96 р. № 204 "Про затвердження Інструкції "Про безготівкові розрахунки в господарському обороті України".

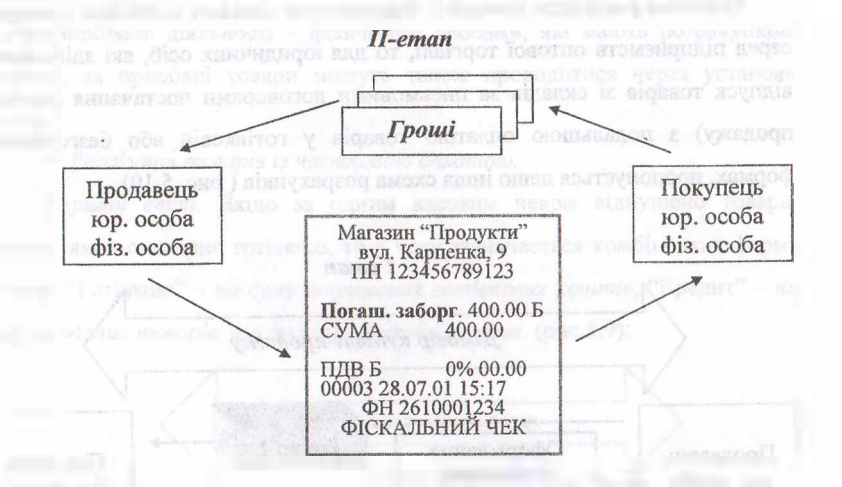

## **Рис.5.11 Схема розрахунків за безготівковою формою оплати<sup>1</sup>**

*2) Реалізація товарів за попередньою оплатою.*

У разі здійснення попередньої оплати товару продавець повинен зареєструвати прийняту суму готівки (або списану з платіжної картки суму у разі розрахунків із використанням такої картки) через РРО (рис.5.12).

При здійсненні попередньої оплати товару на повну вартість продавець повинен зареєструвати прийняту суму через РРО з використанням режиму попереднього програмування найменувань та цін товарів. Якщо попередня оплата здійснюється поетапно, частинами, то суми готівки проводяться через окремий відділ *"Попередня оплата товарів"* зі ставкою податку на додану вартість: <sup>20</sup> % або <sup>0</sup> % - залежно від зазначеного <sup>у</sup> договорі *"купівліпродажу"* виду товару. В касовому чеку при цьому зазначається форма

<sup>1</sup> Галин Б.О., Солтис В.П. Фіскальні технології реєстрації розрахунків: Навчально-методичний посібник. - Тернопіль: ТАЙП, 2005р. - 282с.

оплати ("готівка", або "платіжний чек").

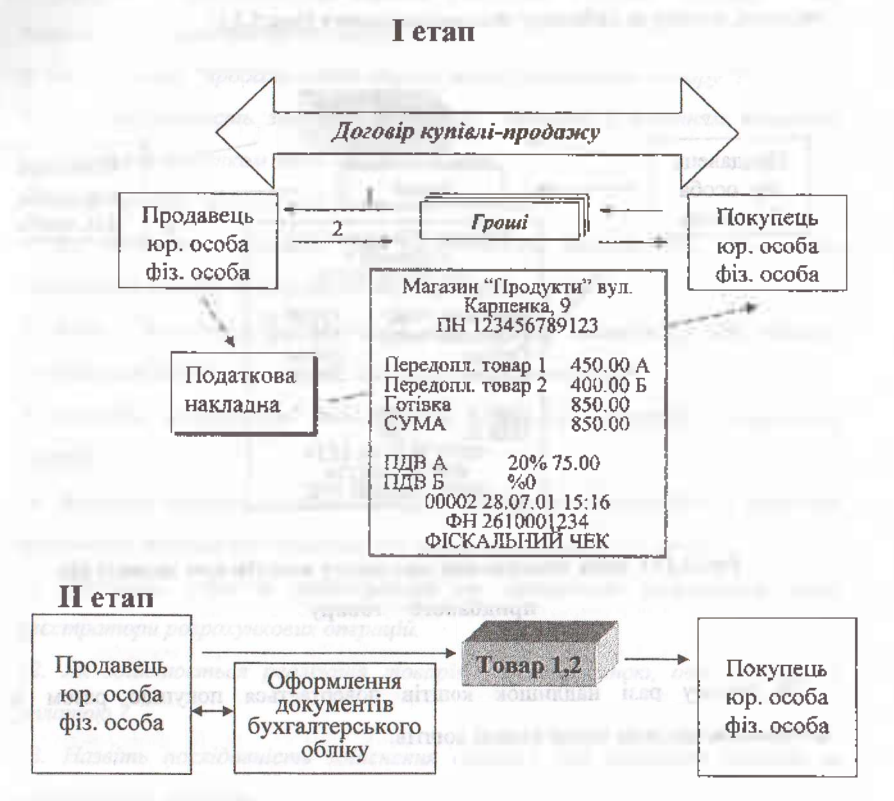

#### **Рис.5.12 Реалізація товарів за умови попередньої оплати<sup>1</sup>**

Відпуск товарів на суму попередньої оплати проводиться з оформленням усіх належних первинних документів бухгалтерського обліку, якщо продавець -

юридична особа. Суб'єкт підприємницької діяльності - фізична особа відображає рух товарів у книзі обліку доходів та витрат.

Існують також такі випадки, коли після попередньої оплати окремих

<sup>1</sup> Галин БО..Солтис В.П. Фіскальні технології реєстрації розрахунків: Навчально-методичний посібник. - Тернопіль: ТАЙП, 2005р. -282с.

товарів покупець відмовляється від них і замовляє інший товар на суму вартості, меншу за здійснену попередню оплату (рис,5.13).

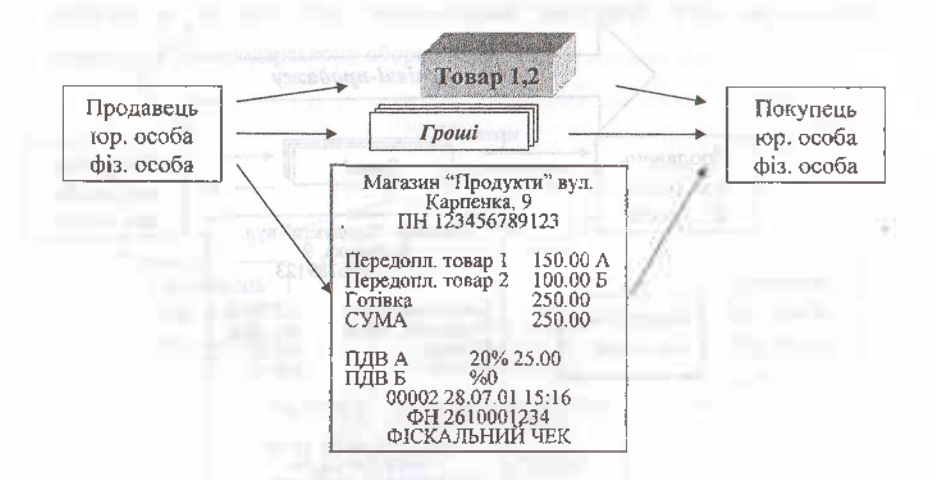

**Рис.5.13 Схема повернення надлишку коштів при відмові від придбаного товару[1](#page-192-0)**

В такому разі надлишок коштів повертається покупцю разом із фіскальним касовим чеком видачі коштів.

#### **Питання для самоконтролю знань та навичок:**

*1. Яким є порядок з підготовки РРО до роботи в режимі "продажу товару"?*

*2. Назвіть особливості та порядок виконання операції "продаж товарів" для РРО.*

<span id="page-192-0"></span><sup>1</sup> Галин Б.О., Солтис В.П. Фіскальні технології реєстрації розрахунків: Навчально-методичний посібник. - Тернопіль: ТАЙП, 2005р. - 282с.

*3. вкажіть особливості та порядок здійснення операції "продаж однієї одиниці ^запрограмованого товару ".*

*4. Як здійснити "продаж однієї одиницізапрограмованого товару "?*

*5. Яка послідовність здійснення операції "продаж з веденням кількості товару та підрахунком здачі"?*

*6. Який порядок "анулюванняреєстрації покупок "?*

**7.** *Як здійснити операцію при необхідності повного або часткового анулювання товару іззапрограмованими параметрами?*

*8. Якою є послідовність виконання операції при частковому або повному анулюванню товару з незапрограмованими параметрами?*

*9. Назвіть особливості та порядок виконання операції "повернення покупок ".*

*10. Вкажіть порядок виконання операцій із застосуванням РРО у випадках повернення покупки споживачем або неправильно вибитого чека?*

*11. Вкажіть порядок застосування та проведення розрахунків через реєстраторирозрахункових операцій.*

*12. Як здійснюється реалізація товарів з відстроченою, або частковою оплатою ?*

*13. Назвіть послідовність здійснення операції при реалізації товарів за попередньою оплатою.*

*14. Як обліковуєтьсярозміннамонета в торгівельній точці ?*

*15. Які особливості застосування РРО за умови встановлення додаткової торгової націнки ?*

## **РОЗДІЛ VI.**

## **ЗВІТИ РЕЄСТРАТОРІВ РОЗРАХУНКОВИХ ОПЕРАЦІЙ**

## **6.1 Необхідність отримання звітів та їх види**

Інформація, яка занесена в пам'ять реєстратора розрахункових операцій, може (і повинна) бути виведена на друк (чекову та контрольну стрічку) з метою її подальшого використання. Необхідність отримання звітів обумовлена вимогами Закону України: "Про застосування реєстраторів розрахункових операцій в сфері торгівлі, громадського харчування та послуг" № 1776-ІП, від 01.06.2000р. і "Порядку реєстрації опломбування та застосування реєстраторів розрахункових операцій за товари (послуги)", затвердженого Наказом ДПА України № 614, від 01.12.2000р.

Згідно вимог цих документів *власник РРО повинен забезпечити:*

• щоденне виконання наприкінці роботи *денного звіту* з обнулениям інформації в оперативній пам'яті та її занесенням до фіскальної пам'яті;

• щоденне *підклеювання денних звітів* у журнал використання РРО, заповнення відповідних його граф.

Потреба отримання (виведення) звітів обумовлена також і технічними можливостями реєстратора РО. Об'єм тієї чи іншої пам'яті в РРО *"ЕРА-101.08"* не безмежний і якщо окремі види звітів не будуть виконані, то подальша робота на реєстраторі розрахункових операцій стане неможливою. Інформація зі звітів може бути використана не тільки для контролю за роботою касирів чи торговельного підприємства, але й для вивчення реалізованого попиту на товари, а також для інших потреб.

Реєстратори розрахункових операцій мають такі *види пам 'яті*

196

#### **Фіскальні технології реєстрації розрахунків .**

(інформація з якої повністю чи частково може бути виведена):

а) *фіскальна* (фінансова);

б) *оперативна* (службова);

в) *програмна.*

Певна частина інформації, яка накопичена за робочий день в оперативній пам'яті касового апарату повинна обов'язково щоденно заноситись в його фіскальну пам'ять.

Процес виведення інформації з тієї чи іншої пам'яті на друк (тобто на чекову та контрольну стрічки) називається *"звітом РРСР'.*

Розрізняють дві групи звітів: *службові* та *фінансові (фіскальні).'*

*"Службові звіти"* як правило, виконуються з *оперативної пам'яті* касового апарату. Вони можуть бути отримані в будь-який момент робочого дня (тобто тоді, коли в них виникає потреба). Виконання цих звітів не призводить.до обнуления інформації в оперативній пам'яті, інформація при їх отриманні не переноситься з оперативної в фіскальну пам'ять РРО.

*"Фіскальні (фінансові) звіти "* виконуються, як з *оперативної пам 'яті — щоденні фіскальні звіти,* так і з *фіскальної пам 'яті — періодичні фіскальні звіти.*

При виконанні щоденних фіскальних звітів інформація, що накопичена за робочий день, виводиться на друк <sup>і</sup> переноситься з оперативної пам'яті в фіскальну *(чорний ящик).* Оперативна пам'ять при цьому обнулюється (очищується).

*Загальний щоденний фіскальний звіт повинен виконуватись один раз в день* (як правило, в кінці робочого дня). Для торговельних підприємств з цілодобовим режимом роботи час отримання щоденного фіскального звіту необхідно погодити з місцевою ДПІ.

При отриманні періодичних фіскальних звітів на друк виводиться інформація за певний період роботи уже не з оперативної, а з фіскальної

Про порядок подання звітності, пов'язаної із застосуванням реєстраторів розрахункових операцій або використанням розрахункових книжок: Наказ ДПА України № 614 від 01 грудня 2000року [Електронний ресурс]. - Режим доступу: http: // zakon. паи. иа.

## **Фіскальні технології реєстрації розрахунків**

пам'яті реєстратора розрахункових операцій.

## **6.2 Порядок отримання службових звітів на РРО**

Службові звіти, як уже відзначалося, можуть бути отримані в будь який момент на протязі робочого дня. Доцільно їх також отримувати в кінці робочого дня перед виконанням фіскального звіту. Аналогічні види службових і фіскальних звітів, отриманих на конкретному екземплярі ЕККА (спочатку службовий, а потім фіскальний) по змісту інформації майже подібні.

У всіх моделей касових апаратів передбачена можливість виконання (отримання) різних службових звітів. Але конкретні різновиди звітів та порядок їх отримання у кожної з моделей РРО мають певні особливості. Спільним є тільки те, що перед тим, як приступити до отримання звіту, необхідно повністю завершити виконання попередньої операції (по продажу чи по програмуванню товарів).

Для отримання *службових звітів з оперативної пам 'яті* РРО моделі "ЕРА-101.08" (рис.6.1), необхідно ключ з символом: "Х" або "П"("Р") перевести з попереднього режиму в режим: "X". На індикаторі касового апарату появиться інформація: "ПІ П2 2" ("Fl F2 2").

Для вибору режиму: *отримання службових звітів з оперативної пам'яті* потрібно натиснути на клавішу з символом: "BH/ni"("Fl"). На індикаторі ЕККА появиться: "------- *" (вісім символів тире).* Це свідчить про те, що необхідно ввести пароль доступу (у тому випадку, коли пароль попередньо не був запрограмований: необхідно вісім раз натиснути на клавішу з цифрою: "1" на клавіатурі зліва), після чого на індикаторі появиться: "00 <sup>1</sup> - 9".

У тому випадку, коли необхідно отримати підряд всі шість перших

звітів, потрібно натиснути на клавішу: "00" *(подвійний нуль).*

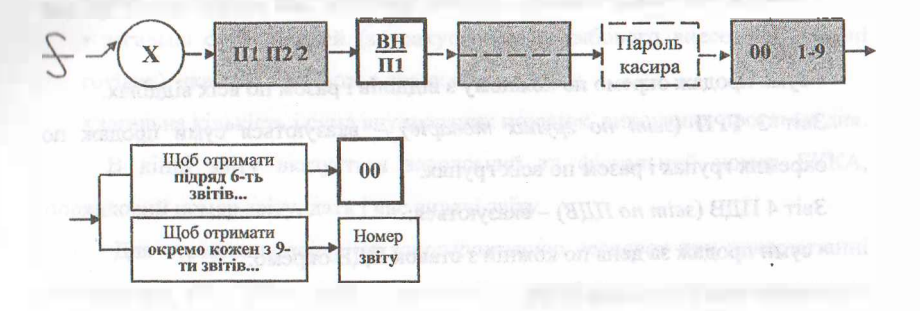

## **Рис. 6.1 Послідовність виконання операцій для "отримання службового звіту з оперативної пам'яті'"**

Для вибору режиму: *отримання службових звітів з оперативної пам'яті* потрібно натиснути на клавішу з символом: "ВН7П1"("Р1"). На індикаторі ЕККА появиться: "--------*" (вісім символів тире).* Це свідчить про те, що необхідно ввести пароль доступу (у тому випадку, коли пароль попередньо не був запрограмований: необхідно вісім раз натиснути на клавішу з цифрою: "1" на клавіатурі зліва), після чого на індикаторі появиться інформація: "00 <sup>1</sup> - 9".

У тому випадку, коли необхідно отримати підряд всі шість перших звітів, потрібно натиснути на клавішу: "00" *(подвійний нуль).*

Окремо кожен з дев'яти звітів можна отримати, натиснувши на відповідну цифрову клавішу від "1" до "9" на клавіатурі зліва.

При натисканні на "00" - реєстратор РО друкує перші шість звітів:

Звіт <sup>1</sup> ТОВ *(звіт по товарах) —* вказуються:

- назви товарів, які були продані протягом дня;
- кількість кожного з проданих за день товарів;
- коди цих товарів і сума продажу (як по кожному з проданих товарів окремо, так і загальна сума проданих запрограмованих товарів).

<sup>1</sup> Галин Б.О., Солтис В.П. Фіскальні технології реєстрації розрахунків: Навчально-методичний посібник. - Тернопіль: ТАЙП, 2005. - 282с.

Звіт <sup>2</sup> ВІД *(звіт по відділах) -* вказуються:

• номери (чи назви) відділів, по яких протягом дня здійснювався продаж товарів;

• сума продаж окремо по кожному з відділів і разом по всіх відділах.

Звіт З ГРП *(звіт по групах товарів) —* вказуються суми продаж по окремих групах і разом по всіх групах.

Звіт <sup>4</sup> ПДВ *(звіт по ПДВ) -* вказуються:

- суми продаж за день по кожній з ставок ПДВ окремо;
- відсоткові (%) ставки ПДВ;
- суми ПДВ по кожній з ставок окремо;
- загальна сума ПДВ за день.

Звіт <sup>5</sup> ОПР *(звіт по касирах)-* вказується:

- номер (чи прізвище) кожного з тих касирів, хто протягом дня працював на даному касовому апараті;
- кількість покупців, яку обслужив кожен з касирів;
- загальна сума продажу по кожному з касирів;
- сума продаж по окремих формах розрахунків (готівкою, кредитними картками, чеками);
- загальна сума продаж кожним касиром;
- суми службового внесення і видачі готівки по кожному з касирів;

• загальна сума грошей (з урахуванням операцій службового внесення і видачі готівки), яку повинен здати кожен касир;

• кількість операцій з анулювання покупок і загальна сума анульованих покупок по кожному з касирів.

Звіт 6 ЗАГ *(загальний звіт)* — вказується:

- загальна кількість виданих чеків;
- загальна сума продажу товарів;
- загальна сума продаж по окремих формах розрахунків;

• кількість операцій по службовому внесенню готівки і загальна сума внесеної готівки;

## **Фіскальні технології реєстрації розрахунків**

• кількість операцій службової видачі готівки і загальна сума службово виданої готівки;

• загальна сума грошей (з урахуванням службового внесення і видачі готівки), яка повинна бути в грошовому ящику;

• загальна кількість і сума анульованих покупок, виконаних протягом дня.

В кінці звіту вказується заводський та фіскальний номер ЕККА, порядковий номер звіту, дата і час видачі звіту.

Для отримання *звіту по запрограмованих товарах* при використанні реєстратора РО "ЕРА-101.08." (рис.6.2), необхідно ключ з символом: "П"("Р") вставити в замок і перевести його з режиму: "EP"("OFF") в режим: "X", внаслідок чого на індикаторі ЕККА появиться інформація такого змісту: "ПІ П2 2" ("Fl F2 2").

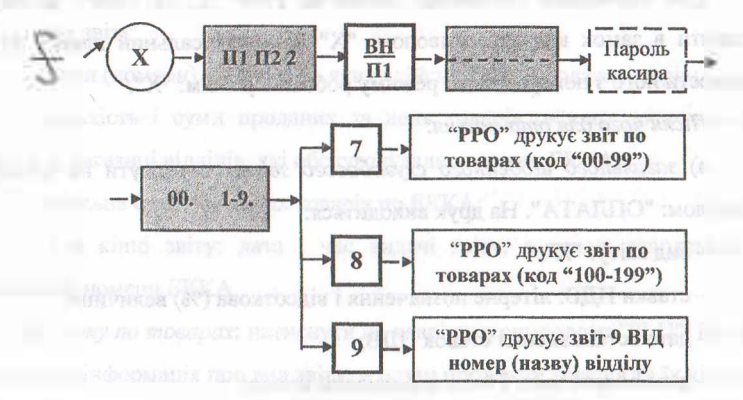

## **Рис. 6.2 Послідовність виконання операцій для "отримання звіту по запрограмованих товарах"<sup>1</sup>**

Після цього потрібно натиснути на клавішу з символом: "ВН/Ш"("Е1") і на індикаторі появляться *"вісім символів тире".* Це свідчить про те, що необхідно ввести пароль касира. У тому випадку, коли конкретний пароль касира попередньо не був запрограмований, то необхідно набрати універсальний для цього режиму пароль: на цифрових клавішах зліва вісім

<sup>1</sup> Галин Б.О., Солтис В.П. Фіскальні технології реєстрації розрахунків: Навч.-метод. пос.: Тернопіль; ТАЙН, 2005. - 282с.

раз натиснути цифру з символом: "1". Тире з індикатора ЕККА зникнуть і появиться така інформація: "00 <sup>1</sup> -9".

Пересвідчившись у правильності інформації, потрібно натиснути на цифрових клавішах зліва спочатку клавішу з цифрою: "7", внаслідок чого ЕККА видає: "Звіт <sup>7</sup> ТОВ" - <sup>в</sup> якому вказуються коди товарів: від "00" до "99"; - групи ПДВ по кожному <sup>з</sup> запрограмованих товарів, назви та ціни цих товарів. При натисканні клавіші <sup>з</sup> цифрою: "8" ЕККА видає: "Звіт <sup>8</sup> ТОВ" - <sup>в</sup> якому вказуються коди товарів: від "100" до "199", групи ПДВ по кожному <sup>з</sup> запрограмованих товарів; - назви та ціни цих товарів.

При натисканні клавіші <sup>з</sup> цифрою: "9" ЕККА видає: "Звіт <sup>9</sup> ВІД" - <sup>в</sup> якому вказуються номера (чи назви) відділів (з "1" по "14") <sup>і</sup> суми продаж по кожному з цих відділів.

Для отримання *службових звітів* на РРО *"SILEX 7004",* необхідно: вставити в замок ключ з символом: "X" чи універсальний ключ: "SUF" <sup>і</sup> перевести його з попереднього режиму роботи в режим: "X".

*Після чого для отримання:*

а) *загального щоденного службового звіту:* натиснути на клавішу з символом: "ОПЛАТА". На друк виводиться:

- вид звіту: "X";

- ставки ПДВ: літерне позначення <sup>і</sup> відсоткова (%) величина;

-дата встановлення ставок ПДВ;

- дата видачі звіту <sup>і</sup> його порядковий номер;

- суми ПДВ від проданих за день товарів по кожній ставці окремо;

- сума проданих товарів, що обкладається ПДВ;

- кількість виданих чеків;

- <sup>в</sup> розділі: *"Фінансовий звіт" —* кількість чеків та сума проданих товарів;

- кількість операцій по анулюванню продажу товарів та загальна сума анульованих продаж;

- кількість операцій по службовому внесенню готівки та загальна сума

#### $\mathbf{r}$ кальні тезипли $\mathbf{r}$ ів

службове внесеної готівки;

- кількість операцій зі службової видачі готівки <sup>і</sup> загальна сума службове виданої готівки;

- кількість операцій та суми по розрахунках за придбані товари кредитними картками і чеками (якщо такі операції проводились);

-залишок готівки, який повинен бути <sup>в</sup> касі;

- номери касирів, які працювали на протязі дня на даній касі,

- сума продаж по кожному касиру та задишку готівки по кожному <sup>з</sup> касирів;

- <sup>в</sup> кінці звіту вказується дата <sup>і</sup> час видачі звіту, <sup>а</sup> також заводський та фіскальний номери ЕККА.

б) *звіту по відділах-,* послідовно натиснути на клавіші з символами: "ФУНКЦИЯ" і "PLU". На друк виводиться інформація про:

- вид звіту;

- назви (номери) відділів, по яких здійснювався продаж товарів;

- кількість <sup>і</sup> суми проданих за день товарів окремо по кожному <sup>з</sup> наявних в магазині відділів, які обслуговувались даним ЕККА;

-загальна сума проданих товарів по ЕККА;

- <sup>а</sup> <sup>в</sup> кінці звіту: дата <sup>і</sup> час видачі звіту, <sup>а</sup> також заводський та фіскальний номери ЕККА.

в) *звіту по товарах*: натиснути на клавішу з символом: "PLU". На друк виводиться інформація про вид звіту; - назви проданих товарів та їх кількість (по кожній назві окремо); - суми продаж по кожному товару окремо <sup>і</sup> загальна сума проданих за день товарів; <sup>а</sup> <sup>в</sup> кінці звіту - інформація, аналогічна попереднім звітам;

г) *звіту* про *залишки товарів:* натиснути клавішу з символом: "ИТОГ". На друк виводиться інформація про: вид звіту; — назви товарів, їх коди та кількість по кожному товару окремо; — закінчення звіту аналогічне попереднім.

д) *звіту по касирах:* послідовно натиснути на клавіші з символами:

203

"ФУНКЦИЯ" і "ЧЕК/КРЕДИТ". На друк виводиться інформація про:

-кількість виданих чеків кожним касиром;

-загальну суму проданих кожним касиром товарів;

- кількість операцій по анулюванню продаж товарів <sup>і</sup> загальну суму анульованих продаж по кожному касиру;

- кількість операцій по службовому внесенню <sup>і</sup> видачі готівки <sup>і</sup> загальну суму службове внесеної і виданої готівки по кожному касиру;

. - кількість операцій оплат чеками <sup>і</sup> кредитними картками <sup>і</sup> сумах по цих видах оплат по кожному з касирів (якщо такі операції проводились), а також про залишок готівки за кожним з касирів. Закінчення звіту аналогічне попереднім.

Для отримання *службових звітів -* із використанням РРО *"SAMSUNG ER 250 F",* необхідно: вставити *в* замок ключ з символом: "ОР", або універсальний ключ: "Р" і перевести його з попереднього режиму роботи в режим: "X".

Після чого, для отримання *службових звітів з оперативної пам 'яті:*

а) *щоденного загального звіту:* натиснути на клавішу з символом: "ОПЛАТА''С'АМТ/TEND"). В звіті вказується:

- вид звіту (X) та його номер;

- номер (або назва) кожного відділу, по якому на протязі дня виконувався продаж товарів;

- кількість проданих по кожному відділу товарів та їх загальна сума;

- кількість виконаних операцій по анулюванню продажу товарів та загальна сума анульованих продаж;

- кількість виконаних операцій по службовому внесенню готівки та загальна сума службове внесеної готівки;

- кількість операцій зі службової видачі готівки та загальна сума службове виданої за день готівки;

-залишок готівки, який повинен знаходитись <sup>в</sup> касі;

- кількість виданих покупцям чеків.

## І '\*Й **Фіскальні технології реєстрації розрахунків**

В кінці звіту під рядком символів: (\*\*\*\*\*\*\*\*\*\*) вказується загальний (з моменту фіскалізації ЕККА) підсумок ПДВ, та загальна сума проданих товарів, також з моменту фіскалізації; - дата і час отримання звіту; заводський та фіскальний номери ЕККА;

б) *періодичного звіту:* натиснути на клавішу з символом: "КРД"("СНАКОЕ")- В звіті вказується:

- вид звіту (РХ);

- кількість та сума проданих окремо по кожному <sup>з</sup> відділів товарів <sup>з</sup> моменту фіскалізації ЕККА;

-загальна сума товарів, продаж яких підлягає оподаткуванню ПДВ;

-діюча ставка ПДВ <sup>і</sup> зальна сума ПДВ <sup>з</sup> моменту фіскалізації;

- загальна сума проданих товарів, продаж яких не оподатковується ПДВ;

- загальна кількість операцій (з моменту фіскалізації) по анулюванню продажу товарів і сума анульованих продаж (з символом: ");

-загальна сума проданих товарів <sup>з</sup> моменту фіскалізації ЕККА;

- загальна кількість покупок, розрахунок за які проводився готівкою <sup>і</sup> сума готівки;

- загальна кількість покупок, розрахунок за які виконувався чеками та сума по чеках (якщо Такі операції виконувались);

-загальна кількість виданих покупцям касових чеків.

В кінці звіту, під рядком символів: (\*\*\*\*\*\*\*\*\*\*) вказується загальний підсумок ПДВ та сума проданих товарів з моменту фіскалізації ЕККА, а також дата та час видачі звіту, заводський та фіскальний номери касового апарату.

в) *звіту по годинах:* натиснути на клавішу з символом: "Х/ЧАС" ("Х/ТМ"). В звіті вказується вид:

 $-$ звіту  $(X)$  та його номер;

- загальні підсумки виданих чеків та продажу товарів (з моменту фіскалізацїї ЕККА) по годинах роботи.

205

## льні технології весстранії подпитувным

В кінці звіту, під рядком символів: (\*\*\*\*\*\*\*\*\*\*\*) вказується загальна кількість виданих чеків та сума проданих товарів з моменту фіскалізації касового апарату; - дата та час видачі звіту, а також заводський та фіскальний номери ЕККА;

г) *звіту по товарах:* натиснути на клавішу з символом: "КОД TOB."("PLU"). В звіті вказується:

 $-$  назва звіту  $(X)$  та його номер;

**CACOCACACACAC** 

- найменування проданих на протязі дня товарів, їх кількість, ціна кожного з них;

- приналежність до відділу;

- сума продажу за день по кожному найменуванню товару.

В кінці цього звіту, під рядком символів: (\*\*\*\*\*\*\*\*\*\*) вказується загальна кількість та сума проданих за день товарів; - дата та час видачі звіту, а також заводський та фіскальний номери ЕККА.

Для отримання *"службових звітів з фіскальної пам 'яті":*

а) *останнього фіскального звіту:* натиснути на клавішу з символом: (#) ("#/NS");

б) *фіскального звіту за період:* спочатку набрати на цифрових клавішах зліва номер початкового звіту, розпочинаючи з якого, необхідно виконати цей звіт (щоденно нумерація фіскальних звітів збільшується на одиницю, номер фіскального звіту проставляється в Журналі використання ЕККА в графі № 2), далі натиснути на клавішу з символом: " # " ("&/NS"), потім знову на цифрових клавішах зліва набрати номер останнього звіту (по який потрібно виконати звіт) і на завершення операції, знову натиснути клавішу з символом: " # " ("#/NS") -після чого ЕККА роздрукує звіт.

Для отримання *службових звітів* на ЕККА *"МІНІ 600 ME"* необхідно завершити виконання попередньої операції, після чого для отримання:

а) *загального поточного денного звіту,* на цифрових клавішах зліва набрати код звіту: "101", натиснути клавішу з символом: "ПС", внаслідок чого на індикаторі появиться: "?" - це свідчить про те, що необхідно ввести

206

#### **"Ж. Ф\*каль«і технології реееіраццрМ^нків .ДМ**

сервісний код. Щоб його ввести, знову на цифрових клавішах зліва потрібно набрати: "12321" та натиснути клавішу: "ПС" і ЕККА надрукує звіт. В ньому вказується:

- вид звіту: "Х"(звни *денний);*

- сума зареєстрованих (разом <sup>з</sup> анульованими) за день товарів: рядок "Денна сума";

-загальна сума анульованих за день продаж товарів;

-загальна сума проданих за день товарів: рядок "Сума продаж";

- сума оплат за продані товари: *готівкою, чеками, інші:* кількість таких оплат та загальна сума по кожному виду оплати окремо;

- кількість операцій по службовому внесенню та видачі готівки;

-загальна сума службове внесеної та виданої готівки;

- залишок готівки <sup>в</sup> касі на кінець робочого дня (на момент отримання звіту);

- літерні позначення та % ставки ПДВ;

- сума продаж, яка обкладається ПДВ;

- сума ПДВ від проданих за день товарів;

-загальна неоподатковувана сума;

-загальна сума проданих за день товарів;

- кількість виданих чеків (включаючи нульові чеки <sup>і</sup> чеки службового внесення <sup>і</sup> видачі готівки);

- номер звіту;

- загальна сума <sup>в</sup> фіскальній пам'яті (разом <sup>з</sup> сумою анульованих продаж), розпочинаючи з моменту фіскалізації ЕККА;

-загальна сума анульованих продаж <sup>з</sup> моменту фіскалізації;

-загальна сума фактично проданих товарів від дня фіскалізації касового апарату (тобто за мінусом анульованих продаж).

В кінці звіту вказується: дата і час видачі звіту, а також заводський та фіскальний номери ЕККА.

б) *поточного звіту за відділами,* набрати код звіту: "102", натиснути

#### SMASCH (POACH politik znicipnicyjsk

клавішу: "ПС", набрати сервісний код: "12321" та знову натиснути клавішу: "ПС". ЕККА надрукує звіт, в якому вказується вид і назва звіту: "X" звіт по відділах; - номер, назва і група ПДВ кожного відділу; - кількість та сума проданих по кожному відділу товарів; - загальна сума проданих товарів; - в кінці звіту: - дата, час видачі звіту, заводський <sup>і</sup> фіскальний номер;

в) *поточного звіту за товарами: -* набрати код звіту: "ПЗ", натиснути клавішу: "ПС". Набрати сервісний код: "12321" та знову натиснути клавішу: "ПС". Після цього на індикаторі ЕККА появиться запит: "З ART ?" - потрібно ввести значення того коду товару, з якого необхідно розпочати виконання звіту, та натиснути на клавішу: "ПС", і на індикаторі появиться новий запит: "ПО ART 7" - потрібно ввести значення того коду товару, по який необхідно виконати звіт; і знову натиснути на клавішу: "ПС". ЕККА надрукує звіт, в якому вказується:

- вид <sup>і</sup> назва звіту: "X" звіт по артикулах:

- коди та назви тих товарів, які на протязі дня були продані через даний касовий апарат;

-до якого відділу відноситься кожен <sup>з</sup> товарів;

- яка група ПДВ встановлена для кожного товару;

- ціна;

- товарна наявність (залишок кожного товару);

- кількісний продаж (тобто продаж <sup>в</sup> натуральному вираженні: шт., кг., м., тощо);

- сума продажу: - по кожному товару окремо і загальна сума проданих за день товарів. <sup>В</sup> кінці звіту -інформація аналогічна, як <sup>і</sup> <sup>в</sup> попередніх звітах.

г) *поточного звіту по зареєстрованих касирах:* набрати код звіту: "105", натиснути на клавішу: "ПС" - на індикаторі ЕККА появиться: "?" - це свідчить про те, що необхідно на цифрових клавішах зліва набрати сервісний код: "12321": після чого знову натиснути на клавішу: "ПС".

В звіті, який видасть ЕККА, вказується:

- вид <sup>і</sup> назва звіту: "X" звіт касира (номер <sup>і</sup> прізвище зареєстрованого

касира);

- <sup>в</sup> рядку: "ДЕННА СУМА" вказується загальна сума (з урахуванням анульованих) покупок, які зареєстровані даним касиром;

- <sup>в</sup> рядку: "ЗАГАЛЬНА СУМА" вказується сума фактично проданих товарів (тобто за мінусом анульованих);

- <sup>в</sup> рядку: "АВАНС ГОТІВКИ" вказується сума службового внесення готівки;

- <sup>в</sup> рядку: "ВИДАНО ГОТІВКИ" - сума службової видачі готівки;

- <sup>в</sup> рядку: "ГОТІВКОЮ" залишок неінкасованої готівки за даним касиром на кінець робочого дня. <sup>В</sup> кінці звіту -інформація аналогічна, як <sup>і</sup> <sup>в</sup> попередніх звітах.

У тому випадку, коли протягом робочого дня на ЕККА працював не один касир, а декілька, то після отримання звіту по зареєстрованому на даний момент касиру, необхідно виконати перереєстрацію касира: для чого набрати цифру "0" і натиснути на клавішу з символом: "ПС": після чого виконати реєстрацію іншого касира: набрати його номер та натиснути на клавішу з символом: "ПС", і в аналогічній послідовності, розпочинаючи з введення коду звіту, отримати звіт по іншому касиру.

д) *звіту по годинах роботи:* набрати код звіту: "106" і натиснути клавішу: "ПС". На індикаторі ЕККА появиться символ: "?". На цифрових клавішах зліва потрібно набрати сервісний код: "12321" і знову натиснути клавішу: "ПС". ЕККА виконає звіт, в якому вказується вид і назва звіту: "X" звіт по годинах: - погодинні інтервали роботи ЕККА; - по кожному погодинному інтервалу окремо: - суми проданих товарів, - кількість виданих чеків і % питома вага від загальної суми проданих за день товарів. В кінці звіту -інформація, аналогічна попереднім звітам.

# **6.3 Особливості отримання фіскальних (фінансових) звітів. Звіти з фіскальної пам'яті**

На відміну від службових, *фіскальні звіти* отримуються всього один раз за робочий день і як правило в кінці робочого дня. Кожна з моделей реєстратора розрахункових операцій дозволяє отримувати різні види фіскальних звітів, але порядок їх отримання (тобто послідовність виконання тих чи інших операцій) має певні особливості, які доцільно розглянути більш детально.

1. Для отримання *щоденного фіскального звіту* на касовому апараті: "ЕРА-101.08." (рис.6.3), необхідно: ключ з символом: "Z", або універсальний ключ: "П"("Р") перевести з попереднього режиму роботи в режим: "Z", внаслідок чого на індикаторі появиться: "- - - - - - - <sup>-</sup> (вісім знаків *тире*).

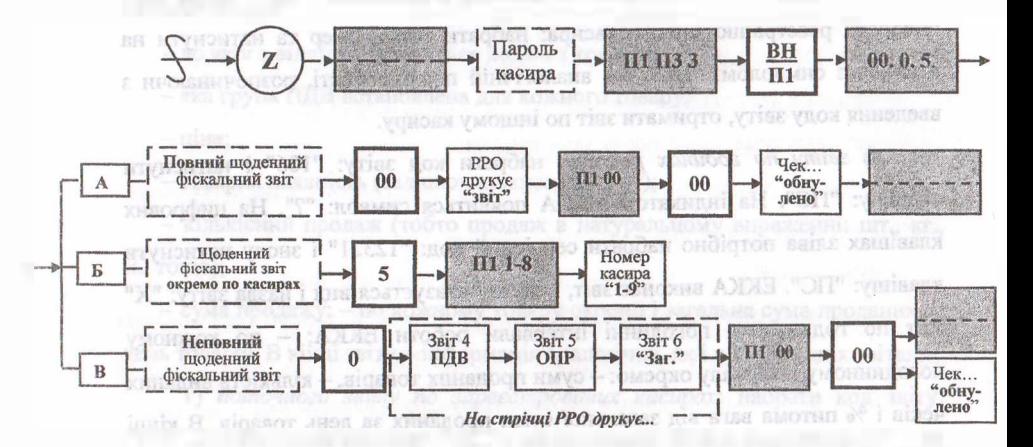

## **Рис. 6.3 Послідовність виконання операцій для отримання "щоденного фіскального звіту"**

Це свідчить про те, що необхідно ввести пароль доступу, якщо він був попередньо запрограмований, або вісім раз натиснути цифру: "9", яка розташована на клавіатурі зліва. На індикаторі появиться: "ПІ ПЗ 3"("F <sup>1</sup> F З

#### іскальні технології реєстрації розрахунків

З"), — необхідно натиснути на клавішу з символом: "BH/ni"("Fl"), внаслідок цього на індикаторі ЕККА появиться інформація: "00.0. 5."

а) для отримання *повного щоденного фіскального звіту* необхідно натиснути на клавішу: *"W(подвійний нуль).* Реєстратор розрахункових операцій почне роздруковувати звіт. Після того, як звіт буде надруковано, на індикаторі появиться інформація: "ПІ 00"("Fl 00"). Для обнуления оперативної пам'яті та перенесення інформації з оперативної пам'яті в фіскальну, необхідно натиснути на клавішу з символом: "00" *(подвійний нуль).* В кінці звіту буде надруковано: "ОБНУЛЕНО", а на індикаторі появиться: "-------------- *" (вісім знаків тире).* Коли цього не буде - отримання звіту необхідно повторити спочатку.

*Повний фіскальний щоденний звіт* складається з наступних звітів та містить таку інформацію:

Звіт <sup>1</sup> ТОВ - <sup>в</sup> ньому вказуються:

- дані про назви проданих за день товарів;
- групи ПДВ кожного з товарів;
- кількість кожного з проданих запрограмованих товарів;
- коди проданих товарів;
- суми проданих товарів (по кожному товару окремо);
- загальну суму проданих запрограмованих товарів.

Звіт <sup>2</sup> ВІД - вказуються дані, про:

• номери (назви) відділів, по яких на протязі дня здійснювався продаж незапрограмованих товарів;

• групи ПДВ по кожному з відділів;

• суми продаж по кожному з відділів окремо і загальну суму проданих товарів.

Звіт <sup>З</sup> ГРП - вказуються дані про суми продаж по окремих групах <sup>і</sup> загальну суму проданих товарів.

Звіт <sup>4</sup> ПДВ - вказуються дані, про:

• групи ПДВ;

- суми продаж по кожній з груп ПДВ;
- відсоткові (%) ставки ПДВ;
- суми ПДВ по кожній з ставок;
- загальну суму ПДВ;

• загальну суму проданих товарів без ПДВ (за мінусом ПДВ).

Звіт <sup>5</sup> ОПР - вказуються дані, про:

• номери (або прізвища) касирів;

• кількість виданих кожним касиром чеків за день;

• загальну суму проданих кожним касиром товарів;

• суми по формах оплати *{готівкою, кредитними картками, чеками)',*

• суми службово внесеної та виданої кожним касиром готівки;

• загальну суму (з урахуванням службово внесеної та виданої готівки), яка рахується за даним касиром;

• кількість операцій по анулюванню продажу товарів та загальну суму анульованих продаж товарів.

Звіт 6 ЗАГ. У ньому вказується:

• загальна кількість виданих чеків;

• загальна сума проданих товарів;

• сума продаж по окремих формах розрахунків *(готівкою, кредитними картками, чеками)',*

• кількість операцій зі службового внесення і видачі готівки та загальна сума службово внесеної і виданої готівки;

• загальна сума (з урахуванням внесення і видачі готівки), яка повинна бути в ящику для грошей;

• кількість операцій по анулюванню продажу товарів, та загальна сума анульованих продаж товарів.

б) у випадку виникнення необхідності в отриманні *щоденного фіскального звіту* окремо тільки *по касирах,* то: після того, як на індикаторі ЕККА появиться: "00. 0. 5." - необхідно натиснути на клавішу з цифрою: "5" (що на клавіатурі зліва), внаслідок чого на індикаторі появиться: "Ш <sup>1</sup> - 8"

## Фіскальні технології реєстранії розрахунк

("Fl <sup>1</sup> - 8"), а далі для отримання *звіту по першому касиру* потрібно натиснути клавішу <sup>з</sup> цифрою "1", по другому - <sup>з</sup> цифрою "2", (також на клавіатурі зліва) і т.д.

в) для отримання *неповного щоденного фіскального звіту* (без перших трьох звітів) потрібно: після того, як на індикаторі появиться: "00. 0. 5." натиснути клавішу <sup>з</sup> цифрою: "0". Касовий апарат роздрукує: - "Звіт *<sup>4</sup>* ПДВ"; -''Звіт <sup>5</sup> ОПР"; - "Звіт <sup>6</sup> ЗАГ".

Після закінчення видачі "6 звіту" на індикаторі появиться: "ПІ QO"("F1 00") - необхідно натиснути на клавішу: "00" *(подвійний нуль).* На чеку буде надруковано: "ОБНУЛЕНО", а на індикаторі ЕККА появиться: : "--------------" *(вісім знаків тире).*

*Примітка:* необхідно відзначити, що вибирається один з варіантів отримання щоденного фіскального звіту: або повний звіт, або неповний. Тому, що після обнуления інформації в оперативній пам'яті, повторно виконати інший варіант звіту вже буде неможливо.

2. Для отримання *звітів з фіскальної пам 'яті* реєстратора "ЕРА 101.08" (рис.6.4), необхідно: вставити в замок ключ з символом: "X", або універсальний ключ: "П"("Р") і перевести його з попереднього режиму роботи в режим: "X". На індикаторі касового апарату появиться: "ПІ П2  $2$ "("F1 F2 2") - необхідно натиснути на клавішу з символом: "ВД/П2"("F 2") і на індикаторі появиться: "------------- " (вісім символів "тире").

Після цього, ввести пароль, якщо він був попередньо запрограмований, або ввести універсальний пароль доступу в цей режим роботи: вісім раз натиснути клавішу з цифрою: "9" (на клавіатурі зліва) і на індикаторі появиться: номер *останнього фіскального звіту,* а далі:

а) для отримання *з фіскальної пам 'яті звіту, номер якого не дорівнює останньому, потрібно:* на цифрових клавішах зліва набрати *необхідний номер звіту* і натиснути на клавішу: "ОПЛ"("ТЬ"). ЕККА видасть звіт, на якому буде надруковано: "ЗВІТ <sup>Z</sup>", і:

• набраний номер звіту;

## **Фіскальні технології ре^^радї рц^рахун;ків**

- дата, коли був виконаний даний звіт;
- номер діючого (на ту дату) комплекту ПДВ;
- фіскальний та ідентифікаційний номери ЕККА та дата їх занесення в пам'ять;
- групи ПДВ;
- суми продаж по кожній з груп ПДВ;
- ставки ПДВ та суми ПДВ по кожній з ставок;
- загальна сума ПДВ; сума продаж за мінусом ПДВ;
- загальна сума проданих товарів;
- номер останнього чека.

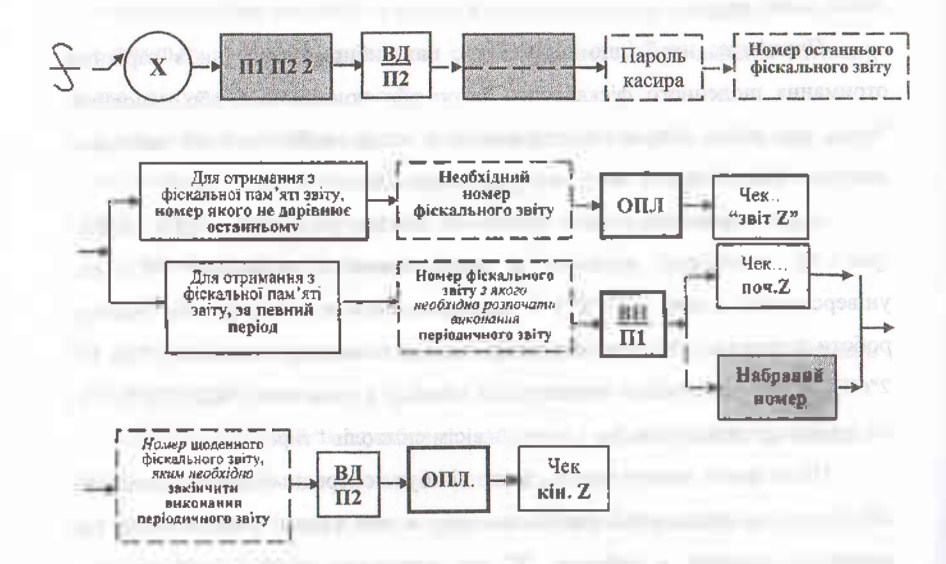

**Рис. 6.4 Послідовність виконання операцій для отримання звіту з фіскальної пам'яті РРО моделі "ЕРА-101.08."[1](#page-212-0)**

В кінці звіту вказується: поточний фіскальний та ідентифікаційний номери ЕККА, дата видачі звіту (поточна дата).

<span id="page-212-0"></span><sup>1</sup> Галин Б.О., Солтис В.П. Фіскальні технології реєстрації розрахунків: Навчально-методичний посібник. — Тернопіль: ТАЙП, 2005р. — 282с

# **ФІСКЯЛ..НІ технології реєстрації■ розрахунків** , .IX'-^-=Z========Z===X=====================~=========——-——====

(і) для отримання *звіту з фіскальної пам'яті за певний період* на «охидно: на цифрових клавішах зліва набрати номер фіскального звіту, з нього необхідно розпочати виконання періодичного звіту та натиснути на клавішу з символом: "ВН/ПІ"("Р1") і на індикаторі появиться набраний номер, а на чеку буде надруковано: "ПОЧ. Z" і набраний номер; дата отримання звіту з набраним номером; номер комплекту ПДВ.

<sup>І</sup> Іісля цього необхідно набрати той номер щоденного фіскального звіту, яким потрібно закінчити виконання періодичного звіту і натиснути спочатку на клавішу з символом: "ВД/П2"("Е2"), а потім на клавішу з символом: "ОПЛ" ("Т L").

*Реєстратор РО надрукує чек, <sup>в</sup> якому буде вказано:* "КІН. <sup>Z</sup>", і:

- номер звіту, яким закінчується періодичний звіт;
- дата отримання введеного останнього номера звіту;
- підсумки продаж;
	- підсумки по ПДВ за вказаний період.

*Фіскальні звіти* для ЕККА: *"SILEX 7004".* Для отримання фіскальних звітів необхідно ключ з символом "Z" або універсальний ключ: "SUP" перевести з попереднього режиму роботи в режим: "Z". Після чого для отримання:

а) *щоденного фіскального звіту з обнулениям оперативної пам'яті:* (необхідного для заповнення Журналу використання ЕККА) потрібно натиснути на клавішу з символом: "ОПЛАТА". Інформація, яка накопичена в оперативній пам'яті за робочий день, виводиться на друк, переноситься в фіскальну пам'ять, а оперативна пам'ять (інформація про суму проданих товарів, суми ПДВ, тощо) - обнулюється. Отриманий звіт підклеюється <sup>в</sup> Журнал використання ЕККА. <sup>В</sup> звіті вказується вид звіту: 2; - <sup>і</sup> інформація аналогічна, як і в загальному щоденному службовому звіті, але тільки у тому випадку, коли службовий звіт був отриманий безпосередньо перед фіскальним; — а в кінці звіту: дата і час його видачі; — заводський та фіскальний номери ЕККА;

# **Фіскальні технології реєстрації розрахунків '■";**

б) *щоденного фіскального звіту по відділах:* послідовно натиснути на клавіші з символами: "ФУНКЦИЯ" і "PLU" — зміст інформації аналогічний, як і при отриманні *службового звіту по відділах,* але інформація в оперативній пам'яті обнулюється і повторно цей та інші щоденні фіскальні звіти вже неможливо буде отримати. Закінчення звіту аналогічне попереднім;

в) *щоденного фіскального звіту по товарах:* (без його отримання неможливо буде перепрограмовувати ціни товарів), - потрібно натиснути на клавішу з символом: "PLU". Друкується звіт про назви та суми продаж, як по кожному з проданих товарів окремо, так і в цілому по ЕККА. Інформація в оперативній пам'яті обтулюється. Закінчення звіту - аналогічне попереднім;

г) *періодичного фіскального звіту* (звіту з *"чорного ящика")*  використовуючи цифрові клавіші зліва, необхідно ввести дату початку періоду (тобто, розпочинаючи з якої дати, необхідно отримати звіт) в такій послідовності: РІК (дві останні цифри року); - МІСЯЦЬ (01 -12); - ДЕНЬ (01 - 31), - потім натиснути на клавішу <sup>з</sup> символом: "ОБМЕН"; — ввести дату закінчення періоду (по яку необхідно отримати звіт) в послідовності: "РІК-МІСЯЦЬ-ДЕНЬ" і натиснути на клавішу з символом: "ЧЕК/КРЕДИТ". Інформація про суму продаж за кожен день окремо; - суму ПДВ також за кожен день; - <sup>і</sup> загальну суму проданих товарів; - суму ПДВ за вказаний період, виводиться на друк.

Для отримання фіскальних звітів на РРО *"SAMSUNG ER 250F"* необхідно вставити в замок ключ з символом: "Z", або універсальний ключ: "Р" і перевести його з попереднього режиму роботи в режим: "Z". Після чого, для отримання:

а) *загального щоденного фіскального звіту:* (для заповнення Журналу використання ЕККА) необхідно натиснути на клавішу з символом: "OIUIATA"("AMT/TEND"). ЕККА надрукує звіт, *в* якому вказується інформація про:

 $-$  вид звіту (Z) та його номер;

- номери (назви) кожних відділів, по яких на протязі дня виконувався

216

#### BOUGHT DECEMBER DESIGN

продаж гоїшрів;

кількість проданих по кожному відділу товарів та загальну суму проданих товарів;

кількість виконаних операцій по анулюванню продаж товарів та загальну суму анульованих продаж;

- кількість операцій по службовому внесенню готівки та загальну суму службове внесеної готівки;

- кількість операцій службової видачі готівки та загальну суму службове виданої готівки;

-залишок готівки який повинен знаходитись <sup>в</sup> касі на кінець робочого дня;

- кількість виданих покупцям чеків.

В кінці звіту під рядком символів: (\*\*\*\*\*\*\*\*\*\*) вказується загальний (з моменту фіскалізацїї ЕККА) підсумок ПДВ, та загальна сума проданих товарів також з моменту фіскалізації; - дата та час отримання звіту; заводський та фіскальний номер ЕККА;

б) *щоденного фіскального звіту по проданих товарах* (без його отримання неможливо буде виконати перепрограмування цін товарів): необхідно натиснути на клавішу з символом: "КОД TOB."("PLU"). В звіті вказується: назва звіту (Z) та його номер; - найменування проданих на протязі дня товарів, -їх кількість; - ціна кожного <sup>з</sup> них; - приналежність до відділу (відповідної групи ПДВ); - сума продаж за день по кожному найменуванню товару.

В кінці звіту, під рядком символів: (\*\*\*\*\*\*\*\*\*\*\*), вказується загальна кількість та сума, проданих за день товарів;-дата та час видачі звіту, <sup>а</sup> також заводський та фіскальний номери ЕККА;

в) *фіскального звіту по годинах: -* необхідно натиснути на клавішу <sup>з</sup> символом: "Х/ЧАС"("Х/ТМ"). <sup>В</sup> звіті вказується: - вид звіту (Z) та його номер; -загальні підсумки кількості виданих чеків та суми проданих товарів (з моменту фіскалізацїї ЕККА) по годинах роботи. В кінці звіту, під рядком

217
#### **ФккалцЖхехцрлргії реєстрації розрахунків**

символів: (\*\*\*\*\*\*\*\*\*\*\*\*), вказується загальна кількість виданих чеків та сума проданих товарів з моменту фіскалізації ЕККА; - дата та час видачі звіту, - а також заводський та фіскальний номер ЕККА;

г) *періодичного фіскального звіту,* необхідно натиснути на клавішу з символом: "КРД" ("CHARG"). В звіті вказується:

- вид звіту (PZ);

- кількість та сума проданих окремо по кожному <sup>з</sup> відділів товарів <sup>з</sup> моменту фіскалізацїї ЕККА;

-загальна сума товарів, продаж яких підлягає оподаткуванню ПДВ;

-діюча ставка ПДВ <sup>і</sup> загальна сума ПДВ <sup>з</sup> моменту фіскалізацїї;

-загальна сума проданих товарів, продаж яких ПДВ не обкладається;

- загальна кількість операцій (з моменту фіскалізацїї) по анулюванню продажі товарів і сума анульованих продаж (з символом: — "мінус");

-загальна сума проданих товарів <sup>з</sup> моменту фіскалізацїї ЕККА;

- загальна кількість покупок, розрахунок за які проводився готівкою <sup>і</sup> сума готівки;

- загальна кількість покупок, розрахунок за які виконувався чеками та сума по чеках (якщо такі розрахунки проводились);

-загальна кількість виданих покупцям касових чеків. <sup>В</sup> кінці звіту, під рядком символів: (\*\*\*\*\*\*\*\*\*\*\*) вказується загальний підсумок ПДВ, та сума проданих товарів з моменту фіскалізацїї ЕККА, а також дата та час видачі звіту, заводський та фіскальний номер ЕККА.

Використовуючи ЕККА *"МІНІ 600 ME"* можна отримати такі *основні види фіскальних звітів:*

а) загальний щоденний фіскальний звіт,

б) фіскальний звіт по відділах;

в) фіскальний звіт по товарах;

г) фіскальний звіт по зареєстрованих касирах.

Для отримання цих звітів необхідно виконати ряд операцій в такій послідовності:

# калые техналий рессураци результаты

н) *загального щоденного фіскального звіту:* на цифрових клавішах зліва набрати код операції: "501", натиснути клавішу: "ПС", - на індикаторі ЕККА появиться інформація: Необхідно ввести сервісний код: "1 2 3 2 1" і знову натиснути клавішу: "ПС". ЕККА розпочинає друкувати щоденний фінансовий звіт з обнулениям показників оперативної пам'яті за день. В звіті вказується: - номер <sup>і</sup> прізвище касира, який зареєстрований на момент отримання звіту; — вид <sup>і</sup> назва звіту: "Z" *звіт денний; -* сума зареєстрованих (разом <sup>з</sup> анульованими) за день товарів - рядок: "Денна сума" — загальна сума анульованих на протязі дня продаж товарів; -загальна сума проданих за день товарів - рядок: "Сума продаж"; - сума оплат за продані товари: *готівкою, чеками, інші:* кількість таких оплат та загальна сума по кожному виду оплати окремо; кількість виконаних операцій по службовому внесенню та видачі готівки; загальна сума службове внесеної та виданої готівки; літерні позначення та % ставки ПДВ; сума продаж, яка обкладається ПДВ; сума ПДВ від проданих за день товарів; загальна неоподатковувана сума; загальна сума проданих за день товарів; кількість виданих за день чеків (включаючи нульові чеки і чеки службового внесення і видачі готівки); порядковий номер звіту; загальна сума в фіскальній пам'яті ЕККА (разом з сумою анульованих продаж), розпочинаючи з моменту фіскалізацїї касового апарату; загальна сума анульованих продаж з моменту фіскалізації; загальна сума фактично проданих товарів від дня фіскалізацїї касового апарату (тобто за мінусом анульованих продаж); в кінці звіту вказується дата <sup>і</sup> час його видачі, а також заводський та фіскальний номер ЕККА;

б) *фіскального звіту по відділах:* набрати код операції: "502" та натиснути клавішу: "ПС" - на індикаторі ЕККА появиться символ: "?". Після чого потрібно набрати сервісний код: "12321" і знову натиснути на клавішу з символом: "ПС". ЕККА надрукує звіт, в якому вказується:

- номер <sup>і</sup> прізвище касира, який отримав звіт;

- вид <sup>і</sup> назва звіту: "Z" *звіт по відділах;*

- номер, назва <sup>і</sup> група ПДВ кожного відділу;

- кількість та сума проданих по кожному відділу товарів;

-загальна сума проданих товарів.

В кінці звіту друкується — дата та час його видачі, а також заводський і фіскальний номер касового апарату;

в) *фіскального звіту по товарах:* набрати код операції: "503" та натиснути клавішу: "ПС" після того, як на індикаторі появиться символ: а далі потрібно набрати сервісний код: "12321" і знову натиснути на клавішу: "ПС" внаслідок чого на індикаторі ЕККА появиться запит: "З ART?", який свідчить про те, що необхідно ввести числове значення того коду товару, розпочинаючи з якого, потрібно виконати звіт, для чого на цифрових клавішах зліва потрібно набрати це значення і натиснути клавішу: "ПС", на індикаторі появиться новий запит: "ПО ART?" - необхідно ввести числове значення того коду товару, закінчуючи яким, та виконати звіт; і знову натиснути на клавішу: "ПС". ЕККА надрукує звіт, в якому вказується номер і прізвище касира, який отримав звіт; - вид <sup>і</sup> назва звіту: "Z" зеп? по артикулах: - коди та назви тих товарів, які на протязі дня були продані через даний касовий апарат; - до якого відділу відноситься кожен <sup>з</sup> проданих товарів; - яка група ПДВ встановлена для кожного товару; - ціна, товарна наявність, кількісний продаж, сума продажу по кожному товару окремо і загальна сума проданих за день товарів; а в кінці звіту інформація аналогічна, як і в попередніх звітах.

У тому випадку, коли необхідно виконати фіскальний звіт по товарах, але без виводу його на друк (тобто виконати операцію з "обнуления" артикулів для того, щоб здійснити перепрограмування цін товарів), то необхідно ввести значення коду операції не: "503", а "508" і потім аналогічно, як в попередньому звіті, завершити виконання операції;

*г) фіскального звіту по зареєстрованих касирах:* набрати код операції: "505", натиснути на клавішу: "ПС", ввести сервісний код: "12321" і знову натиснути на. клавішу: "ПС". ЕККА надрукує звіт, в якому буде вказана така інформація номер і прізвище касира, по якому виконаний звіт (по тому, який

 $\mu$ ици $\mu$  прований на даний момент); - вид і назва звіту: "Z" звіт по касирах: - в рядку "ДЕННА СУМА" - вказується загальна сума (з урахуванням анульованих) покупок, які зареєстровані протягом дня (зміни) даним касиром; - <sup>в</sup> рядку: "ЗАГАЛЬНА СУМА" - вказується сума проданих даним касиром товарів (за мінусом анульованих); - в рядку: "АВАНС ГОТІВКИ" вказується сума службове внесеної касиром готівки; в рядку: "ВИДАНО ГОТІВКИ" - сума службове виданої готівки; <sup>в</sup> рядку: "ГОТІВКОЮ" залишок неінкасованої готівки за даним касиром на кінець робочого дня; -<sup>і</sup> <sup>в</sup> кінці звіту -інформація аналогічна, як <sup>і</sup> <sup>в</sup> попередніх звітах.

У тому випадку, коли протягом робочого дня на ЕККА працював не один касир, то після отримання фіскального звіту по зареєстрованому на даний момент касиру - необхідно виконати розреєстрацію цього касира, для чого - набрати цифру "0" <sup>і</sup> натиснути клавішу <sup>з</sup> символом: "ПС"; після виконання цієї операції- виконати реєстрацію іншого касира; - набрати його номер та натиснути клавішу: "ПС"; і в аналогічній послідовності, розпочинаючи з введення коду звіту: "505" — отримати звіт по іншому касиру;

д) *звіту по годинах роботи-.* - спочатку набрати числове значення коду звіту: "506" і натиснути на клавішу: "ПС", потім набрати сервісний код: "12321" <sup>і</sup> знову натиснути на клавішу: "ПС". <sup>В</sup> звіті вказується: - вид <sup>і</sup> назва звіту: "Z" звіт по годинах: - погодинні інтервали роботи ЕККА; - по кожному погодинному інтервалу окремо сума проданих товарів; - кількість виданих чеків і % питома вага від загальної суми проданих за день товарів. В кінці звіту -інформація аналогічна попереднім звітам.

ЕККА "МІНІ 600 ME" виконує такі звіти з фіскальної пам'яті:

а) повний звіт з фіскальної пам'яті;

б) звіт з фіскальної пам'яті по датах;

в) накопичуючий звіт,;

г) звіт з фіскальної пам'яті по номерах обнулень.

Для отримання цих звітів необхідно:

а) *повного звіту <sup>з</sup> фіскальної пам'яті:* - набрати код операції: "701", <sup>а</sup> потім натиснути на клавішу: "ПС" - на індикаторі ЕККА появиться символ: "?", який свідчить про те, що необхідно ввести сервісний код доступу. На відміну від попередніх (фіскальних <sup>і</sup> службових звітів) потрібно ввести сервісний код не: "12321", а: "36963" і знову натиснути на клавішу: "ПС";

б) *звіту з фіскальної пам 'яті по датах:* набрати код операції: "702" та натиснути на клавішу: "ПС" - на індикаторі ЕККА появиться символ: "?", який свідчить про те, що необхідно ввести сервісний код: "36963" і знову натиснути на клавішу: "ПС" - використавши цифрові клавіші зліва - набрати дату, розпочинаючи з якої необхідно виконати звіт і натиснути на клавішу з символом: "ПС". Після чого набрати дату, закінчуючи якою необхідно виконати звіт та знову натиснути на клавішу: "ПС";

в) *накопичуючого звіту <sup>з</sup> фіскальної пам'яті: -* набрати код операції: "703", натиснути на клавішу з символом: "ПС"; ввести сервісний код: "36963" і знову натиснути клавішу: "ПС". Після чого набрати дату, розпочинаючи з якої необхідно виконати звіт та натиснути на клавішу: "ПС" і на завершення виконання операції- ввести дату, закінчуючи якою необхідно отримати звіт <sup>і</sup> також натиснути на клавішу з символом: "ПС";

г) *звіту <sup>з</sup> фіскальної пам 'яті по номерах обнулень -* набрати код операції: "704", натиснути клавішу: "ПС", ввести сервісний код: "36963" і знову натиснути клавішу: "ПС", внаслідок чого на індикаторі появиться запит: "З НО ?" — необхідно ввести той номер обнулюючого звіту, розпочинаючи з якого необхідно виконати звіт та натиснути на клавішу: "ПС", на індикаторі появиться новий запит: "ПО НО 7" - необхідно ввести номер того обнулюючого звіту, закінчуючи яким необхідно виконати звіт і знову натиснути на клавішу: "ПС".

# **6.4 Вимоги до чеків усіх звітів РРО**

Реєстратор розрахункових операцій має бути запрограмований таким чином, щоб *касовий чек,* що видається покупцю, містив такі інформативні дані, як:

- назва господарської одиниці;

- адреса господарської одиниці;

-індивідуальний податковий номер платника ПДВ для СПД, зареєстрованих як платники ПДВ (перед номером друкуються заголовні літери «ПН»), або ідентифікаційний код за ЄДРПОУ чи ідентифікаційний номер за ДРФО для СПД, котрі не є платниками ПДВ (перед яким друкуються заголовні літери «ІД»);

- кількість, вартість придбаного товару (отриманої послуги), якщо кількість придбаного товару (отриманої послуги) не дорівнює одиниці виміру;

- вартість одиниці виміру товару (послуги);

- найменування товару (послуги);

- літерне позначення ставки ПДВ праворуч від надрукованої вартості товару (послуги);

-зазначення форми оплати (готівкою, карткою, <sup>в</sup> кредит, чеками тощо та сума коштів за цієї формою оплати;

- загальна вартість придбаних товарів (отриманих послуг) <sup>у</sup> межах чека, перед якою друкується слово «СУМА» або «УСЬОГО»;

- для СПД, зареєстрованих як платники ПДВ, окремим рядком літерне позначення ставки ПДВ, розмір ставки ПДВ у відсотках, загальна сума ПДВ щодо всіх зазначених <sup>у</sup> чеку товарів (послуг), на початку рядка заголовні літери «ПДВ»;

- порядковий номер касового чека, дата (день, місяць, рік) <sup>і</sup> час (година, хвилина) проведення розрахункової операції;

— фіскальний номер реєстратора розрахункових операцій, перед яким друкуються заголовні літери «ФН»;

- напис «ФІСКАЛЬНИЙ ЧЕК».

Розрахункові документи, які друкуються реєстраторами розрахункових операцій на паперовому носії, можуть містити додаткові дані (рис.6.5) про:

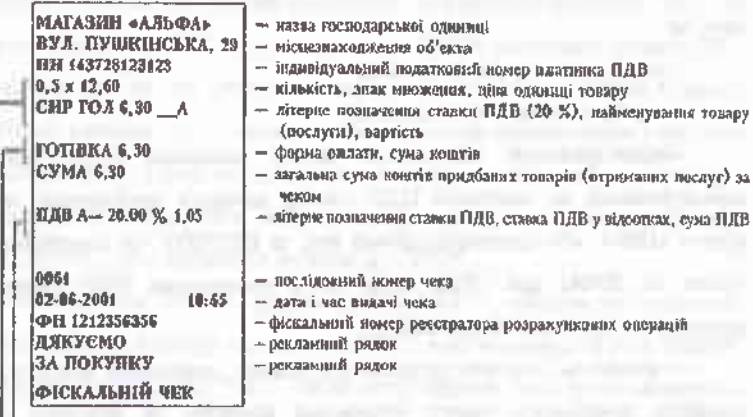

*—'■Рядок повторюється відповідно до кількості податкових груп за різними ставками <sup>П</sup>ДВ. Дозволяється не друкувати рядки за податковими групами. де сума ПДВ дорівнює нулю.*

т*Рядок повпюрюєпжя відповідно до кількості різних форм оплати. <sup>У</sup> випадку здійснення оплати тільки в готівковій д>ормі* цей *рядок дозволяється ке друкувати.*

*"\*[■](#page-222-0) Рядки повторюються відповідно до кількості різних найменувань товарів (послуг), оплачених за одним касовим чеком. Якщо кількість придбаного товару (отриманої послуги) дорівнює одиниці виміру, то відомості про товар (послугу)мотни друкувати а одному рядку. Якщо реєстратор розрахункових операцій працює з цінами (тарифами), що включають ПДВ. то в касовому чеку друкується вартість кожного товару (послуги) з урахуванням ПДВ, інакше вартість без урахування ПДВ.*

**Рис. 6.5 Форма та зміст касового чека РРО**

<span id="page-222-0"></span>• проміжний підрахунок загальної суми за чеком, суму здачі та інші дані, зокрема інформацію, визначену технічними вимогами до спеціалізованих реєстраторів розрахункових операцій. Слід звернути увагу тих СПД, які на дату набуття чинності наказом № 614 уже мали включені до Державного реєстру ЕККА і комп'ютерних систем належним чином зареєстровані касові апарати. Згідно з п. 8 цього наказу вимоги до форми та

змісту фіскальних касових чеків не поширюються на розрахункові документи, які друкуються такими апаратами.

Отже, для тих касових чеків, які друкуються ЕККА і комп'ютерними системами, зареєстрованими до 12.05.2001 року, необхідно виконувати вимоги згідно з пп. 6.6 Положення № 660. У цьому випадку форма та зміст (реквізити) чека мають бути такими (рис. 6.6):

**МАГАЗИН «АЛЬФА \*- ВУЛ. ПУШКІНСЬКА, 29 112 ППС 7266 203900060095 01 01 ОД х 14,10 А СИР ГОЛ 7,05 • ХЛІБ ПШЕН 0,80 СУМА 7,85 ОПЛАТА 10,00 ЗДАЧА 2,25 А- 20.00 % 1.18 0061 02-06-2001 10:45** — найменування об'єкта, що реалізує товари — місцезнаходження об'єкта — заводський номер ЕККА — реєстраційний номер ЕККА, код касира, номер каси — кількість, знак множення, ціна одиниці товару — ставка ПДВ (20 %), найменування товару, вартість — позначення неоподатковуваного товару, найменування, вартість — загальна сума — оплата готівкою — здача — сума податку за ставкою ПДВ = 20 % (А) \*- послідовний номер чека — дата і час видачі чека

**ДЯКУЄМО ЗА ПОКУПКУ**

— рекламний рядок — рекламний рядок

**Рис. 6.6 Форма та зміст касового чека РРО[1](#page-223-0)**

а) відомості про суб'єкта підприємницької діяльності:

- найменування та місцезнаходження (адреса) об'єкта, що реалізує товари (послуги);

-заводський номер ЕККА;

- реєстраційний номер ЕККА;

б) відомості про товар (послугу):

- найменування товару (послуги), кількість (якщо не дорівнює одиниці);

- вартість товару (послуги);

-загальна вартість усіх придбаних товарів (послуг);

<span id="page-223-0"></span><sup>1</sup> Про зміни та доповнення до Положення "Про форму та зміст розрахункових документів": Наказ ДПА України № <sup>279</sup> від <sup>09</sup> липня 2001року [Електронний ресурс]. - Режим доступу: http: // zakon. паи. иа.

- літерне позначення ставки податку на додану вартість (ПДВ) щодо кожного товару (послуги);

- сума ПДВ за кожною ставкою окремо;

в) відомості про операцію:

- номер касового чека;

- дата <sup>і</sup> час продажу товару (надання послуги).

Що стосується реквізитів видаткового чека та його форми, то вони згідно з вимогами п. 4.2 Положення про форму та зміст розрахункових документів № 614 мають бути такі (рис.6.7):

- назва господарської одиниці;

- адреса господарської одиниці;

- індивідуальний податковий номер платника ПДВ для СПД, зареєстрованих як платники ПДВ (перед номером друкуються заголовні літери «ПН»), або ідентифікаційний код за ЄДРПОУ чи ідентифікаційний номер за ДРФО для СПД, які не є платниками ПДВ (перед яким друкуються заголовні літери «ІД»);

- кількість, вартість придбаного товару (отриманої послуги), якщо кількість придбаного товару (отриманої послуги) не дорівнює одиниці виміру;

- назва операції виплати;

- сума коштів, яка видається за операцією виплати;

- кількість виконаних однотипових операцій виплати, сума коштів за цими операціями, якщо операція виплати повторюється;

- літерне позначення ставки ПДВ праворуч від надрукованої вартості товару (послуги);

- зазначення форми виплати (готівкою, карткою, <sup>в</sup> кредит, чеками тощо) та сума коштів за цією формою виплати;

- загальна вартість виданих коштів <sup>у</sup> межах чека, перед якою друкується слово «СУМА» або «УСЬОГО»;

- для СПД, зареєстрованих як платники ПДВ, окремим рядком літерне позначення ставки ПДВ, розмір ставки ПДВ у відсотках, загальна сума ПДВ щодо всіх зазначених <sup>у</sup> чеку товарів (послуг), на початку рядка заголовні літери «ПДВ»;

- порядковий номер видаткового чека, дата (день, місяць, рік) <sup>і</sup> час (година, хвилина) проведення розрахункової операції;

- фіскальний номер реєстратора розрахункових операцій, перед яким друкуються заголовні літери.«ФН»;

- напис «ВИДАТКОВИЙ ЧЕК».

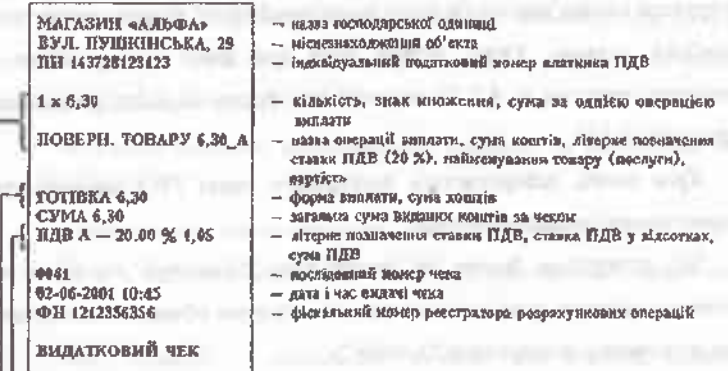

<sup>ь</sup>—РлЗок поотюрюотвея вйиоеіОяо *бо кількості подтикових груп за* сиротами *ПДВ. Доаво*лясярься не друкувати рядки за подапкившни групами, де сума ЛДВ дорівнює пулю.

*-----\*Рядок таторихтлех відповідне до* кількості *різких форм виплата, У випадку здійаютиі виплати тільки в готівковій формі цій рядок Дозволяється те друкувати.*

*.. \* Рядки павторююпьея відповідно до кількості типів операцій виплати, які проведені за оДним. видатковим чеком- Якщо.оДкотиповіоперації виплатите повторюються. товідомості про операцію лажно друкувати в одному рядку, Увипадку коли реєстратор розрахункових операцій працює з цінами (тарифами), що включають ПДВ, у податковому* чеку *друкуються сума коштів щодо кохнві операції виплети* з *урахуванням ПДВ, інакше — сума коштів без урахування ПДВ.*

**Рис. 6.7 Форма та зміст касового чека РРО**

У видатковому чеку, надрукованому реєстратором розрахункових операцій, що забезпечує окреме накопичення у фіскальній пам'яті додатних і від'ємних сум, перед сумою виданих коштів може друкуватися знак «-» (мінус).

Необхідно зазначити, що згідно з п. 4.7 Порядку реєстрації, опломбування та застосування РРО № 614 реєстрація видачі коштів у випадку повернення товару (відмови від послуги, прийняття цінностей під заставу, виплати виграшів у державні лотереї та в інших випадках) або відміна помилково проведеної через РРО суми розрахунку здійснюється шляхом реєстрації від'ємної суми тільки у випадку забезпечення алгоритмом роботи РРО окремого накопичення у фіскальній пам'яті від'ємних сум розрахунків. Якщо ж РРО не забезпечує такого накопичення, то дозволяється реєструвати видачу коштів (відміну помилкової суми) за допомогою операції «службова видача». Отже, форма чека при такій реєстрації не буде відповідати вимогам п. 4.2 Положення про форму та зміст розрахункових документів № 614.

Крім цього, забороняється реєструвати через РРО від'ємні суми з використанням операції «сторно».

Що стосується форми та змісту чеку *"Х-звіту",* то він повинен *додатково містити такі дані* (всі підсумки та суми обчислюються з початку зміни до моменту формування "Х-звіту"):

• підсумок розрахункових операцій за реалізовані товари (надані послуги) за кожною ставкою ПДВ окремо;

• літерні позначення та відповідні ставки ПДВ у відсотках;

• суми ПДВ за кожною ставкою;

• підсумок розрахункових операцій за реалізовані товари (надані послуги), продаж (надання) яких не підлягає обкладенню ПДВ;

• загальний підсумок розрахункових операцій за реалізовані товари (надані послуги) з розбивкою за формами оплати;

• підсумок розрахункових операцій та суми ПДВ відповідно до абзаців другого, четвертого, п'ятого, шостого цього пункту за сумами коштів, виданих покупцям (споживачам послуг), якщо такий підсумок не дорівнює нулю;

• суми готівки за операціями *"службового внесення"* та *"службової видачі"',*

• дату і час друкування чека "Х-звіту".

*Примітка:* У разі призначення реєстратора для роботи з декількома валютами чек "Х-звіту" повинен додатково містити *підсумки розрахункових операцій щодо кожної валюти окремо.*

*Чек "'Звіту про реалізовані товари (надані послуги)" повинен додатковомістити такі дані:*

• підсумок розрахункових операцій за реалізовані товари (надані послуги) за кожним зазначеним кодом окремо з моменту програмування товару (послуги) із зазначенням його найменування, реалізованої кількості, літерного позначення ставки ПДВ;

• загальний підсумок розрахункових операцій за реалізовані товари (надані послуги);

• літерні позначення та відповідні ставки ПДВ у відсотках;

• дату і час друкування чека звіту про реалізовані товари (надані послуги).

Чек "Z-звіту" — *фіскальний звітний чек* повинен *додатково містити такі дані* (всі підсумки та суми обчислюються за зміну):

• підсумок розрахункових операцій за реалізовані товари (надані послуги) за кожною ставкою ПДВ окремо;

• літерні позначення та відповідні ставки ПДВ у відсотках, а також дати їх останнього занесення (якщо таке занесення проводилося у день друкування даного фіскального звітного чека);

• суми ПДВ за кожною ставкою;

• підсумок розрахункових операцій за реалізовані товари (надані послуги), продаж яких не підлягає обкладенню ПДВ;

• загальний підсумок розрахункових операцій за реалізовані товари (надані послуги) з розбивкою за формами оплати;

• підсумок розрахункових операцій та суми ПДВ відповідно до

#### іскальні технології реєстрації розрахунків .<br>A DIE DIE SIE VIE VIE DIE 1913 DIE SIE DIE DIE 1915 DIE 1915 DIE DIE DIE SIE DIE DIE DIE ANDERE DIE 1914 DIE D

абзаців другого, четвертого, п'ятого, шостого цього пункту за сумами коштів, виданих покупцям (споживачам послуг), якщо такий підсумок не дорівнює нулю;

• суми готівки за операціями *"службового внесення"* та *"службової видачі"',*

• кількість касових чеків (квитанцій), виданих за зміну, окремо за реалізованими товарами (наданими послугами) та виданими коштами;

• номер, дату і час друкування фіскального звітного чека;

• повідомлення про обнуления регістрів денних підсумків оперативної пам'яті та дійсність фіскального звітного чека.

*Примітка:* У разі призначення реєстратора для роботи з декількома валютами чек "Z -звіту" повинен додатково містити *підсумки розрахункових операцій щодо кожної валюти окремо.*

*Чек періодичного повного звіту за певний період повинен додатково містити такі дані:*

• період, за який формується звіт, із зазначенням номерів та дати першого та останнього "Z-звіту";

• літерні позначення та ставки ПДВ, що використовувалися (у відсотках), з датами їх занесення;

• підсумок розрахункових операцій за реалізовані товари (надані послуги) за кожною ставкою ПДВ окремо;

• підсумок розрахункових операцій за реалізовані товари (надані послуги), продаж яких не підлягає обкладенню ПДВ;

• загальний підсумок розрахункових операцій за реалізовані товари (надані послуги);

• суми ПДВ за кожною ставкою окремо;

• загальний підсумок розрахункових операцій за сумами коштів, виданих покупцям (споживачам послуг), за кожною ставкою ПДВ окремо;

• загальний підсумок розрахункових операцій за реалізовані товари (надані послуги) за кожним окремим обнулюючим "Z-звітом" із зазначенням

#### examples of the createst parties

номера та дати фіскального звітного чека;

• дати аварійних обнулень оперативної пам'яті;

• дату і час друкування чека.

*Чек періодичного скороченого звіту за певний період повинен додатково містити такі дані:*

• період, за який формується звіт, із зазначенням номерів <sup>і</sup> дати першого та останнього "Z- звіту";

• суми та ставки ПДВ за кожною ставкою окремо, якщо такі суми не дорівнюють нулю;

• загальний підсумок розрахункових операцій за реалізовані товари (надані послуги);

• загальний підсумок розрахункових операцій за сумами коштів, виданих покупцям (споживачам послуг);

• дату і час друкування чека.

# **6.5 Визначення результатів роботи контролера - касира за день**

Після отримання загального службового звіту за день (але перед отриманням *"Щоденного фіскального звіту"),* касиром і представником адміністрації торговельного підприємства визначається результат роботи касира за день. Для цього спочатку визначається сума готівки, яка повинна бути в ящику для грошей касового апарату в кінці робочого дня.

Визначення цієї суми проводиться по формулі:

 $\Gamma$ п.б.к. = Пф. + Зп.р. - I - Нч.

де:

Гп.б.к.- гроші, які повинні бути <sup>в</sup> касовому ящику на кінець робочого дня;

Пф. - показники про суму проданих за день товарів по загальному звіту;

Зп.р. - залишок грошей <sup>в</sup> касі <sup>з</sup> минулого дня на початок поточного робочого дня;

 $(6.1)$ 

<sup>I</sup> -інкасація: сума грошей, зданих <sup>в</sup> касу торговельного підприємства;

Нч. - сума (згідно акту), повернених покупцям грошей, за браковані товари і по чеках, в яких касиром допущені помилки.

У тому випадку, коли отриманий результат буде зі знаком: "—" *("мінус"),* то це свідчить про те, що була здана сума грошей більша, ніж та, яка була проведена через касовий апарат, а на практиці такого, як правило, не повинно бути (такий результат можливий в тому випадку, - коли виконувався продаж товарів без реєстрації в касовому апараті, а це вже є порушенням правил застосування ЕККА).

Після розрахунку суми грошей, яка повинна знаходитись в грошовій скриньці касового апарату на кінець робочого дня, визначається результат роботи касира за день. Для розрахунку використовується формула:

 $P_{D.} - \Phi_{2.} - \Gamma_{11.} \delta_{.}$  (6.2)

де:

Рр.- результат роботи касира за день;

Фз. -фактичний залишок грошей <sup>в</sup> касі на кінець робочого дня;

Гп.б.к.- сума грошей, яка повинна бути <sup>в</sup> касі.

В результаті виконання цієї дії можуть бути отримані такі результати:

а) "0" -<sup>у</sup> тому випадку, коли касир працював правильно;

б) сума зі знаком: "—" *("мінус") -* <sup>в</sup> касі недостача грошей на дану суму.

Всю суму недостачі касир повинен відшкодувати за власний рахунок. Крім того він повинен написати пояснюючу записку про причину виникнення недостачі;

в) сума зі знаком: "+" *("плюс")* — в касі надлишок грошей на дану суму.

Вся сума надлишку оприбутковується на результати фінансовогосподарської діяльності підприємства <sup>і</sup> проводиться через касовий апарат загальною сумою в режимі продажу незапрограмованих товарів. Касир і в цьому випадку також повинен написати пояснюючу записку про причину виникнення лишку.

Слід відзначити, що реєстратор розрахункових операцій автоматично визначає суму готівки, яка повинна бути в ящику для грошей на кінець робочого дня і вказує цю суму як в загальному щоденному службовому, так і в загальному щоденному фіскальному звіті у відповідному розділі.<sup>[1](#page-231-0)</sup>

# **6.6 Порядок заповнення та подання органам податкової служби "Звіту про використання РРО"**

Звіт за формою № ЗВР-1 складається в розрізі всіх реєстраторів розрахункових операцій, що зареєстровані СПД, та в розрізі розрахункових книжок, які використовувались протягом звітного місяця.

У рядку *"До державної податкової інспекції"* слід зазначити назву району, міста, району в місті та міста (для міст з районним розподілом).

У рядку *"Реквізити суб'єкта підприємницької діяльності"* вказується:

назва СПД та його місцезнаходження (для фізичних осіб - прізвище, ім'я, по батькові громадянина-підприємця та його місце проживання), що зазначені у свідоцтві про державну реєстрацію СПД;

ідентифікаційний код за ЄДРПОУ (для юридичних осіб);

ідентифікаційний номер за ДРФО (для фізичних осіб).

Графи " <sup>1</sup> - <sup>3</sup> " - заповнюються відповідно до їх назв.

*Суб'єкти підприємницької діяльності,* що надають послуги міського та приміського пасажирського автомобільного транспорту та електротранспорту, агенти та підприємства зв'язку при складанні Звіту повинні зазначати *в графі 3* — замість номерів РК фіскальні номери книг обліку розрахункових операцій, з якими ці РК використовувалися. При цьому для всіх РК, що використовувалися з однією книгою, заповнюється один рядок.

У графах "4 — 6" *записуються такі суми розрахунків за звітний*

<span id="page-231-0"></span><sup>1</sup> ОД. Добрянська, М.Я. Дісяк. Електронні Контрольно-Касові Апарати: Навчальний посібник.- Чернівці, 1999. - 248с.

*місяць:*

У графі "4" — *загальна сума проведених за звітний місяць розрахункових операцій,* тобто сума коштів, яку отримано від покупців за реалізовані товари (надані послуги);

<sup>У</sup> графі "5" - частина суми розрахунків, зазначеної <sup>в</sup> *графі* "4", що оподатковується податком на додану вартість за ставкою 20 відсотків;

<sup>У</sup> графі "6" - сума ПДВ, обчислена виходячи із суми розрахунків, зазначеної *в графі* "5".

У графі "7" записується загальна сума коштів, виданих при поверненні товару (рекомпенсації послуги, прийнятті цінностей під заставу та в інших випадках).

Якщо протягом звітного місяця через РРО були зареєстровані помилково введені суми, то ці суми не включаються до граф "4-7". За бажанням СПД до Звіту можна додати пояснювальну записку щодо помилково введених сум.

У рядку *"Разом зо всіма РРО (розрахунковими книжками) " у графах* "4 — 7" записуються *підсумки показників* за відповідними графами.

*Звіт підписують* директор (керівник) та головний бухгалтер - для юридичних осіб, особисто громадянин-підприємець - для фізичних осіб.

Факт прийняття Звіту органом ДПС засвідчується підписом уповноваженої посадової особи цього органу із зазначенням дати його подання. Звіт скріплюється печаткою СПД, якщо наявність такої у СПД передбачена чинним законодавством.

*Звітність, пов'язана із застосуванням реєстраторів розрахункових операцій або використанням розрахункових книжок* подається СПД щодо всіх зареєстрованих РРО, незалежно від застосування чи незастосування їх у звітному місяці, та щодо всіх зареєстрованих РК, що використовувалися у звітному місяці.

*Звітність, пов 'язана із застосуванням РРО,* подається у складі "Звіту про використання реєстраторів розрахункових операцій (розрахункових

книжок)" за формою № ЗВР-1. а при поданні звіту за останній місяць календарного року - <sup>з</sup> поданням додатково періодичних звітів за минулий календарний рік, надрукованих на кожному РРО.

*Звітність, пов 'язана з використанням РК,* подається у складі Звіту та Довідки про використані розрахункові книжки (Додаток У). Якщо у СПД є зареєстровані РРО та РК, то дані про суми розрахунків щодо РРО та щодо РК можна відобразити в одному Звіті.

У разі *використання РК на період виходу з ладу РРО* або в разі *тимчасового відключення електроенергії* звітність подається у складі, передбаченому для РРО у попередньому пункті, з доданням Довідки про використані розрахункові книжки. При цьому суми розрахунків, здійснених з використанням РК та проведених через РРО, у Звіті не відображаються.

Надруковані на РРО *періодичні звіти* повинні подаватися щодо тих РРО, які застосовувалися у відповідному періоді, та щодо тих, технічними характеристиками яких передбачено друкування періодичних звітів з нульовими сумами за період, коли РРО не використовувався.

Дозволяється подавати періодичні звіти разом із Звітом за перший місяць поточного календарного року.

*Звітність подається* до органу державної податкової служби за місцем реєстрації РРО (РК) у термін *до 15 числа місяця наступного за звітним.* При поданні звітності подавати одночасно книги обліку розрахункових операцій чи РК не потрібно.

#### **Питання для самоконтролю знань та навичок:**

*1. В чому полягає необхідність отримання звітів РРО?*

*2. Які Ви знаєте групи звітів РРО?*

*3. Назвіть порядок отримання службових звітів?*

*4. В чому полягає відмінність між службовими та фіскальними звітами РРО?*

*5. Охарактеризуйте кожен вид службового звіту, отриманого з оперативної пам 'яті РРО.*

*6. Назвіть послідовність та порядок виконання операції: "отримання службових звітів з оперативної пам 'яті РРО".*

7. *Назвіть види фіскальних звітів та порядок їх отримання.*

*8. Які звіти та яку інформацію містить "повний фіскальний щоденний звіт "?*

*9. Які звіти та яку інформацію містить "неповний щоденний фіскальний звіт "?*

*10. Яка послідовність виконання операцій: "отримання щоденного фіскального звіту окремо по касирах ''?*

*11. Якою є послідовність виконання операцій для отримання з фіскальної пам 'ятізвіту, номер якого не дорівнює останньому?*

*12. Який порядок отримання звіту з фіскальної пам'яті за певний період роботи?*

*13. Які вимоги ставляться до чеківусіх звітів?*

*14. Назвіть порядок визначення результатівроботи касира за день.*

*15. Назвіть порядок заповнення та терміни подання Звіту за формою "ЗВР-1."*

# **РОЗДІЛ VII.**

# **ПАПЕРОВІ РЕЄСТРИ РОЗРАХУНКОВИХ ОПЕРАЦІЙ**

# **7.1 Ведення облікових форм суб'єктами господарювання, які працюють за спрощеною системою оподаткування**

Облік доходів і витрат суб'єктом малого підприємництва, що перейшов на спрощену систему обліку і звітності, здійснюється відповідно до підпункту 296.1.1 пункту 296.1 статті 296 глави <sup>1</sup> розділу XIV Податкового кодексу України.

І. Порядок ведення *"Книги обліку доходів платників єдиного податку першої і другої груп та платників єдиного податку третьої групи, які не є платниками податку на додану вартість "* (таблиця 7.1):

1. Відповідно до підпункту 296.1.1 пункту 296.1 статті 296 глави <sup>1</sup> розділу XIV Податкового кодексу України фізичні особи - підприємці, що обрали спрощену систему оподаткування та є платниками єдиного податку першої і другої груп, а також платники єдиного податку третьої групи, які не є платниками податку на додану вартість, ведуть книгу обліку доходів, у якій щоденно, за підсумками робочого дня, відображають отримані доходи.

2. Прошнурована та пронумерована Книга безоплатно реєструється в органі державної податкової служби за основним місцем обліку платників податку.

3. Записи у Книзі виконуються розбірливо чорнилом темного кольору або пастою кулькових ручок. У разі внесення виправлень новий запис засвідчується підписом платника податку.

# Фіскильні технології реєстрації розпахуатсів.

4. У Книзі відображається фактично отримана сума доходу від провадження діяльності із сумарним підсумком за місяць, квартал, рік. У разі необхідності реєстрації нової Книги протягом податкового (звітного) періоду записи в ній продовжуються наростаючим підсумком, а попередня Книга залишається у платника податку.

Таблиця 7.1

#### **Книга обліку доходів**

*(для платників єдиного податку першої і другоїгруп та платників єдиного податку третьоїгрупи, які не є платниками податку на додану вартість)*

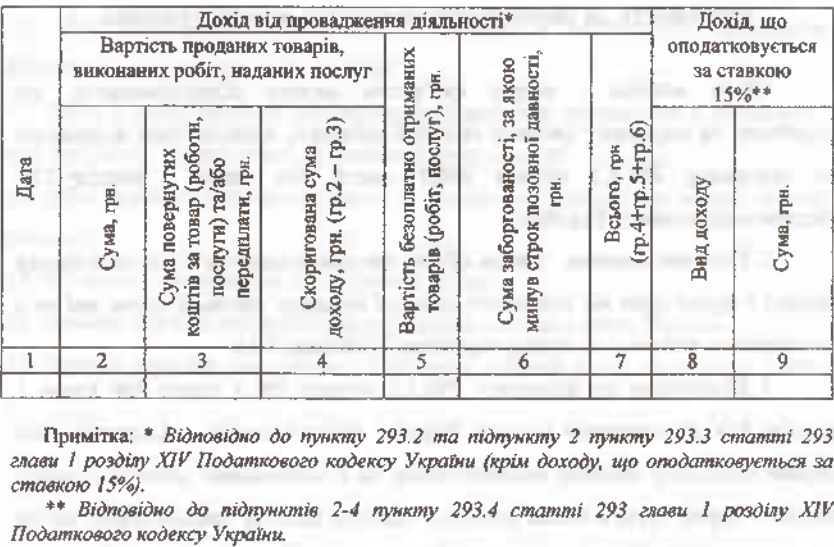

Примітка: \* *Відповідно до пункту 293.2 та підпункту 2 пункту 293.3 статті 293 глави <sup>1</sup> розділу XIV Податкового кодексу України (крім доходу, що оподатковується за ставкою 15%).*

*\*\* Відповідно до підпунктів 2-4 пункту 293.4 статті 293 глави 1 розділу XIV*

5. Записи у Книзі виконуються за підсумками робочого дня, протягом якого отримано дохід, зокрема кошти, що надійшли на поточний рахунок платника податку та/або отримано готівкою, сума заборгованості, за якою минув строк позовної давності, фактично безоплатно отримано товари (роботи, послуги).

6. Платник податку заносить до Книги відомості в такому порядку:

6.1. <sup>У</sup> графі <sup>1</sup> *"Дата'' -*зазначається дата запису.

6.2. У графах 2-7 відображається дохід від провадження господарської діяльності, що оподатковується за ставками, встановленими відповідно до пункту 293.2 та підпункту 2 пункту 293.3 статті 293 глави <sup>1</sup> розділу XIV Кодексу:

6.2.1. <sup>У</sup> графі <sup>2</sup> *"Сума" -*зазначається отримана сума коштів за продані товари, виконані роботи, надані послуги.

6.2.2. У графі 3 *"Сума повернутих коштів за товар (роботи, послуги) та /або передплати"-* вказується сума повернутих коштів за продані товари, виконані роботи, надані послуги та/або передплати.

6.2.3. <sup>У</sup> графі <sup>4</sup> *"Скоригована сума доходу"-* зазначається скоригована сума доходу за продані товари, виконані роботи, надані послуги на суму повернутих коштів за продані товари, виконані роботи, надані послуги та/або передплати та розраховується як різниця граф 2 <sup>і</sup> 3.

6.2.4. У графі 5 *"Вартість безоплатно отриманих товарів (робіт, послуг)" -* вказується вартість безоплатно отриманих товарів (робіт, послуг).

6.2.5. У графі 6 *"Сума заборгованості, за якою минув строк позивної давності" -* відображається сума заборгованості, за якою минув строк позовної давності.

6.2.6. <sup>У</sup> графі <sup>7</sup> *"Всього" -* відображається загальна сума доходу як сума граф 4, 5 і 6.

6.3. <sup>У</sup> графах <sup>8</sup> *"Вид доходу"* <sup>і</sup> <sup>9</sup> *"Сума" -* відображаються відповідно вид та сума доходу, що оподатковується за ставкою 15% відповідно до підпунктів 2-4 пункту 293.4 статті 293 глави <sup>1</sup> розділу XIV Кодексу.

7. Дані Книги використовуються платником податку для заповнення податкової декларації платника єдиного податку.

8. Книга зберігається у платника податку протягом 3 років після виконання останнього запису<sup>1</sup>.

II. Порядок ведення *"Книги обліку доходів і витрат платників єдиного податку третьої групи, які є платниками податку на додану вартість''* (таблиця 7.2):

<sup>&#</sup>x27; Про порядок ведення книги обліку доходів платників єдиного податку першої і другої груп та платників єдиного податку третьої групи, які не є платниками податку на додану вартість: Наказ Міністерства фінансів України № <sup>1637</sup> від 15.12.11р. [Електронний ресурс]. -Режим доступу: http: *<sup>П</sup>* zakon. паи. иа.

Таблиця 7.2

### **Книга обліку доходів і витрат**

*(для платників єдиного податку третьоїгрупи, які є платниками податку на додану вартість)*

## **І. Доходи**

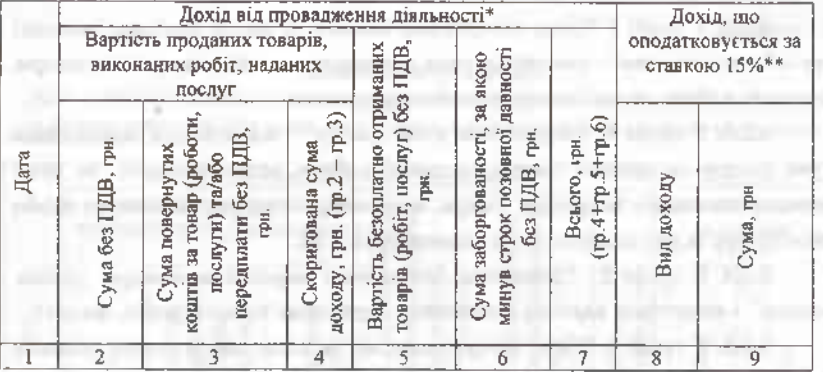

Примітка: \* *Відповідно до підпункту 1 пункту 293.3 <sup>1</sup> розділу XIV Податкового кодексу України (крім доходу, що оподатковується за ставкою 15%).*

*\*\* Відповідно до підпунктів 2-4 пункту 293.4 статті 293 глави 1 розділу XIV Податкового кодексу України.*

#### **II. Витрати**

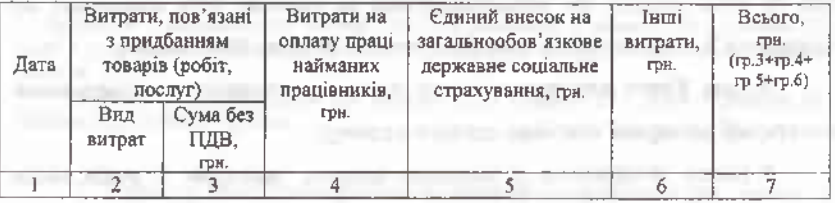

1. Відповідно до підпункту 296.1.2 пункту 296.1 статті 296 глави <sup>1</sup> розділу XIV Податкового кодексу України (далі - Кодекс) фізичні особи підприємці, що обрали спрощену систему оподаткування та є платниками єдиного податку третьої групи, які є платниками податку на додану вартість (далі - платник податку), ведуть книгу обліку доходів <sup>і</sup> витрат (далі -

Книга), у якій щоденно, за підсумками робочого дня, відображають отримані доходи та понесені витрати.

2. Прошнурована та пронумерована Книга безоплатно реєструється в органі державної податкової служби за основним місцем обліку платників податку.

3. Записи у Книзі виконуються розбірливо чорнилом темного кольору або пастою кулькових ручок. У разі внесення виправлень новий запис засвідчується підписом платника податку.

4. У Книзі відображається фактично отримана сума доходів і фактично понесена сума витрат від провадження діяльності із сумарним підсумком за місяць, квартал, рік. У разі необхідності реєстрації нової Книги протягом податкового (звітного) періоду записи в ній продовжуються наростаючим підсумком, а попередня Книга залишається у платника податку.

5. Записи у Книзі виконуються за підсумками робочого дня, протягом якого отримано дохід, зокрема кошти, що надійшли на поточний рахунок платника податку та/або отримано готівкою, сума заборгованості, за якою минув строк позовної давності, фактично безоплатно отримано товари (роботи, послуги) та понесено витрати, зокрема оплачені придбані товари (роботи, послуги), виплачена заробітна плата, сплачено єдиний внесок на загальнообов'язкове державне соціальне страхування тощо.

6. Платник податку заносить до Книги відомості в такому порядку:

у розділі І *"Доходи":*

6.1. <sup>У</sup> графі <sup>1</sup> *"Дата'* -зазначається дата запису.

6.2. У графах 2-7 відображається дохід від провадження господарської діяльності, що оподатковується за ставкою, визначеною підпунктом <sup>1</sup> пункту 293.3 статті 293 глави <sup>1</sup> розділу XIV Кодексу, без податку на додану вартість:

6.2.1. <sup>У</sup> графі <sup>2</sup> *"Сума без ПДВ" -*зазначається отримана сума коштів за продані товари, виконані роботи, надані послуги.

### Фіскальні технолисії ресстранії розрахунків!

6.2.2. У графі 3 *"Сума повернутих коштів за товар (роботи, послуги) та/або передплати без ПДВ"—* вказується сума повернутих коштів за продані товари, виконані роботи, надані послуги та/або передплати.

6.2.3. <sup>У</sup> графі <sup>4</sup> *"Скоригована сума доходу"-* зазначається скоригована сума доходу за продані товари, виконані роботи, надані послуги на суму повернутих коштів за продані товари, виконані роботи, надані послуги та розраховується як різниця граф 2 і 3.

6.2.4. У графі 5 *''''Вартість безоплатно отриманих товарів (робіт, послуг) без ПДВ" -* вказується вартість безоплатно отриманих товарів (робіт, послуг).

6.2.5. У графі 6 *"Сума заборгованості, за якою минув строк позивної давності, без ПДВ"* — відображається сума заборгованості, за якою минув строк позовної давності.

6.2.6. У графі 7 *"Всього" —* відображається загальна сума доходу як сума граф 4, 5 і 6.

6.3. <sup>У</sup> графі <sup>8</sup> *"Вид доходу"* та графі <sup>9</sup> *"Сума" -* відображаються вид та сума доходу, що оподатковується за ставкою 15% відповідно до підпунктів 3-4 пункту 293.4 статті 293 глави <sup>1</sup> розділу XIV Кодексу;

у розділі II *"Витрати"-.*

6.4. <sup>У</sup> графі <sup>1</sup> *"Дата'* -зазначається дата запису.

6.5. <sup>У</sup> графах <sup>2</sup> *"Вид витрат"* <sup>і</sup> <sup>3</sup> *"Сума без ПДВ" -* відображаються витрати, пов'язані з придбанням товарів (робіт, послуг) без податку на додану вартість, у тому числі суми, що сплачуються згідно з договором постачальнику (продавцю), за вирахуванням непрямих податків; суми ввізного мита; суми непрямих податків у зв'язку з придбанням товарів (робіт, послуг), які не відшкодовуються платникам податку; транспортнозаготівельні витрати; інші витрати, які безпосередньо пов'язані з придбанням товарів (робіт, послуг) і доведенням їх до стану, в якому вони придатні для використання у запланованих цілях.

6.6. <sup>У</sup> графі <sup>4</sup> "*Витрати на оплату праці найманих працівників"*  відображається сума витрат на оплату праці, у разі використання праці найманих осіб.

6.7. У графі 5 *"Єдиний внесок на загальнообовязкове державне соціальне страхування" —* відображається сума сплаченого єдиного внеску на загальнообов'язкове державне соціальне страхування.

6.8. <sup>У</sup> графі <sup>6</sup> *"Інші витрати" -* зазначається сума інших витрат, які понесені у зв'язку з провадженням господарської діяльності платника податку, зокрема витрати на зв'язок, сплату орендних та комунальних платежів тощо.

6.9. <sup>У</sup> графі <sup>7</sup> *"Всього" -* відображається загальна сума витрат на провадження господарської діяльності як сума граф 3,4, 5 і 6.

7. Дані Книги використовуються платником податку для заповнення податкової декларації платника єдиного податку.

8. Книга зберігається у платника податку протягом 3 років після виконання останнього запису.<sup>[1](#page-241-0)</sup>

Суб'єкти підприємницької діяльності - юридичні особи, які працюють за спрощеною системою оподаткування при проведенні розрахункових операцій в обов'язковому порядку застосовують реєстратори розрахункових операцій чи використовують розрахункові книжки та книги обліку розрахункових операцій.

<span id="page-241-0"></span><sup>1</sup> Про порядок ведення книги обліку доходів і витрат платників єдиного податку третьої групи, які є платниками податку на додану вартість: Наказ Міністерства фінансів України № 1637 від 15.12.11р. [Електронний pecypcj. ~ Режим доступу: http: // zakon. паи. иа.

# **7.2 Облікові форми, які використовуються СГ при здійсненні торгівлі продукцією власного виробництва та наданні послуг**

Суб'єкти підприємницької діяльності, установи і організації усіх форм власності при здійсненні торгівлі продукцією власного виробництва та наданні послуг, крім підприємств торгівлі, громадського харчування та послуг, *мають право не застосовувати реєстратори розрахункових операцій та розрахункові книжки* у разі проведення розрахунків у касах цих підприємств, установ і організацій з оформленням прибуткових і видаткових касових ордерів (ВКО) та видачею відповідних квитанцій, підписаних <sup>і</sup> завірених печаткою у встановленому порядку.

Приймання готівки касами підприємств за реалізовану продукцію чи надані послуги проводиться за прибутковими касовими ордерами (ПКО), підписаними головним бухгалтером або особою, уповноваженою керівником підприємства.

Про приймання готівки видається квитанція за підписами головного бухгалтера або особи, уповноваженої керівником підприємства, і касира, засвідчена печаткою підприємства.

У прибуткових касових ордерах зазначається підстава для їх складання і перелічуються додані до них документи. Видача прибуткових касових ордерів на руки особам, що вносять готівку, забороняється.

Приймання готівки за касовими ордерами може проводитися тільки в день їх складання. Виправлення в прибуткових касових документах забороняються.

Прибутковий касовий ордер після одержання за ним готівки підписуються касиром, ставиться штамп або напис "Оплачено" із зазначенням дати (число, місяць, рік).

Прибуткові касові ордери до передавання в касу реєструються бухгалтерією в журналі реєстрації прибуткових касових документів.

### Фитанальный тутанизмый расструкцый такирова

Реєстрація прибуткових документів може здійснюватися за допомогою комп'ютерних засобів, які забезпечують формування і роздрукування потрібних касових документів. В подальшому усі надходження готівки підприємства враховують <sup>у</sup> Касовій книзі- "форма КО — <sup>4</sup>".

Кожне підприємство, що є юридичною особою і має касу, веде одну касову книгу для обліку операцій з готівкою в національній валюті, без урахування кас відокремлених підрозділів.

Відокремлені підрозділи юридичних осіб, які проводять операції з приймання готівки з оформленням її прибутковим касовим ордером ведуть касову книгу, що видається і оформляється підприємством - юридичною особою, до складу якої вони входять.

Аркуші касової книги мають бути пронумеровані, прошнуровані та скріплені печаткою підприємства - юридичної особи. Кількість аркушів <sup>у</sup> касовій книзі засвідчується підписами керівника і головного бухгалтера підприємства - юридичної особи. Записи в касовій книзі здійснюються у двох примірниках, через копіювальний папір, чорнилом темного кольору кульковою або чорнильною ручкою. Перші примірники залишаються в касовій книзі. Другі примірники мають бути відривними, що і є *звітом касира.* Перші і другі примірники мають однакові номери.

Виправлення в касовій книзі не допускаються. Якщо виправлення зроблені, то вони засвідчуються підписами касира, а також головного бухгалтера або особи, що його заміщує.

Записи в касовій книзі робляться касиром за операціями одержання або видачі готівки за кожним прибутковим касовим ордером у день їх надходження.

*Щоденно в кінці робочого дня* касир підсумовує операції за день, виводить залишок готівки в касі на початок наступного дня і передає до бухгалтерії як звіт касира другий відривний аркуш (копію записів у касовій книзі за день) з прибутковими касовими ордерами під розпис у касовій книзі.

### **Я Фіскалыптсхнолотії ресорації розрахлнків**

На підприємствах за умови забезпечення належного зберігання касових документів касову книгу можна вести також в електронній формі за допомогою комп'ютерних засобів. Програмне забезпечення, за допомогою якого ведеться касова книга, має забезпечувати візуальне відображення і роздрукування документів *"Вкладний аркуш касової книги"* та *"Звіт касира",* які за формою і змістом мають відтворювати форму та зміст касової книги в паперовій формі, затвердженої наказом Мінстату.

Записи в касовій книзі здійснюються шляхом уведення потрібної інформації з первинних касових документів. Записи в касовій книзі мають робитися до початку наступного робочого дня (тобто із залишками на кінець попереднього дня), а також містити всі реквізити, що передбачені формою касової книги. Сторінки касової книги мають нумеруватися автоматично в порядку зростання з початку року.

У разі роздрукування *"Вкладного аркуша касової книги"* в кінці місяця має автоматично роздруковуватися загальна кількість аркушів касової книги за цей місяць, <sup>а</sup> <sup>в</sup> разі роздрукування <sup>в</sup> кінці року - їх загальна кількість за рік.

Після роздрукування "Вкладного аркуша касової книги" і "Звіту касира" касир зобов'язаний перевірити правильність складання цих документів, підписати їх і передати "Звіт касира" разом з прибутковими документами до бухгалтерії під розпис у "Вкладному аркуші касової книги".

З метою забезпечення схоронності та зручності використання "Вкладний аркуш касової книги" протягом року зберігається касиром окремо за кожний місяць. Після закінчення календарного року, або залежно від потреби, "Вкладний аркуш касової книги" формується у підшивки в хронологічному порядку. Загальна кількість аркушів за рік засвідчується підписами керівника <sup>і</sup> головного бухгалтера підприємства - юридичної особи, а підшивки формуються в книгу, яка скріплюється печаткою підприємства - юридичної особи.

# **7.3 Призначений та порядок реєстрації КОРО в органах податкової служби**

Книга обліку розрахункових операцій (КОРО) служить для обліку i/iilh ін ннх за день розрахункових операцій із застосуванням касових чеків та розрахункових квитанцій і нагромадження інформації для складання періодичноїзвітності. КОРО ведеться у режимі документів сувороїзвітності і підлягає обов'язковій реєстрації в податковому органі.<sup>[1](#page-245-0)</sup>

Як і реєстратори розрахункових операцій, КОРО реєструються в податковій інспекції за місцем знаходження юридичної особи або місцем проживання підприємця - фізичної особи. У разі здійснення діяльності на території іншої адміністративно-територіальної одиниці, книга додатково береться на облік податковим органом за місцем здійснення такої діяльності. Притому реєстрація та взяття на облік КОРО здійснюється безплатно.

Книга обліку розрахункових операцій реєструється на кожен реєстратор розрахункових операцій. У випадку, коли законодавець дозволяє здійснювати розрахунки без застосування РРО, книги обліку реєструються на кожен об'єкт здійснення готівкових розрахунків.

З врахуванням специфіки застосування КОРО, *розроблені такі форми книги:*

а) для застосування із реєстратором розрахункових операцій;

б) для ведення обліку на господарській одиниці;

в) для ведення обліку на представництво агента;

г) для обліку розрахункових операцій при розповсюдженні державних лотарей.

<span id="page-245-0"></span><sup>1</sup> Про порядок ведення Книги обліку розрахункових операцій та розрахункових квитанцій: Наказ ДПА України № <sup>43</sup> від ЗО січня 2002року [Електронний ресурс]. -Режим доступу: http: // zakon. паи. иа.

Для забезпечення достовірності інформації про обсяг операцій з продажу за готівку та попередження можливих зловживань, книга обліку розрахункових операцій ведеться в режимі документа суворої звітності.

Суб'єкт підприємницької діяльності повинен подати для реєстрації пронумеровану та прошнуровану книгу із встановленим на ній засобом контролю для виключення можливості заміни окремих аркушів книги без пошкодження такого засобу. В даний час сервісні організації та інші суб'єкти підприємницької діяльності, які працюють на ринку службової документації з обслуговування готівкових розрахунків, реалізують КОРО з уже встановленими засобами контролю.

До реєстрації заповнюється титульна сторінка книги, яка містить дані про назву та адресу господарської одиниці, суб'єкта господарювання, кому вона належить, ідентифікаційний код або номер, номер засобу контролю та кількість аркушів у КОРО. При реєстрації Книги для використання з касовим апаратом додатково вказується його модифікація, заводський та фіскальний номер та версія програмного забезпечення.

Реєстрація КОРО здійснюється за *повною* та *скороченою* процедурою.

За *повною* процедурою реєструються *перші книги,* всі ж *наступні* проходять реєстрацію*у спрощеномурежимі.*

*Для реєстрації першої* книги обліку розрахункових операцій на господарську одиницю суб'єкт підприємницької діяльності подає до податкової інспекції заяву довільної форми, в якій зазначає сферу застосування книги.

*До заяви додаються наступні документи та їх завірені копії:*

• свідоцтво про державну реєстрацію;

• дозвіл місцевого органу влади на розміщення об'єкта торгівлі.

Після перевірки оригінали документів повертаються власнику, їх копії залишаються у справах податкового органу.

При реєстрації першої КОРО на господарську одиницю їй надається *десятизначний фіскальний номер.* Фіскальний номер КОРО формується за

## ФІСКАДІ-МІ ТЕТДІОЛОГІЇ РЕСЕТВАВИ РУДСКУНИТЕ

11.0.0. и с мою, що й фіскальний номер реєстратора розрахункових операцій. і.<sup>і</sup> luoiuiiiiiHM платника, він може зареєструвати на одну господарську іпіііііііціо декілька перших КОРО, які використовуватимуться в різних місцях нроііедсння розрахунків. Таким Книгам надаються різні фіскальні номери.

Відповідальний працівник податкової інспекції фіксує дані про КОРО <sup>у</sup> Книзі облікових форм та виписує у двох примірниках довідки про різсірацію книги обліку розрахункових операцій. Перший примірник ііопідкн, номер якої відповідає фіскальному номеру КОРО, видається суб'єкту підприємницької діяльності і служить підтвердженням того, що книга обліку розрахункових операцій зареєстрована у встановленому порядку.

Реєстрація *першої* книги обліку розрахункових операцій на РРО здійснюється у такому ж порядку на підставі письмової заяви платника та наданого податковому органу реєстраційного посвідчення на РРО. Реєстраційне посвідчення після перевірки повертається заявникові. При реєстрації першої книги на РРО їй присвоюють фіскальний номер, який відповідає фіскальному номеру РРО із добавленням літери "Р".

*Реєстрація другої* та *наступних книг обліку* розрахункових операцій на РРО та господарську одиницю здійснюється тим же податковим органом на підставі заяви платника та виданої йому при реєстрації першої книги довідки про реєстрацію КОРО. Посадова особа податкового органу фіксує дані про реєстрацію наступних КОРО у книзі облікових форм інспекції та обох примірниках довідки про реєстрацію КОРО.

*Другій та наступним книгам обліку* розрахункових операцій присвоюються фіскальні номери першої КОРО із проставленням через дріб відповідного порядкового номера наступної книги.

# **7.4 Порядок ведення та заповнення КОРО в окремих сферах її застосування**

Суб'єкт підприємницької діяльності повинен забезпечити використання Книги ОРО у тій господарській одиниці чи з тим реєстратором, що були зазначені на титульній сторінці Книги при її реєстрації. Якщо в господарській одиниці організовано декілька місць проведення розрахунків, де відповідно до чинного законодавства дозволяється проводити розрахунки без застосування РРО, то на бажання СПД на всіх місцях проведення розрахунків в одній господарській одиниці може використовуватися одна книга обліку розрахункових операцій.

Суб'єкт підприємницької діяльності повинен забезпечити зберігання у господарській одиниці довідки про реєстрацію книги обліку розрахункових операцій та останньої використаної книги ОРО.

Перед початком використання книги ОРО слід зазначити на її титульній сторінці дату початку використання.'

А) використання книги ОРО, *зареєстрованої на господарську одиницю,* передбачає:

• наявність книги ОРО в господарській одиниці, на яку ця Книга зареєстрована, або на місці проведення розрахунків;

• здійснення записів про реквізити розрахункових квитанцій до початку використання розрахункової книжки та безпосередньо після закінчення її використання у межах робочого дня чи зміни;

• щоденне виконання записів про рух готівки.

Б) використання *КОРО, зареєстрованої на РРО,* передбачає:

<sup>&#</sup>x27; Про порядок ведення Книги обліку розрахункових операцій та розрахункових квитанцій: Наказ ДПА України № <sup>43</sup> від ЗО січня 2002року [Електронний ресурс].-Режим доступу: http: // zakon. паи. иа.

### **ИМЮ •' Фіскальні технології реєстрації і^р^нгів:**

• наявність книги ОРО на місці проведення розрахунків, де и пиновлено РРО;

• підклеювання фіскальних звітних чеків на відповідних сторінках книг ОРО;

• щоденне виконання записів про рух готівки та суми розрахунків;

• у разі виходу з ладу РРО чи відключення електроенергії здійснення записів за обліком розрахункових квитанцій;

• ведення обліку ремонтів РРО у відповідному розділі книги ОРО.

У разі використання книги ОРО, зареєстрованої на господарську одиницю, на декількох місцях проведення розрахунків щоденні записи про реквізити розрахункових квитанцій та про рух готівки здійснюються окремо щодо кожного місця проведення розрахунків. Якщо на одному місці проведення розрахунків протягом дня використовувались декілька розрахункових книжок, то записи за обліком розрахункових квитанцій та рухом готівки виконуються щодо кожної розрахункової книжки окремо.

У разі роздрукування на РРО протягом робочого дня декількох фіскальних звітних чеків усі вони підклеюються у відповідній КОРО. Записи в *розділі 2* книги ОРО робляться за кожним фіскальним звітним чеком окремо. Якщо фіскальний звітний чек містить дані про операції службового внесення та службової видачі коштів, то *графи 3* і *4 розділу 2* КОРО можна не заповнювати.

На бажання СПД, *у графах 5-8 розділу 2* КОРО, зареєстрованої на РРО, можна вводити додаткові графи для зазначення сум розрахунків, суми ПДВ та виданих при поверненні товару коштів, які отримані (видані) з використанням платіжних карток, платіжних чеків, жетонів тощо.

У *розділі З* КОРО, зареєстрованої на РРО, обліковуються розрахункові квитанції, використані під час відключення електроенергії або в період ремонту реєстратора розрахункових операцій.

*Графи 1-5* заповнюються до початку використання розрахункової книжки.

*Графи <sup>6</sup> - <sup>8</sup> -* до початку реєстрації розрахункових операцій за допомогою РРО після відновлення постачання електроенергії чи встановлення РРО після ремонту.

Якщо початок та закінчення одного циклу використання розрахункової книжки при відключенні електроенергії чи на період, ремонту РРО припадають на різні робочі дні, то за кожний робочий день у *розділі 3* книги ОРО на РРО здійснюються окремі записи. При цьому *графи 1-2* заповнюються тільки <sup>в</sup> *перший,* а *графа <sup>8</sup> -* тільки <sup>в</sup> *останній* день одного циклу використання розрахункової книжки.

Крім того, на підставі даних розрахункових квитанцій щоденно здійснюються записи в *розділі 2.* До запису за перший день слід включити дані про відповідні суми *(графи 3 - 8) за* контрольною стрічкою з початку робочого дня до моменту виходу з ладу РРО або відключення електроенергії. У записі за даними фіскального звітного чека, роздрукованого після відновлення роботи на РРО, необхідно зазначити, за які попередні дати підсумовані дані в цьому фіскальному чеку.

У *розділі 4* книги ОРО, зареєстрованої на РРО, обліковуються ремонти РРО. *Графи 1-2* заповнюються безпосередньо після виходу РРО з ладу, *графи <sup>З</sup> - <sup>7</sup> -* після відновлення <sup>і</sup> використання РРО до початку реєстрації розрахункових операцій.

Книга ОРО для рухомого складу підприємств електротранспорту, яка використовується при реалізації разових квитків у салоні транспортного засобу, повинна знаходитися у білетній касі депо, на яке вона зареєстрована.

*Порядок ведення книги ОРО, що використовується при розповсюдженні державних лотерей.* Перед початком використання книги ОРО слід зазначити на її титульній сторінці дату початку використання, а також назву (для юридичної особи) чи прізвище, ім'я, по батькові (для фізичної особи) розповсюджувача.

## **ґ.і'. Фіскальні технології рс< с грації розрахунків ( 'йК: ЙІ**

У представництві агента повинні зберігатися довідки про реєстрацію на всі книги ОРО, що зареєстровані на дане представництво, та останні використані книги ОРО.

Кожний аркуш книги ОРО складається з двох частин. Перша частина аркуша заповнюється відповідальною особою агента щотижня (звітний т ріод) щодо кожної лотереї окремо, якщо інша періодичність заповнення не **ВЕТЛИВНИЕ АГЕНТОМ. Дати початку та закінчення ведення повинні бути** однакові в першій та другій частинах аркуша.

Використання книги ОРО, зареєстрованої на представництво агента, передбачає:

• наявність її на місці проведення розрахунків тим розповсюджувачем, який зазначений на титульній сторінці;

• здійснення записів у першій частині аркуша книги ОРО про реквізити білетів державних лотерей відповідно до Порядку заповнення книги обліку розрахункових операцій при розповсюдженні державних лотерей;

• щоденне виконання записів про рух готівки в другій частині аркуша книги ОРО.

Виправлення записів у книзі ОРО можуть бути зроблені тільки тими особами, які здійснювали ці записи, або особами, що виконують їх обов'язки Виправлення повинно завірятися підписом відповідальної особи агента та розповсюджувача (у першій частині аркуша) або розповсюджувача (у другій частині аркуша).

Зіпсовані аркуші книги ОРО та такі, на яких зроблено більше <sup>5</sup> виправлень, слід перекреслити по діагоналі з обох боків, зробити на них напис: *"анульовано",* проставити дату анулювання, завірити підписом відповідальної особи агента та печаткою. Усі дані з анульованого аркуша переносяться на новий аркуш книги ОРО, номер якого проставляється на анульованому аркуші.
## **1 ; і- Фіскальні технології реєстрації розрахунків**

По закінченні використання книги ОРО на її титульній сторінці необхідно зазначити дату закінчення.

У разі порушення засобу контролю на книзі ОРО, виявлення факту опломбування Книги підробленим засобом контролю або таким, номер якого не збігається з номером, що вказаний у довідці про реєстрацію книги обліку розрахункових операцій, така книга ОРО підлягає розпломбуванню, після чого керівник місцевого органу ДПС приймає рішення про скасування реєстрації книги ОРО чи про можливість її переопломбування.

При розповсюдженні на одному місці проведення розрахунків державної лотереї одного виду може використовуватися не спеціалізована книга ОРО.

*Порядок заповнення книги обліку розрахункових операцій при розповсюдженні державних лотерей.*

Перший розділ першої частини аркуша книги ОРО заповнюється *у* такому порядку:

1. У рядку *"Залишок на початок ведення аркуша"* зазначаються кількість (за видами лотерей) та вартість (за видами лотерей та загальна) білетів, що є в розповсюджувача на момент початку ведення окремого аркуша книги ОРО, до розповсюдження цих білетів;

2. У рядках *"Отримано білетів"* указуються номери, кількість та вартість отриманих розповсюджувачем білетів; рядки заповнюються у день отримання білетів до початку їх розповсюдження;

3. У рядках *"Розповсюджено білетів"* відображається кількість <sup>і</sup> вартість реалізованих розповсюджувачем білетів за звітний період;

4. У рядках *"Залишок нерозповсюджених білетів"* указуються кількість та вартість білетів, що залишаються у розповсюджувача на кінець звітного періоду та не повертаються агенту.

У *другому розділі першої частини* обліковуються суми виплачених виграшів за видами лотерей та загальним підсумком за всіма лотереями, а

254

### **Фіскальні технології рессірації розряхуи^7І®'й.:«і<іг/ У**

іпкож відображаються суми зданої виручки. За результатами роботи за івітпий період заповнюється один рядок розділу.

У *другій частині аркуша книги ОРО* виконуються щоденні записи про кількість розповсюджених білетів та суми виручки за видами лотерей, загальну суму розрахунків і виплачених виграшів, а також службові операції <sup>і</sup> готівкою. При цьому графи *1-* заповнюються *до початку робочого дня, .'І'ііфи* № <sup>2</sup> - *наприкінці робочого дня,* <sup>а</sup> *графи* №3, №4 - *після виконання відповідних службових операцій.*

Якщо розповсюджувачу видаються білети за кількістю видів державних лотерей, яка перевершує передбачену кількість на одному аркуші книги ОРО, то відповідальний працівник агента може заповнити наступний аркуш книги, при цьому на першому аркуші слід зробити відмітку з посиланням на номер наступного аркуша.

*Порядок заповнення КОРО, зареєстрованої на РРО.* Як було зазначено вище, КОРО реєструють або на РРО (якщо на підприємстві декілька касових апаратів, то на кожний РРО повинна бути зареєстрована своя КОРО), або на господарську одиницю (якщо в господарській одиниці декілька місць проведення розрахунків, то за бажанням СПД може бути зареєстровано декілька КОРО).

### Розділ 1. **ФІСКАЛЬНІ ЗВІТНІ ЧЕКИ**

### **Місце для підклеювання чеків.**

*Тут підклеюють фіскальні звітні чеки, роздруковані на РРО протягом робочого дня. Вони слугують підставою для заповнення розділу 2 книги. Якщо роздруковано декілька чеків, то записи роблять за кожним чеком окремо.*

# Розділ 2. **ОБЛІК РУХУ ГОТІВКИ І СУМ РОЗРАХУНКІВ**

Спочатку роблять записи про рух готівки і сум розрахунків (на підставі Z-звіту, Х-звіту або РК) у такому порядку:

### **Фіскальні технології реєст рації розрахунків.ДДВ**

<sup>У</sup> *графі <sup>1</sup> -* ставлять дату, за яку. був роздрукований фіскальний звітний чек, або дату, протягом якої провадилися розрахункові операції (при виході з ладу РРО або відключенні електроенергії та оформленні розрахункових квитанцій).

<sup>У</sup> *графі <sup>2</sup> -* зазначають номер фіскального звітного чека (чеків), роздрукованого за робочий день і підклеєного в розділі <sup>1</sup> (номер чека розміщують в окремому рядку). Якщо чек не був роздрукований (через поломку РРО або відсутність електроенергії), то відображають номер розрахункової книжки, яку використовував касир протягом робочого дня при проведенні розрахункових операцій.

*Графи 3, 4* можна не заповнювати, якщо фіскальний звітний чек містить інформацію про службове внесення і службову видачу коштів, тобто про операції, не пов'язані з розрахунками з покупцями.

<sup>У</sup> *графі <sup>5</sup>* - відображають загальну суму розрахункових операцій (отриманих готівкових коштів).

У *графі 6 —* загальну суму розрахунків, що підлягають обкладенню ПДВ за ставкою 20%. Такі вимоги записані в Інструкції про заповнення звіту по РРО (РК) за формою № ЗВР-1, і ними можна користуватися для заповнення КОРО, оскільки підсумкові суми КОРО переносять до звіту по РРО (РК) у графи з аналогічною назвою.

<sup>У</sup> *графі <sup>7</sup> -* відображають суму ПДВ, нараховану виходячи із суми розрахунків, зазначеної у *графі б.*

<sup>У</sup> *графі <sup>8</sup>* - записують суму, видану покупцям при поверненні ними товарів.

Нагадаємо, що коли сума перевищує 5 неоподатковуваних мінімумів доходів громадян, то крім видаткового чека, що видається покупцеві разом із грошима, матеріально відповідальній особі або особі, яка реєструє розрахункові операції, необхідно оформити акт про видачу коштів (у ньому повинна бути інформація про документ, що посвідчує особу покупця, товар, суму розрахунку, номер розрахункового

256

документа). Акт зберігають у бухгалтерії протягом 3-х років, а якщо у СПД немає бухгалтера підклеюють на останній сторінці відповідної КОРО.

Слід зазначити, що помилково проведені через РРО або розрахункові квитанції суми не відображають у *графах 5-8;* СПД може надати пояснювальну записку за такими сумами.

Наведимо умовний числовий *приклад заповнення* розділу 2 КОРО №1 (рис. 7.1).

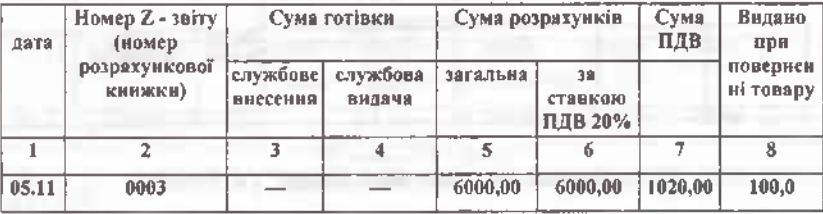

### **Рис. 7.1 Приклад заповнення Розділу 2 КОРО № <sup>1</sup>**

### РОЗДІЛ 3. **ОБЛІК РОЗРАХУНКОВИХ КВИТАНЦІЙ**

Цей розділ заповнюють при виході з ладу РРО або відключенні електроенергії на підставі даних розрахункових квитанцій. Перед використанням РК заповнюють графи *1-5,* а перед відновленням роботи РРО *-графи 6-8* розділу.

Якщо початок і кінець одного циклу використання РК при відключенні електроенергії або виході РРО з ладу припадають на різні робочі дні, то за кожний робочий день роблять окремі записи. При цьому *графи 1-2* заповнюють тільки першого дня, <sup>а</sup> *графу <sup>8</sup> -* останнього (рис. 7.2) — *приклад заповнення* Розділу З КОРО № 2).

Після відновлення роботи РРО касир повинен провести через РРО суми розрахунків за час роботи з використанням РК, а у випадку обнуления оперативної пам'яті РРО — за час роботи перед виходом РРО з ладу або відключенням електроенергії згідно з контрольною стрічкою

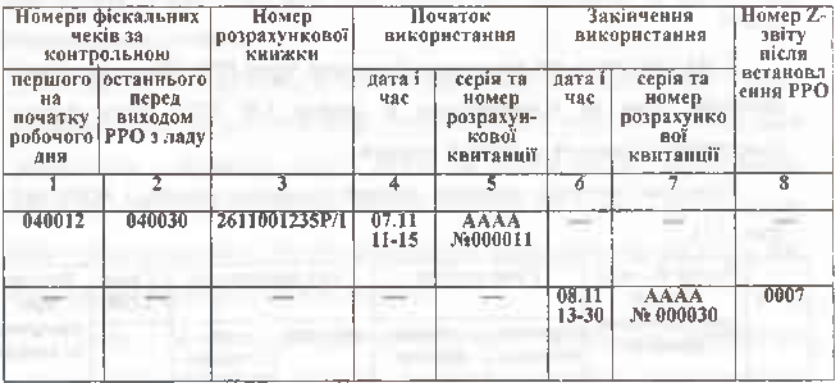

окремо за кожною ставкою ПДВ. Після цього слід виконати Z-звіт.

### **Рис. 7.2 Приклад заповнення Розділу З КОРО № 2**

Крім того, касиру необхідно виконати операцію *"службове внесення"* для реєстрації суми готівки, що зберігається на місці проведення розрахунків на момент реєстрації першої розрахункової операції після виконання *Z-звіту.*

На підставі даних розрахункових квитанцій, використаних за час виходу РРО з ладу, щодня заповнюють *розділ 2 КОРО.* При цьому за перший день роботи з РК вносять інформацію, відображену в контрольній стрічці з початку робочого дня до моменту виходу РРО з ладу або відключення електроенергії.

Після відновлення роботи РРО у *розділі 2* роблять запис за даними фіскального звітного чека. У рядку зазначають, за які попередні дати підсумовані дані у цьому чеку.

Розглянемо на умовному числовому прикладі, як заповнюють *розділ 2 КОРО Ns 3.* (рис. 7.3).

Припустимо, що 06.11.2003 року, РРО працював безперебійно. А 07.11.2003р. об 11-15год. РРО вийшов із ладу і решту дня продавець виписував розрахункові квитанції. Вже 8 листопада цього ж року, о 13-30

### годин РРО поновив свою роботу після усунення поломки.

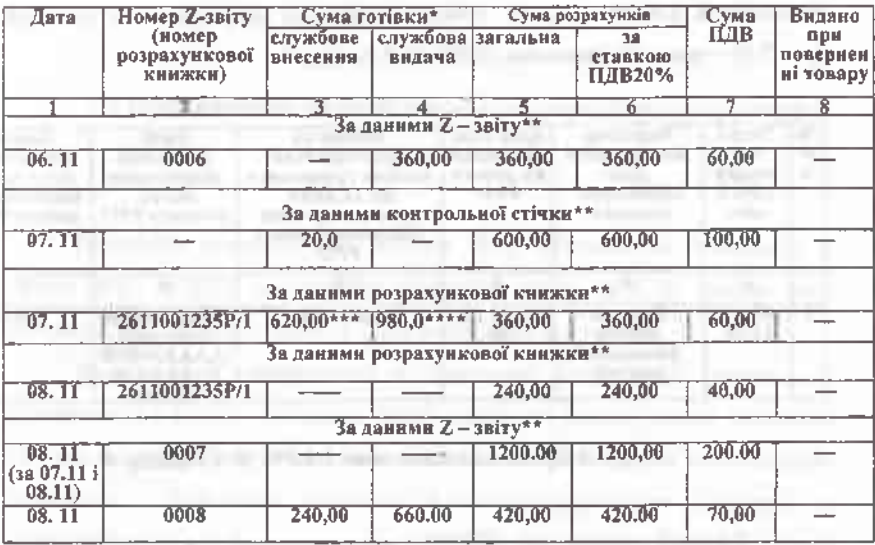

**Рис. 7.3 Приклад заповнення КОРО № 3 Розділу 2**

Нагадаємо, що *графи 3* і *4* можна не заповнювати, якщо фіскальний звітний чек містить інформацію про службове внесення і службову видачу коштів.

*Примітка: \*\* -* цього рядка <sup>у</sup> розділі <sup>2</sup> КОРО немає, але ми його ввели для наочності прикладу.

\*\*\* - ця сума (620,00\*\*\*) складається з 600 гри. і 20 грн., які знаходились на місці проведення розрахунків на момент виходу РРО з ладу. (Додатково дивись, рис. в даному посібнику).

\*\*\*\* Загальна сума виручки, зданої до каси бухгалтерії підприємства 07.11,- <sup>980</sup> грн. (20 грн. <sup>+</sup> <sup>600</sup> грн. <sup>+</sup> <sup>360</sup> грн.).

## РОЗДІЛ 4. **ОБЛІК РЕМОНТІВ І ТЕХНІЧНОГО ОБСЛУГОВУВАННЯ**

**РРО**

# **Фіскальні технології реєстрації розрахупі гів**

У цьому розділі ведуть облік ремонтів і техобслуговування РРО, причому *графи 1-2* заповнюють одразу після виходу РРО з ладу, а *графи 3-7 —* після відновлення роботи РРО до початку реєстрації розрахункових операцій (рис.7.4) - *приклад заповнення* КОРО № <sup>4</sup>Розділу 4.

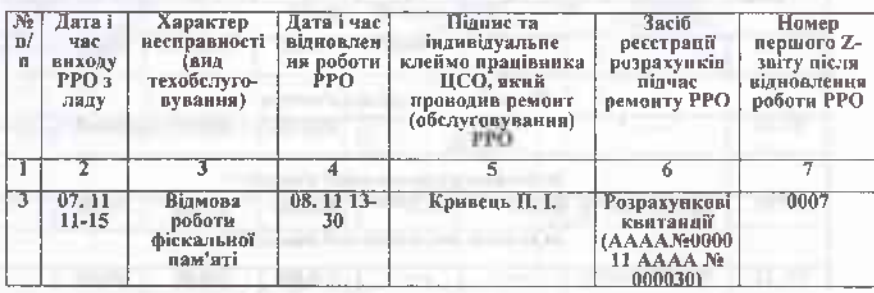

**Рис. 7.4 Приклад заповнення КОРО № 4 Розділу 4**

*Порядок заповнення КОРО, зареєстрованої на господарську одиницю.* Ця книга містить усього один розділ, який заповнюють аналогічно розділу 2 КОРО, зареєстрованої на РРО, з тим доповненням, що у ньому зазначають номери і серії розрахункових квитанцій, використаних протягом робочого дня. Книгу зберігають в господарській одиниці або на місці проведення розрахунків.

*Особливості заповнення КОРО зареєстрованої на господарську одиницю:*

• якщо в господарській одиниці на одному місці проведення розрахунків протягом робочого дня використовувалося декілька РК, то записи в КОРО роблять за кожною РК окремо;

• якщо КОРО використовують для відображення руху готівки за декількома місцями проведення розрахунків, то такі записи провадять окремо за кожним місцем проведення розрахунків.

Підсумкові суми КОРО за місяць вносять до *Звіту про використання*

*РРО (РК)* за формою № ЗВР - 1, який подають до податкової інспекції *не пізніше 15 числа наступного за звітним місяця.*

# 7.5 Призначення та особливості реєстрації розрахункових книжок

Реєстрація розрахункових книжок (РК) здійснюється безоплатно в органі ДПС, де СПД зареєстрував відповідну книгу ОРО, не пізніше двох робочих днів з моменту подання СПД необхідних документів.

До реєстрації приймаються зброшуровані розрахункові книжки, які складаються з блоків послідовно пронумерованих розрахункових квитанцій або спрощених розрахункових квитанцій встановленої форми, виготовлених відповідно до Положення про форму та зміст розрахункових документів, та реєстраційної сторінки, при цьому серії та номери спрощених розрахункових квитанцій, зареєстрованих окремим СПД, не повинні повторюватися у межах розрядності серій та номерів. Розрахункова книжка повинна бути скріплена виготівником з використанням машинного способу, який унеможливлює вилучення корінців розрахункових квитанцій без порушення засобів кріплення.'

*Перед реєстрацієюрозрахункової книжки СПД повинен забезпечити:*

заповнення на реєстраційній сторінці розрахункової книжки рядків, що містять назву, ідентифікаційний код СПД за ЄДРПОУ або ідентифікаційний номер за ДРФО (рядок, позначений літерами "ІД");

• заповнення у всіх розрахункових квитанціях реквізитів "Назва СПД", "Ідентифікаційний код за ЄДРПОУ (номер за ДРФО)" або "Податковий номер платника ПДВ";

Про порядок ведення Книги обліку розрахункових операцій та розрахункових квитанцій: Наказ ДПА України № <sup>43</sup> від ЗО січня 2002року [Електронний ресурс]. -Режим доступу: http: // zakon. паи. иа.

### **Фіскальні технології реєстрації-розрахунків**

*Перед реєстрацією розрахункової книжки, яка складається зі спрощенихрозрахункових квитанцій, СПДповинен забезпечити:*

• відсутність у розрахунковій книжці квитанцій із серіями та номерами, що повторюються. Відповідно заповненюється реєстраційна сторінка, яка може розміщатися на останньому аркуші разом з квитанціями;

• заповнення у всіх спрощених розрахункових квитанціях реквізиту "Ідентифікаційний код за ЄДРПОУ (номер за ДРФО)";

• встановлення, на засобі кріплення розрахункової книжки паперової пломби таким чином, щоб унеможливити порушення засобу кріплення без порушення цієї пломби.

Реєстрація розрахункової книжки здійснюється на підставі подання СПД письмової заяви довільної форми та довідки про реєстрацію книги обліку розрахункових операцій. При реєстрації розрахунковій книжці надається номер, який складається з фіскального номера книги ОРО, з якою буде використовуватись розрахункова книжка, та проставленого через дріб порядкового номера розрахункової книжки, зареєстрованої на дану книгу ОРО. До порядкового номера розрахункової книжки, що складається зі спрощених розрахункових квитанцій, додається літера "С".

Посадова особа органу ДПС здійснює запис у відповідному розділі Книги облікових форм, додаткові записи в обох примірниках довідки про реєстрацію книги обліку розрахункових операцій та заповнює рядки реєстраційної сторінки розрахункової книжки: номер книжки, дата реєстрації, назва органу ДПС, дані про посадову особу органу ДПС, серія та номер першого бланка, кількість бланків, а у разі реєстрації розрахункової книжки, що складається зі спрощених розрахункових квитанцій, скріплює паперову пломбу печаткою органу ДПС та підписом керівника або його заступника, - після чого розрахункова книжка вважається зареєстрованою.

Кількість розрахункових книжок, що реєструються одночасно, не обмежується.

### **Фіскальні технології реєстрації розрахунків .**

У разі прийняття органом ДПС рішення про відмову в реєстрації розрахункової книжки необхідно повідомити про це СПД не пізніше двох робочих днів з моменту подання ним необхідних документів. Підставою для відмови у реєстрації може бути невідповідність бланків розрахункових квитанцій вимогам Положення про форму та зміст розрахункових документів, ненадійне скріплення розрахункової книжки, невиконання вимог даного розділу Порядку стосовно підготовки розрахункової книжки до реєстрації.

*Порядок реєстраціїрозрахункових книжок, що використовуються при розповсюдженні державних лотерей.* Реєстрація розрахункових книжок, що використовуються для реєстрації розрахункових операцій при розповсюдженні державних лотерей, здійснюється безоплатно в органі ДПС, де агент зареєстрував відповідну книгу ОРО, не пізніше двох робочих днів з моменту подання ним необхідних документів.

До реєстрації приймаються розрахункові книжки, які складаються з комплектів послідовно пронумерованих білетів державних лотерей встановленої форми, виготовлених відповідно до Положення про форму та зміст розрахункових документів або ввезених на підставі ліцензії на випуск та проведення державної лотереї.

Реєстрація розрахункової книжки здійснюється на підставі подання агентом письмової заяви довільної форми, довідки про реєстрацію книги обліку розрахункових операцій, а також надання ним таких документів:

• <sup>у</sup> разі ввезення білетів на територію України -завіреної печаткою та підписом керівника агента копії вантажної митної декларації, у якій вказані номери та кількість білетів, що ввозяться на митну територію України;

• <sup>у</sup> разі виготовлення білетів на території України - завіреної печаткою та підписом керівника агента копії накладної про передачу товарно-матеріальних цінностей, у якій вказані номери та кількість білетів,

#### **ILAN TOXIKURISE DISCOTTIVISE IMAGINEERIM**

копії ліцензії на провадження діяльності з випуску та проведення державних лотерей та копії Умов випуску та проведення лотереї.

Посадова особа органу ДПС здійснює запис у відповідному розділі Книги облікових форм і виписує довідку про реєстрацію розрахункових книжок у двох примірниках; один примірник довідки надається СПД, другий - залишається в органі ДПС. Кількість розрахункових книжок, що реєструються одночасно, не обмежується.

Рішення про відмову в реєстрації розрахункової книжки може бути прийняте тільки на підставі невідповідності поданих агентом документів вимогам чинного законодавства. У разі прийняття органом ДПС рішення про відмову в реєстрації розрахункової книжки необхідно повідомити про це агента не пізніше двох робочих днів з моменту подання ним необхідних документів.

# **7.6 Порядок використання розрахункових книг в окремих сферах їх застосування**

Перед початком використання розрахункової книжки на її реєстраційній сторінці необхідно зазначити дату початку використання.

У корінці та у відривній частині розрахункової квитанції повинна вказуватись повна сума розрахунку вручну, шляхом проштамповування чи друкарським способом. Якщо СПД є платником податку на додану вартість (ПДВ), то в корінці розрахункової квитанції слід указувати також суму, що оподатковується ПДВ за ставкою 20%, крім спрощеної розрахункової квитанції. Якщо сума за ставкою ПДВ 20 відсотків дорівнює повній сумі розрахунку, то в корінці можна вказувати тільки одну з цих сум. Записи в розрахункових квитанціях здійснюються кульковою ручкою з пастою темного кольору.

## Фіскальні технології реєстрації розрахунків

Якщо при продажу товару встановлюється знижка чи надбавка відносно вартості одиниці виміру товару, то за бажанням СПД загальна сума знижки (надбавки) вказується на корінці та у відривній частині розрахункової квитанції у дужках поряд із сумою розрахунку з відповідною позначкою *("ЗЦ"* або *"НД").*

При здійсненні операції видачі коштів у разі повернення товару (рекомпенсації послуги, прийняття цінностей під заставу та в інших випадках) сума розрахунку вказується у корінці та у відривній частині розрахункової квитанціїз математичним знаком *("мінус").*

Якщо сума коштів, виданих при поверненні товару чи рекомпенсації раніше оплаченої послуги, перевищує 5 неоподатковуваних мінімумів доходів громадян, то матеріально відповідальна особа господарської одиниці або особа, яка безпосередньо здійснює розрахунки, повинна скласти акт про видачу коштів. В акті необхідно вказати: дані документа, що встановлює особу покупця, який повертає товар (відмовляється від послуги); відомості про товар (послугу); суму виданих коштів; номер розрахункової квитанції, яка підтверджує купівлю товару (отримання послуги). Акти про видачу коштів передаються до бухгалтерії СПД і зберігаються протягом 3 років. У разі відсутності у СПД бухгалтерії зазначені акти підклеюються на останній сторінці відповідної книги ОРО.

На вимогу покупця у відривній частині розрахункової квитанції додатково вказуються всі або частина передбачених установленою формою реквізитів: $<sup>1</sup>$  $<sup>1</sup>$  $<sup>1</sup>$ </sup>

- найменування товару (послуги);
- вартість одиниці виміру;
- Ставка ПДВ у відсотках (для СПД платників ПДВ);
- вартість придбаних товарів (отриманих послуг) за кожним найменуванням;

<span id="page-263-0"></span><sup>1</sup> Про порядок ведення Книги обліку розрахункових операцій та розрахункових квитанцій: Наказ ДПА України № <sup>43</sup> від <sup>30</sup> січня 2002року [Електронний ресурс]. -Режим доступу: http: // zakon. паи. иа.

• дата та підпис особи, що провела розрахунок.

У разі виписування спрощеної розрахункової квитанції такі дані можна вказувати на зворотному боці відривної частини квитанції.

*Розрахункова книжка використовується у такому порядку:* на кожному місці проведення розрахунків повинна використовуватися окрема розрахункова книжка з книгою ОРО, на яку вона зареєстрована. При проведенні розрахункової операції заповнюється спочатку корінець, потім відривна частина розрахункової квитанції (за винятком квитанцій, де вартість товару (послуги) зазначена попередньо шляхом проштамповування чи друкарським способом), - при цьому вказані <sup>у</sup> корінці та <sup>у</sup> відривній частині суми розрахунків повинні бути ідентичними. Відривна частина відокремлюється від корінця по лінії відриву та видається покупцеві чи особі, яка отримує кошти (у разі здійснення операції видачі), не пізніше завершення розрахункової операції.

Якщо загальна сума розрахунку не перевищує 0,3 неоподатковуваного мінімума доходів громадян, то відривну частину можна видавати покупцеві тільки на його вимогу. При цьому відривна частина квитанції погашається шляхом перекреслювання по діагоналі.

Сума готівки, що зберігається на місці проведення розрахунків до початку робочого дня, уноситься СПД протягом робочого дня або перебуває на місці проведення розрахунків на момент виходу з ладу РРО чи відключення електроенергії, записується у корінець розрахункової квитанції з поміткою *"Службове внесення".* Сума готівки, що вилучається СПД протягом робочого дня з місця проведення розрахунків, записується у корінець розрахункової квитанції з поміткою *"Службова видача".*

Після використання всіх розрахункових квитанцій на реєстраційній сторінці розрахункової книжки необхідно зазначити дату її закінчення.

*Примітка:* Квитанція видається споживачу послуг, а копія залишається у квитанційній книжці.

### Фильмани технологий реступций реархизации

*Порядок ведення розрахункової книжки, що використовується при розповсюдженні державних лотерей.* Розрахункові книжки, що використовуються для реєстрації розрахункових операцій при розповсюдженні державних лотерей, повинні використовуватись на місцях проведення розрахунків розповсюджувачами тих агентів, що зареєстрували ці розрахункові книжки.

Знищення бракованих, зіпсованих та інших білетів державних лотерей, які не підлягають подальшому розповсюдженню, здійснюється відповідно до чинного законодавства. Після завершення розповсюдження окремої лотереї агент повинен письмово повідомити про це орган ДПС, де зареєстровані книги ОРО, та органи ДПС, де книги ОРО взяті на облік, при цьому до повідомлення додається копія акта знищення білетів державної лотереї (якщо таке знищення проводилося).

За поданням міністерств та інших центральних органів виконавчої влади для підприємств і організацій, що входять до сфери їх управління, Державною податковою адміністрацією України може бути встановлений інший порядок реєстрації та ведення книг обліку розрахункових операцій <sup>і</sup> розрахункових книжок.

*Порядок заповнення розрахункової квитанції.* Ми надалі будемо використовувати схему (рис.7.5), щоб пояснити відображення у розрахунковій квитанції і КОРО окремих операцій. Перейдемо до прикладів їх заповнення.

*Розрахункова квитанція -* простіша <sup>у</sup> використанні форма розрахункового документа порівняно з товарним чеком. Адже якщо корінець і відривна частина товарного чека містили ті самі реквізити, то у квитанції (ф. № РК -1) найбільша кількість інформації (найменування товару (послуги), вартість одиниці, ставка ПДВ, загальна сума, дата, підпис продавця) міститься у відривній частині, а до корінця вписують суму розрахунку.

Исказыв технології рестранні разрихунює

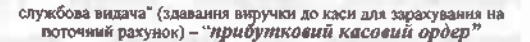

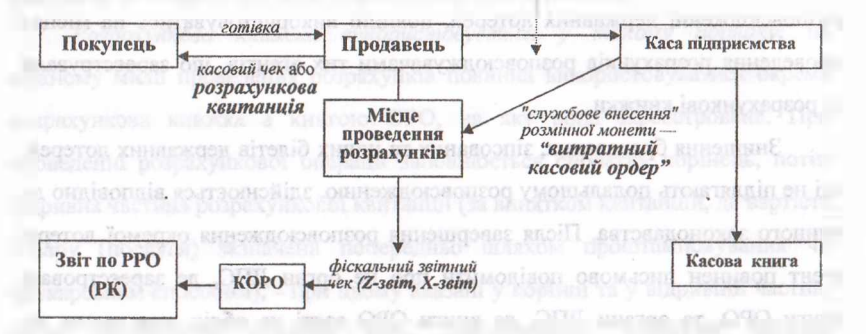

**Рис. 7.5 Етапи використання РК і КОРО**

Для того *щоб не порушити правил ведення РК,* потрібно знати, що:

• одна РК повинна бути зареєстрована і, відповідно, використана на одному місці проведення розрахунків (там, де касир проводить розрахунки з покупцями, замовниками і зберігає готівкові кошти, де покупець, замовник одержують товар (послугу), попередньо оплачений платіжними картками, платіжними чеками, жетонами тощо);

• спочатку заповнюють корінець, <sup>а</sup> потім - відривну частину розрахункової квитанції; суми розрахунку повинні бути ідентичними;

• покупцю, замовнику потрібно видати відривну частину розрахункової квитанції не пізніше завершення розрахункової операції;

• записи роблять кульковою ручкою темного кольору;

• повторно розрахункову квитанцію не можна використовувати.

Невиконання перелічених дій може дати привід перевіряючому (податковому інспектору) застосувати до СПД фінансову санкцію.

Розглянемо, як заповнити розрахункову квитанцію за найпоширенішими операціями.

*Порядок запису у розрахунковій квитанції при службовому внесенні <sup>і</sup>*

268

# Фіскальні технології реєстрації розрахунків

*службовій видачі грошей.* Операція *"службове внесення"* передбачає внесення з каси підприємства на місце проведення розрахунків (в ящик РРО) розмінної монети, а *"службова видача" —* здавання виручки з місця проведення розрахунків (із ящика РРО) до каси підприємства для зарахування на поточний рахунок. Ці операції відбуваються майже щодня, тому касиру важливо знати, коли і як їх відобразити в розрахунковій квитанції.

Такі записи необхідно робити в розрахунковій квитанції в наступних випадках (таблиця 7.3).

Таблиця 7.3

**Перелік умов, за яких проводяться записи "Службове внесення" та**

#### **Запис «службове внесення» Запис «службова видача»** *- якщо на початок робочого дня сума готівки зберігається на місці проведення розрахунків; - коли протягом робочого дня посадова особа СПД вносить гроші на місце проведення розрахунків; - якщо РРО вийшов з ладу або була*  $\alpha$  *відключена* електроенергія, *ящику РРО були гроші - коли посадова особа СПД вилучає гроші з місця проведення розрахунків протягомробочого дня*

### **"Службова видача"**

Зупинимося на порядку оформлення й обліку операцій *"службове внесення"* і *"службова видача"* грошей з місця проведення розрахунків до каси бухгалтерії (рис. 7.6).

Суму готівки, що підлягає службовому внесенню або службовій видачі, заносять <sup>у</sup> корінець квитанції <sup>з</sup> відповідною відміткою, (рис. 7.6. *приклад заповнення* КОРО № <sup>1</sup> Розділ 2).

### Філкальні технології реостриції ризрадувий

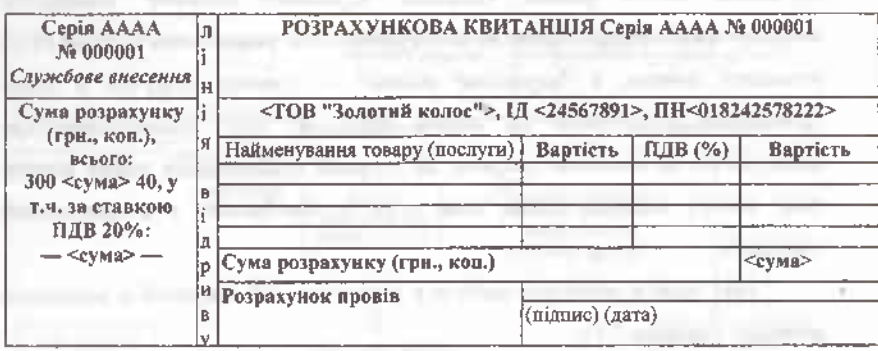

# **Рис. 7.6 Приклад заповнення корінця квитанції при "службовому внесенні" готівки**

Такий облік дозволить точно визначити місцезнаходження готівки, проконтролювати дотримання ліміту каси на підприємстві.

*Порядок заповнення розрахункової квитанції при продажу товарів.* У корінці і відривній частині квитанції слід зазначити вручну, штампуванням або друкарським способом повну суму розрахунку і всі обов'язкові реквізити квитанції.

Якщо покупець вимагає відобразити дані, не передбачені формою цього документа (наприклад, зазначити номер і дату договору тощо), то касир може це зробити на зворотному боці відривної частини квитанції.

Розглянемо на прикладі, як заповнити розрахункову квитанцію при поломці РРО (рис. 7.7).

Припустимо, що ТОВ "Солодощі" продає кондитерські вироби. Усі розрахунки продавець проводить через РРО, а у випадку виходу з ладу касового апарата (або відключення електроенергії) використовує зареєстровану РК. Заповнимо розрахункову квитанцію.

Якщо сума розрахунку дорівнює сумі, що обкладається за ставкою ПДВ 20%, то у корінці можна зазначити тільки одну з них.

*Примітка:* Звертаємо вашу увагу на те, що в графі ПДВ (%)

270

Фігкальні технології рессурний розрахувнів

*необхідно зазначити ставку ПДВ,* за якою оподатковується продаж товарів,

послуг.

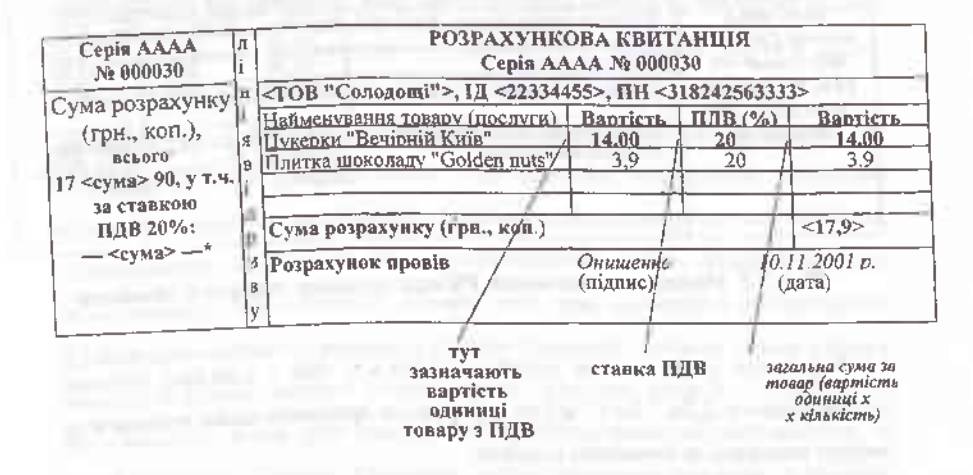

# **Рис. 7.7 Приклад заповнення розрахункової квитанції при продажу товарів**

*Порядок заповнення розрахункової квитанції при продажу товарів зі знижкою.* Якщо підприємство надає знижки або надбавки щодо вартості товару, то за бажанням СПД загальну суму знижки (надбавки) касир зазначає і в корінці, і у відривній частині розрахункової квитанції у дужках поруч із сумою розрахунку з відповідною позначкою *"ЗН"* (знижка) або "ВД" (надбавка).

Наприклад, магазин тканин провадить передсвяткову акцію і надає покупцям знижку 5% на костюмні і вовняні тканини. Касир проводить розрахункові суми через РРО, а при виході з ладу РРО або відключенні електроенергії виписує покупцеві розрахункову квитанцію. Розглянемо, як заповнити розрахункову квитанцію, якщо деякі товари продають зі знижкою (рис 7.8) - *приклад заповнення* РК при продажу товарів зі знижкою.

#### Опеканые развышен ресстрани рознахунки

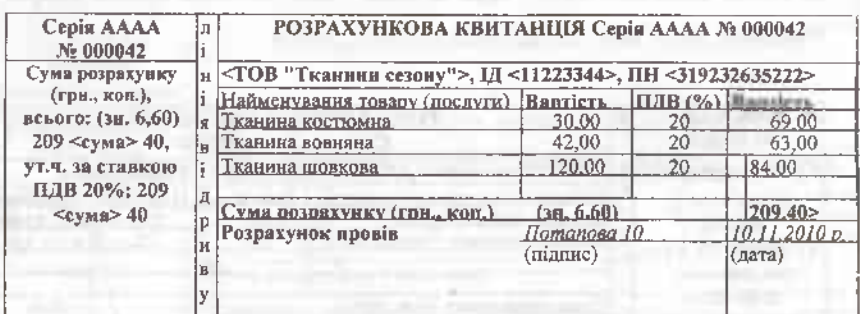

**Рис. 7.8 Приклад заповнення РК при продажу товарів зі знижкою**

*Розрахунок суми знижки:* (69,00 + 63,00) х 5 :100 = 6,60 грн. Продано метрів тканини: 2,3м 1,5м 0,7м (цю інформацію продавець може зазначити на звороті квитанціїза бажанням покупця).

*Порядок оформлення розрахункових квитанцій при поверненні покупцеві коштів.* При поверненні товару і видачі коштів суму розрахунку зазначають у корінці і відривній частині квитанції з математичним знаком " (мінус). Припустимо, покупець повертає до магазину неякісні продукти. На місці проведення розрахунків касир використовує РРО, однак у цей момент РРО вийшов із ладу, і касир оформлює розрахункову квитанцію (рис. 7.9) - *приклад заповнення* розрахункової квитанції при поверненні покупцеві коштів.

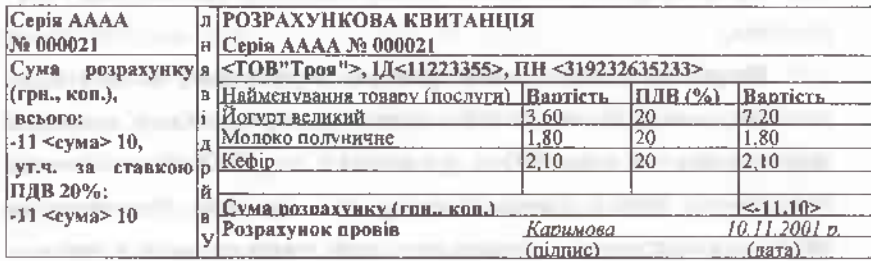

**Рис. 7.9 Приклад заповнення розрахункової квитанції при поверненні покупцеві коштів**

*Порядок анулювання зіпсованої розрахункової квитанції.* Якщо при заповненні розрахункової квитанції припустилися помилки або квитанція була зіпсована іншим чином, то її треба анулювати. Для цього касир робить довільну позначку *"Анульовано"* в корінці і у відривній частині цього документа й завіряє її своїм підписом.'

*Заповнення розрахункової квитанції,* (якщо покупцеві квитанція не потрібна). У такій ситуації особі, яка здійснює розрахунки, необхідно оформити корінець розрахункової квитанції, а її відривну частину погасити, перекресливши по діагоналі. Оскільки з хорошого правила завжди є винятки, то заповнювати так квитанцію можна, якщо сума розрахунку не перевищує 0,3 неоподатковуваного мінімуму доходів громадян, оскільки тільки в цьому випадку відривну частину розрахункової квитанції видають покупцеві за його вимогою. Якщо сума розрахунку перевищує вищевказаний мінімум, то касир заповнює і корінець, і відривну частину квитанції, яку видає покупцеві.

### **Питання для самоконтролю знань та навичок:**

- *1. Якими обліковими формами користуються СПД, що працюють за спрощеною системою оподаткування?*
- *2. Назвіть порядок реєстрації та ведення "Книги обліку... ",яку ведуть СПД - фізичні особи, оподаткування якоїздійснюється за спрощеною системою оподаткування.*
- *3. Яка процедура реєстрації та порядок ведення "Книги обліку... " , яку ведуть СПД- юридичні особи ("єдинники")?*
- *4. Назвіть облікові форми, що використовуються СПД при здійсненні торгівлі продукцією власного виробництва та наданні послуг.*
- *5. Яким є призначення та порядок реєстрації книги обліку розрахункових операцій (КОРО)?*

<sup>1</sup> Про порядок ведення Книги обліку розрахункових операцій та розрахункових квитанцій: Наказ ДПА України № <sup>43</sup> від ЗО січня 2002року [Електронний ресурс]. - Режим доступу: http: // zakon. паи. иа.

# Фіскальні технології ресстрації розрахунків

- *6. Які особливості ведення першоїКОРО?*
- *7. Як зареєструвати та правильно вести наступні (другі) КОРО?*
- *8. Назвіть порядок ведення та заповнення КОРО в окремих сферах її застосування.*
- *9. Яким є порядок заповнення КОРО при розповсюдженні державних лотерей?*
- *10. Вяких випадках використовують розрахункові книги (РК)?*
- *11. Назвіть процедуруреєстраціїрозрахункових книжок.*

*12. Дайте характеристику особливостей реєстрації РК в окремих сферах діяльності.*

*13. Назвіть порядок веденнярозрахункової книжки?*

*14. Які особливості ведення РКв окремих сферах їїзастосування?*

*15. Якими нормативними документами регламентується форма та порядок ведення "Книги обліку... ", яку ведуть СПД- фізичні та юридичні особи, оподаткування яких здійснюється за спрощеною системою ?*

# **РОЗДІЛ VIII.**

# **КОНТРОЛЬ ЗА ДОТРИМАННЯМ ВСТАНОВЛЕНОГО ПОРЯДКУ РОЗРАХУНКІВ У СФЕРІ ГОТІВКОВОГО ОБІГУ**

# **8.1. Організація державного контролю за дотриманням встановленого порядку розрахунків**

Контроль за дотриманням встановленого порядку проведення розрахунків за готівку та повнотою оприбуткування виторгів в більшості держав здійснюють органи податкової служби. В Україні функції такого контролю упродовж ряду років покладались на податкову службу, державну інспекцію з контролю за цінами, службу Держспоживзахисту та органи МВС.

З <sup>1</sup> січня 2001 року податкова служба стала єдиним контролюючим органом, уповноваженим перевіряти дотримання суб'єктами підприємницької діяльності порядку проведення розрахунків із покупцями за готівку.

За своїм характером такі перевірки носять оперативний характер, хоч чинним законодавством України термін "оперативна перевірка" вживається тільки стосовно перевірок пунктів обміну валют.

Безпосередньо функції проведення перевірок дотримання порядку розрахунків за готівку покладені на підрозділи контрольно-перевірочної роботи, в структурі яких функціонують відділи (сектори) контролю за суб'єктами господарювання, що здійснюють розрахунки у готівковій формі..

Підрозділами податкової служби проводяться перевірки з питань дотримання суб'єктами господарювання встановленого порядку розрахунків

### Фіскальні технології реєстрації розрахунків

за готівку у сфері торгівлі, громадського харчування та послуг, ліміту готівки в касі та її використання при розрахунках за товари, роботи, послуги, наявності свідоцтв про державну реєстрацію суб'єктів, ліцензій та марок акцизного збору, торгових патентів, інших спеціальних дозволів на здійснення окремих видів підприємницької діяльності та максимальних роздрібних цін на тютюнові вироби, встановлених виробниками або імпортерами таких тютюнових виробів.

Такий контроль здійснюється шляхом проведення фактичних перевірок (рис. 8.1).

> *Етапи роботи підрозділів оперативного контролю, щодо організації та проведення планових і позапланових перевірок суб'єктів господарювання сфери готівкового обігу*

*Відбір еубєктів господарювання для проведення перевірок*

*Планування перевірок*

*Організаційнізаходи, щодо проведення* **перевірки**<br>дення перевірки

*Проведення перевірки*

*Реалізаціяматеріалів перевірки*

**Рис.8.1 Етапи роботи щодо проведення перевірок суб'єктів господарювання сфери готівкового обігу<sup>1</sup>**

У

<sup>&#</sup>x27;Галин Б.О., Солтис В.П. Фіскальні технології реєстрації розрахунків: Навчально-методичний посібник. - Тернопіль: ТАЙП, 2005р. -282с.

### Фискальні этхиології ресствний реархузийн

*Основними складовими перевірок контролю за здійсненням розрахункових операцій у сфері готівкового та безготівкового обігу суб'єктами підприємництва є:*

• аналіз даних про фінансово-господарську діяльність платника податків, вивчення товарних і грошових потоків;

• відбір платників податків та їх господарських одиниць для проведення перевірок;

організація та проведення перевірок щодо контролю здійсненням розрахункових операцій у сфері готівкового та безготівкового обігу суб'єктами господарювання;

• хронометраж - спостереження <sup>з</sup> метою встановлення реальних обсягів реалізації товарів (робіт та послуг);

• узагальнення результатів перевірок, прийняття рішень про застосування фінансових санкцій.

Для інформаційного забезпечення даними про фінансово-господарську діяльність платника податків підрозділи контролю за суб'єктами господарювання, що здійснюють розрахунки у готівковій формі ведуть інформаційну базу суб'єктів господарювання "Реєстрація та облік реєстраторів розрахункових операцій та книг обліку розрахункових операцій" щодо тих суб'єктів, що здійснюють розрахунки за готівку. У цій базі накопичується інформація про всі реквізити таких суб'єктів та їх господарські одиниці, а також кількість та результативність проведених перевірок.

Крім того, при підготовці до проведення перевірки використовується інформація, яка надходить з інших підрозділів податкової служби:

1) оподаткування юридичних осіб - інформація про стан фінансовогосподарської діяльності підприємства, про видачу та оплату торгових патентів;

2) оподаткування доходів фізичних осіб - інформація про

277

### **иВ. Фіскальйтехнологіїреєст рації розрахунків**

задекларовані доходи платника податків;

3) інформатизації та обліку - інформація щодо нарахованих і сплачених податків та інформація щодо сплати фінансових санкцій;

4) стягнення податкової заборгованості — інформація щодо стягнення податкового боргу за фінансовими санкціями.

Для кращого розуміння, відбір суб'єктів господарювання сфери готівкового обігу для проведення перевірок зображено нами схематично на рисунку 8.2.

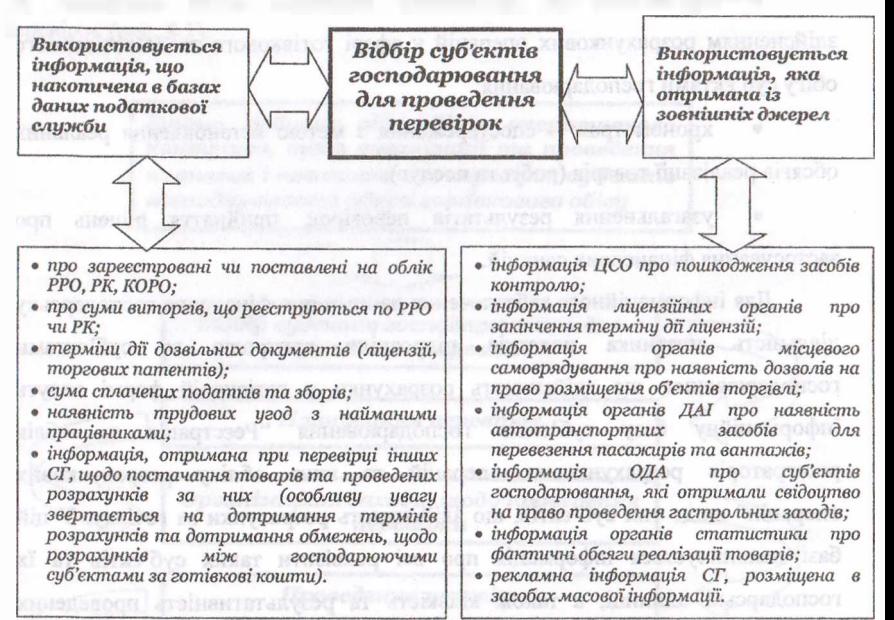

**Рис. 8.2 Відбір суб'єктів господарювання сфери готівкового обігу для проведення перевірок<sup>1</sup>**

Для забезпечення повноти інформації стосовно діяльності суб'єктів господарювання органи державної податкової служби, крім внутрішньої

<sup>1</sup> Галин Б.О., Солтис В.П. Фіскальні технології реєстрації розрахунків: Навчально-методичний посібник. - Тернопіль: ТАЙП, 2005р. - 282с.

# Фіскальні технології реєстрації розрахунків

інформації, у своїй роботі використовують зовнішню, а саме: про підмінний фонд <sup>1</sup>'1\*0, зняті із сервісного обслуговування РРО, договори про технічне обслуговування, а також дані про кількість здійснених ремонтів РРО, використані засоби контролю для опломбування РРО і КОРО тощо.

<sup>1</sup> Іри здійсненні контролю за суб'єктами підприємництва, які проводять розрахункові операції у сфері готівкового та безготівкового обігу, підрозділами контролю за суб'єктами господарювання, що здійснюють розрахунки у готівковій формі проводиться відбір платників податків, що виключає проведення безрезультатних перевірок та підвищує їх ефективність.

*Основними критеріями відбору платників податків є:*

1) аналіз фінансово-господарської діяльності на підставі звітних даних суб'єкта підприємництва;

2) аналіз фінансово-господарської діяльності на підставі спостереження (хронометраж);

3) порівняння звітних даних про використання РРО (КОРО) суб'єктів господарювання, які займаються однаковим видом діяльності та мають однакові умови отримання доходу;

4) аналіз товарних <sup>і</sup> грошових потоків (встановлення постачальників, асортименту товарів і форм розрахунків за поставлені товари);

5) результати попередньо проведених перевірок суб'єктів господарювання та їх господарських одиниць;

6) наявність та термін дії дозвільних документів (патентів, ліцензій тощо);

7) кількість та періодичність ремонтів РРО.

Перевірки контролю за здійсненням розрахункових операцій у сфері готівкового і безготівкового обігу проводяться за окремими планами органів державної податкової служби (рис.8.3).

З метою підвищення контролю за здійсненням розрахункових операцій у сфері торгівлі, громадського харчування і послуг та запобігання

### **Фіскальні технології реєстрації розрахунків**

дублюванню перевірок у ДПІ в містах і районах формується та затверджується щомісячний план проведення зазначених перевірок.

Оскільки податковий орган з обмеженим штатом фахівців не в змозі охопити перевірками усіх суб'єктів підприємництва, які здійснюють торгівлю за готівку, контроль здійснюється у вибірковому порядку. Відповідно, ефективність такого контролю в значній мірі визначається правильним відбором об'єктів для проведення перевірок.

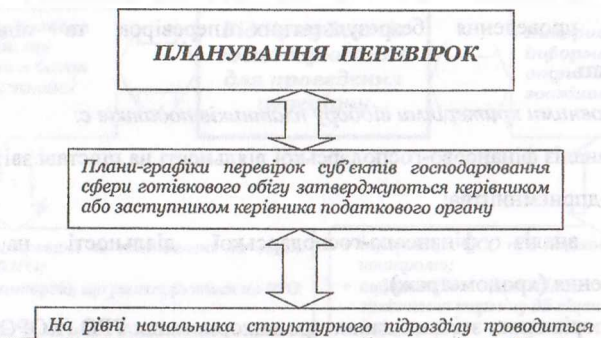

опрацювання проекту плану-графіка перевірок СГ сфери готівкового обігу, де враховується інформація, отримана від інших підрозділів податкової служби та при необхідності, до роботи над проектом, заличаються інші виконавиі

За результатами проведеного аналізу інформація, яка була накопичена в базах даних податкової служби та інформації, отриманої посатного служен на туоржаци, оприменов<br>is зовнішніх джерел на рівні виконавця,<br>формується проект плану-графіку перевірок СГ сфери готівкового обіги

**Рис. 8.3 Порядок проведення планування перевірок суб'єктів господарювання сфери готівкового обігу<sup>1</sup>**

В умовах вибіркового контролю важливо зосередити контрольні зусилля на об'єктах із великою вірогідністю ухилення від оподаткування, які це здійснюють шляхом приховування готівкової виручки. Тому при

<sup>&#</sup>x27;Галин Б.О., Солтис В.П. Фіскальні технології реєстрації розрахунків: Навчально-методичний посібник. - Тернопіль: ТАЙП, 2005р. - 282с.

### **<І>І< KU Іі.ні гехнології реєстрації розрахунків**

. мині.піні плішів-графіків перевірок спеціалісти податкової служби широко цикорні цінують як бази даних податкової служби, так і інформацію, • примішу від інших державних органів та громадських організацій.

<sup>І</sup> Іоширеним методом відбору об'єктів для проведення перевірок є ііиііінчсння кола можливих порушників шляхом аналізу виторгів в розрізі госпожирських одиниць, які функціонують в однакових умовах, порівняння шп оргій із затратами платника на придбання різноманітних ліцензій та інших дозволів, моніторингу виторгів на підставі вивчення даних періодичної ші шості про використання реєстраторів розрахункових операцій.

# **8.2 Організація та методика проведення перевірок. Порядок оформлення матеріалів**

Перевірка по контролю за розрахунковими операціями в сфері готівкового та безготівкового обігу - сукупність заходів контролюючих органів, спрямованих на здійснення контролю за дотриманням суб'єктами підприємницької діяльності вимог Законів України від 4 грудня 1990 року № 509-ХІІ "Про Державну податкову службу в Україні"; від <sup>1</sup> червня 2000 року № 1776-ІП "Про застосування реєстраторів розрахункових операцій у сфері торгівлі, громадського харчування та послуг"; від 19 грудня 1995 року № 481/95-ВР "Про державне регулювання виробництва і торгівлі спиртом етиловим, коньячним і плодовим, алкогольними напоями та тютюновими виробами", Податкового Кодексу України та інших нормативно-правових актів, що визначають порядок проведення розрахункових операцій, обліку товарних запасів на складах та/або за місцем їх реалізації та грошових коштів, а також контролю та додержанням суб'єктами підприємницької діяльності порядку здійснення операцій з купівлі-продажу іноземної валюти.

### **, \_ Фіскальні технології реєстрації розрахунків**

*Порядок проведення фактичної перевірки* визначено статтею 80 Податкового Кодексу України.

Фактична перевірка здійснюється без попередження платника податків (особи). Фактична перевірка може проводитися на підставі рішення керівника органу податкової служби, оформленого наказом, копія якого вручається платнику податків або його уповноваженому представнику під розписку до початку проведення такої перевірки, та за наявності хоча б однієї з таких обставин:

• коли за результатами перевірок інших платників податків виявлено факти, які свідчать про можливі порушення платником податків законодавства щодо виробництва та обігу підакцизних товарів, здійснення платником податків розрахункових операцій, ведення касових операцій, наявності патентів, ліцензій, свідоцтв про державну реєстрацію та інших документів, контроль за наявністю яких покладено на органи державної податкової служби, та виникає необхідність перевірки таких фактів;

• у разі отримання в установленому законодавством порядку інформації від державних органів або органів місцевого самоврядування, яка свідчить про можливі порушення платником податків законодавства, контроль за яким покладено на органи державної податкової служби, зокрема, щодо здійснення платниками податків розрахункових операцій, ведення касових операцій, наявності патентів, ліцензій, свідоцтв про державну реєстрацію та інших документів, контроль за наявністю яких покладено на органи державної податкової служби, виробництва та обігу підакцизних товарів;

• письмового звернення покупця (споживача), оформленого відповідно до закону, про порушення платником податків установленого порядку проведення розрахункових операцій, касових операцій, патентування або ліцензування;

# thicking respectatii precream parpecyntax

• неподання суб'єктом господарювання в установлений законом . грок обов'язкової звітності про використання реєстраторів розрахункових операцій, розрахункових книжок та книг обліку розрахункових операцій, подання їх із нульовими показниками;

• отримання в установленому законодавством порядку інформації про порушення вимог законодавства в частині виробництва, обліку, зберігання та транспортування спирту, алкогольних напоїв та тютюнових виробів та цільового використання спирту платниками податків;

• у разі виявлення за результатами попередньої перевірки порушення законодавства з питань, визначених у пункті 75.1.3 Податкового Кодексу України;

• у разі отримання в установленому законодавством порядку інформації про використання праці найманих осіб без належного оформлення трудових відносин та виплати роботодавцями доходів у вигляді заробітної плати без сплати податків до бюджету, а також здійснення фізичною особою підприємницької діяльності без державної реєстрації.

Фактична перевірка, що здійснюється за наявності обставини, визначеної у пункті 80.2.6, може бути проведена для контролю щодо припинення порушення законодавства з питань, визначених у пункті 75.1.3, одноразово протягом 12 місяців з дати складання акта за результатами попередньої перевірки.

Перед початком фактичної перевірки, з питань дотримання порядку здійснення розрахункових операцій та ведення касових операцій, посадовими особами органів державної податкової служби на підставі підпункту 20.1.9 пункту 20.1 статті 20 цього Кодексу може бути проведена контрольна розрахункова операція.

Допуск посадових осіб органів податкової служби до проведення фактичної перевірки здійснюється згідно із статтею 81 цього Кодексу.

# **. Фіскальні технології реєстрації розрахунків .**

Під час проведення фактичної перевірки в частині дотримання роботодавцем законодавства щодо укладення трудового договору, оформлення трудових відносин з працівниками (найманими особами), в тому числі тим, яким установлено випробування, перевіряється наявність належного оформлення трудових відносин, з'ясовуються питання щодо ведення обліку роботи, виконаної працівником, обліку витрат на оплату праці, відомості про оплату праці працівника. Для з'ясування факту належного оформлення трудових відносин з працівником, який здійснює трудову діяльність, можуть використовуватися документи, що посвідчують особу, або інші документи, які дають змогу її ідентифікувати (посадове посвідчення, посвідчення водія, санітарна книжка тощо).

Фактична перевірка проводиться двома і більше посадовими особами органу державної податкової служби у присутності посадових осіб суб'єкта господарювання або його представника та/або особи, що фактично здійснює розрахункові операції.

Під час проведення перевірки посадовими особами, які здійснюють таку перевірку, може проводитися хронометраж господарських операцій. За результатами хронометражу складається довідка, яка підписується посадовими особами органу державної податкової служби та посадовими особами суб'єкта господарювання або його представника та/або особами, що фактично здійснюють господарські операції.

Строки проведення фактичної перевірки встановлені статтею 82 цього Кодексу.

*Порядок оформлення результатів фактичної перевірки* розроблений відповідно до вимог статті 86 Податкового Кодексу України, Законів України від 4 грудня 1990 року № 509-ХІІ "Про Державну податкову службу в Україні"; від <sup>1</sup> червня 2000 року № 1776-ІИ "Про застосування реєстраторів розрахункових операцій у сфері торгівлі, громадського харчування та послуг"; від 23 березня 1996 року № 98/96-ВР "Про патентування деяких видів підприємницької діяльності"; від 19 грудня 1995 року № 481/95-ВР

## Фіскваний техналий ресстрани розразливів-

"Про державне регулювання виробництва і торгівлі спиртом етиловим, коньячним <sup>і</sup> плодовим, алкогольними напоями та тютюновими виробами"; Указу Президента України від 13 липня 2000 року № 886/2000 "Про затвердження Положення про Державну податкову адміністрацію України", та інших нормативно-правових актів, що визначають порядок проведення розрахунків, а також повноваження представників державної податкової служби України.

Результати перевірок (крім камеральних) оформляються у формі акта або довідки, які підписуються посадовими особами органу державної податкової служби та платниками податків або їх законними представниками (у разі наявності). У разі встановлення під час перевірки порушень складається акт. Якщо такі порушення відсутні, складається довідка.

Акт (довідка) про результати фактичних перевірок, визначених статтею 80 цього Кодексу, складається у двох примірниках, підписується посадовими особами органів державної податкової служби, які проводили перевірку, реєструється не пізніше наступного робочого дня після закінчення перевірки. Акт (довідка) про результати зазначених перевірок підписується особою, яка здійснювала розрахункові операції, платником податків та його законними представниками (у разі наявності).<sup>[1](#page-283-0)</sup>

Підписання акта (довідки) таких перевірок особою, яка здійснювала розрахункові операції, платником податків та його законними представниками (у разі наявності) та посадовими особами органу державної податкової служби, які проводили перевірку, здійснюється за місцем проведення перевірки або у приміщенні органу державної податкової служби.

У разі відмови платника податків, його законних представників або особи, яка здійснювала розрахункові операції, від підписання акта (довідки),

<span id="page-283-0"></span><sup>1</sup> Про застосування реєстраторів розрахункових операцій у сфері торгівлі, громадського харчування та послуг (зі змінами і доповненнями): Закон України № 1776-ІП від 01 червня 2000року [Електронний ресурс]. - Режим доступу: http: // zakon. паи. иа.

## Фіскальні технології реєстрації розрахунків /

посадовими особами органу державної податкової служби складається акт, що засвідчує факт такої відмови. Один примірник акта або довідки про результати перевірки не пізніше наступного робочого дня після його складення реєструється в журналі реєстрації актів податкового органу і не пізніше наступного дня після його реєстрації вручається або надсилається платнику податків, його законному представнику або особі, яка здійснювала розрахункові операції.

Відмова платника податків або його законних представників чи особи, яка здійснювала розрахункові операції, від підписання акта перевірки або отримання його примірника не звільняє платника податків від обов'язку сплатити визначені органом державної податкової служби за результатами перевірки грошові зобов'язання.

У разі якщо платник податку виявив бажання взяти участь у розгляді його заперечень до акта перевірки, орган державної податкової служби зобов'язаний повідомити такого платника податків про місце і час проведення такого розгляду. Таке повідомлення надсилається платнику податків не пізніше наступного робочого дня з дня отримання від нього заперечень, але не пізніше ніж за два робочих дні до дня їх розгляду.

Участь керівника відповідного органу державної податкової служби (або уповноваженого ним представника) у розгляді заперечень платника податків до акта перевірки є обов'язковою. Такі заперечення є невід'ємною частиною акта (довідки) перевірки.

Рішення про визначення грошових зобов'язань приймається керівником органу державної податкової служби (або його заступником) з урахуванням результатів розгляду заперечень платника податків (у разі їх наявності). Платник податків або його законний представник може бути присутнім під час прийняття такого рішення.

Податкове повідомлення-рішення приймається керівником податкового органу (його заступником) протягом десяти робочих днів з дня, наступного за днем вручення платнику податків акта перевірки у порядку,

# **Фіскальні гетнелегії ресстранії розрахувите**

передбаченому статтею 58 цього Кодексу, для надсилання (вручення) податкових повідомлень-рішень, а за наявності заперечень посадових осіб шин пика податків до акта перевірки приймається з урахуванням висновку про результати розгляду заперечень до акта перевірки - протягом трьох робочих днів, наступних за днем розгляду заперечень і надання (надсилання) письмової відповіді платнику податків.

У разі якщо грошове зобов'язання розраховується органом державної податкової служби за результатами перевірки, призначеної відповідно до кримінально-процесуального закону або закону про оперативно-розшукову діяльність, податкове повідомлення-рішення за результатами такої перевірки не приймається до дня набрання законної сили відповідним рішенням суду. Матеріали перевірки разом з висновками органу державної податкової служби передаються правоохоронному органу, що призначив перевірку. Статус таких матеріалів перевірки та висновків органу державної податкової служби визначається кримінально-процесуальним законом або законом про оперативно-розшукову діяльність.

# **8.3 Контроль за дотриманням порядку ведення операцій з готівкою в касах суб'єктів господарювання**

Під час перевірок з'ясовуються структура підприємства, кількість відкритих поточних рахунків підприємства (підприємця) у банках, наявність у підприємства (підприємця) податкового боргу, результати раніше здійснених перевірок, дотримання ними порядку ведення операцій з готівкою.

Перевірка безпосередньо за місцезнаходженням підприємства (підприємця) здійснюється на підставі документів, визначених

# **Фіскальні технології реєстрації розрахунків j**

законодавством України за певний період - квартал, півріччя, рік топю (але не менше ніж один раз на три місяці).

Відповідальність за дотримання порядку ведення операцій з готівкою покладається на підприємців, керівників підприємств. Особи, які винні в порушенні порядку ведення операцій з готівкою, притягуються до відповідальності в установленому законодавством України порядку.

У разі виявлення порушень установленого порядку ведення операцій з готівкою органи державної податкової служби України застосовують до порушників штрафні санкції на підставі подання органів контролю згідно з законодавством України.

Якщо перевіркою підприємства (підприємця) було виявлено порушення, то за її результатами складається акт про перевірку дотримання порядку ведення операцій <sup>з</sup> готівкою (далі - акт про перевірку) <sup>у</sup> трьох примірниках, у якому викладається зміст порушення з відповідним обґрунтуванням. Акт про перевірку має містити висновки про результати перевірки, а також рекомендації керівництву підприємства (підприємцю) щодо усунення виявлених недоліків. Керівник підприємства або особа, що його заміщує, підприємець має право під час складання акта про перевірку не погодитися з результатами перевірки і надати щодо цього відповідні обгрунтовані зауваження (пояснення) у письмовій формі, які додаються до акта про перевірку. Результати перевірки дотримання порядку ведення касових операцій розглядаються керівництвом підприємства (підприємцем), як правило, у триденний строк після їїзакінчення.

Під час перевірок з'ясовується наявність у підприємства касової книги, а також відповідність її оформлення вимогам законодавства України. Крім того, перевіряється правильність ведення касової книги, оформлення в ній касових операцій із приймання та видачі готівкових коштів (у тому числі за строками), відповідність зазначених у ній сум прийнятої до каси або виданої з неї готівки даним прибуткових і видаткових касових ордерів, якість і своєчасність записів касира згідно із зазначеними в касовій книзі касовими

288

# Фісканый технології регетранії разрахувить

документами, наявність підпису бухгалтера, який перевірив записи в касовій книзі за кількістю отриманих ним касових ордерів, правильність підрахунку в касовій книзі фактичних залишків готівки в касі на кінець дня тощо.

Особлива увага під час перевірки має приділятися встановленню повноти та своєчасності оприбуткування в касах готівкових надходжень, одержаних підприємством (за реалізовану продукцію, продані товари, виконані роботи, надані послуги і за позареалізаційні операції тощо).

Органами контролю під час перевірки вивчається питання щодо повного і своєчасного оприбуткування коштів, що надійшли до каси від здійснення господарської діяльності, записи в касовій книзі звіряються за сумами та строками з даними відповідних прибуткових касових ордерів (із залученням у разі потреби таких виправдних документів: розрахункових документів, квитанцій до прибуткових касових ордерів, рахунків-фактур, товарно-транспортних і податкових накладних тощо). Перевіряється також проведення записів щодо реєстрації зазначених ордерів (за сумами і датами) у журналі реєстрації прибуткових і видаткових касових документів.

Крім того, для контролю за повним і своєчасним оприбуткуванням готівки конкретним підприємством органи контролю можуть застосовувати відповідні зустрічні документальні перевірки, що здійснюються безпосередньо у підприємств-покупців (замовників), які сплатили готівкові кошти, шляхом залучення відповідних первинних документів та взаємного звіряння касових документів отримувачів готівки з даними покупців.<sup>[1](#page-287-0)</sup>

Під час перевірки органи контролю мають брати до уваги те, що за наявності в касі підприємства готівки, яка не підтверджена прибутковими касовими ордерами, вона вважається неоприбуткованою в касі та зараховується в дохід підприємства.

<span id="page-287-0"></span><sup>1</sup> Про застосування реєстраторів розрахункових операцій у сфері торгівлі, громадського харчування та послуг (зі змінами і доповненнями): Закон України № 1776-Ш від 01 червня 2000року [Електронний ресурс]. - Режим доступу: http: // zakon. паи. иа.
### **■■■'.■.Г " Фіскальні технології реєстрації розрахунків^ ■ ■\_**

Під час перевірки дотримання підприємством ліміту каси визначається наявність самостійно встановленого ліміту каси та відповідність його розрахунку вимогам цього Положення, уточнюються за наказами, розпорядженнями чи іншими розпорядчими документами суми самостійно доведених підприємством (юридичною особою) лімітів кас своїм відокремленим підрозділам.

З'ясовується те, як підприємство дотримується встановленого ліміту каси, строків і порядку здавання готівкової виручки. Крім того, має враховуватися те, що кошти, які одержані з каси банку або спрямовані з виручки на виплати, пов'язані з оплатою праці, можуть протягом трьох п'яти робочих днів зберігатися в касі понад установлений ліміт каси.

Для визначення понадлімітних залишків готівки в касі порівнюються записи про фактичні її залишки в касі за касовою книгою з установленим лімітом каси за кожний день незалежно від того, здійснювалися в цей день касові обороти (надходження і витрати готівки) чи ні. Якщо в періоді, що перевіряється, виявлено перевищення ліміту каси, то з'ясовується, протягом якого часу (у днях) і які понадлімітні суми не здавалися в установлені строки до банку і з якої причини, а також загальна сума понадлімітних залишків.

У разі виявлення під час перевірок видаткових касових ордерів або видаткових відомостей, у яких видача готівки з каси не підтверджена підписом одержувача сума готівки за такими видатковими документами додається до залишку готівки в касі виключно в день, у якому оформлено зазначені видаткові документи, і надалі зазначена сума не береться для розрахунку понадлімітних залишків готівки.

Під час перевірки аналізуються обсяги готівки, періодичність та структура її видачі, динаміка порівняно з попередніми періодами. Звертається увага також на строки відкриття підприємством (підприємцем) рахунку; проведення ним операцій, що не є економічно виправданими або суперечать законодавству України (які не відповідають характеру його діяльності; перекази значних сум готівки на рахунки фізичних осіб;

### Фенальні техньюгії ресстрації реордауном

надходження і вилучення з рахунків готівки в сумах, що перевищують шичайний грошовий обіг цього підприємства (підприємця); унесення на рахунки готівки з подальшим переказуванням її в стислі строки іншому підприємству; систематичне або повне зняття значних сум готівки в день її надходження на рахунок тощо).

Аналізується також видача готівки, яку підприємство (підприємець), що перевіряється, одержувало (одержував) зі свого рахунку регулярно протягом короткого періоду (тижня, декади, місяця).

Під час перевірки встановлюється дотримання підприємством чинного порядку витрачання готівкової виручки, береться до уваги, що у разі наявності у підприємства податкового боргу виплати готівкою здійснюються з урахуванням вимог Закону України "Про порядок погашення зобов'язань платників податків перед бюджетами та державними цільовими фондами".

Крім цього, встановлюються факти проведення підприємством у ці періоди виплат, пов'язаних з оплатою праці, за наявності в нього податкового боргу. Для цього за записами в касовій книзі та за видатковими відомостями і видатковими касовими ордерами встановлюються суми і дати здійснення цих виплат із каси підприємства. На підставі касової книги та прибуткових касових ордерів виявляються також джерела надходжень коштів (з банку або з виручки) за сумами і датами, за рахунок яких здійснювалися вищезазначені виплати.

Також слід звертати увагу на ті випадки, коли за однією з видаткових відомостей частина виплат здійснювалася за рахунок коштів, одержаних в банку, а інша частина – за рахунок готівкової виручки.

Метою перевірки щодо порядку видачі готівки під звіт та її використання є здійснення контролю за дотриманням підприємствами встановленого порядку видачі готівкових коштів під звіт (у тому числі на відрядження) та їх використання відповідно до вимог цього Положення та інших нормативно-правових актів.

# **t Фіскальні технології реестрації розрахунків ''• ,**

Під час проведення перевірок аналізується порядок видачі підприємствами сум під звіт, виявляються факти неправомірної видачі готівки під звіт працівникам, які повністю не розрахувалися за попередньо вцдані їм кошти, факти несвоєчасного звітування, а також випадки передавання підзвітних коштів одним працівником іншому тощо.

Аналізуватися дані бухгалтерських регістрів, зокрема тих, у яких за дебетом відображаються кошти, видані з каси під звіт, і відшкодування перевитрат за звітами про використання коштів, <sup>а</sup> за кредитом - суми витрат за звітами про використання коштів, що підтверджені бухгалтерією, та повернення невикористаних коштів. Дебетове сальдо визначає суму заборгованості підзвітних осіб підприємству, кредитове — суму перевитрат підзвітних осіб за звітами про використання коштів. Такий аналіз дає змогу визначити напрями використання підзвітних сум, виявити порушення під час їх видачі.

При перевірці звітів про використання коштів для вирішення господарських питань особлива увага приділяється дотриманню підзвітними особами встановлених термінів складання та подання до бухгалтерії відповідних звітів, своєчасність повернення до каси підприємств залишку невикористаних коштів (одночасно з відповідним звітом), наявність оригіналів підтвердних документів, їх погашення тощо. Крім того, ураховується те, що подання звітів про використання коштів із порушенням установлених термінів може дозволятися лише у зв'язку з тимчасовою непрацездатністю підзвітної особи або за інших обставин, що мають документальне підтвердження.

Також слід звертати увагу на повне і своєчасне звітування підзвітних осіб у разі використання ними під час відрядження значних сум підзвітних коштів для вирішення господарських питань.

Перевіркою щодо дотримання порядку видачі готівки під звіт на відрядження встановлюється наявність розпорядчих документів (наказу, розпорядження) на службові відрядження, правильність ведення записів у

журналі реєстрації посвідчень на відрядження, дотримання граничної тривалості службового відрядження, наявність позначок у посвідченні про відрядження, своєчасність звітування за витрачені під час відрядження кошти, правильність відшкодування витрат працівникам тощо.

Факти подання звіту про використання коштів до бухгалтерії в установлені строки без одночасного повернення до каси невикористаних підзвітних сум є порушенням порядку видачі готівки під звіт і її використання.

Дані про виявлені під час перевірки порушення зазначаються в розділі VI акта про перевірку.

Для контролю за дотриманням підприємствами (підприємцями) установлених обмежень під час здійснення між ними готівкових розрахунків перевіряються розрахункові операції конкретного підприємства (підприємця) - платника готівкових коштів.

Для перевірки використовуються потрібні касові та розрахункові документи підприємства (підприємця) (касова книга, касові ордери, журнал реєстрації прибуткових і видаткових касових документів, звіти працівників щодо витрачання підзвітних сум), а також документи, що підтверджують здійснені покупцем (замовником) витрати готівки під час придбання товарів, оплати наданих послуг та виконаних робіт (касові та товарні чеки, розрахункові квитанції, квитанції до прибуткових касових ордерів, інші розрахункові документи, а також рахунки-фактури, податкові накладні, договори на поставку продукції, надання послуг, виконання робіт, товарнотранспортні накладні тощо).

Під час перевірки підприємства (підприємця) аналізуються записи в касовій книзі, книзі обліку придбаних товарів (виконаних робіт, наданих послуг), дані касових ордерів, звітів підзвітних осіб та інших підтвердних документів. Порушення встановлених обмежень на здійснення готівкових розрахунків виявляються шляхом порівняння фактичних витрат готівки платників готівкових коштів за придбані товари (виконані роботи, надані

послуги) за конкретним розрахунком, що підтверджено відповідними обгрунтувальними документами, з чинними обмеженнями. У разі потреби можуть здійснюватися зустрічні перевірки підприємств (підприємців) з порівнянням даних (за сумами і строками) відповідних касових документів платників і одержувачів готівкових коштів.

Контроль за встановленням і дотриманням підприємствами встановлених лімітів каси та строків здавання готівкової виручки з каси здійснюють органи державної податкової служби України.

# **8.4 Інформаційне забезпечення фіскального контролю за позабанківським обігом готівки**

*Експлуатаційні характеристики програмно-технічного комплексу верифікації програмного забезпечення РРО.* Комплекс призначений для створення бази даних еталонних зразків програмного забезпечення РРО, внесених до державного Реєстру, та оперативного контролю програмної пам'яті в РРО, які використовуються об'єктами підприємницької діяльності, за допомогою портативного верифікатора пам'яті.

Комплекс використовується підрозділами податкової служби для виявлення РРО, які не відповідають сертифікованим еталонним зразкам через модифікацію їхньої програмної пам'яті. Такі модифікації призводять до зміни алгоритму роботи РРО.

*Програмно-технічний комплекс складається з двох частин:*

- Портативного верифікатора пам'яті.
- СУБД еталонних зразків програмного забезпечення РРО.

Веріфікатор використовується для перевірки мікросхем постійних запам'ятовуючих пристроїв (надалі ПЗП) в автономному режимі (без ПЕОМ). Перевірка виконується порівнянням інформації, зчитаноїз ПЗП, із еталонною інформацією, заздалегідь занесеною у веріфікатор.

Еталонна інформація заноситься у веріфікатор із ПЕОМ по послідовному інтерфейсу (в ПЕОМ це СОМІ чи COM2). Інформація про результати перевірок може бути передана до ПЕОМ і роздрукована в вигляді *протоколу* проведення перевірки. Після занесення із ПЕОМ еталонної інформації веріфікатор готовий до автономної роботи.

За один сеанс автономної роботи можуть бути перевірені максимум 160 мікросхем ПЗП.

Веріфікатор має індикатор (2 рядки по 16 символів), 4 кнопки ("ТАК", "НІ", "Т", "Ф") та роз'єми для підключення кабелю послідовного інтерфейсу та адаптера живлення.

Постійно запам'ятовуючий пристрій, шо перевіряється, підключається до веріфікатора за допомогою 32-контактної панельки.

Програмне забезпечення (СУБД) базується на ПЕОМ типу IBM РС-АТ з операційною системою MS-DOS 4.01, процесором 386 чи вище та пам'яттю від 4 Мб. СУБД виконує функції поповнення бази даних новими еталонними зразками програмного забезпечення РРО та передачею інформації до пам'яті портативного веріфікатора. Ведення протоколу перевірок з наступним друком необхідних документів виконується без втручання оператора. Інформація про типи РРО, їх заводські номери та власників РРО до СУБД надходить з бази даних *"АРМрайонного податкового інспектора".* Еталонна інформація заздалегідь закодована спеціальним чином знаходиться в файлі *IMAGES.lst.*

Користувачеві цей файл передається централізовано уповноваженим органом ДПА і не підлягає змінам.

*2. Підготовка комплексу дороботи.*

### Фіскильні технилогії ресстрінції розрастивов

2.1. Під'єднюємо веріфікатор до ПЕОМ (вільний порт СОМІ-COM2) за допомогою інтерфейсного кабелю (входить в комплект поставки), а після цього вмикаємо ПЕОМ в мережу живлення 220 В 50 Гц.

2.2. Під'єднюємо вихідній роз'єм адаптера живлення до роз'єму живлення веріфікатора.

2.3. Вмикаємо адаптер живлення в мережу 220 В 50 Гц. На індикаторі веріфікатора будуть виведені поточні дата та час.

2.4. На'ПЕОМ створюємо директорію для СУБД.

2.5 Переносимо в створену директорію файли:

- VERDB.exe програмне середовище бази даних РРО;
- VERDB.res допоміжний файл для VERDB.exe;
- VERDB.hlp файл контекстної підказки;
- VERDB.ini початкові параметри СОМ порта;
- IMAGES.lst список з образами ПЗП РРО;
- POSV.bin бланк Посвідчення;
- POSV, txt готовий до друку текст Посвідчення;
- PROT.bin бланк Протоколу перевірок;
- PROT.txt готовий до друку текст Протоколу перевірок;

• KAS.dbf - файл із бази даних *"АРМ районного податкового інспектора*

• MAG.dbf - файл із бази даних *"АРМ районного податкового інспектора ".*

*Увага!* Для правильної роботи програми, запуск VERDB.exe необхідно виконувати в режимі MS-DOS.

2.6. Запускаємо програму *VERDB.exe* (рис.8.4).

## Фіскольні техніціогії ресетниції розрахунків

| Norton Commander - VERDB                                                                                                    |                                                                                                    |                                                                                                    |                                                                                                    | $\frac{1}{4}$                                                                                                    |
|----------------------------------------------------------------------------------------------------|----------------------------------------------------------------------------------------------------|----------------------------------------------------------------------------------------------------|----------------------------------------------------------------------------------------------------|----------------------------------------------------------------------------------------------------|
| <b>Владелек</b>                                                                                                    | <b>Napiga</b>                                                                                                    | Вав номер                                                                                                    | Нап. номер                                                                                                    | Проверка                                                                                                    |
| ' <del>У</del> краина'<br>" <del>У</del> краина"<br><b>ICS</b><br><b>ICS<br/>ICS<br/>H3C</b><br>пэс<br><b>A3C</b><br>A3C<br>AULEKH<br>ANTEKA<br>ANTEKH<br>ANTEKA<br>ANTEKA<br>ATITEKA<br>ANTEKN<br>HIITEKA<br>ANTEKA<br>нтельғ<br>ATENDE<br>ATENPE | 256<br>MIN1600<br>256<br><b>MINI</b><br>EPH 101 03<br><b>ER-250F</b><br>SAMSUNG<br><b>ER-250F</b><br>SAMSUNG<br>.08<br>EPN<br>FPA<br>191 08<br><b>ER-250F</b><br>SAMSUNG<br><b>FPA</b><br>. ព1<br>-101<br>EPA<br>$\boxed{01}$<br>101<br>EPA<br>-61<br>101<br>EPA<br>$\sqrt{01}$<br>181<br>epa<br>101.08<br><b>FPA</b><br>101.08<br>101.08<br><b>FPA</b><br>101.08<br>:FPA<br>020<br><b>SANSUNG</b><br>$ER-250F-$<br>ER 250F-<br>SANSUNG | PA00000198<br>PAADBDD191<br>PA00000193<br>PAGGADD198<br>PA3006986992<br>HIDE500444<br>h1df800415<br>10770<br>21121<br>H3ALI200083<br>17301<br>68552<br>68644<br>68735<br>1689<br>23905<br>420<br>917<br><b>AI</b><br>00120719<br>80120719<br><b>HI</b><br>00120858 | 123456654325116-06-98 не совп<br>123456654322  <br>123456654321`<br>123456654323+<br>563A<br>972<br>629A<br>090908992<br>479A<br>837<br>804<br>732<br>733<br>687A<br>792a<br>6880<br>686A<br>260234<br>260234<br>260233 | не было<br>He<br>совп<br>'09-06-98<br>CORN<br><b>HC</b><br>не было<br><b>GMAO</b><br>не<br>было<br>ele.<br>было<br>не<br><b>GNOO</b><br>He.<br><b>Gugo</b><br>He<br>было<br>He<br>было<br>He.<br>было<br>He<br>было<br>HАP.<br>было<br>HE<br>было<br>He<br>было<br>He<br>было<br><b>He</b><br>было<br>не<br>было<br>He<br><b>Suno</b><br>He |
| Выхаа                                                                                                    | <b>HEL - 1960</b><br><b>Nenu</b>                                                                                                    |                                                                                                    |                                                                                                    |                                                                                                    |

**Рис. 8.4 Зовнішній вигляд панелі екрана**

*Панель екрана* складається з рядка заголовку, таблиці з параметрами РРО, рядка поточного стану.

*Основні команди:*

Alt\_X - вихід з програми з автоматичним збереженням результатів;

- Ins реєстрація РРО в базі даних;
- Del видалення РРО із бази даних;
- F6 внесення змін в параметри поточного РРО;
- F3 пошук РРО чи групи РРО;

F1 - виклик підказки;

Alt - - зняття всіх відміток РРО.

*Рядок змісту.* Відміткою "миші" в полях *"Владелец", "Марка"* и *"Зав. номер"* чи комбінацією клавіш Alt-B, Alt-M, Alt-H, відповідно, викликається сортування РРО по власникам, маркам РРО чи податковим номерам. Ці команди необхідні для швидкого та безпомилкового пошуку необхідної інформації в базі даних *"АРМрайонного податкового інспектора".*

*Таблиця РРО.* В таблиці показуються перші 15 символів назви фірми власника РРО. Подальші символи можливо переглянути в вікні діалогу за допомогою функції внесення змін (F6).

В рядку поточного РРО знаходиться: мигаючий курсор; клавіші  $\uparrow \downarrow$ переміщення курсору; клавіша пробіл чи права кнопка "миші" - відмітка чи зняття відмітки РРО.

*Вікно меню.* Меню команд викликається комбінацією клавіш Alt-F10. При цьому на екрані розкривається меню команд (рис.8.5), де крім основних з'являються команди:

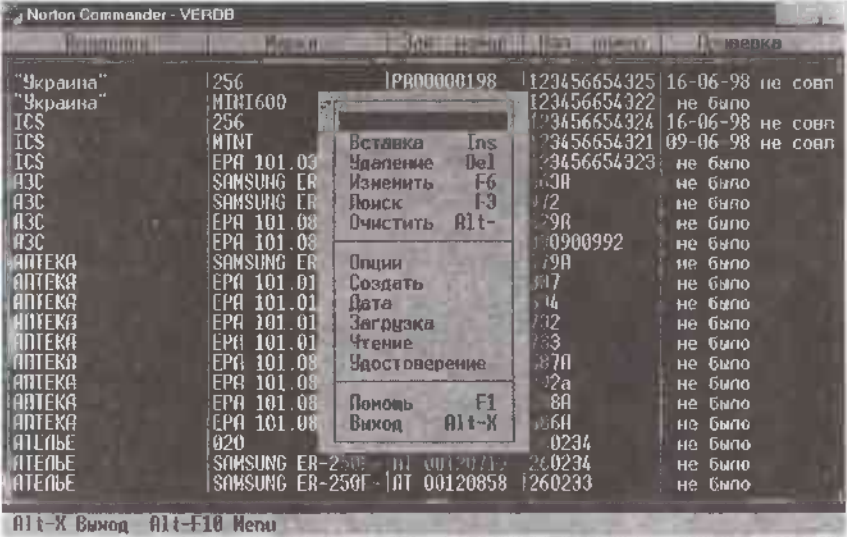

### **Рис.8.5 Вікно меню команд**

- "Заполнение"-формування бази даних із файлів "АРМ районного податкового інспектора"(KAS.dbf і MAG.dbf);
- "Опции"-установка параметрів СОМ- порта;
- "Создать"-створення файлу загрузки із виділених РРО та пересилка його до веріфікатора . Автоматичне формування тексту бланка Посвідчення для перевірки РРО;

- "Дата"- установка (корекція) поточної дати та часу;
- "Загрузка"-пересилка раніше створеного файлу до верифікатора;
- "Чтение"-читання результатів тестування із веріфікатора до СУБД;
- "Удостоверение"- друк бланка Посвідчення перевірки РРО.

Внесення змін або редакція виконується в діалоговому режимі (рис.8.6) з використанням клавіш:

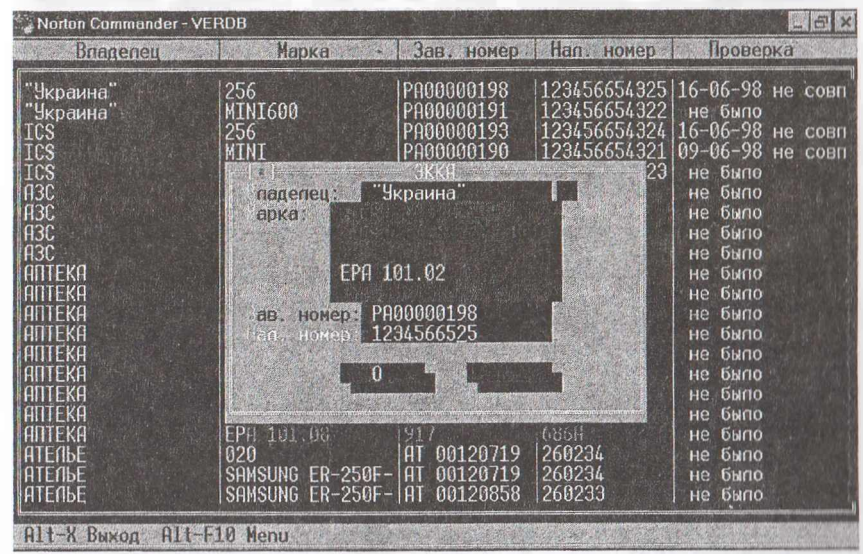

#### **Рис.8.6 Вікно діалогового режиму**

Tab-перехід на слідуючий режим;

Shift-Tab-перехід на попередній режим;

"OK"(Enter)- підтвердження вводу даних;

"Cancel"(Esc)- відміна роботи з діалоговим вікном.

Рядок "Владелец" може мати до 100 символів текстової інформації, 15 перших із них виводяться в таблиці РРО. Можливо вибрати власника РРО із раніше введеного списку.

# Финальяі типології ресстранії розразуння

Рядок "Марка" може мати довжину в 16 символів. Марка РРО виділяється кольором в списку. Список доступних марок РРО формується автоматично із файлу еталонних образів IMAGES.lst.

Рядок "Зав. номер" та "Нал. номер" мають довжину в 16 символів.

Як правило, при існуванні бази даних "АРМ районного податкового інспектора" (KAS.dbfі MAG.dbf) ніяких змін в СУБД робити не потрібно.

2.7. Порядок проведення операцій з використанням СУБД:

• В разі виникнення питань пов'язаних з роботою програми необхідно натиснути клавішу F1 для допомоги.

• Натиснути клавіші Alt-F10 і ввійти в режим меню.

• Клавішами управління курсором або за допомогою маніпулятора "миші" ввійти в режим "Заполнение". При цьому на екрані з'явиться інформація із бази даних "АРМ районного податкового інспектора".

• Виконати сортування по власникам, маркам РРО чи заводським номерам.

• Вибрати необхідну інформацію за допомогою маніпулятора "миші" чи клавіш управління курсором .

• Ввійти в режим "Опции" <sup>і</sup> установити параметри послідовного порта ПЕОМ, до якого підключений веріфікатор.

• Якщо необхідно, то ввійти в режим "Дата" і установити правильну дату та час.

• Натиснути "Создать" для перенесення інформації до веріфікатора <sup>і</sup> формування файлу друку Посвідчення на проведення перевірки.

• Вийти з програми.

• Надрукувати Посвідчення.

• Відключити веріфікатор від ПЕОМ. Перевірити відповідність інформації надрукованої в Посвідченні та тої, що перенесена до веріфікатора. Веріфікатор готовий до автономної роботи.

*3. Проведення перевірки РРО.*

*Згідно Інструкції користувача конкретним типом РРО необхідно провести наступні операції:*

• Перевірити наявність зовнішньої пломби на корпусі РРО;

• Розкрити корпус РРО, забезпечивши доступ до плати процесора;

• За допомогою спеціальних інструментів виконати демонтаж мікросхеми програмної пам'яті із плати процесора РРО (мікросхема установлена в панельку) використовуючи браслет заземлення;

• Під'єднати вихідній роз'єм адаптера живлення до роз'єму живлення верифікатора;

• Ввімкнути адаптер живлення в мережу 220 В 50 Гц. На індикаторі веріфікатора будуть виведені поточні дата та час;

• Натиснути будь-яку кнопку. На індикаторі з'явиться повідомлення: «Дані завантажено» ЧЧ-ММ-РРРР ГГ:ХХ, де ЧЧ-ММ-РРРР ГГ:ХХ - дата та час завантаження даних, чи: «Дані в пристрій не завантажено», якщо дані не завантажені або завантажені невірні дані. Для повернення в режим індикації дати/часу натисніть кнопку "НІ". При натисненні будь-якої іншої кнопки веріфікатор перейде в режим вибору ПЗП для перевірки;

• Вибір ПЗП для перевірки виконується кнопками "<sup>Т</sup>", " $\downarrow$ ". При цьому на індикатор виводяться порядковий номер ПЗП ( цей номер надрукований в посвідченні ), серійний номер РРО та результати перевірки.

Наприклад: ПЗП # 003: НН СН00005678, або ПЗП # 003: СН00005678, де "003" - порядковий номер ПЗП, що перевіряється, "СН00005678" - серійний номер ПЗП, "НН" чи "+-" - результати перевірки.

У полі результату перевірки відображується інформація про результат першої перевірки (другий символ) та другої контрольної перевірки (перший символ), якщо вона знадобилась. "Н" - перевірка не проводилася, "+" інформація в ПЗП відповідає еталону, \*\*\* - інформація в ПЗП не відповідає еталону.

Після знаходження ПЗП, що обрано для перевірки (Відповідність заводського номера показаного на індикаторі веріфікатора та на корпусі РРО), треба натиснути кнопку "ТАК". На індикаторі з'явиться повідомлення:

ПЗП # 003: НН перевірити ? якщо ця мікросхема ще не перевірялася (поле результатів "НН"), чи: ПЗП # 003: + - вже перевірений якщо ПЗП вже перевірений (поле результатів відмінне від "НН");

• Натискання будь-якої кнопки при повідомленні: ПЗП # 003: + - вже перевірений вертає веріфікатор у режим вибору ПЗП для перевірки.

При повідомленні: ПЗП # 003: НН перевірити ? Натискання кнопки "НІ" вертає веріфікатор у режим вибору ПЗП, а натиск кнопки "ТАК" переводить у режим перевірки ПЗП. При цьому з'являється повідомлення: вставте ПЗП в панель. Натиск кнопки "НІ" вертає веріфікатор у режим вибору ПЗП для перевірки;

• Для здійснення перевірки треба установити ПЗП в панельку веріфікатора згідно з рисунком 8.7, поданим нами нижче та натиснути кнопку "ТАК".

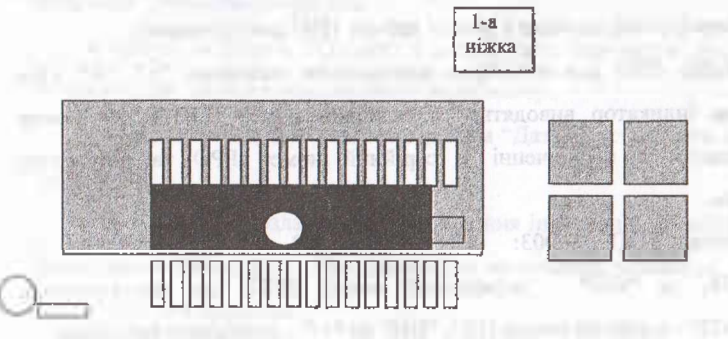

# **Рис. 8.7 Установка ПЗП в панель веріфікатора**

На час перевірки на індикаторі з'явиться повідомлення: ПЗП # 003: НН ПЕРЕВІРКА, а по завершенню перевірки: ПЗП # 003: НН ПЗП = еталон якцю інформація в ПЗП збігається з еталонною, або: ПЗП # 123: НН ПЗП # еталон - якщо інформація в ПЗП відрізняється від еталонної.

• В разі установлення відповідності інформації натискання будь-якої кнопки вертає веріфікатор у режим вибору ПЗП для перевірки;

• В разі розбіжності інформації при натисканні будь-якої кнопки з'являється повідомлення: ПЗП # 003: НН повторити ? Натиск кнопки "НІ" вертає веріфікатор у режим вибору ПЗП для перевірки;

• Для виконання другої контрольної перевірки треба натиснути кнопку "ТАК". На індикатор буде виведене повідомлення: ПЗП вставлений вірно? Треба переконатися у правильності установки ПЗП в панельці та надійності контактування та натиснути кнопку "ТАК". Після цього буде виконана повторна (остання для цього номеру) перевірка з описаними вище супровідними повідомленнями;

• Після проведення перевірки необхідно встановити мікросхему до плати процесора РРО;

• Провести опломбування мікросхеми програмної пам'яті;

- Закрити корпус РРО;
- Провести опломбування корпусу РРО;

• Включити РРО до мережі 220 В та впевнитись що він у робочому стані;

• Веріфікатор готовий для проведення наступної перевірки.

4. Протокол результатів перевірки.

- Виконати процедури згідно п.п. 2.1-2.3, 2.6.;
- Комбінацією клавіш Alt-F10 визвати Меню команд (див. рис.8.5);
- Вибрати режим "Чтение";

• Інформація про результати перевірки буде занесена до бази даних (оновлюються дати та результати проведення перевірки по кожному з вибраних РРО);

• Вибрати режим "Протокол" (створюється файл для друку Протоколу);

» Надрукувати Протокол проведення перевірки.

# **8.5 Відповідальність за порушення порядку використання реєстраторів розрахункових операцій**

За порушення вимог статті 17, пункту <sup>1</sup> Закону України "Про застосування реєстраторів розрахункових операцій у сфері торгівлі, громадського харчування та послуг" до суб'єктів підприємницької діяльності, які здійснюють розрахункові операції за товари (послуги), за рішенням відповідних органів державної податкової служби України - встановлення протягом календарного року <sup>в</sup> ході перевірки фактів (виявлених - *вперше),* зазначених нижче, застосовуються фінансові санкції у розмірі *однієї* гривні:<sup>1</sup>

- <sup>у</sup> разі проведення розрахункових операцій <sup>з</sup> використанням реєстраторів розрахункових операцій або розрахункових книжок на неповну суму вартості проданих товарів (наданих послуг);

у разі непроведення розрахункових операцій через реєстратори розрахункових операцій з фіскальним режимом роботи;

- <sup>у</sup> разі невідповідності суми готівкових коштів на місці проведення розрахунків сумі коштів, зазначеній у денному звіті, а в разі використання розрахункової книжки - загальній сумі продажу за розрахунковими квитанціями, виданими з початку робочого дня;

- <sup>у</sup> разі нероздрукування відповідного розрахункового документа, що підтверджує виконання розрахункової операції, або проведення її без використання розрахункової книжки на окремому господатському об'єкті такого суб'єкта господарювання.

За ті <sup>ж</sup> самі діяння, вказані нами вище, що виявлені *вдруге -* <sup>100</sup> відсотків вартості проданих з порушеннями товарів (послуг), встановленими в ході перевірки.

Про застосування реєстраторів розрахункових операцій у сфері торгівлі, громадського харчування та послуг (зі змінами і доповненнями): Закон України № 1776-ИІ від 01 червня 2000року [Електронний ресурс]. - Режим доступу: http: // zakon. nau. ua.

За кожне наступне вчинене та виявлене порушення - *п'ятикратний розмір* вартості проданих з порушеннями товарів (послуг).

*Десяти неоподатковуванихмінімумів доходів громадян-.*

- <sup>у</sup> разі якщо контрольну стрічку не надруковано або не створено <sup>в</sup> електронній формі на реєстраторах розрахункових операцій або не збережено контрольну стрічку протягом трьох років, або виявлено спотворення даних про проведені розрахункові операції, інформація про які міститься на контрольній стрічці, створеній в електронній формі;

- <sup>в</sup> разі неподання до органів державної податкової служби звітності, пов'язаної із застосуванням реєстраторів розрахункових операцій, розрахункових книжок та копій розрахункових документів і фіскальних звітних чеків з реєстраторів розрахункових операцій по дротових або бездротових каналах зв'язку, в разі обов'язковості її подання.

*Двадцять неоподатковуванихмінімумів доходів громадян:*

- <sup>у</sup> разі невикористання при здійсненні розрахункових операцій <sup>у</sup> випадках, визначених цим Законом, розрахункової книжки або використання незареєстрованої належним чином розрахункової книжки чи порушення встановленого порядку її використання, або незберігання розрахункових книжок протягом встановленого терміну;

- <sup>у</sup> разі невиконання щоденного друку фіскального звітного чеку або його незберігання;

*Ста неоподатковуванихмінімумів доходів громадян:*

- у разі застосування при здійсненні розрахункових операцій реєстратора розрахункових операцій, в конструкцію чи програмне забезпечення якого внесені зміни, не передбачені конструкторськотехнологічною та програмною документацією виробника за умови відсутності чи пошкодження пломби центру сервісного обслуговування;

У разі допущення суб'єктом господарювання порушення вимог абзацу другого пункту 7 статті 3 цього Закону вперше протягом 2012 року фінансові санкції не застосовуються.

Двадцять неоподатковуваних мінімумів доходів громадян - <sup>у</sup> разі невиконання щоденного друку фіскального звітного чеку або його незберігання в книзі обліку розрахункових операцій;

П'яти неоподатковуваних мінімумів доходів громадян - <sup>у</sup> разі проведення розрахункових операцій через реєстратори розрахункових операцій без використання режиму попереднього програмування найменування, цін товарів (послуг) та обліку їх кількості;

Десяти неоподатковуваних мінімумів доходів громадян - <sup>у</sup> разі порушення встановленого у пункті <sup>1</sup> статті 9 порядку проведення розрахунків через каси підприємств, установ і організацій, в яких ці операції повинні проводитися з оформленням прибуткових і видаткових касових ордерів та видачею відповідних квитанцій, підписаних і завірених печаткою у встановленому порядку, або у разі порушення порядку оформлення розрахункових і звітних документів при здійсненні продажу проїзних і перевізних документів на залізничному (крім приміського) та авіаційному транспорті.

У разі порушення встановленого цим Законом порядку виконання операцій з купівлі-продажу іноземної валюти, до уповноважених банків та суб'єктів підприємницької діяльності, що здійснюють свою діяльність на підставі агентських угод з уповноваженими банками, за рішенням відповідних органів державної податкової служби України застосовуються фінансові санкції у таких розмірах:

1) *ста неоподатковуваних мінімумів доходів громадян -* <sup>у</sup> разі непроведения розрахункових операцій через реєстратор розрахункових операцій, нероздрукування розрахункового документа, що підтверджує виконання операції з купівлі-продажу іноземної валюти, або проведення операції на неповну суму коштів;

2) *ста неоподатковуваних мінімумів доходів громадян —* у разі застосування при здійсненні розрахункових операцій незареєстрованого,

неопломбованого або опломбованого з порушенням встановленого порядку реєстратора розрахункових операцій;

3) *ста неоподатковуваних мінімумів доходів громадян —* у разі невідповідності даних розрахункових документів, що підтверджують здійснення операцій з купівлі-продажу іноземної валюти, даним їх других примірників та/або даним фіскального звіту;

4) *п'ятикратного розміру суми, на яку виявлено незбіг, —* у разі перевищення суми готівкових коштів' або іноземної валюти на місці проведення операцій над сумою коштів, яка зазначена у фіскальному звіті;

5) *п'ятисот неоподатковуваних мінімумів доходів громадян* - <sup>у</sup> разі застосування при здійсненні операцій з купівлі-продажу іноземної валюти реєстратора розрахункових операцій, в який внесено зміни в програмнотехнічні засоби, що реалізують фіскальні функції.

До суб'єктів підприємницької діяльності, що реалізують для застосування у сферах, визначених цим Законом, реєстратори розрахункових операцій з числа включених до Державного реєстру реєстраторів розрахункових операцій, в конструкцію чи програмне забезпечення яких внесені зміни, не передбачені конструкторсько-технологічною та програмною документацією виробника, за рішенням відповідних органів державної податкової служби України застосовується фінансова санкція у розмірі п'ятисот неоподатковуваних мінімумів доходів громадян за кожний реалізований реєстратор розрахункових операцій, при цьому вартість реалізованої продукції повертається покупцю, а реалізована продукція підлягає конфіскації.

До суб'єктів підприємницької діяльності, що здійснюють реалізацію товарів, які не обліковані у встановленому порядку, застосовується фінансова санкція у розмірі подвійної вартості необлікованих товарів за цінами реалізації, але не менше десяти неоподатковуваних мінімумів доходів громадян.

# Фиманий технології рессервий розрахувий:

У разі встановлення контролюючими органами факту внесення не передбачених конструкторсько-технологічною та програмною документацією виробника змін у конструкцію чи програмне забезпечення належним чином опломбованого реєстратора розрахункових операцій, до центру сервісного обслуговування, який здійснює технічне обслуговування <sup>і</sup> ремонт цього реєстратора, застосовується фінансова санкція у розмірі трьохсот неоподатковуваних мінімумів доходів громадян.

Суми фінансових санкцій, які визначені статтями 17 - 24 цього Закону, піддягають перерахуванню суб'єктами підприємницької діяльності до Державного бюджету України в десятиденний термін з дня прийняття органами державної податкової служби України рішення про застосування таких фінансових санкцій.

Посадові особи та працівники торгівлі, громадського харчування та сфери послуг, а також посадові особи уповноважених банків та суб'єктів підприємницької діяльності, що здійснюють свою діяльність на підставі агентських угод з уповноваженими банками з операцій купівлі-продажу іноземної валюти, за порушення вимог цього Закону притягуються органами державної податкової служби України до адміністративної відповідальності згідно з законом.

Особи, які внесли непередбачені конструкторсько-технологічною та програмною документацією виробника зміни у конструкцію чи програмне забезпечення реєстраторів розрахункових операцій, що можуть призвести до знищення чи зміни накопичених даних про розрахункові операції за товари (послуги) або даних про операції з купівлі-продажу іноземної валюти, притягаються до відповідальності згідно з законом.

У разі встановлення при застосуванні реєстратора розрахункових операцій виробничих дефектів в його конструкції чи програмному забезпеченні, які не дозволяють спотворювати інформацію про обсяг розрахункових операцій чи обсяг операцій з купівлі-продажу іноземної валюти, що заноситься до фіскальної пам'яті, виробник зобов'язаний за власні

кошти усунути ці дефекти у кожному із реалізованих реєстраторів розрахункових операцій.

У разі встановлення при застосуванні реєстратора розрахункових операцій виробничих дефектів в його конструкції чи програмному забезпеченні, які дозволяють спотворювати інформацію про обсяг розрахункових операцій чи обсяг операцій з купівлі-продажу іноземної валюти, яка заноситься до фіскальної пам'яті, до виробника чи постачальника цього реєстратора за рішенням органів державної податкової служби України застосовується фінансова санкція у розмірі п'ятисот неоподатковуваних мінімумів доходів громадян. При цьому такі реєстратори підлягають конфіскації, виробник або постачальник зобов'язаний повернути їх вартість суб'єкту підприємницької діяльності, а зазначена модель реєстратора розрахункових операцій у встановленому порядку виключається з Державного реєстру реєстраторів розрахункових операцій.<sup>[1](#page-307-0)</sup>

# **8.6 Удосконалення контролю за позабанківським обігом готівки в Україні**

Практика організації контролю за позабанківським обігом готівки дає підстави вважати, що в Україні за період її незалежності створено систему контролю, яка стримує неконтрольоване розширення сфери обігу готівки та протидіє ухиленню від оподаткування. Проте законодавчі огріхи, розпорошеність контрольних функцій серед ряду контролюючих органів та відсутність належної взаємодії між ними не дозволяє в повній мірі реалізувати потенційні можливості цієї системи. В цьому контексті є потреба в подальшому удосконаленні контрольної діяльності державних органів, в

<span id="page-307-0"></span><sup>1</sup> Податковий кодекс України № <sup>2755</sup> - VI від 02.12.10р. [Електронний ресурс]. - Режим доступу: http: *<sup>І</sup><sup>І</sup>* zakon <sup>1</sup> .<rada.gov.ua>.

першу чергу органів податкової служби, та підвищенні ефективності такої діяльності. На наш погляд, зазначені завдання варто реалізовувати в контексті програми модернізації державної податкової служби, яка здійснюється упродовж останніх років.

Найбільш важливими віхами на цьому шляху можуть бути організаційні нововведення, подальше вдосконалення методики проведення фактичних перевірок та модернізація їх нормативного забезпечення.

На наш погляд, при організації фактичних перевірок варто враховувати досвід західних держав в частині комплексної оцінки явища та залучати до безпосередніх контрольних дій не тільки певного суб'єкта господарювання, але й інших, пов'язаних з ним господарськими, фінансовими стосунками підприємств (постачальники, покупці, посередники тощо), тобто застосування кластерного підходу (рис.8.8).

В основі концепції кластерного підходу лежить процес акумулювання позитивних ефектів регіональної агломерації, зокрема географічної та економічної близькості виробника та споживача. При цьому спостерігається мінімізація або ж повна відсутність кордонів між економічними секторами та видами діяльності, оскільки всі вони розглядаються у системному взаємозв'язку.

*Логічно-структурна модель кластера відображає три взаємопов 'язанірівні:*

1) ядро кластеру - великий платник податків;

2) контрагенти першого порядку;

3) контрагенти другого порядку.

Кластер об'єднує мережу постачальників, посередників, споживачів, виробників та інших елементів промислової інфраструктури, взаємопов'язаних в процесі створення доданої вартості.

<sup>&#</sup>x27;Загородиш А.Г., Єлісєєв А.В. Податки та податкове планування підприємницької діяльності: Монографія. -Львів: Центр Бізнес-Сервісу, 2003. - 152с.

# Фіскальні технології реєстрації розрахунків особливост розвитуу вітчяляного ознасу. Паприклад, партисри по бізна Контрагенти Контрагенти Ядро кластеру першого другого порядку. порядку γλοσηερα

**Рис. 8.8 Формування ланцюгів контрагентів згідно кластерного підходу**

*Ключовими гіпотезами кластерноїмоделі є:*

1) розвиток виробництва та бізнесу здійснюється у напрямку формування промислових (бізнесових) кластерів;

2) податкові кластери є дзеркальним відображенням бізнесових кластерів;

3) податковий кластер формується з вузлів, що розміщують інтегровані образи платників податків та зв'язків, що відображають рух коштів за категоріями (включаючи податки);

4) працює принцип Паретто — 20 відсотків кластерів формують 80 відсотків надходжень.

В процесі формування кластерної моделі необхідно, безумовно, застосовувати комплексний багатоаспекгний підхід і враховувати певні

# **йіїі-.ИЙШл'й Фіскальні технології реєстрації розрахунків**

особливості розвитку вітчизняного бізнесу. Наприклад, партнери по бізнесу в Україні не завжди об'єднуються відповідними оболонками торговофінансових, промислово-фінансових груп, корпорацій, холдингів і т.д. Переважають сталі осередки, що базуються на довгостроковому взаємовигідному балансі інтересів їх учасників. Саме тому кластерний підхід все активніше практикується в галузевому і територіальному управлінні більшості розвинених країн.

Процедура впровадження та практичної реалізації кластерної моделі адміністрування податків здійснюється на основі загальних підходів щодо управління проектами та програмами в розрізі *наступних етапів:*

- 1) експериментальне відпрацювання всіх концептуальних аспектів кластерного підходу у формі пілотного проекту;
- 2) формалізація вимог користувачів (інспекторів, фахівців функціональних служб, керівників різних рівнів тощо);
- 3) підготовка технічного завдання на розробку програмних модулів, референтної моделі (програмного забезпечення, алгоритмів (сценаріїв), методик, посадових та вузлових інструкцій та інструкцій користувачів);
- 4) проведення дослідної експлуатації блоку вдосконалень  $\overline{3}$ використанням кластерної моделі адміністрування податків (виявлення проблемних питань, формування зауважень та пропозицій);
- 5) впровадження кластерної моделі адміністрування податків у промислову експлуатацію.

В процесі впровадження кластерної моделі адміністрування податків та реалізації контрольних функцій доцільно забезпечити чітке дотримання логічно-структурної схеми, визначеної послідовністю за взаємозалежністю етапів впровадження.

# ФЕСКЛИВН ТЕСНОЛИТЕ рестрание розразушав-

*Запровадження в практику діяльності податкової служби кластерної моделі адміністрування податків повинно забезпечити наступні можливості:*

- 1) зосередження уваги працівників державних податкових інспекцій в напрямі виявлення та детального аналізу зон найбільш ризикових бізнесових зв'язків платників податків;
- 2) формування реального структурного образу клієнта (платника податків) щодо зон уваги бізнесової структури кластеру;
- 3) відслідковування загальної динаміки та конкретних змін бізнесових зв'язків великого платника податків;
- 4) проведення системного аналізу податкового навантаження на великого платника податків у взаємозв'язку з його бізнес-оточенням;
- 5) організація ефективної роботи "на випередження" при формуванні схем відмивання коштів шляхом аналізу сталих бізнесових зв'язків;
- 6) трансформація загальної філософії взаємодії з великими платниками податків;
- 7) концентрація уваги великого платника податків на наявності у ДПА прозорої моделі його бізнесового кластеру.

Протягом останнього десятиріччя кластери та побудована на них регіональна політика, служать найбільш успішним інструментом економічного розвитку регіонів в західних країнах. Кластерні ініціативи, що підтримують форми кооперації між підприємствами, державним сектором та інституціями (університетами, дослідницькими центрами) є рушійними силами економічного зростання і підвищення зайнятості населення у багатьох регіонах світу.

Для України, яка лише починає будувати свою регіональну політику, особливо актуальним є вивчення регіональної політики розвинених країн, заснованої на кластерному підході в світлі орієнтації на європейську інтеграцію.

У останні три десятиріччя в світі намітилася тенденція до переважання регіонального підходу в економічній політиці. Однією з причин цього є наявність в більшості країн непропорційного розвитку регіонів. У той же час після успішного американського експерименту впровадження кластерного підходу в регіональну політику (Силіконова Долина), хвиля "кластеризації" захопила і Європу. Новий, альтернативний неокласичному, кластерний підхід бачення економіки регіону прийшов і в Україну. Відповідно основною задачею вітчизняної регіональної політики повинно стати вивчення потенціалу нових виробничих кластерів, а також оперативна підтримка їх майбутнього розвитку заходами економічної політики та формування комфортного середовища для виконання ними податкових зобов'язань, тобто для добровільної сплати податків.

*Кластери —* це сконцентровані за географічною ознакою групи взаємопов'язаних компаній, спеціалізованих постачальників, постачальників послуг, фірм у відповідних галузях, а також пов'язаних з їх діяльністю організацій (наприклад, університетів, агентств по стандартизації, а також торгових об'єднань) в певних областях, конкуруючих, але разом з тим і ведучих спільну роботу.

З визначення видно, що даний підхід суттєво відрізняється від звичного для нас бачення економіки країни крізь призму галузевої структури. Кластери принципово відрізняються і від промислової політики держави, яка основною своєю задачею бачить надання підтримки певним галузям промисловості, окремим регіонам або великим підприємствам. Відповідно промислова політика має тенденцію до порушення конкуренції на користь певного регіону, в той час як теорія кластерів фокусується на усуненні обмежень, що накладаються на зростання продуктивності. Теорія кластерів надає особливе значення не частці ринку, а його динамічному розвитку в цілому.

Для України, яка не володіє достатнім досвідом в розробці <sup>і</sup> застосуванні регіональної політики в умовах ринкової економіки, кластерна

теорія регіонального розвитку може послужити опорною базою. Адже очевидно, що галузевий розподіл економіки, який зберігся з часів Радянського Союзу, не виправдовує себе. Доказом цього є сьогоднішнє становище України, яка займає лідируючі позиції за показником субсидування збиткових галузей серед усіх постсоціалістичних країн.

Основним принципом успішного застосування кластерного підходу, як свідчить досвід зарубіжних країн, є те, що ініціатива формування кластера йде не зверху вниз, а знизу вгору (дивись рис.8.9).

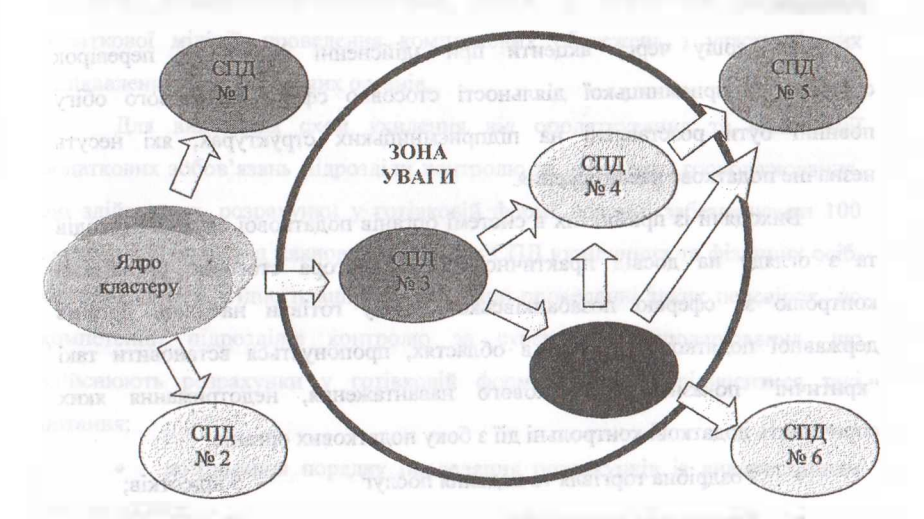

**Рис. 8.9 Визначення зони уваги кластера**

Основними напрямами ефективного застосування кластерного підходу в процесі адміністрування податків є:

1) виділення найбільших платників регіону;

2) формування павутини контрагентів першого порядку;

3) встановлення взаємозв'язків контрагентів першого порядку (стосовно великого платника) з контрагентами другого порядку;

4) виділення серед контрагентів першого та другого порядків підприємств, віднесених до третьої та четвертої категорій уваги;

5) встановлення ділових зв'язків підприємств третьої та четвертої категорій уваги стосовно великого платника податків (ядра кластера) та його основних контрагентів;

6) формування зони уваги кластера.

Вдосконалення методики проведення перевірок передбачає не тільки застосування кластерного підходу а також запровадження більш ефективних процедур відбору суб'єктів підприємницької діяльності для проведення перевірок.

В першу чергу акценти при здійсненні фактичних перевірок суб'єктів підприємницької діяльності стосовно сфери готівкового обігу повинні бути розставлені на підприємницьких структурах, які несуть незначне податкове навантаження.

Виходячи із прийнятих в системі органів податкової служби підходів та з огляду на досвід практичної роботи автора стосовно організації контролю за сферою позабанківського обігу готівки на рівні органів державної податкової служби в областях, пропонується встановити такі "критичні" показники податкового навантаження, недотримання яких спричинить додаткові контрольні діїз боку податкових органів:

- Роздрібна торгівля та надання послуг 5 відсотків;
	- Громадське харчування  $-$  7 відсотків;
- Реалізації пально-мастильних матеріалів 10 відсотків;
	-

Гральний бізнес - 15 відсотків;

З цією метою в практику податкового адміністрування пропонується запровадити аналітичний висновок про наявність зазначеної підстави для проведення фактичної перевірки готівкових операцій суб'єкта господарювання та вивчення грошових потоків.

Потребує істотного поліпшення внутрішня координація діяльності

# Филославий техникогії ресстранії розругу шеін.

структурних підрозділів податкових органів усіх рівнів в частині реалізації стратегії добровільної сплати податків взагалі та розширення бази оподаткування зокрема. В цьому плані підрозділи контролю за субєктами господарювання, що здійснюють розрахунки у готівковій формі повинні бути визначальними стосовно забезпечення постійного моніторингу виторгів, в першу чергу на підприємствах "групи ризику". До суб'єктів підприємницької діяльності, які реєструють незначні виторги, що не відповідають понесеним витратам, доцільно застосовувати комплекс заходів індивідуального впливу, включаючи запрошення службових осіб підприємства для дачі відповідних пояснень, встановлення податкових постів із залученням працівників податкової міліції, проведення комплексних обстежень з участю інших зацікавлених контролюючих органів.

Для виявлення схем ухилення від оподаткування та мінімізації податкових зобов'язань підрозділи контролю за субєктами господарювання, що здійснюють розрахунки у готівковій формі повинні забезпечувати 100 відсотковий супровід планових перевірок СПД юридичних та фізичних осіб, які проводяться згідно планів-графіків. При проведенні таких перевірок до компетенції підрозділів контролю за субєктами господарювання, що здійснюють розрахунки у готівковій формі повинні відноситися такі питання:

• дотримання порядку проведення розрахунків із використанням РРО та КОРО;

• дотримання вимог законодавства про обмеження готівкового обігу;

• дотримання термінів розрахунків за сільськогосподарську продукцію;

• наявність та дотримання порядку використання дозвільних документів (ліцензій, патентів);

• дотримання граничних роздрібних цін на тютюнові вироби, що реалізуються.

Проведення виїзних документальних перевірок не може обмежуватись тільки переглядом документів бухгалтерської звітності, а в обов'язковому порядку розпочинати перевірку із проведення одночасної інвентаризації товарних запасів на торгових об'єктах та складах. Необхідно проводити обстеження складських приміщень та торгових об'єктів з метою встановлення відповідності задекларованих обсягів продажу реальним можливостям торгових об'єктів та складських приміщень.

Перевірки СПД сфери готівкового обігу повинні носити комплексний характер. Комплексний характер таких перевірок повинен проявлятися і в тому, що крім проведення перевірок господарських одиниць необхідно відслідковувати товарні та грошові потоки, переміщення товарів в кількісному та грошовому виразі по внутрішніх накладних, проводячи звірку з отриманими від постачальників чи виробників продукції документами. Крім цього, необхідно постійно вивчати повноту та своєчасність оприбуткування готівкових коштів з торгових об'єктів в касі підприємства. Така перевірка також повинна слугувати джерелом інформації щодо реальної кількості працівників, які задіяні у господарській діяльності суб"єкта, площ торгових залів, які використовуються для реалізації алкогольних напоїв, наявності незареєстрованих місць зберігання алкогольних напоїв та тютюнових виробів, наявності СПД, які орендують приміщення для здійснення діяльності і можуть бути пов'язаними особами з СПД, що перевіряється, виявлення кола постачальників товарів, які практикують доставку їх без супровідних документів і здійснюють свою діяльність без державної реєстрації та іншої інформації, яка в подальшому буде використана податковою службою для планування комплексних документальних перевірок СПД.

Зважаючи на певні законодавчі обмеження прав органів податкової служби в частині здійснення виїзних податкових перевірок, актуальним став

збір різноманітної інформації про здійснені платником готівкові операції з іншими суб'єктами підприємницької діяльності. У зв'язку з цим, є доцільним запровадження практики, згідно з якою до акту кожної комплексної документальної перевірки додається реєстр готівкових операцій в значних сумах, поведених перевіреним підприємством з іншими контрагентами. Зазначена інформація використовується як при плануванні наступних перевірок, так і при проведенні оцінки достовірності задекларованих іншими підприємствами обсягів діяльності та нарахованих платежів.

У відповідності до функцій та процедур, передбачених на даний час для структурних підрозділів органів податкової служби, функції оперативного контролю здійснюють декілька служб:

• документальних перевірок юридичних осіб - здійснює контроль за дотриманням обмежень в сфері готівкового обігу при проведенні планових та позапланових документальних перевірок СПД;

• оподаткування фізичних осіб - здійснює контроль за дотриманням обмежень в сфері готівкового обігу при проведенні планових та позапланових документальних перевірок СПД-фізичних осіб;

• по боротьбі з приховуванням доходів управління податкової міліції - здійснює контроль за дотриманням обмежень <sup>в</sup> сфері готівкового обігу при проведенні позапланових документальних перевірок СПД;

• оперативне управління податкової міліції - здійснює контроль за дотриманням обмежень в сфері готівкового обігу при проведенні позапланових документальних перевірок СПД.

Така організація контролю за сферою позабанківського обігу готівки приводить до того, що кожен із вище перелічених підрозділів вирішує ті завдання, які безпосередньо стосуються його специфіки роботи і контроль за сферою готівкового обігу виступає лише додатковим аргументом в досягненні власних цілей.

Для унеможливленим подвійного тлумачення норм Закону необхідно передбачити, що при продажу товарів (послуг), які не вказані в умовах щодо незастосування реєстраторів та розрахункових книжок при документальному оформлені розрахункових операцій та випадках незастосування реєстраторів суб'єктами підприємницької діяльності при проведенні розрахунків з використанням розрахункових книжок та веденням книги обліку розрахункових операцій, розрахунки повинні проводитися із застосуванням реєстраторів.

З метою руйнування схем мінімізації податкових зобов'язань, які застосовуються суб'єктами підприємницької діяльності на сьогоднішній день, зокрема використання різних форм оподаткування при реалізації однорідних товарів заборонити проведення розрахункових операцій різними суб'єктами підприємницької діяльності на одному місці проведення розрахунків, а також використання одним суб'єктом підприємницької діяльності одночасно різних схем розрахунків на одному місці проведення розрахунків. У випадку порушення цього правила вся готівка, що знаходиться на місці проведення розрахунків, враховується як отримана при продажу товарів (послуг) тим суб'єктом підприємницької діяльності чи за тією схемою розрахунків, для якого (якої) передбачається видача розрахункових документів.

Для мотивації законопослушності варто переглянути міри відповідальності за порушення встановленого порядку розрахунків, детально передбачивши причини для застосування каральних мір та процедуру застосування фінансової і адміністративної відповідальності.

### **Питання для самоконтролю знань:**

- *1. Які контролюючі органи уповноважені здійснювати перевірку СПД щодо дотримання ними вимог податкового законодавства?*
- *2. Назвіть види перевірок та періодичність їх здійснення.*

- *3. Назвіть методи відбору об 'єктів для проведення перевірок.*
- *4. На підставі яких документів податкові органи здійснюють перевірку СПД?*
- *5. Назвіть структуру (склад) акту перевірки.*
- *6. Що необхідно вказати у вступній частині акту ?*
- 7. *Яку інформацію містить в собі описова частина акту ?*
- *8. Що необхідно зазначитиу висновках перевірки ?*
- *9. Який порядок підписання, реєстрації'та збереження акту перевірки ?*

*10.Які види тарозміри фінансових санкцій передбаченізаконодавством за податкові порушення ?*

**PERSONAL PROPERTY** 

# **ТЕСТОВІ КОНТРОЛЬНІ ЗАВДАННЯ**

*Тема 1. Необхідність та методи фіскального контролю за позабанківським обігом готівки.*

*Тема 2. Державна системамоніторингу позабанківського обігу готівки.*

### *Тестовізавдання для перевірки знань та навичок:*

*1. Одним <sup>з</sup> основних чинників зростання позабанківського обігу готівки є:* а) реформування банківської системи;

б)запровадження дієвого механізму страхування вкладів фізичних осіб у комерційних банках;

в) знецінення інструментів грошової політики, що зумовлює зміну структури грошових запасів на користь готівки;

г) все вірно;

д) все не вірно.

*2. Одним з багатьох напрямків обмеження сфери готівкового обігу, є:*

а) проведення систематичної роз'яснювальної роботи серед населення, щодо переваг використання безготівкових форм розрахунків;

б) використання банківських рахунків під час придбання нерухомості, автомобілів, побутових предметів довготермінового використання;

в) посилення системи контролю за дотриманням суб'єктами господарювання касової дисципліни при використанні ними готівки;

г) все вірно;

д) все не вірно.

*3. Способи здійснення розрахунків зі споживачами поділяються на:*

а) безмашинні;

б) з використанням РРО;

в) безмашинні та з використанням РРО;

### Филосальні технились песетнанії розвахуднін-

г) все вірно;

д) все не вірно.

*4. До безмашинних способів здійснення розрахунків відносять:*

а) розрахунки без видачі покупцеві грошового документа;

б) з врученням попередньо підготовленого документа;

в) з врученням документа, який оформляється в момент здійснення розрахунків за придбані товари (надалі послуги);

г) все вірно;

д) все не вірно.

5. *Різновидамимашинного способу продажу товарів (надання послуг), є:*

а) попередній;

б) одночасний;

в) заключний;

г) все вірно;

д) все не вірно.

*6. При здійсненні яких операцій, СПДмають право не застосовувати РРО?*

а) роздрібна торгівля продовольчими товарами;

б) роздрібна торгівля медикаментами;

в) продаж предметів релігійно-обрядової атрибутики та надання обрядових послуг релігійними організаціями;

administration of the complicate could a control (2)

г) все вірно;

д) все не вірно.

7. *Реєстраторрозрахункових операцій це:*

а) засіб, який додатково виконує технологічні операції;

б) пристрій, призначений для реєстрації розрахункових операцій при продажу товарів (наданні послуг);

в) засіб, який додатково забезпечує попереднє програмування та облік вартості наданих послуг;

г) пристрій, що забезпечує облік кількості та вартості товару;

д) всі визначення є не вірними.

*8. Електронний таксометр це:*

а) реєстратор розрахункових операцій, який в автоматичному режимі здійснює видачу (надання) за готівкові кошти товарів (послуг);

б) реєстратор розрахункових операцій, який забезпечує облік кількості реалізованих товарів;

в) реєстратор розрахункових операцій, який додатково забезпечує попереднє програмування тарифів за проїзд та облік вартості наданих послуг з перевезень'пасажирів;

г) запам'ятовуючий пристрій у складі реєстратора розрахункових операцій;

д) пристрій для друкування розрахункових та інших звітних документів.

*9. Фіскальнийрежимроботи, це:*

а) режим роботи РРО, який забезпечує безумовне виконання ним фіскальних функцій;

б) режим роботи РРО, який забезпечує виконання підсумкових розрахункових операцій;

в) грошова сума, що стягується за порушенням вимог податкового законодавства;

г) документ встановленої форми, надрукований РРО;

д) всі визначення не вірні.

*10. Контрольна стрічка РРО, це:*

а) документ в якому відображається кількість проданого товару;

б) розрахункова квитанція;

в) документ встановленої форми, надрукований РРО, що містить інформацію про денні підсумки розрахункових операцій;

г) документ, що застосовується для реєстрації операцій з купівлі-продажу іноземної валюти;

д) документ, в якому зберігаються отримані за реалізовані товари (надані послуги) готівкові кошти.

*11. Основними завданнямиДержавної комісії..., є:*

а) забезпечення виконання Державної програми створення електронних

систем контролю та управління товарним і грошовим обігом;

б) забезпечення впровадження технологій електронного документообігу, як засобу інформаційної взаємодії СПД та органів виконавчої влади;

в) забезпечення впровадження сучасних видів послуг населенню з використанням електронних систем автоматичної ідентифікації товарів і клієнтів;

г) все вірно;

д) все не вірно.

*12. Кожна модель реєстратора, для конкретної сфери застосування, включається доДержавного реєстру РРО:*

а) один раз за період експлуатації;

б) один раз на протязі року;

в) один раз на три роки;

г) кількість залежить від технічних характеристик РРО;

д) періодичність включення РРО до Державного реєстру встановлює керівник органу податкової служби.

*13. Для включення моделі РРО до Державного реєстру заявник подає наступні документи:*

а) оригінал документа на право здійснення господарської діяльності;

б) заяву про включення моделі РРО до Державного реєстру;

в) свідоцтво про реєстрацію суб'єкта підприємницької діяльності;

г) ідентифікаційний номер (код) суб'єкта господарювання;

д) всі перелічені вище документи.

*14. Державний реєстр реєстраторіврозрахункових операцій, це:*

а) перелік моделей РРО та їх модифікацій як вітчизняного, так і іноземного виробництва;

б) контрольний зразок моделі, включеної до Державного реєстру;

в) перелік версій внутрішнього програмного забезпечення моделей РРО;

г) моделі РРО виготовлені вітчизняними виробниками;

д) центральний орган, який займається впровадженням, реєстрацією та
перереєстрацією РРО.

*15. Реєстрація реєстраторарозрахункових операцій здійснюється:*

а) центром сервісного обслуговування РРО;

б) податковими органами за місцем знаходження (місцем проживання) СПД;

в) органами місцевого самоврядування;

г) контрольно-ревізійним управлінням (КРУ);

д) органами внутрішніх справ.

*16. Перереєстрація реєстраторів розрахункових операцій здійснюється у випадках:*

а) розпломбування РРО;

б) крадіжки реєстратора розрахункових операцій;

в) використання РРО в іншій господарській одиниці;

г) порушення вимог експлуатації РРО;

д) втрати "Технічного паспорта РРО".

*17. Примусове скасуванняреєстраціїРРОздійснюєтьсяу випадках:*

а) після закінчення терміну служби, встановленого в технічній документації реєстратора розрахункових операцій;

б) після ремонту або технічного обслуговування РРО;

в) після розпломбування РРО;

г) порушення вимог техніки безпеки при користуванні РРО;

д) за рішенням органу Державної податкової служби.

*18. Опломбування реєстраторарозрахункових операцій провадиться:*

а) податковими органами за місцем здійснення господарської діяльності СПД;

б) центром сервісного обслуговування;

в) органами внутрішніх справ;

г) Державною комісією;

д) органами місцевої влади.

*19. Розпломбування РРО проводиться зметою:*

а) отримання службових звітів;

б) отримання звітів з фіскальної пам'яті РРО;

в) заміни програмного забезпечення РРО;

г) ремонту або проведення перевірки конструкцій РРО та програмного забезпечення;

д) визначення результатів роботи за рік.

*20. Одним з функціональних вузлів фіскального блоку РРО, є:*

а) фіскальна пам'ять;

б) оперативна пам'ять;

в) фіскальна інформація;

г) годинник-календар з елементом живлення;

д) всі вузли, названі вище.

*Тема 3. Експлуатаційні характеристикиреєстраторіврозрахункових операцій.*

*Тема 4. Основні параметри РРО: особливості програмування.*

#### *Практичнізавдання для перевірки знань та навичок:*

*Завдання 1.* Зобразіть у вигляді схеми послідовність виконання операцій для програмування "назви *товару".*

*Завдання 2.* За допомогою схеми, зобразіть послідовність виконання операцій для програмування *"групи (наявності) ПДВ"* на реєстраторі розрахункових операцій.

*Завдання 3.* Вкажіть (схематично) послідовність виконання операцій для програмування *"ціни товару"* за допомогою реєстратора розрахункових операцій.

*Завдання 4.* Зобразіть у вигляді схеми послідовність виконання операцій: *"продаж однієї одиниці запрограмованого товару"* на реєстраторі розрахункових операцій.

*Завдання 5.* За допомогою схеми, зобразіть послідовність виконання

операцій: *"повне або часткове анулювання продажу товарів із запрограмованими параметрами"* (після натискання клавіші з символом "nCM"("STL") на реєстраторі розрахункових операцій.

#### *Тестовізавдання для перевірки знань та навичок:*

*1. Вреєстраторах розрахункових операцій використовуються стрічки:*

- а) чекова і контрольна;
- б) чекова і службова;
- в) контрольна і фіскальна;
- г) фіскальна і службова;
- д) лише чекова стрічка.
- *2. Блокуправління РРО призначений для:*
- а) переведення касового апарату в робочий режим роботи;
- б) збереження інформації, накопичену в РРО;
- в) розміщення елементів управління та пам'яті;
- г) занесення інформації в пам'ять РРО про продані товари;
- д) виконання щоденного загального звіту-" Z ".
- *3. Блок оперативної пам 'яті РРО складається з:*
- а) блоку управління;
- б) друкуючого пристрою;
- в) блоку фіскальної пам'яті;
- г) робочого і програмного модулів;
- д) тестового блоку.
- *4. Електромеханічний замок РРО служить для:*
- а) збереження інформації;
- б) накопичення інформації;
- в) переведення РРО в різні режими роботи;
- г) обнуления інформації;
- д) програмування інформації.

5. *Для переведення РРО з тестового режиму в режим продажу товару необхідно скористатися:*

а) ключом "Р"("R");

б) ключом " $X$ ";

в) ключом "Z";

г) ключом "БР" ("ОFF");

д) ключом "К".

*6. Для переведення РРО з тестового режиму врежим отримання службових звітів, необхідно скористатися:*

а) ключом "БР" ("ОFF");

 $6$ ) ключом " $X$ ";

в) ключом "К";

г) ключом ,,Z";

д) ключом "P"("R").

7. *Для переведення РРО з тестового режиму роботи в режим отримання фіскальних звітів, необхідно скористатися:*

а) ключом "К";

б) ключом " $P'(R")$ ;

в) ключом "БР" ("ОFF");

г) ключом " $Z$ ";

д) ключом "Х".

*8. На РРО тестовий режимроботи позначено:*

а) літерою " $P^{\prime\prime}$ (" $R^{\prime\prime}$ );

б) літерою "Х";

в) літерою "БР"("ОFF");

г) літерою "М";

д) літерою "Т".

*9. На РРО режим продажу товарів позначено:*

а) літерою "Р"("R");

б) літерою "X";

# Фіснопыі технолий ресстранії ріозіахувіан

в) літерою "Z";

г) літерою "П"("Р");

д) літерою "БР"("ОҒҒ").

*10. На електромеханічному замку РРО режим отримання службових звітів позначено:*

а) літерою " $\Gamma$ '("Р");

б) літерою "Р"("R");

в) літерою "Z";

г) літерою "БР"("ОFF");

д) літерою "Х".

*11. На електромеханічному замку РРО режим отримання фіскальних звітів позначено:*

а) літерою "Х";

 $(6)$  літерою " $Z$ ";

в) літерою "Г'("Р");

г) літерою "Р"("R");

д) літерою "БР"("ОҒҒ").

*12. На електромеханічному замку РРОрежим програмування позначено:*

а) літерою "Z";

 $(6)$  літерою " $X$ ";

в) літерою "ГР'("Р");

г) літерою "Р"("R");

д) літерою "БР"("ОFF").

*13. Клавіатура РРО всього нараховує:*

а) 42 клавіші;

б) 36 клавіш;

в) 48 клавіш;

г) 38 клавіш;

д) 51 клавішу.

*14. Клавіатура РРО нараховує:*

а) 20 інформаційних і 18 функціональних клавіш;

б) 20 інформаційних і 22функціональних клавіш;

в) 16 інформаційних і 20 функціональних клавіш;

г) 26 інформаційних і 22 функціональних клавіш;

д) 31 інформаційних і 20 функціональних клавіш;

*15. При підготовці РРО до роботи в режимі програмування, використовується:*

а) клавіша з символом: "+"("+ТХ");

б) клавіша з символом: " $X$ "("QTY");

в) клавіша з символом: "ВН/П1"("F1");

г) клавіша з символом: "С"("CL");

д) клавіша з символом: "ПСМ"("STL").

*16. При роботі РРО в режимі програмування, для збільшення номера поля, використовується:*

а) клавіша з символом: "ОПЛ"("TL");

б) клавіша з символом: "+"("+ТХ");

в) клавіша з символом:

г) клавіша з символом: "ПЧС"("РР");

д) клавіша з символом: "С"("CL").

*17. При роботі РРО в режимі програмування, для зменшення номера таблиці, використовується:*

а) клавіша з символом: "ПСМ"("STL");

б) клавіша з символом: "С"("CL");

в) клавіша з символом: ,,ВН/П1"(,,Р1");

г) клавіша з символом: %";

д) клавіша з символом:  $\mathbb{T}$  ( $\mathbb{T}$  TX").

*18. При роботі РРО в режимі продажу товарів, для визначення загальної вартості покупки, використовується:*

а) клавіша з символом: "+"("+ТХ");

б) клавіша з символом: " $X$ "("QTY");

#### Фіскальні тахнилогії ресттрації резрахувісів:

в) клавіша з символом: "ПСМ"("STL");

г) клавіша з символом: "ВН/П1"("F1");

д) клавіша з символом: "ОП1"("РҮ").

*19. При роботі РРО в режимі програмування, для встановлення кодової таблиці: цифр, символів та окремих літер, використовується:*

а) клавіша з символом: "ОП1"("РҮ1");

б) клавіша з символом: "ПСМ"("STL");

в) клавіша з символом: "ОПЛ"("TL");

г) клавіша з символом: "ОПЗ"("РҮЗ");

д) клавіша з символом: "ПЧС"("РР").

*20. При роботі РРО в режимі програмування, для встановлення кодової таблиці англійського алфавіту, використовується:*

а) клавіша з символом "ОП1"("РҮ1");

б) клавіша з символом "ОПЛ"("TL");

в) клавіша з символом "ОП2"("РҮ2");

г) клавіша з символом "ПЧС"("РЕ");

д) клавіша з символом "ОПЗ"("РҮЗ").

*21. При роботі РРО в режимі програмування, для встановлення кодової таблиці українсько-англійського алфавіту, використовується:*

а) клавіша з символом "ОПІ"("РҮ1");

б) клавіша з символом "ОПЛ"("TL");

в) клавіша з символом "ОП2"("РҮ2");

г) клавіша з символом "ПЧС"("РҒ");

д) клавіша з символом "ОПЗ"("РҮЗ").

*22. На РРО електромеханічний замокмає такірежими роботи:*

a)  $_{n}$ REG"; " $_{n}$ "EP"( $_{n}$ OFF");  $_{n}$ X";  $_{n}$ PRG";  $_{n}$ Z";

б) "БР" ("ОҒҒ"); "РЕГ"; "Х"; "Z"; "ПРГ";

в) "Р"("R"); "БР"("ОҒҒ"); "Х"; "Z"; "П"("Р");

г) "ВИМК"; "Р"("R"); "Х"; "ПРГ"; "Z";

д) всі перелічені варіанти не вірні.

- *23. Функціональніможливості РРО дозволяють запрограмувати:*
- а) 200 різних товарів;
- б) 600 товарів;
- в) 400 товарів;
- г) 1200 товарів;
- д) кількість встановлює представник ЦСО.
- $24.$  *Поява символу* "С" на *індикаторі* РРО свідчить про те, що:
- а) РРО працює в режимі продажу товарів;
- б) РРО завершено процес програмування товарів;
- в) в принтер потрапили сторонні предмети;
- г) касир допустив помилку у введенні інформації;
- д) закінчилась чекова стрічка.
- *25. Ремонтом РРО займаються:*
- а) податкові органи за місцем реєстрації РРО;
- б) центр сервісного обслуговування (ЦСО) РРО;
- в) касир який працює на даному РРО;
- г) державна комісія по реєстрації РРО;
- д) майстерні по ремонту побутової техніки.
- *26. Основними параметрами РРО, є:*
- а) назва відділу; прізвище касира; оформлення касового чека; поточна дата та час;
- б) ціна товару; група ПДВ; оформлення касового чеку; назва відділу;
- в) назва товару; назва відділу; прізвище касира; поточна дата та час;
- г) номер відділу; різновид товару; прізвище касира; група ПДВ;
- д) технічними характеристиками РРО програмування "основних параметрів не передбачено.
- *27. Для програмування інформації в "оперативній пам 'яті" використовуємо:*
- а) клавішу з символом "ВН/ П1"("F1");
- б) клавішу з символом "ВД/П2"("Р2");
- в) клавішу з символом "ОП2"("РҮ2");

- г) клавішу з символом "ПЧС"("РЕ");
- д) клавішу з символом "ОПЗ"("РУЗ").
- *28. Для програмування інформації в "фіскальній пам 'яті" використовуємо:*
- а) клавішу з символом "ВН/ IH"("F1");
- б) клавіша з символом "ОПЛ"("TL");
- в) клавіша з символом "ОП2"("РҮ2");
- г) клавіша з символом "ПЧС"("РЕ");
- д) клавішу з символом "ВД/П2"("Р2").
- *29. Для програмування "назви відділу" необхідно встановити:*
- а) "0" таблицю;
- б) "5" таблицю;
- в) "2" таблицю;
- г) "7" таблицю;
- д) "3" таблицю.

*30. Назва "першого" відділу при програмуванні параметрів РРО набирається в:*

- а) "3" полі кодової таблиці;
- б) "0" полі кодової таблиці;
- в) "2" полі кодової таблиці;
- г) "1" полі кодової таблиці;
- д) "6" полі кодової таблиці.

37. *Для програмування "прізвища касира, " необхідно встановити:*

- а) "1" таблицю;
- б) "5" таблицю;
- в) "3" таблицю;
- г) "4" таблицю;
- д) "0" таблицю.

*32. Для програмування параметрів РРО "пароль " (номер) касира, необхідно встановити:*

а) "3" поле кодової таблиці;

б) "0" поле кодової таблиці;

в) "2" поле кодової таблиці;

г) "7" поле кодової таблиці;

д) "1" поле кодової таблиці.

*33. Параметри РРО "поточна дата та час " програмуються в:*

а) "1" таблиці;

б) "3" таблиці;

в) "7" таблиці;

г) "4" таблиці;

д) "5" таблиці.

*34. Зміст "першого "рядка в кінці касового чека програмується, в:*

а) "4" полі кодової таблиці;

б) "5" полі кодової таблиці;

в) "2" полі кодової таблиці;

г) "3" полі кодової таблиці;

д) "1" полі кодової таблиці.

*35. Зміст третьогорядка в кінці касового чека програмується в:*

а) "1" полі кодової таблиці;

б) "7" полі кодової таблиці;

в) "0" полі кодової таблиці;

г) "3" полі кодової таблиці;

д) "6" полі кодової таблиці.

*36. Програмування параметрів "наявності"(групи) ПДВ виконується в:*

а) "3" полі кодової таблиці;

б) "0" полі кодової таблиці;

в) "1" полі кодової таблиці;

г) "4" полі кодової таблиці;

д) "6" полі кодової таблиці.

*37. Якщо продаж товару взагалі не обкладається ПДВ, то на клавіатурі РРО необхідно натиснути:*

- а) клавішу з символом "ВН/ П1"("Р1");
- б) клавішу з символом "0";
- в) клавішу з символом "ОП2"("РҮ2");
- г) клавішу з символом "2";
- д) клавішу з символом "5".

*38. Необхідна кількість рядків в кінці касового чека програмується в:*

а) "3" полі "0" таблиці;

б) "0" полі "4" таблиці;

в) "1" полі "1" таблиці;

г) "4" полі "4" таблиці;

д) "6" полі "7" таблиці.

*39. Якщо продаж товару обкладається ПДВ за ставкою 20,00 % , то на клавіатурі РРО необхідно натиснути:*

а) клавішу з символом "ВН/ IH"("F1");

б) клавішу з символом "1";

в) клавішу з символом "ОП2"("РҮ2");

г) клавішу з символом "2";

д) клавішу з символом"0".

*40. Якщо продаж товару обкладається ПДВ за ставкою 0,00 % , то на клавіатурі РРО необхідно натиснути :*

а) клавішу з символом "ВН/ $\Pi$ 1"("F1");

б) клавішу з символом "0";

в) клавішу з символом "7";

г) клавішу з символом "1";

д) клавішу з символом "ОП1"("РҮ1").

*Тема 5. Експлуатація РРО в режимі продажу товарів. Тема б. Звіти реєстраторарозрахункових операцій.*

#### **ЙЯКЖ ' Фіскальні технології реєстрації розрахунків ї? 7..<sup>Л</sup>^**

#### *Практичнізавдання для перевірки знань та навичок:*

*Завдання 1.* За допомогою схеми, зобразіть послідовність виконання операцій зі *"службового внесення залишку готівки"* на реєстраторі розрахункових операцій.

*Завдання 2.* Схематично зобразіть послідовність виконання операцій в режимі *продажу товарів (з введенням кількості товару та з підрахунком здачі)* за допомогою реєстратора розрахункових операцій.

*'Завдання 3.* За допомогою схеми, зобразіть послідовність виконання операцій *при повному або частковому анулюванні товару з незапрограмованими параметрами* на реєстраторі розрахункових операцій.

*Завдання 4.* За допомогою схеми, зобразіть послідовність виконання операцій зі *"службового внесення залишку готівки ".*

*Завдання 5.* За допомогою схеми, зобразіть послідовність виконання операцій: *"повне або часткове анулювання продажу товарів із запрограмованими параметрами "* на реєстраторі розрахункових операцій.

*Завдання 6.* За допомогою схеми, зобразіть послідовність виконання операцій для *"отримання звіту по назвах товарів"* на реєстраторі розрахункових операцій.

*Завдання* 7. Схематично зобразіть послідовність виконання операцій для *"отримання звіту по назвах відділів"* за допомогою реєстратора розрахункових операцій.

*Завдання 8.* За допомогою схеми, зобразіть послідовність виконання операцій для *"отримання звіту по групах товарів"* за допомогою реєстратора розрахункових операцій.

*Завдання 9.* За допомогою схеми, зобразіть послідовність виконання операцій для *"отримання звіту по номерах (прізвищах) касирів"* за допомогою реєстратора розрахункових операцій.

*Завдання 10.* За допомогою схеми, зобразіть послідовність виконання операцій для *"отримання звіту по загальній кількості виданих чеків"* за допомогою реєстратора розрахункових операцій.

#### *Тестовізавдання для перевірки знань та навичок:*

*1. Для того, щоб РРО працював в режимі " продажу товару" необхідно, ключ з символом "Р"( "R"), перевести в:*

а) режим "Р"( "R");

б) клавіша з символом "ОПЛ"("TL");

в) клавіша з символом "ОП2"("РҮ2");

г) клавіша з символом "ПЧС"("РЕ");

д) клавішу з символом "ВД/П2"("Г2").

*2. Якщо виникла необхідність " заправки " чекової стрічки на РРО, то необхідно скористатися клавішею:*

а) клавішу з символом "ВН/ ПІ"("F1");

б) клавішу з символом "ВД/П2"("Г2");

в) клавішу з символом "ОП2"("РҮ2");

г) клавішу з символом "ОПЗ"("РҮЗ");

д) клавішу з символом "ПЧС"("РР").

*3. Для отримання "нульового " чека необхідно натиснути на:*

а) клавішу з символом "ОП1"("РҮ");

б) клавішу з символом "IICM"("STL");

в) клавішу з символом "ОПЛ"("TL");

г) клавішу з символом "ОПЗ"("РҮЗ");

д) клавішу з символом "ПЧС"("РҒ").

*4. Виконання операціїзі "службового внесення залишку готівки " проводимо за допомогою клавіші:*

а) "ВН/П1"("Р1");

 $6$ ) ., OILI" $($ , TL" $)$ ;

в) "ВН/ П1"("F1");

г) "ПСМ"("STL");

д) "ОП2"("РҮ2").

*5. При роботі РРО в режимі продажу товару, для завершення операції продажу товару, використовується:*

а) клавіша з символом: "ОПЛ"("TL");

б) клавіша з символом: "ПСМ"("STL");

в) клавіша з символом: "X"("QTY");

г) клавіша з символом: "Код.тов"("PLU");

д) клавіша з символом: "ВН/П1"("F1").

*6. У випадках, коли покупець відмовляється від придбаного товару ("оператор-касир " ще не натиснув клавішу <sup>з</sup> символом* "КОД ТОВ."/ *касир повинен виконати операцію:*

а) "Оплата";

б) "Службова видача";

в) "Корекція";

г) "Службове внесення";

д) "Повернення товару".

7. *Для анулювання повністю останнього із зареєстрованих товарів (після його реєстрації), потрібно натиснути на:*

а) клавішу з символом "АН.Пов"("VD/ST");

б) клавішу з символом "ОП2"("РҮ2");

в) клавішу з символом "ОПЗ"("РҮЗ");

г) клавішу з символом "ПЧС"("РГ");

д) клавішу з символом "ПСМ"("STL").

*8. Внесення розмінноїмонети до скриньки РРО оформляється, як :*

а) "загальний звіт";

б) "фіскальна пам'ять";

в) "службове внесення ";

г) "службовий звіт";

д) "режим програмування".

*9. На яку суму коштів, виданих покупцеві при "поверненні товару", матеріально відповідальна особа (продавець-касир) зобов'язана скласти "Акт про видачу коштів"?:*

а) на суму, що перевищує розмір 5-ти неоподатковуваних мінімумів доходів громадян;

б) на суму повернутої покупки;

в) на суму, що не перевищує розмір 3-х неоподатковуваних мінімумів доходів громадян;

г) розмір, що є рівним одному "Н/М" доходів громадян;

д) обмежень законодавством не встановлено.

*10. При роботі РРО в режимі продажу товарів для кореляції (відміни) неправильно набраної інформації, використовується:*

а) клавіша з символом: ..ОПЛ"(..TL");

б) клавіша з символом:  $-$  ( $+$  TX");

в) клавіша з символом: "ПЧС"("РҒ");

г) клавіша з символом: "ВН/П1"(""F1);

д) клавіша з символом: "C"("CL").

*11. Звіт "Реєстраторарозрахункових операцій", це :*

а) загальний щоденний фіскальний звіт;

б) звіт з оперативної пам'яті;

в) звіт про використання КОРО та РК;

г) процес виведення інформації з тієї чи іншої пам'яті на друк;

д) процес виведення інформаціїза певний період часу експлуатації РРО.

*12. ''Службовізвіти"можуть бути отримані:*

а) тільки на початку роботи торгівельного підприємства;

б) після закінчення робочого дня;

в) в будь-який момент на протязі робочого дня;

г) в кінці календарного року;

д) за день до подачі звіту за формою "ЗВР-1" до податкового органу.

73. *При натисканні на клавішу з символом* "00" *РРО друкує:*

а) всі 9 (дев'ять) службових звітів РРО;

б) останні 4 службові звіти РРО;

в) лише " звіт 7 ";

1. Secretarian President & St.

# Фіскинан тетиний рестранії роцикунсів

г) перших 6 (шість) службових звітів РРО;

д) вказані вище звіти не друкуються.

*14. "Фіскальнізвіти " РРОможна отримати :*

а) лише один раз на протязі робочого дня;

б) кількість є необмеженою;

в) на початку і в кінці робочого дня;

г) один раз в місяць;

д) один раз в рік.

*15. "Повний " фіскальний щоденний звіт складається з:*

а) трьох фіскальних звітів РРО;

б) одного фіскального звіту;

в) чотирьох звітів РРО;

г) восьми фіскальних звітів;

д) шести фіскальних звітів РРО.

*16. При натисканні якої клавіші, РРО видає звіт, в якому вказуються коди товарів, групи ПДВ по кожному із запрограмованих товарів, назви та ціни цих товарів:*

а) клавіша з символом "ВН/П1"("Р1");

б) клавіша з символом "Z ";

в) клавіша з цифрою "7";

г) клавіша з цифрою "1";

д) клавіша з символом "ОПЛ" ("TL").

*17. Для вибору режиму роботи РРО: "отримання службових звітів з оперативної пам 'яті ", потрібно скористатися клавішею з символом :*

а) "ОПЛ" ("TL");

 $6$ ) ... $O\Pi2$ "(... $PY2$ ");

в) "ОПЗ"("РҮЗ");

г) "ВН/П1"("F1");

д) "+%".

*18. "Звіт по товарах", це:*

**ALCOHOL:** 

- а) звіт № 3;
- б) звіт№ 7;
- в) звіт № 1;
- г) звіт № 5;
- д) звіт № 9.
- *19. Звіт по номерах (прізвищах) касирів, це:*
- а) звіт № 2;
- б) звіт№ 7;
- в) звіт № 1;
- г) звіт № 5;
- д) звіт № 3.
- *20. Звіт по кодах товарів (номер коду від "00" до "200" ), це:*
- а) звіт №5;
- б) звіт№ 7;
- в) звіт № 1;
- г) звіт № 0;
- д) звіт № 4.
- *21. Звіт по назвах (номерах) відділів, це:*
- *а)* звіт№ 9;
- б) звіт № 6;
- в) звіт № 1;
- г) звіт № 2;
- д) звіт № 3.
- *22. Звіт по групах товарів, це:*
- а) звіт № 8;
- б) звіт № 4;
- в) звіт № 1;
- г) звіт№ 5;
- д) звіт № 3.
- *23. Звіт "продаж товарів за ставками ПДВ", це:*

а) звіт № 9;

б) звіт№ 4;

в) звіт № 0;

г) звіт № 2;

д) звіт № 7.

24. *Звіт по "загальній кількості виданих чеків", це'.*

а) звіт № 8;

б) звіт № 1;

в) звіт № 6;

г) звіт № 2;

д) звіт№ 3.

*25. Терміни подачі до податкових органів "Звіту про використання РРО", наступні:*

а) не пізніше 15 числа, наступного за звітним місяця;

б) на початку місяця;

в) щоквартально до 15 числа після закінчення кварталу;

г) щомісячно до 15 числа;

д) терміни подачі звітності встановлює СПД - керівник господарської одиниці.

*Тема* 7. *Паперовіреєстри розрахункових операцій*

# *Тестовізавдання для перевірки знань та навичок:*

*1. "СПД" — юридичні та фізичні особи (підприємці), що працюють за спрощеною системою оподаткування, користуються такими обліковими формами:*

а) книгою обліку розрахункових операцій;

б) товарно-касовою книгою;

в) книгою обліку доходів і витрат;

г) розрахунковими квитанціями;

# Фіскальмі технології ресставної потриктиків.

д) журналом реєстрації покупок.

*2. Облікові форми (книги), що ведуть СПД, які працюють за спрощеною системою оподаткування реєструються:*

а) органами місцевого самоврядування;

б) органами державної податкової служби;

в) органами внутрішніх справ;

г) центром сервісного обслуговування;

д)'реєстрація Книг не передбачена.

*3. В "розділі 1 " КОРО зареєстрованої на РРО, відображають дані:*

а) обліку руху готівки і сум розрахунків;

б) фіскальні звітні чеки;

в) обліку розрахункових квитанцій;

г) обліку ремонтів і технічного обслуговування РРО;

д) результати перевірки, здійсненої органами ДПС.

*4. В " розділі 2 " КОРО зареєстрованої на РРО, відображаються дані:*

а) фіскальні звітні чеки;

б) звіти обліку розрахункових квитанцій;

в) облік руху готівки і сум розрахунків;

г) звіти сервісного обслуговування РРО;

д) звіти про результати тестування РРО.

*5. В "розділі 3 " КОРО зареєстрований на РРО вказуються дані:*

а) результати технічного стану реєстратора розрахункових операцій;

б) звіту про тестування РРО;

в) книги обліку розрахункових операцій;

г) облік розрахункових квитанцій;

д) руху готівки і сум розрахунків.

*6. В "розділі 4 " КОРО зареєстрованої на РРО, відображаються дані:*

а) обліку ремонтів і технічного обслуговування РРО;

б) руху готівки і сум розрахунків;

в) обліку розрахункових квитанцій;

- і) пні <sup>у</sup> про тестування РРО;
- /і) піну про використання КОРО.
- /'і*-<sup>і</sup> •< трація розрахункових книжок (РК) здійснюється:*

її) органами ДІІС;

її) орі пшіми внутрішніх справ;

н) орі ашіми місцевого самоврядування;

і) in <sup>н</sup> <sup>і</sup> ром сервісного обслуговування РРО;

ц) суб'єктом підприємницької діяльності, який використовує дану РК.

5. *Підсумкові суми КОРОзамісяць вносять до:*

и) журналу використання РРО;

б) книги використання РК;

в) звіту про використання РРО ( РК );

г) звіту про використання КОРО;

д) звіту про тестування РРО.

*9. Якщо в господарській одиниці на одному місці проведення розрахунків, протягомробочого дня, використовувалося декілька розрахункових книг, то:*

а) записи в КОРО роблять за кожною РК окремо;

б) записи в КОРО роблять за всіма РК;

в) записи в КОРО роблять в залежності від суми, що відображена в РК;

г) записи в КОРО роблять в залежності від виду діяльності господарюючого суб'єкта;

д) записи в КОРО роблять за першою і останньою РК.

*і 0. Якщо КОРО використовують для відображення руху готівки за декількомамісцями проведення розрахунків, то записи в КОРО провадять:*

а) за першим <sup>і</sup> останнім місцем проведення розрахунків;

б) окремо за кожним місцем проведення розрахунків;

в) записи в КОРО не залежать від місця проведення розрахунків;

г) за останнім місцем проведення розрахунків;

д) за першим місцем проведення розрахунків.

*Тема 8. Контроль за дотриманням встановленого порядку розрахунківу сфері готівкового обігу*

#### *Тестовізавдання для перевірки знань та навичок:*

*1. Контроль за дотриманням встановленого порядку проведення розрахунків за готівку здійснюють:*

а) органи місцевого самоврядування;

б) органи внутрішніх справ;

в) центр сервісного обслуговування РРО;

г) органи податкової служби;

д) такий контроль відсутній.

*2. Планові перевірки проводяться на підставі:*

а) подання зі сторони керівника податкового органу;

б) Державної комісії;

в) керівника ЦСО;

г) річних планів - графіків перевірок;

д) заяви СПД.

*3. Посвідчення на право проведення перевірки СПДзатверджується:*

а) провідним спеціалістом відділу;

б) посадовою особою ( особами ), яка буде здійснювати таку перевірку;

в) керівником ( заступником ) органу державної податкової служби;

г) керівником ЦСО;

д) посвідчення не потрібно затверджувати.

*4. Реєстрація актів проведених перевірок відображається в:*

а) журналі реєстрації виданих посвідчень на право здійснення перевірок;

б) журналі реєстрації актів перевірок;

в) журналі обліку встановлених порушень;

г) книзі обліку донарахованих сум за актами перевірок;

д) така реєстрація не проводиться в органах ДПС.

# Фіскальні технології респтрянії розрахуний

*5. Рішення про застосування та стягнення сум штрафних (фінансових) санкцій за результатами проведеної перевірки СПД, приймає:*

а) керівник органу ДПС;

б) перший заступник керівника ДПС;

в) керівник (заступник) органу ДПС;

г) посадова особа, що здійснювала дану перевірку;

д) рішення про застосування штрафних (фінансових) санкцій приймається колегіально.

*6. Який розмір фінансових санкцій накладається на СПДу разі невиконання ними на РРО щоденного друку фіскального звітного чеку або його незберігання в КОРО?:*

а) двадцять неоподатковуваних мінімумів доходів громадян;

б) п'ятикратний розмір вартості проданих товарів (наданих послуг), на які виявлено невідповідність;

в) подвійна вартість необлікованих товарів (наданих послуг), але не менше 10-ти (десяти) неоподатковуваних мінімумів доходів громадян;

г) десять неоподатковуваних мінімумів доходів громадян;

д) відповідальність за вказане порушення не передбачена Податковим кодексом України.

7. *Які фінансові ( штрафні) санкції накладаються на СПД за неподання до податкових органів звітності, повязаної із застосуванням РРО?*

а) <sup>п</sup>'ять неоподатковуваних мінімумів доходів громадян;

б) один неоподатковуваний мінімум доходів громадян;

в) сто неоподатковуваних мінімумів доходів громадян;

г) десять неоподатковуваних мінімумів доходів громадян;

д) розмір штрафних ( фінансових ) санкцій вказує керівник ( заступник ) органу податкової служби.

*8. Вкажіть розмір штрафних санкцій , що накладаються на СПД за використання ними незареєстрованої належним чином розрахункової книжки (РК):*

а) двадцять неоподатковуваних мінімумів доходів громадян;

б) п'ять неоподатковуваних мінімумів доходів громадян;

в) двократний розмір суми на яку здійснено реалізацію товару ( надано ) послуг;

г) триста неоподатковуваних мінімумів доходів громадян;

д) розмір штрафних санкцій залежить від виду діяльності СПД.

*9. За перевищення суми іноземної валюти на місці проведення операцій над сумою коштів, яка зазначена у фіскальному звіті на СПД накладається штраф урозмірі:*

а) сто неоподатковуваних мінімумів доходів громадян;

б) п'ятикратний розмір суми , на яку виявлено незбіг;

в) двократний розмір суми , на яку виявлено незбіг;

г) один неоподатковуваний мінімум доходів громадян, але не менше десяти таких мінімумів;

д) розмір фінансових (штрафних) санкцій встановлює НБУ.

*10 .За внесення програмних змін, не передбачених програмною*

*документацією, в програмне забезпечення РРО, на СПД накладається штраф урозмірі:*

а) триста неоподатковуваних мінімумів доходів громадян;

б) сто неоподатковуваних мінімумів доходів громадян;

в) десять неоподатковуваних мінімумів доходів громадян;

г) п'ятсот неоподатковуваних мінімумів доходів громадян;

д) розмір фінансових санкцій залежить від моделі РРО, що була реалізована.

# **ДОДАТКИ**

**Додаток А**

*Начальнику Тернопільської ОДНІ*

#### **ЗАЯВА**

*прореєстрацію електронного контрольно - касового апарата при розрахунках готівкоюу сфері торгівлі, громадського харчування та послуг*

Заявник: *Товариство з обмеженою відповідальністю "КАЛИНА", ідея. код №11111111 і<sup>І</sup>*

(назва юридичної особи, код ЄДРПОУ, прізвище, ім'я по батькові фізичної особи, кодДРФО)

Тернопіль, вул. Карпенка 36, тел. 59 - 43 - 09

(місцезнаходження юридичної особи, місце проживання фізичної особи, телефон)

Свідоцтво про державну реєстрацію № 12617 - М від " *23 " грудня 2011 року*

Керівник *(директор/фізична особа): Сидор Людмила Іванівна* (прізвище, ім'я по батькові)

просить здійснити реєстрацію електронного контрольно - касового апарата: МІНІ 600МЕ зав. №: ІА 11707 , який буде використовуватися в торговельному місці: магазин "КАЛИНА", м. Тернопіль, вул. Карпенка, 6 і буде поставлений на облік в (ДПІ): в Тернопільській ОДПІ.

*\_\_\_\_\_\_\_\_\_Сидор Л.І\_\_\_\_\_\_\_\_\_\_* (прізвище та ініціали субєкта господарювання)

(підпис)

М.П.

« 17 » листопада 2011 р.

#### **Додаток Б**

#### **ДОВІДКА про резервування фіскального номера реєстратора розрахункових операцій**

**Державною податковою інспекцією:** *Тернопільською об'єднаною державною податковою інспекцією*

(повна назва органу ДПС) зарезервовано фіскальний номер\_\_ *129573\_\_\_\_\_\_* для реєстратора розрахункових операцій:

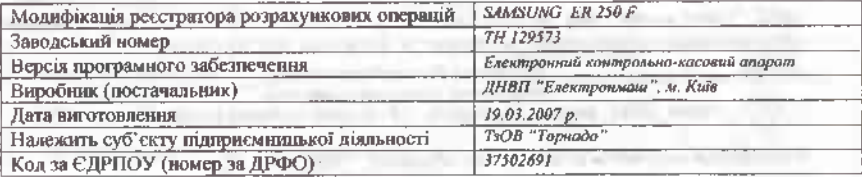

Сфера застосування РРО: *торгівдя, громадське харчування, сфера послуг .................................*

Довідка дійсна до \_17\_\_годин "\_28\_"\_\_ травня\_ <sup>2011</sup> року.

Довідку видано "\_11\_" \_лютого\_\_2011 року.

Відповідальна особа органу ДПС\_\_\_\_\_\_\_\_\_\_\_\_ *Паламар О.Є\_\_\_\_\_\_\_\_\_\_\_\_\_\_\_\_\_\_\_* (посада, підпис, прізвище та ініціали особи)

Примірник довідки отримав\_\_\_\_\_\_\_\_\_\_\_\_\_\_\_\_ *Мінчак Р.І\_\_\_\_\_\_\_\_\_\_\_\_\_*

(підпис, прізвище та ініціали представника СГ)

**Додаток В**

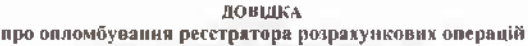

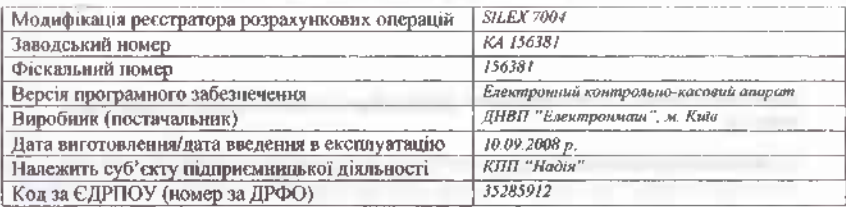

*МПП "Сервісцентр",* код за ЄДРПОУ (номер за ДРФО) *-.35285912,* (центр сервісного обслуговування) розташований за адресою м. Тернопіль, вул. Кн.Ольги, 2

в особі \_\_\_\_\_\_\_\_\_\_\_\_\_\_\_\_\_\_ *Назаренка Василя Петровича\_\_\_\_\_\_\_\_\_\_\_\_\_\_\_\_\_\_\_\_\_\_\_\_\_\_*

(посада, прізвище, ініціали уповноваженої особи)

"\_12\_" серпня\_ 2010\_ року о \_11\_ годині, \_15\_ хвилин здійснив розпломбування РРО.

Сума денної виручки на момент розпломбування: *\_789\_ гри.* \_37\_коп.

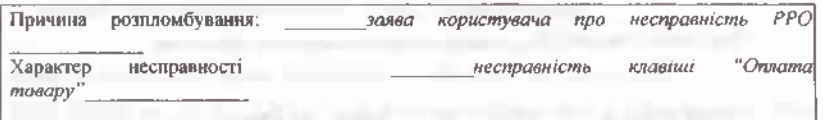

#### **Перевіркою РРО встановлено:**

Конструкція та програмне забезпечення РРО відповідають модифікації, включеній до Державного реєстру реєстраторів розрахункових операцій.

Реєстратор розрахункових операцій працює у фіскальному режимі роботи.

" 12 " серпня 2010 року о 12 годині, 07 хвилин здійснено опломбування РРО.

Номери установлених засобів контролю *\_МЕ 451005-Т<sup>1</sup>*

*Кравченко А.А.*

 $(n_0c_0u)$  (підпис)

(прізвище та ініціали посадової особи)

м. п.

**Додаток Г**

# РЕЄСТРАЦІЙНЕ ПОСВІДЧЕННЯ №\_193\_

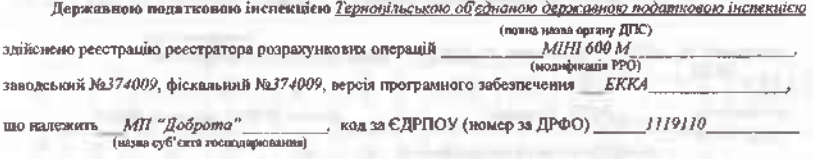

#### РРО призначений для використання в господарській одиниці:

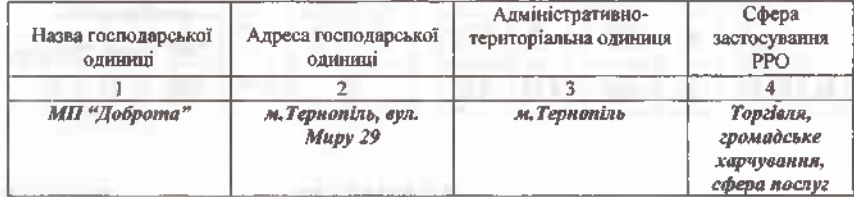

Начальник об'єднаної державної податкової інспекції

TO.

xo

(підпис) (прізвище та ініціали)

nn

ı

М.П. 05" березня 2011 року

v. s

#### **ДОВІДКА**

**Додаток Д**

#### **про скасування реєстрації реєстратора розрахункових операцій**

Державною податковою інспекцією у: *Тернопільською об'єднаною державною податковою інспекцією*

(повна назва органу ДПС) скасовано реєстрацію реєстратора розрахункових операцій\_\_\_\_\_\_\_*ЕККА "SAMSUNG ER 250*  $E^{\prime\prime}$ 

(модифікація РРО) заводський № 268750 , фіскальний № 268750 , версія програмного забезпечення *ЕККА\_\_\_\_\_\_\_\_\_\_*

що належить *МПП "Ромашка "\_\_\_\_\_\_\_\_\_\_\_\_* , код заЄДРПОУ (номер заДРФО) *\_\_\_\_\_ 23564210\_\_* (назва суб'єкта підприємницької діяльності)

Начальник ОДПІ

(підпис)

М.П.

(прізвище та ініціали)

**" 09" травня 2011 року**

#### **КЛАВІАТУРА Додаток Е**

# **КАСОВОГО АПАРАТУ "ЕРА-101.08" В РОБОЧОМУ РЕЖИМІ**

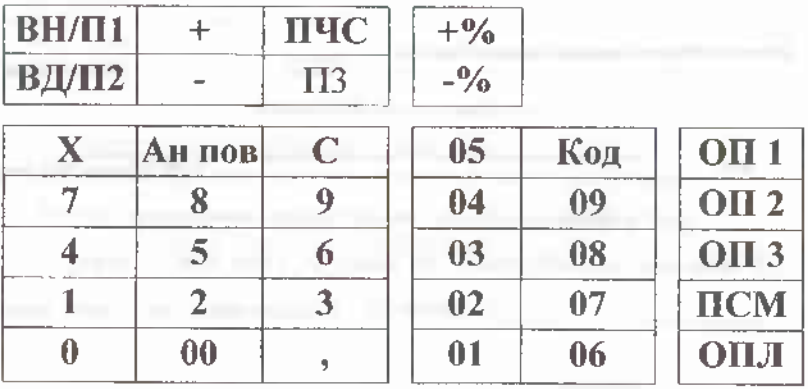

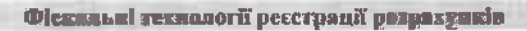

*КЛАВІАТУРА* **Додаток Ж**

**КАСОВОГО АПАРАТУ ЕРА 101.08 В РЕЖИМІ ПРОГРАМУВАННЯ**

*СИМВОЛЬНЕ ПОЛЕ: РЕЄСТР ЦИФР.* **(ОП 1)**

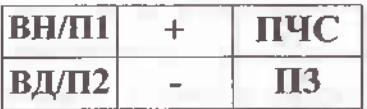

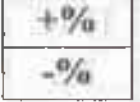

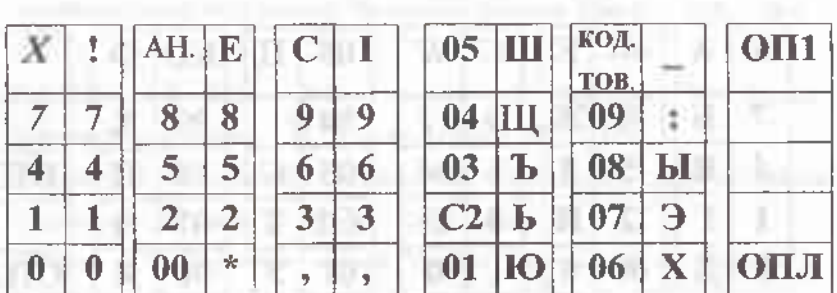

*КЛАВІАТУРА* **Додаток З**

**КАСОВОГО АПАРАТУ "ЕРА 101.08" В РЕЖИМІ ПРОГРАМУВАННЯ**

*СИМВОЛЬНЕ ПОЛЕ: РЕЄСТРАНГЛІЙСЬКОГО АЛФАВІТУ.* **(ОП 2)**

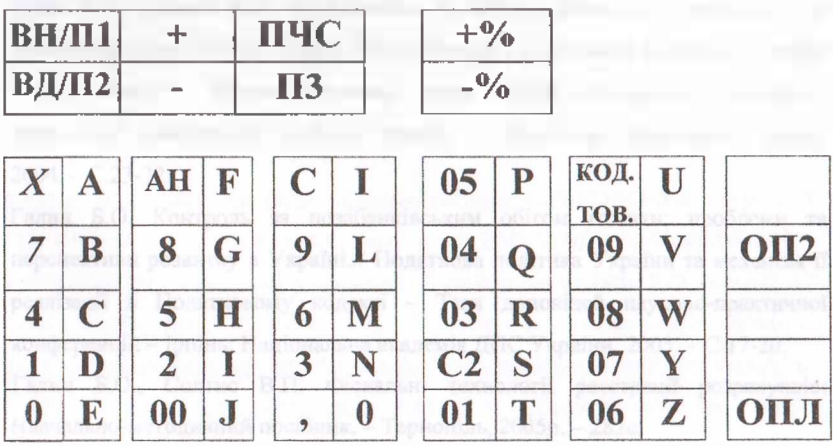

# **КЛАВІАТУРА Додаток К**

**КАСОВОГО АПАРАТУ ЕРА 101.08 В РЕЖИМІ ПРОГРАМУВАННЯ** *СИМВОЛЬНЕ ПОЛЕ: РЕЄСТР ЦИФР:* **(0П 3)**

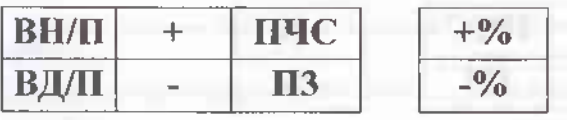

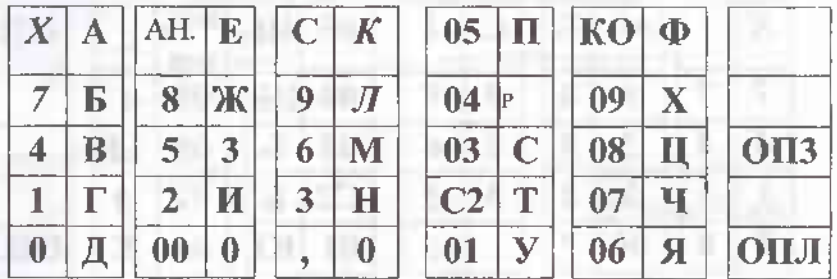

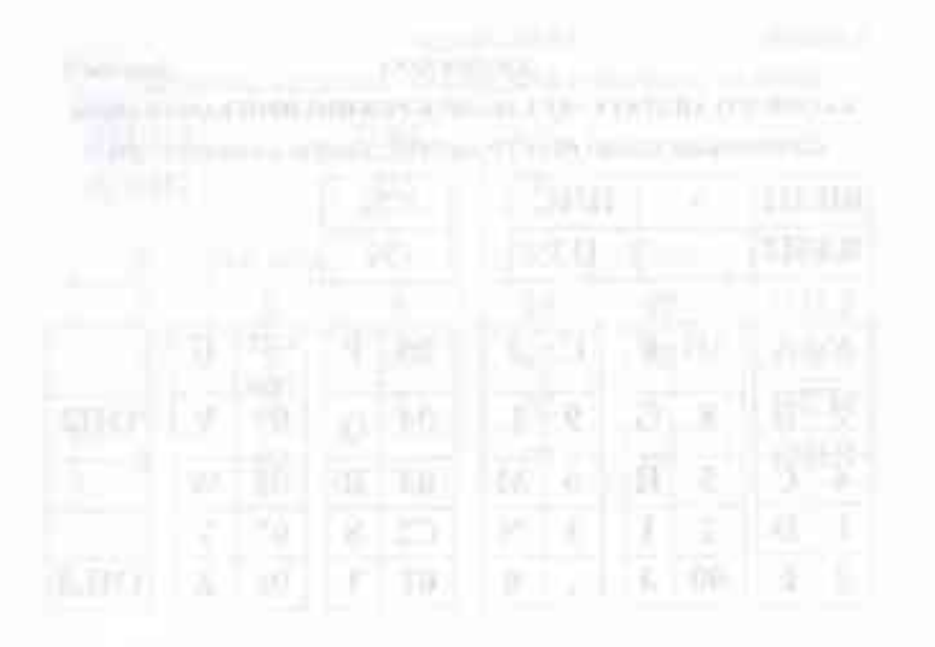

# **ЛІТЕРАТУРА**

- 1. Боєнко Л. І знову про терміни переведення суб'єктів підприємницької діяльності на розрахунки із застосуванням реєстраторів розрахункових операцій//Вісник податкової служби України. — 2003. - № 26. -С. 36-38.
- 2. Бондар Н., Остапчук Я. Боротьба з тіньовим капіталом шляхом скорочення позабанківського обігу готівки //Економіка. Фінанси. Право. — 2001. — № 9. - С. 3-12.
- 3. Брызгалин А.В., Берник В.Р., Головкин А.Н., Брызгалин В.В. Методы налоговой оптимизации. - М.: Аналитика-пресс, 2001. - 324с.
- 4. Бутинець Ф.Ф., Виговська Н.Г., Малюта Н.М., Петренко Н.І. Контроль і ревізія: Підручник. – Житомир: ПП «Рута». - 2002. – 544с.
- 5. Василии О.Д. Податкова система України: Навчальний посібник. К.: Поліграфкнига, 2004. - 478с.
- 6. Вимоги до реалізації фіскальних функцій автоматами з продажу квитків на приміський залізничний транспорт, затверджено протокольним рішенням Держкомісії від 27 червня 2002року № 13 // Система інформаційно-правового забезпечення. Ліга: закон.
- 7. Галин Б.О., Солтис В.П. Необхідність та методи фіскального контролю за позабанківським обігом готівки.//Економічний і соціальний розвиток України <sup>в</sup> XXI столітті - Збірник наукових праць першої всеукраїнської науковопрактичної конференції молодих вчених. - Тернопіль: Економічна думка, 2004. - С.23-32.
- 8. Галин Б.О. Контроль за позабанківським обігом готівки: проблеми та перспективи розвитку в Україні.// Податкова політика України та механізм її реалізації в Податковому кодексі - Тези доповідей науково-практичної конференції. -Ірпінь: Національна академія ДПС України, 2005. -С.17-20.
- 9. Галин Б.О., Солтис В.П. Фіскальні технології реєстрації розрахунків: Навчально-методичний посібник.- Тернопіль, 2005р. — 282с.
- 10. Гега П.Т., Доля Л.М. Основи податкового права: Навчальний посібник. К.:

Товариство «Знання», КОО, 1998. - 273с.

- 11. Гега П.Т. Правовий режим оподаткування в Україні. К.: Юніком, 1997. -144с.
- 12. Гридчина М.В., Вдовиченко Н.И., Канина А.В. Налоговая система Украины: Учеб. Пособие. -К.: МАУП, 2000.- 128с.
- 13. Гуржій С. Прозорість контролю та спрощення звітності головна мета впровадження нових розрахункових і звітних документів на залізничному транспорті //Вісник податкової служби України. - 2002. -№ 9.-С. <sup>25</sup> - 26.
- 14. Гуржій С. Фінансовому контролю наукову підтримку. //Вісник податкової служби України.- 2003.-№ 4. -С. <sup>18</sup> - 20.
- 15. Гуріна М. Опломбування реєстраторів розрахункових операцій //Вісник податкової служби України. - 2001. -№ 37. — С. <sup>З</sup> - 4.
- 16. Гуріна М. Нова схема опломбування касових апаратів //Вісник податкової служби України.- 2001. -№ 23.-С. <sup>5</sup> - 11.
- 17. Гуріна М. У новий рік із сучасною касовою технікою //Вісник податкової служби України. - 2001. - № 46. - С. 17-24.
- 18. Гуріна М. Всеукраїнський семінар працівників підрозділів контролю за розрахунковими операціями та сферою готівкового обігу //Вісник податкової служби України. - 2002. - № 23. - С. 42-46.
- 19. Данілов О.Д., Фліссак Н.П. Податкова система та шляхи її реформування. К.: Парламентське вид-во, 2001. — 216с.
- 20. Денисенков В. Великая розничная.// Деловой журнал «Бизнес» 2003. -№ 8. С.91-96.
- 21. Десятнюк О.М. Моніторинг податкових ризиків: Навчальний посібник. Тернопіль: Воля, 2005. - 216с.
- 22. Дзюбик С.Д. Фіскальна політика: Навчальний посібник. К.: Вид-во УАДУ, 1998. - 64с.
- 23. Діяльність Державної податкової служби за 2004 рік: [стат, бюлетень / відп. за вип.. В.І. Ніколайченко]. - К. : ДПА України, 2005. - 76с.

#### **Фіскальні технології реєстрації розрахунків ======================================================================**

- 24. Діяльність Державної податкової служби за 2006 рік: [стат, бюлетень *І* відп. за вип.. В. І. Ніколайченко]. - К.: ДПА України, 2007. - 69с.
- 25. Діяльність Державної податкової служби за 2008 рік: [стат, бюлетень / відп. за вип.. В.І. Ніколайченко]. – К. : ДПА України, 2009. – 78с.
- 26. Діяльність Державної податкової служби за 2010 рік: [стат, бюлетень / відп. за вип.. В.І. Ніколайченко]. -К.: ДПА України, 2011. - 83с.
- 27. Добрянська О.Д., Дісяк М.Я. Електронні контрольно-касові апарати: Навчальний посібник. - Чернівці. - 1999. - 248с.
- 28. Дорофеева Н. Вдосконалення порядку здійснення готівкових розрахунків у позабанківській сфері. //Вісник податкової служби України. - 2003. - № 28. -С. 63-68.
- 29. Дьячков В. Реалізація нафтопродуктів: питання контролю //Вісник податкової служби України. - 2002. - № 16. - С. 49-53.
- 30. <sup>Д</sup>'яконова І.І. Податки та податкова політика України. К.: Наукова думка, 1997.-122с.
- 31. Експлуатаційна документація на ЕККА: Электронный регистрирующий аппарат "ЕРА 101.08." Техническое описание и инструкция по эксплуатации.
- 32. Експлуатаційна документація на ЕККА: Электронный регистрирующий аппарат "SILEX 7004." Техническое описание и инструкция по эксплуатации.
- 33. Експлуатаційна документація на ЕККА: Электронный регистрирующий аппарат "SAMSUNG ER 250F." Техническое описание и инструкция по эксплуатации.
- 34. Експлуатаційна документація на ЕККА: Электронный регистрирующий аппарат "МІНІ 600МЕ." Техническое описание и инструкция по эксплуатации.
- 35. Завгородний В.П. Налоги <sup>и</sup> налоговый контроль <sup>в</sup> Украине. К.: А.С.К., 2001.  $-640c$ .
- 36. Загородній А.Г., Єлісєєв А.В. Податки та податкове планування підприємницької діяльності: Монографія. -Львів: Центр Бізнес-Сервісу, 2003.  $- 152c.$
- 37. Зінкевич К.В., Бруханський Р.Ф. Застосування кластерного підходу в адмініструванні податків: навчальний посібник для працівників ДПС в Тернопільської області. -Тернопіль: ТДПА, 2004.- 22с.
- 38. Іванов Ю.Б. Альтернативні системи оподаткування. Монографія. Харків: ХДЕУ, Торнадо, 2003.- 517с.
- 39. Іванов Ю.Б., Крисоватий А.І., Десятнюк О.М. Податкова система. Підручник. -К.: Атіка, 2006. - 920с.
- 40. Иванов Ю.Б., Тищенко А.Н. Современные проблемы налоговой политики: Учебное пособие.-X.: ИЗД. «ИНЖЭК», 2006. - 328с.
- 41. Исаев А.А. Очерк теории <sup>и</sup> политики налогов. М.: ООО «ЮрИнфоР-Пресс»,  $2004. -270c.$
- 42. Конституція України. К.: Парламентське видавництво, 1996. 50с.
- 43. Крисоватий А.І. Податковий глосарій: Слов, подате, термінів: Навч.-метод. вид. для студ.-К.: Радуга, 2002. - 72с.
- 44. Крисоватий A.L, Десятнюк О.М. Податкова система: Навчальний посібник. Тернопіль.: Карт-бланш, 2004. -331с.
- 45. Крисоватий А.І., Кізима А.Я. Податковий менеджмент: Навчальний посібник. - Тернопіль.: Карт-бланш, 2004. - 304с.
- 46. Крисоватий А.І., Луцик А.І. Податки і фіскальна політика: Навчальний посібник. - Тернопіль, 2003. - 312 с.
- 47. Кузнецов В. Все про РРО. X.: Фактор, 2005.- 212с.
- 48. Кузнецов В., Петрушина В. Все про РРО. 2-ге вид., перероб. *і* доп. X.: Фактор, 2006.-224с.
- 49. Кузнецов В., Петрушина В., Маханько О. Усе про РРО. 3-тє вид., перероб. <sup>і</sup> доп. - Х.: Фактор, 2007. - 304с.
- 50. Кузнецов Г. Хто може не застосовувати реєстратори розрахункових операцій в громадському харчуванні. //Все про бухгалтерський облік.- 2003. - № 86. - С. 30-35.
- 51. Кулеш В.А. Законные способы оптимизации налоговых платежей. Защита интересов налогоплательщиков. - М: Бизнес-школа «Интел-Синтез», 1997. -

#### Фіскальмі технології ресстрації позразуннів

\_\_\_\_\_\_\_\_\_

282c.

- 52. Куцин M.A. та ін. Сучасна теорія та практика оподаткування. X.: Прапор,  $2001 - 512c$ .
	- 53. Лукашенко І. Коментарі до нормативних документів з питань застосування реєстраторів розрахункових операцій, книг обліку розрахункових операцій та розрахункових книжок //Вісник податкової служби України. - 2001. - № 7. - С. <sup>65</sup> - 67; № 10. -С. 30-33; № 17. -С. 27-29; № 24. - С. 44-47; № 28. - С. 32- 36; № 30. - С. 24- 28; № 31. -С. 23-25.
	- 54. Мельник П.В. Розвиток податкової системи <sup>в</sup> перехідній економіці. Ірпінь: Академія державної податкової служби України, 2001. - 364с.
	- 55. Методика налоговых проверок. Пособие для налогоплательщиков и контролирующих органов. - М.: «ПРИОР», 1996. - 255с.
	- 56. Назаренко I. Як через РРО оформити видачу готівки при поверненні товару.//Все про бухгалтерский облік. - 2003. - № 86. - С. 28-33.
	- 57. Налоговый контроль. М.: «ПРИОР», 1996. 176с.
	- 58. Налоги. Учебник для вузов / Под. Ред. проф. Д.Г. Черника. М.: ЮНИТИ-ДАНА, 2001.-444с.
	- 59. Німченко С. Норми порядку реєстрації та ведення книг обліку розрахункових операцій <sup>і</sup> розрахункових книжок //Вісник податкової служби України. - 2002.  $-$  No 24.  $-$  C. 19-27.
- 60. Омелянович Л.О. Податкова система: Навчальний посібник (друге видання перероблене і доповнене) / Л.О. Омелянович, О.О. Папаїка, В.О. Орлова, Г.Є. Долматова, О.В. Веретенникові.-Донецьк: Дон дует, 2005. - 276с.
	- 61. Онищенко В.А. Податковий контроль (основи організації). Київ: ред.журн.//Вісник податкової служби України. - 2002. - № 11. - 422с.
	- 62. Онищенко В.А. Податковий контроль в Україні//Регіональна економіка.  $2002. -$  № 1. - С.23-25.
	- 63. Опарін В.М. Фінанси (загальна теорія): Навчальний посібник. К.: КНЕУ, 1999,- 164с.
	- 64. Основы налогового права / Под. Ред. проф. Н.П. Кучерявенко. X.: Легас,
$2003. - 384c.$ 

- 65. Петрик О. Методика аудиторської перевірки Звіту про рух грошових коштів//Вісник податкової служби України. - 2003. - № 30. - С. 57-64.
- 66. Податки в Україні: від каральної до стимулюючої функції *И* Ресурс- інтернет: [www.niss.gov.ua](http://www.niss.gov.ua).
- 67. Податкова система України / За ред. В.М. Федосова.-К.: Либідь, 1994. 464с.
- 68. Паролло Е.В. Налоговый контроль. Принципы <sup>и</sup> методы проведения. -Ростовна-Дону: Экспертное бюро; - М.: Гардарика, 1996. - 280с.
- 69. Податкова система: недоліки та шляхи їх подолання//Ресурс-інтернет: [www.soskin.info](http://www.soskin.info).
- 70. Податковий кодекс України № <sup>2755</sup> VI від 02.12.10р. [Електронний ресурс]. - Режим доступу: http: // zakon <sup>1</sup> .<rada.gov.ua>.
- 71. Про затвердження вимог щодо реалізації фіскальних функцій реєстраторами розрахункових операцій з купівлі продажу іноземної валюти: Наказ ДПА України № <sup>434</sup> від <sup>16</sup> вересня 2003року. [Електронний ресурс]. - Режим доступу: http: // zakon. паи. иа.
- 72. Про застосування електронних контрольно-касових апаратів і товарно-касових книг при розрахунках із споживачами у сфері торгівлі, громадського харчування та послуг: Декрет Кабінету Міністрів України № 32-93 від 08 квітня 1993року [Електронний ресурс]. - Режим доступу: http: // zakon. паи. иа.
- 73. Про державну податкову службу в Україні: Закон України № 509-ХІІ від 4 грудня 1990року // Бухгалтерія - 2002. - № 16. - С.14-24.
- 74. Про внесення змін до Кодексу України про адміністративні правопорушення щодо відповідальності за порушення порядку проведення розрахунків: Закон України № 548-IV від <sup>20</sup> лютого <sup>2003</sup> року [Електронний ресурс]. - Режим доступу: http: // zakon. паи. иа.
- 75. Про застосування електронних контрольно-касових апаратів і товарно-касових книг при розрахунках із споживачами у сфері торгівлі, громадського харчування та послуг (зі змінами і доповненнями): Закон України № 265/95- ВР від <sup>06</sup> липня 1995року [Електронний ресурс]. - Режим доступу: http: //

#### **Фіскальні технології реєстрації розрахунків**

zakon. паи. иа.

- 76. Про застосування електронних контрольно-касових апаратів <sup>і</sup> товарно-касових книг при розрахунках із споживачами у сфері торгівлі, громадського харчування та послуг (зі змінами і доповненнями): Закон України № 227/96- ВР від <sup>6</sup> червня 1996року [Електронний ресурс]. - Режим доступу: http: // zakon. паи. иа.
- 77. Про ліцензування певних видів господарської діяльності: Закон України № 1775-ІИ від <sup>01</sup> червня <sup>2000</sup> року [Електронний ресурс]. - Режим доступу: http: // zakon. паи. иа.
- 78. Про застосування реєстраторів розрахункових операцій у сфері торгівлі, громадського харчування та послуг (зі змінами і доповненнями): Закон України № 1776-ІП від <sup>01</sup> червня 2000року [Електронний ресурс]. - Режим доступу: http: // zakon. паи. иа.
	- 79. Про порядок реєстрації та застосування електронних контрольно-касових апаратів Лист Головної ДПІ України № 34-400 від 06 липня 1993року [Електронний ресурс]. - Режим доступу: http: // zakon. паи. иа.
	- 80. Про реєстр комп'ютерних систем для пунктів обміну валюти: Лист Головної ДПІ України № 10-414/10-4906 від 22 липня 1996року [Електронний ресурс]. -Режим доступу: http: *И* zakon. паи. иа.
	- 81. Про затвердження нової редакції Методичних рекомендацій щодо складання плану-графіка проведення планових виїзних перевірок субєктів господарювання: Наказ ДПА України № 201 від 28.03.2008 року [Електронний ресурс].- Режим доступу: http: *<sup>И</sup>* zakon. паи. иа.
	- 82. Про затвердження переліку окремих форм діяльності у сфері торгівлі, громадського харчування та послуг, специфіка яких дозволяє здійснювати розрахунки із споживачами без застосування електронних контрольно-касових апаратів з використанням товарно-касових книг: Наказ Міністерства економіки України № <sup>1</sup> від <sup>10</sup> січня 1995року [Електронний ресурс]. - Режим доступу: http: // zakon. паи. иа.
	- 83. Про затвердження Положення "Про порядок реєстрації та застосування

#### Фіскальні технології реєстрації розрахунків the last rain was were two assessed that over one and does not and had plat that

:sssss;:s3!s;:s:s

електронних контрольно-касових апаратів і товарно-касових книг при розрахунках готівкою із споживачами у сфері торгівлі, громадського харчування та послуг": Наказ Головної ДПІ України № 67 від 25 липня 1994року [Електронний ресурс].- Режим доступу: http: // zakon. паи. иа.

- 84. Про стан та заходи щодо посилення контролю по застосуванню електронних контрольно-касових апаратів: Наказ Головної ДПІ України № 139 від 29 грудня 1994року [Електронний ресурс]. - Режим доступу: http: *<sup>И</sup>* zakon. паи. иа.
- 85. Про затвердження Положення "Про порядок реєстрації і застосування електронних контрольно-касових апаратів і товарно-касових книг при розрахунках готівкою із споживачами у сфері торгівлі, громадського харчування та послуг": Наказ ДПА України № 343 від 18 вересня 1997року  $[Enekt$ ронний ресурс]. - Режим доступу: http: // zakon. nau. ua.
- 86. Про затвердження нормативно-правових актів до Закону України "Про застосування реєстраторів розрахункових операцій у сфері торгівлі, громадського харчування та послуг": Наказ ДПА України № 614 від 01 грудня 2000року [Електронний ресурс]. - Режим доступу: http: // zakon. nau. ua.
- 87. Про порядок реєстрації, опломбування та застосування реєстраторів розрахункових операцій за товари (роботи та послуги): Наказ ДПА України № <sup>614</sup> від <sup>01</sup> грудня 2000року [Електронний ресурс]. - Режим доступу: http: // zakon. паи. иа.
- 88. Про порядок подання звітності, пов'язаної із застосуванням реєстраторів розрахункових операцій або використанням розрахункових книжок: Наказ ДПА України № <sup>614</sup> від <sup>01</sup> грудня 2000року [Електронний ресурс]. - Режим доступу: http: // zakon. паи. иа.
- 89. Про затвердження Інструкції "Про порядок застосування та стягнення сум штрафних (фінансових) санкцій органами державної податкової служби: Наказ ДПА України № <sup>110</sup> від <sup>17</sup> березня <sup>2001</sup> року [Електронний ресурс]. - Режим доступу: http: // zakon. паи. иа.

90. Про затвердження Порядку направлення органами ДПС України податкових

#### Фіскальні технології реєстрації розрахунків ======================================================================

повідомлень платникам податків: Наказ ДПА України № 253 від 21 червня 2001року [Електронний ресурс]. - Режим доступу: http: // zakon. nau. ua.

- 91. Про зміни та доповнення до Положення "Про форму та зміст розрахункових документів": Наказ ДПА України № 279 від 09 липня 2001року [Електронний ресурс].- Режим доступу: http: *<sup>Н</sup>* zakon. паи. иа.
- 92. Про порядок ведення Книги обліку розрахункових операцій та розрахункових квитанцій: Наказ ДПА України № 43 від ЗО січня 2002року [Електронний ресурс]. - Режим доступу: http: // zakon. nau. ua.
- 93. Про податкове роз'яснення щодо застосування пунктів 5, 6, 7 статті 9 Закону України "Про застосування реєстраторів розрахункових операцій у сфері торгівлі, громадського харчування та послуг: Наказ ДПА України № 20 від 14 лютого 2002року [Електронний ресурс]. - Режим доступу: http: // zakon. паи. иа.
- 94. Про порядок взаємодії органів ДПС України при організації документальних перевірок юридичних осіб: Наказ ДПА України № 187 від 01 квітня 2004року [Електронний ресурс]. - Режим доступу: http: // zakon. паи. иа.
- 95. Про впровадження систем державного контролю за виготовленням, реалізацією та застосуванням засобів контролю: Наказ ДПА України № 546 від 21 вересня 2004 року [Електронний ресурс]. - Режим доступу: http:// zakon. паи. иа.
- 96. Про затвердження форми засобу контролю підвищеного рівня захисту: Наказ ДПА України № <sup>626</sup> від <sup>1</sup> листопада 2004року [Електронний ресурс]. - Режим доступу: http: *Н* zakon. паи. иа.
- 97. Порядок обчислення та накопичення електронними контрольно-касовими апаратами сум податку на додану вартість, затверджено протокольним рішенням Держкомісії від 15 червня 1999року №8.//Система інформаційноправового забезпечення. Ліга: закон.
- 98. Порядок доопрацювання електронних контрольно-касових апаратів, затверджено протокольним рішенням Держкомісії від 30 листопада 1999року №11// Система інформаційно-правового забезпечення. Ліга: закон.

#### Фіскальні технології реєстрації розрахунків

- 99. Про забезпечення виконання Декрету КМ України "Про застосування контрольно-касових апаратів і товарно-касових книг при розрахунках із споживачами у сфері торгівлі, громадського харчування та послуг": Постанова КМ України № <sup>277</sup> від <sup>19</sup> квітня 1993року [Електронний ресурс]. - Режим доступу: http: *П* zakon. паи. иа.
- 100. Про концепцію поетапного виробництва і впровадження електронних контрольно-касових апаратів у підприємствах сфери торгівлі, громадського харчування та послуг: Постанова КМ України № 893 від 28 жовтня 1993року [Електронний ресурс].- Режим доступу: http: // zakon. паи. иа.
- 101. Про терміни впровадження електронних контрольно-касових апаратів у підприємствах сфери торгівлі, громадського харчування та послуг: Постанова КМ України № <sup>14</sup> від <sup>19</sup> січня 1994року [Електронний ресурс]. - Режим доступу: http: *И* zakon. паи. иа.
- 102. Про невідкладні заходи щодо впровадження розрахунків у підприємствах сфери торгівлі, громадського харчування та послуг з використанням електронних контрольно-касових апаратів: Постанова КМ України № 226 від <sup>31</sup> березня 1995року [Електронний ресурс]. - Режим доступу: http: // zakon. паи. иа.
- 103. Про державну міжвідомчу експертну комісію з електронних контрольнокасових апаратів: Постанова КМ України № 398 від 08 червня 1995року [Електронний ресурс].- Режим доступу: http: *<sup>И</sup>* zakon. паи. иа.
- 44. Про терміни переведення підприємств, що надають платні послуги населенню, на розрахунки із споживачами з використанням електронних контрольнокасових апаратів: Постанова КМ України № 664 від 11 серпня 1995року [Електронний ресурс].- Режим доступу: http: // zakon. паи. иа.
- 105. Про порядок координації проведення планових виїзних перевірок фінансовогосподарської діяльності суб'єктів підприємницької діяльності контролюючими органами: Постанова КМ України № 112 від 29 січня 1999року [Електронний ресурс]. — Режим доступу: http: // zakon. паи. иа.

106. Про забезпечення реалізації ст. 10 Закону України "Про застосування

#### **Фіскальні технології реєстрації розрахунків**

реєстраторів розрахункових операцій у сфері торгівлі, громадського харчування та послуг": Постанова Кабінету Міністрів України № 1336 від 23 серпня 2000року [Електронний ресурс]. - Режим доступу: http: *<sup>П</sup>* zakon. паи. иа.

- 107. Перелік окремих форм та умов проведення діяльності у сфері торгівлі, громадського харчування та послуг, яким дозволено проводити розрахункові операції без застосування реєстраторів розрахункових операцій з використанням розрахункових книжок та книг обліку розрахункових операцій: Постанова КМ України № 1336 від 23 серпня 2000року [Електронний ресурс]. - Режим доступу: http: // zakon. паи. иа.
- 108. Про терміни переведення суб'єктів підприємницької діяльності на облік розрахункових операцій у готівковій та безготівковій формі із застосуванням реєстраторів розрахункових операцій: Постанова КМ України № 121 від 7 лютого 2001року. [Електронний ресурс]. - Режим доступу: http: // zakon. паи. иа.
- 109. Про затвердження порядку ведення книги обліку доходів і витрат: Постанова КМ України № <sup>1269</sup> від <sup>26</sup> вересня <sup>2001</sup>року. [Електронний ресурс]. - Режим доступу: http: *И* zakon. паи. иа.
- НО. Про затвердження вимог щодо реалізації фіскальних функцій реєстраторами розрахункових операцій для різних сфер застосування: Постанова КМ України № 199 від 18 лютого 2002року. [Електронний ресурс]. – Режим доступу: http:// zakon. паи. иа.
- 111. Про затвердження Положення "Про Державний реєстр реєстраторів розрахункових операцій: Постанова КМ України № 1315 від 29 серпня 2002року. [Електронний ресурс]. - Режим доступу: http: // zakon. паи. иа.
- 112. Про затвердження Порядку технічного обслуговування та ремонту реєстраторів розрахункових операцій: Постанова КМ України № 601 від 12 травня 2004року. [Електронний ресурс]. - Режим доступу: http: *<sup>11</sup>* zakon. паи. иа.
- 113. Про затвердження Положення про ведення касових операцій у національній

### **Фіскальні технології реєстрації розрахунків =========к==г====^^=^=к^^а===^=============^=====г===—===========**

валюті в Україні: Постанова правління Нацбанку України № 637 від 14 лютого 2005року. [Електронний ресурс].- Режим доступу: http: // zakon. паи. иа.

- 114. Про затвердження Положення «Про державний реєстр електронних контрольно-касових апаратів: Протокол Державної міжвідомчої експертної комісії з електронних контрольно-касових апаратів № 2 від 06 липня 1995року. [Електронний ресурс]. - Режим доступу: http: // zakon. паи. иа.
- 115. Про порядок продажу, технічного обслуговування та ремонту електронних контрольно-касових апаратів: Протокол Державної міжвідомчої експертної комісії з електронних контрольно-касових апаратів № 3 від 20 жовтня 1995року [Електронний ресурс].- Режим доступу: http: *<sup>И</sup>* zakon. паи. иа.
- 116. Про лібералізацію підприємницької діяльності та державну підтримку підприємництва: Указ Президента України № 779/2005 від 12 травня 2005року. [Електронний ресурс]. - Режим доступу: http: // zakon. nau. ua.
- 117. Про деякі заходи щодо здійснення державної регуляторної політики: Указ Президента України № 901/2005 від 01 червня 2005року. [Електронний ресурс]. - Режим доступу: http: // zakon. паи. иа.
- 118. Про порядок ведення книги обліку доходів платників єдиного податку першої і другої груп та платників єдиного податку третьої групи, які не є платниками податку на додану вартість: Наказ Міністерства фінансів України  $\mathcal{N}_2$  1637 від 15.12.11р. [Електронний ресурс]. - Режим доступу: http: // zakon. паи. иа.
	- 119. Про порядок ведення книги обліку доходів і витрат платників єдиного податку третьої групи, які є платниками податку на додану вартість: Наказ Міністерства фінансів України № <sup>1637</sup> від 15.12.11р. [Електронний ресурс]. - Режим доступу: http: // zakon. паи. иа.
- 120. Райнин И.Л. Современные проблемы развития малого и среднего бизнеса в Украине // Бізнес-информ. - 2004. -№ 5-6. -С.12-16.
- 121. Романів Є.М. Контроль і ревізія: Навчальний посібник. Нормативнопрактичні матеріали. - Львів: Інтелект-Захід. - 2002. -- 320с.
- 122. Рудяк Ю., Соловей О., Кирилов С. Коментарі до Закону України «Про

# **Фіскальні технології реєстрації розрахунків** SSCSSS—SSS—її—5—SSSS—і\*\* —» <sup>ї</sup>—ISSSSS—St—SSSS—SSS—<sup>S</sup>——.—.—\_—»—«—

порядок погашення зобов'язань платників податків перед бюджетами та державними цільовими фондами»//Система інформаційно-правового забезпечення. Ліга.: закон.

- 123. Савченко О., Борщ Н., Мякота В., Рудяк Ю. Касові операції. 3-тє вид., перероб. <sup>і</sup> доп.- X.: Фактор, 2004. — 304с.
- 124. Соколов А.А. Теорія налогов.- М.: ООО «ЮрИнфоР-Пресс», 2003. 506с.
- 125. Соколовська А. Податкові пільги в Україні: міфи та реальність // Вісник НБУ.-2005.-№9.-С.7-11.
- 126. Соколовська А. Податкова система держави: теорія і практика становлення. -К.: Знання-Прес, 2004.- 454с.
- 127. Споры с налоговой инспекцией. М.: «Издательство ПРИОР», 1998. 112с.
- 128. Суторміна В.М. та ін. Держава-податки-бізнес (Із світового досвіду фіскального регулювання ринкової економіки): Монографія / В.М. Суторміна, В.М. Федосов, В.Л. Андрущенко. - К.: Либідь, 1992. - 328с.
- 129. Стельмах В. Монетарна політика Національного банку України: сучасний стан <sup>і</sup> перспективи змін. -К.: УБС НБУ, 2009.- 315с.
- 130. Технічні вимоги до спеціалізованих електронних контрольно-касових апаратів для автозаправних станцій, затверджено протокольним рішенням Держкомісії від 27 червня 2002року №13. //Система інформаційно-правового забезпечення. Ліга: закон.
- 131. Технічні вимоги щодо реалізації фіскальних функцій автоматами з продажу дозованих і штучних товарів, затверджено протокольним рішенням Держкомісії від 27 червня 2002року №13. //Система інформаційно-правового забезпечення. Ліга: закон.
- 132. Технічні вимоги щодо реалізації фіскальних функцій гральними автоматами, затверджено протокольним рішенням Держкомісії від 27 червня 2002року № 13. //Система інформаційно-правового забезпечення. Ліга: закон.
- 133. Технічні вимоги до електронних таксометрів, затверджено протокольним рішенням Держкомісії від 17 травня 2004року № 3. //Система інформаційноправового забезпечення. Ліга: закон.
- 134. Технічні вимоги до спеціалізованих реєстраторів розрахункових операцій для казино та залів гральних автоматів, затверджено протокольним рішенням Держкомісії від 22 червня 2004року № 5. //Система інформаційно-правового забезпечення. Ліга: закон.
- 135. Усач Б.Ф. Контроль <sup>і</sup> ревізія. Підручник. -Київ: Знання-Прес, 2004.- 253с.
- 136. Федосов В., Опарін В., Сафонова Л. Бюджетний менеджмент. Підручник. Київ: КНЕУ, 2004. - 864с.
- 137. Фролова І. Чи можуть підприємці-єдинники використовувати незареєстрований реєстратор розрахункових операцій. *П* Все про бухгалтерський облік. - 2003. -№ 13. -С. 32-37.
- 138. Хмільовська К.В. Організаційні засади податкового контролю//Фінанси України.-2003. -№ 2. -С.9-11.
- 139. Черник Д.Г. Налоги <sup>в</sup> рыночной экономике.-М.: Финансы, ЮНИТИ, 1997. 383с.
- 140. Чернявський О.П. Організація <sup>і</sup> методика податкових перевірок. -Київ: ЦНЛ, 2004.-250с.
- 141. Чорний М.П. Фіскальне адміністрування: навчальний посібник. Тернопіль: ТАНГ, 2002. - 172с.
- 142. Чорний М.П. Організація планових податкових перевірок // Фінанси України.  $-2003. - \text{Me } 2 - \text{C.12-16}.$
- 143. Чорний М.П., Галин Б.О. Фіскальні технології реєстрації розрахунків: Методичні вказівки та завдання для проведення практичних занять для студентів спеціальностей «Фінанси».-Тернопіль: ТАЙП, 2004. - 63с.

#### **Навчальний посібник**

**А.І. Крисоватий, M.IL Чорний, В.П. Солтис, Б.О. Галин**

## **ФІСКАЛЬНІ ТЕХНОЛОГІЇ РЕЄСТРАЦІЇ РОЗРАХУНКІВ**

*Дизайн обкладинки Віктора Солтиса Коми 'ютерна верстка Ольга Тиран Літературний редактор Інна Буняк*

> Підписано до друку 28.03.2012р. Папір офсетний. Формат 60х 84.1/16. Гарнітура Times New Roman Умов. друк. арк. 21.5 Обліков. вид. арк. 17.0 Наклад 500 прим. Зам. № Р011-12

Свідоцтво про внесення суб'єкта видавничої справи до Державного реєстру видавців ДК №3467 від 23.04.2009р. Віддруковано у видавничо-поліграфічному центрі ТНЕУ «Економічна думка» 46004, м. Тернопіль, вул.. Львівська, <sup>11</sup> тел. (0352) 47-58-72 E-mail:[edition@tneu.edu.ua](mailto:edition@tneu.edu.ua)